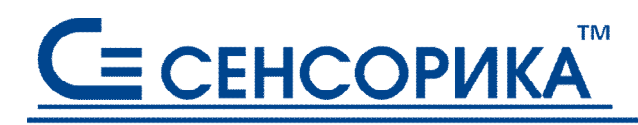

СМК сертифицирована на соответствие ГОСТ Р ИСО 9001 и ГОСТ РВ 15.002

**ОКПД 26.51.43.117**

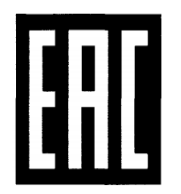

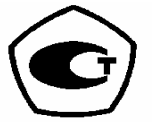

# **Преобразователи измерительные регистрирующие видеографические (регистраторы видеографические) Ш932.9А-29.016/С1, Ш932.9АИ-29.016/С1 Ш932.9А-АС-29.016/С1**

# **Руководство по эксплуатации КПЛШ.466429.036-02 РЭ**

(редакция 05)

 **Россия, Екатеринбург, www.sensorika.ru**

# **Содержание**

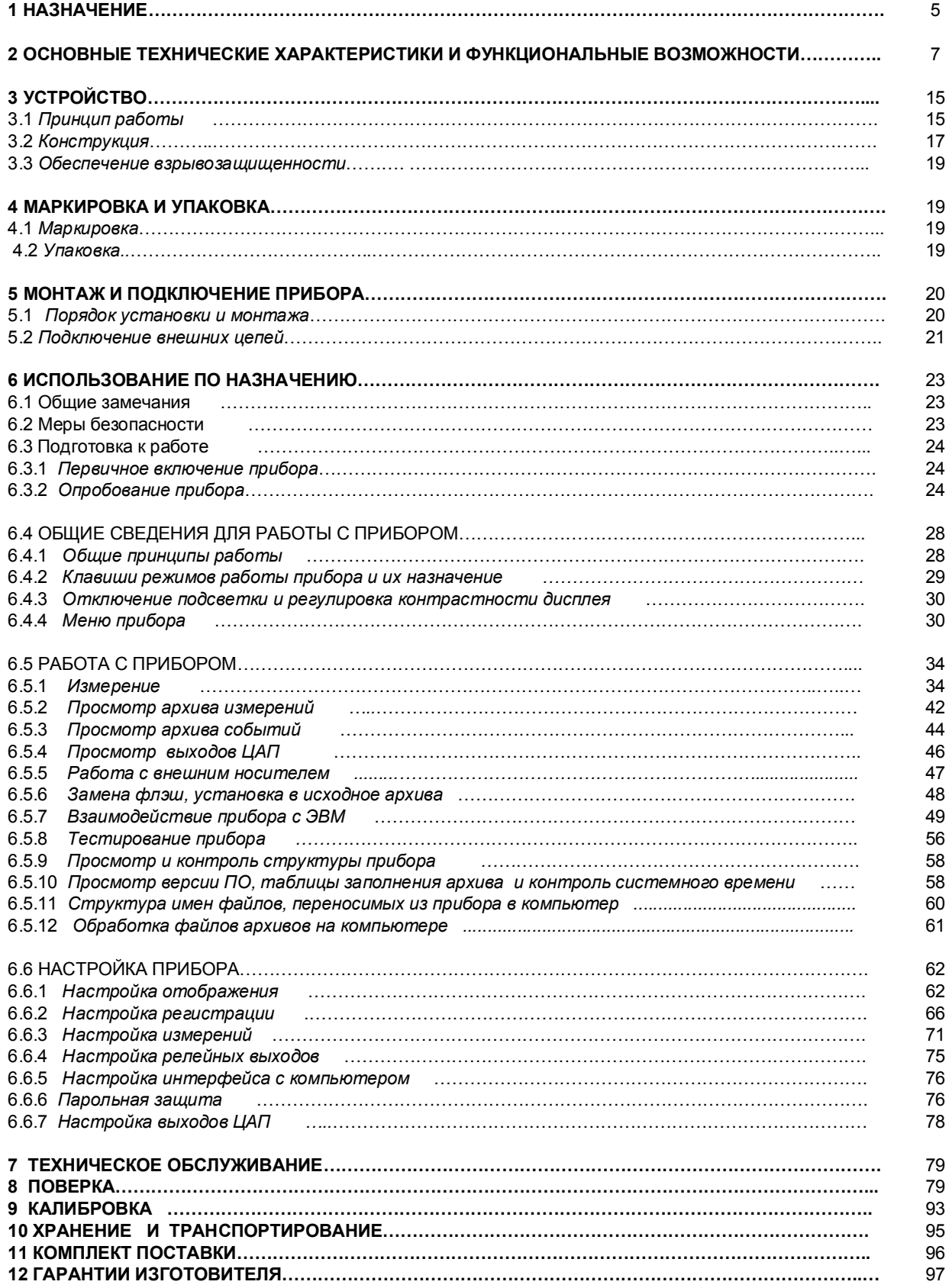

### ПРИЛОЖЕНИЯ:

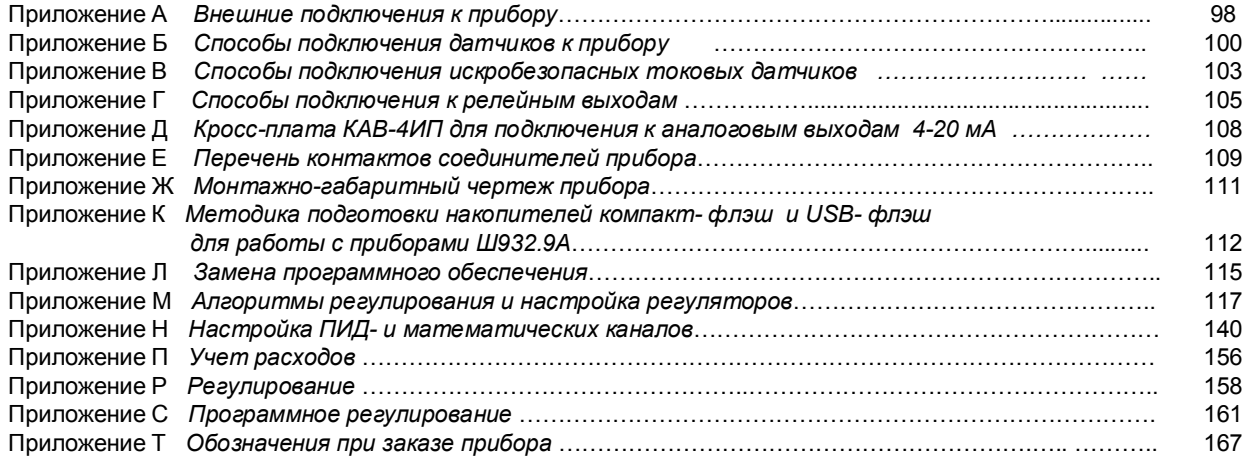

*<Редакция 02: версия ПО 2.21 от 16.07.15, версия драйвера 042 >*

Настоящее **Руководство по эксплуатации** (РЭ) предназначено для ознакомления обслуживающего персонала с устройством, принципом действия, конструкцией, эксплуатацией, техническим обслуживанием и поверкой преобразователей измерительных регистрирующих **Ш932.9А, Ш932.9АИ, Ш932.9А-АС модификации 29.016/С1, (** в дальнейшем - прибор).

Предприятие-изготовитель постоянно совершенствует свою продукцию, повышая ее надежность и улучшая условия эксплуатации, и оставляет за собой право вносить незначительные изменения и уточнения в выпускаемые изделия, не отраженные в настоящей редакции руководства.

**Приступать к работе с прибором только после ознакомления с настоящим руководством по эксплуатации.** 

### **1 НАЗНАЧЕНИЕ, ВЫПОЛНЯЕМЫЕ ФУНКЦИИ И ОБЛАСТИ ПРИМЕНЕНИЯ**

 1.1 Прибор предназначен для применения в качестве измерительного, показывающего, регистрирующего, сигнализирующего, регулирующего, управляющего устройства, а также для замены бумажных самописцев. Прибор может использоваться как автономно, так и в составе АСУ.

1.2 Прибор выполняет следующие функции:

 - измеряет температуру и другие физические величины с помощью датчиков температуры и датчиков других величин, подключаемых к входу прибора;

 - выполняет математическую обработку измерений по задаваемым пользователем формулам, в том числе интегрирование (например, для вычисления интегрального расхода по показаниям датчика мгновенного расхода) и дифференцирование (например, для вычисления скорости изменения параметра);

 - осуществляет П, ПД, ПИ,ПИД, ПДД регулирование измеренной или вычисленной величины , выдавая управляющий сигнал в виде ШИМ, тока, 4-20 мА , сигналов "добавить" - "убавить" для управления МЭО. Предусмотрен режим автоматической настройки регуляторов;

 - обеспечивает каскадное включение регуляторов, а также коррекцию регулятора по показаниям другого измеряемого параметра;

 - осуществляет программное регулирование, т.е. изменение регулируемого параметра по заданной временной диаграмме;

 - осуществляет программное управление, т.е. выдачу релейных команд по заданной временной диаграмме с контролем условий перехода на каждый шаг диаграммы;

 - отображает измеряемые текущие и архивные величины на встроенном видеографическом цветном дисплее в разных формах отображения;

 - регистрирует с привязкой по времени результаты измерения, вычисления и состояние дискретных входов;

 - регистрирует с привязкой по времени следующие события: срабатывание уставок, изменение состояния входных релейных сигналов, вход в режим измерения, неисправность датчиков и прибора, а также действия оператора (изменение настроек прибора, установку счетчиков в исходное состояние, корректировку даты и времени)

- ведет часовые, сменные, суточные и месячные архивы учета;

- записывает регистрируемую информацию в архивы в энергонезависимую *Flash* память;

 - сигнализирует путем выдачи релейных сигналов о превышении/ принижении заранее установленных значений (уставок) и обеспечивает позиционное регулирование;

 - сигнализирует (путем вывода на экран красного мигающего табло) о наступлении событий, заданных для регистрации (кроме действий оператора) ;

 - по запросам верхнего уровня выдает через порт RS-485 Slave информацию о текущих и архивных значениях, о состоянии релейных выходов, о неисправности датчиков и о неисправности прибора;

 - позволяет оперативно документировать изображение на экране прибора, записывая его во внутреннюю память прибора в виде файла графического формата bmp. Эти файлы - снимки можно без какой либо обработки просматривать, распечатывать, вставлять в текстовые документы обычным офисным компьютерным ПО;

 - позволяет копировать накопленные во внутренней *Flash* памяти архивы, файлы настроек и снимки экрана на транспортное ЗУ типа USB-флэш для переноса в компьютер;

 - обеспечивает питание первичных преобразователей (датчиков) при наличии кросс-плат КДАП-8 (опции).

1.3 Типичные области применения:

- химическая, нефтехимическая, пищевая промышленность;

- металлургия, машиностроение, энергетика;

 - производство стройматериалов, синтетических волокон, пластмасс, био и медпрепаратов, фармакология;

- лабораторные и научные исследования.

- атомные станции и объекты «Росатом».

- 1.4 Приборы выпускаются в следующих исполнениях:
- Ш932.9А общепромышленное;
- Ш932.9АИ взрывозащищенное;

- Ш932.9А-АС - повышенной надежности (для объектов атомной энергетики )

 Приборы (по заказу) могут иметь дополнительную технологическую наработку 360 часов для применения в системах ПАЗ.

1.5 Взрывозащищенное исполнение Ш932.9АИ относится по ГОСТ 31610.0-2014, ГОСТ 31610.11-2014 к связанному оборудованию группы II с входными аналоговыми искробезопасными цепями уровня «ia» подгруппы IIC c маркировкой взрывозащиты [Ex ia Ga] IIC.

Взрывозащищенное исполнение прибора соответствует требованиям ТР ТС 012/2011 «О безопасности оборудования для работы во взрывоопасных средах» (сертификат соответствия № ЕАЭС RU C-RU.АЖ58.В.00604/20).

Прибор должен устанавливаться вне взрывоопасных зон помещений и наружных установок и может применяться в комплекте с первичными измерительными преобразователями, имеющими вид взрывозащить вида "искробезопасная электрическиая цепь" , а также с серийно выпускаемыми приборами общего назначения, удовлетворяющими требованиям п. 7.3.72 «Правила устройств электроустановок». Прибор устанавливается в безопасной зоне в шкафах, которые должны быть снабжены запорными устройствами или должны быть опломбированы.

1.6 Приборы исполнения Ш932.9А-АС (повышенной надежности) предназначены для эксплуатации в составе оборудования АЭС с реакторами ВВЭР, РБМК, БН, а также других объектов атомной промышлености.

В соответствии с НП-001-15 относятся к классам безопасности - 2, 3, 4:

- по назначению - к элементам нормальной эксплуатации;

- по влиянию на безопасность - к элементам, важным для безопасности;

- по характеру выполняемых функций - к управляющим элементам.

Пример классификационных обозначений: 2, 2Н, 2У, 2НУ, 3, 3Н, 3У, 3НУ

1.7. Приборы являются средствами измерений и включены в Госреестр России, Госреестр Казахстана, Госреестр Беларуссии, Госреестр Украины.

1.8 В соответствии с ГОСТ 25804.1-83 приборы относятся:

- по характеру применения - к категории Б (аппаратура непрерывного применения);

- по числу уровней качества функционирования - к виду II (аппаратура, имеющая более двух уровней качества функционирования).

1.9 По устойчивости к механическим воздействиям при эксплуатации приборы относятся к группе исполнения М6 согласно ГОСТ 17516.1-90.

1.10 Приборы относятся к I категории сейсмостойкости по НП-031-01 и к группе исполнения 3 по РД 25818-87.

1.11 Приборы являются стойкими, прочными и устойчивыми к воздействию землетрясения с уровнем сейсмичности 9 баллов по шкале MSK-64 на уровне установки над нулевой отметкой до 40 м в соответствии с ГОСТ 25804.3-83.

1.12 По устойчивости к электромагнитным помехам по ГОСТ 32137-2013 приборы соответствуют группе исполнения III (критерий качества функционирования А) и IV (критерий качества функционирования В).

1.13 Уровень индустриальных радиопомех, создаваемых приборами, не превышает значений, установленных для оборудования класса Б по ГОСТ Р 51318.22-99.

1.14 Приборы соответствуют требованиям ТР ТС 004/2011 «О безопасности низковольтного оборудования и ТР ТС 020/2011 «Электромагнитная совместимость технических средств» (декларация соответствия ЕАЭС № RU Д – RU.АД07.В.03892/20).

1.15 Конструкция прибора обеспечивает установку его в щите.

1.16 В соответствии с ГОСТ 14254-2015 приборы имеют степень защиты от попадания внутрь твердых тел, пыли и воды:

- передней панели - IP54;

- корпуса - IP40.

1.17 Приборы имеют следующие виды климатического исполнения для работы в диапазоне температур:

- от + 5 °С до + 50 °С при относительной влажности до 80%; при + 35 °С и более низких температурах без конденсации влаги (группа В4 по ГОСТ Р 52931-2008);

- от минус 10 °С до + 50 °С при относительной влажности до 90%; при + 35 °С и более низких температурах без конденсации влаги (группа С3 по ГОСТ Р 52931-2008).

1.18 Приборы являются пожаробезопасными.

Вероятность возникновения пожара от прибора не превышает 10 -6 в год.

## **2 ОСНОВНЫЕ ТЕХНИЧЕСКИЕ ХАРАКТЕРИСТИКИ И ФУНКЦИОНАЛЬНЫЕ ВОЗМОЖНОСТИ**

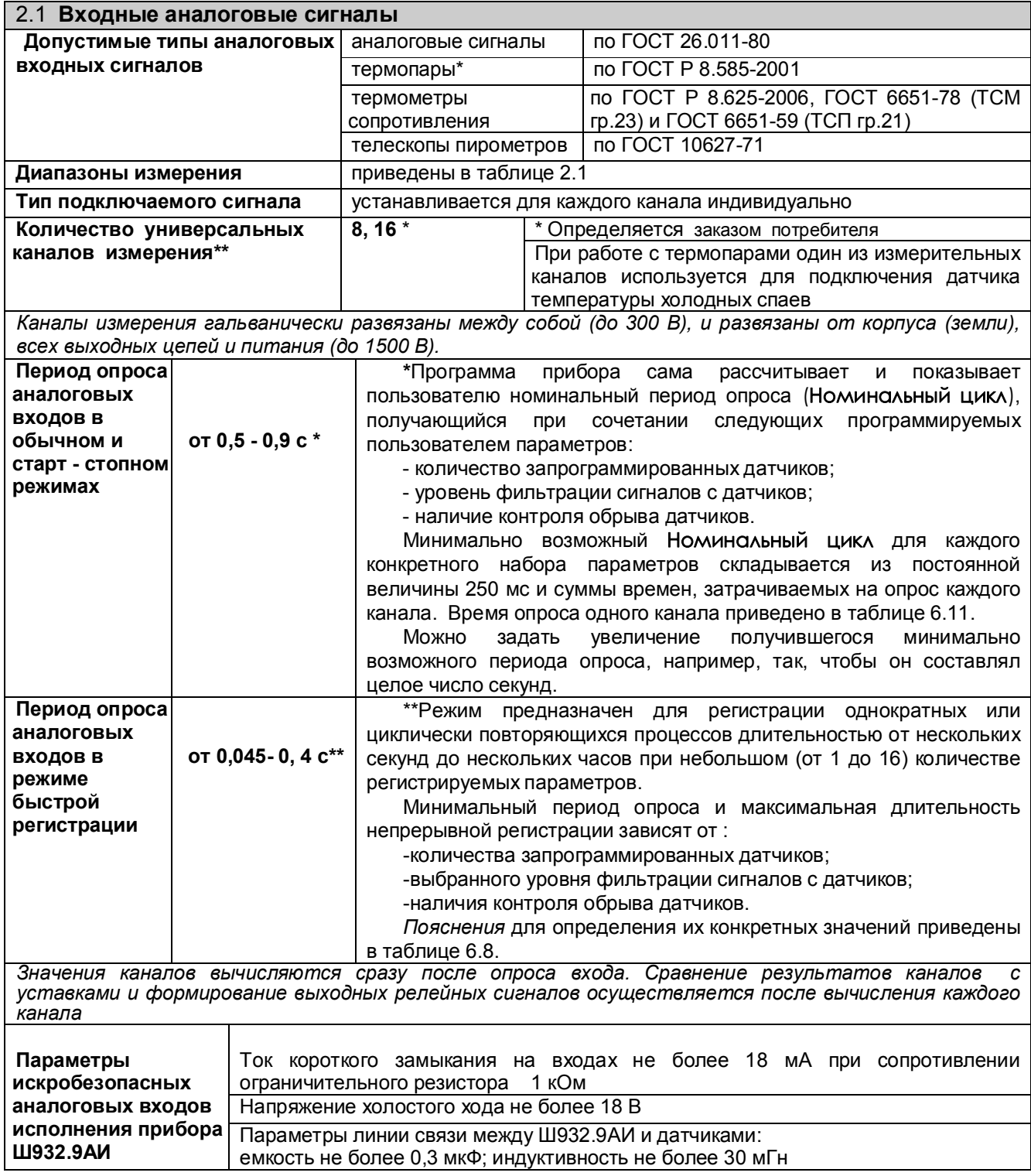

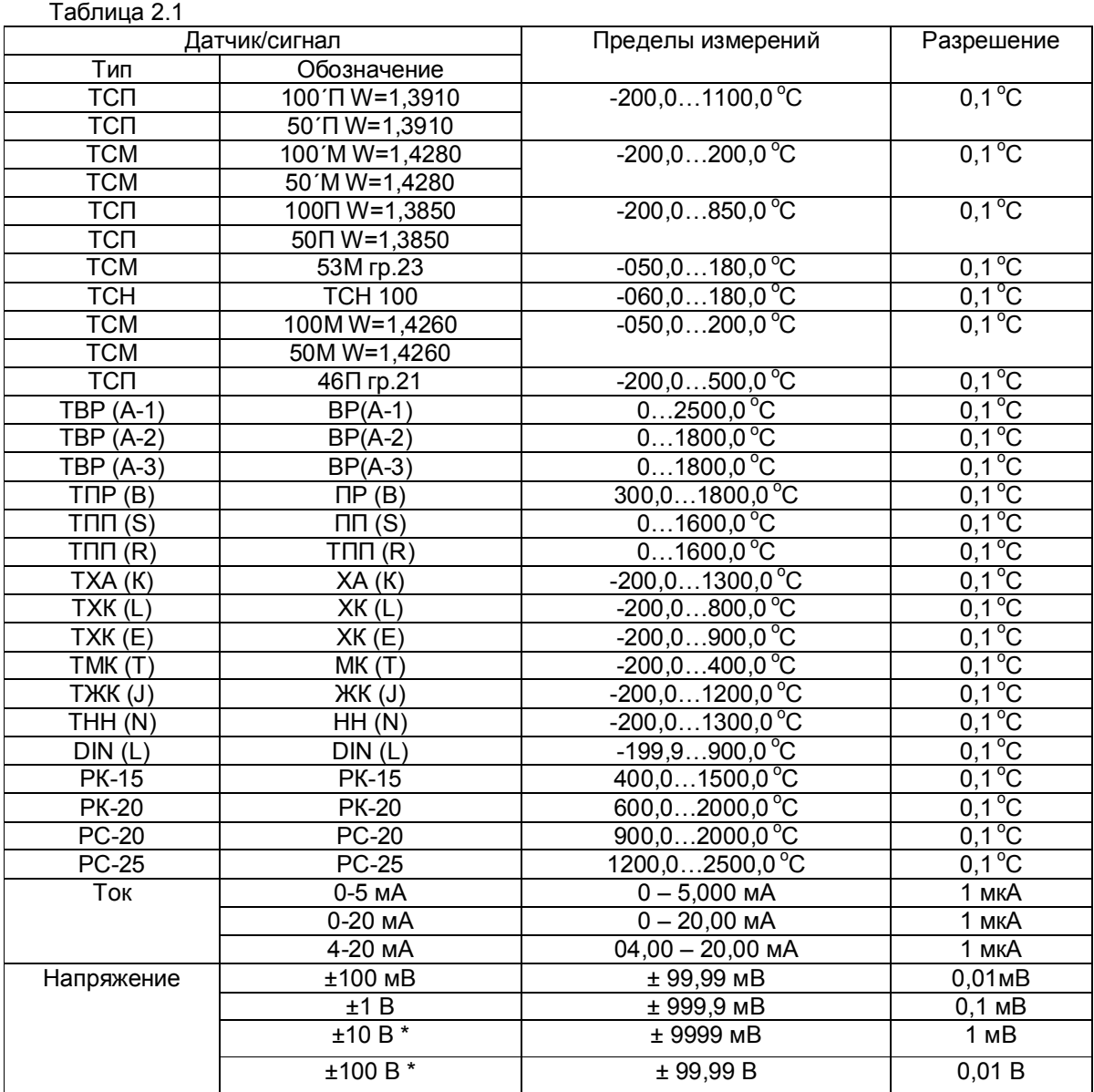

**\*** с внешним делителем 1:100 (тип ДН-6). Имеется в опциях заказа. При подключении датчиков через делитель напряжения обеспечивается класс точности прибора 0,25 (включая погрешность делителя).

Примечание: Для всех типов термопар диапазон температуры компенсатора холодного спая должен быть в пределах от минус 45 °С до +100 °С.

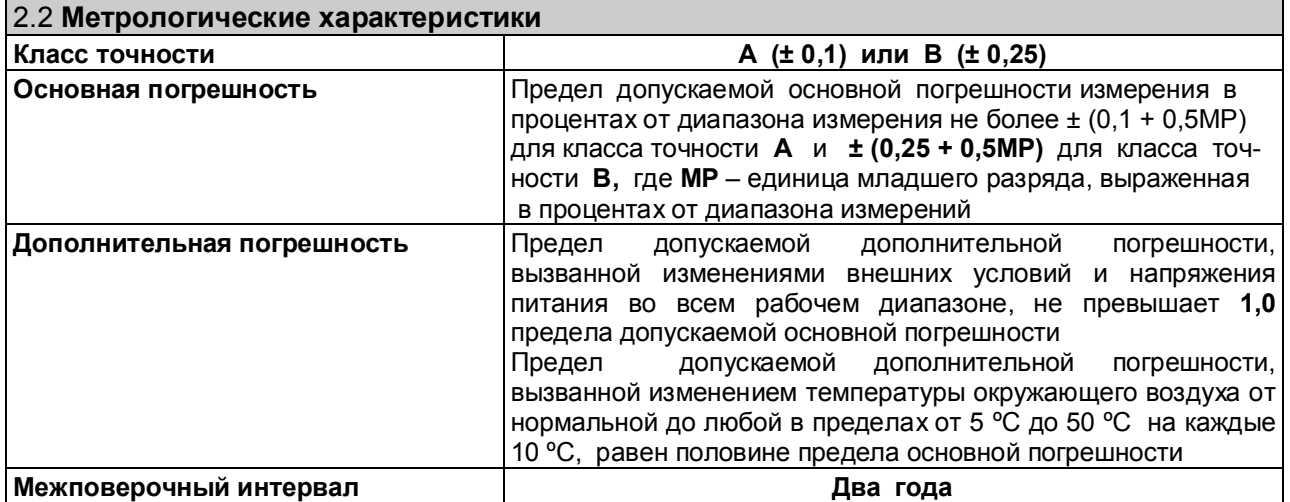

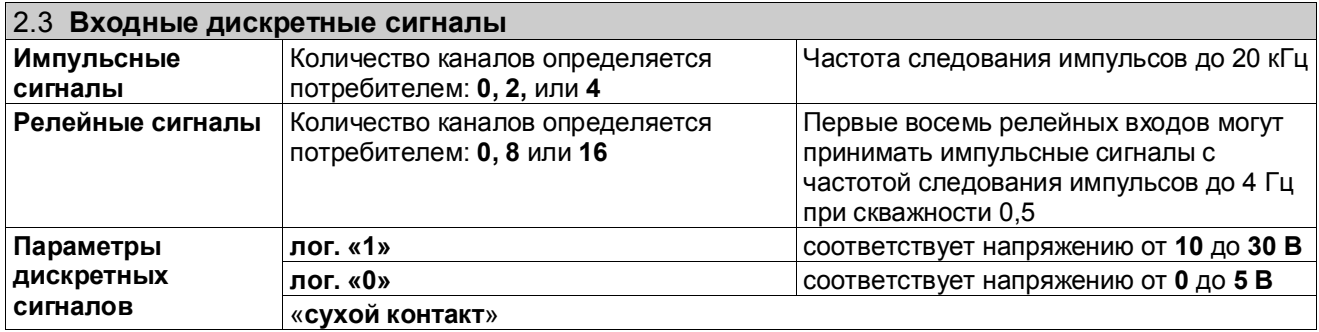

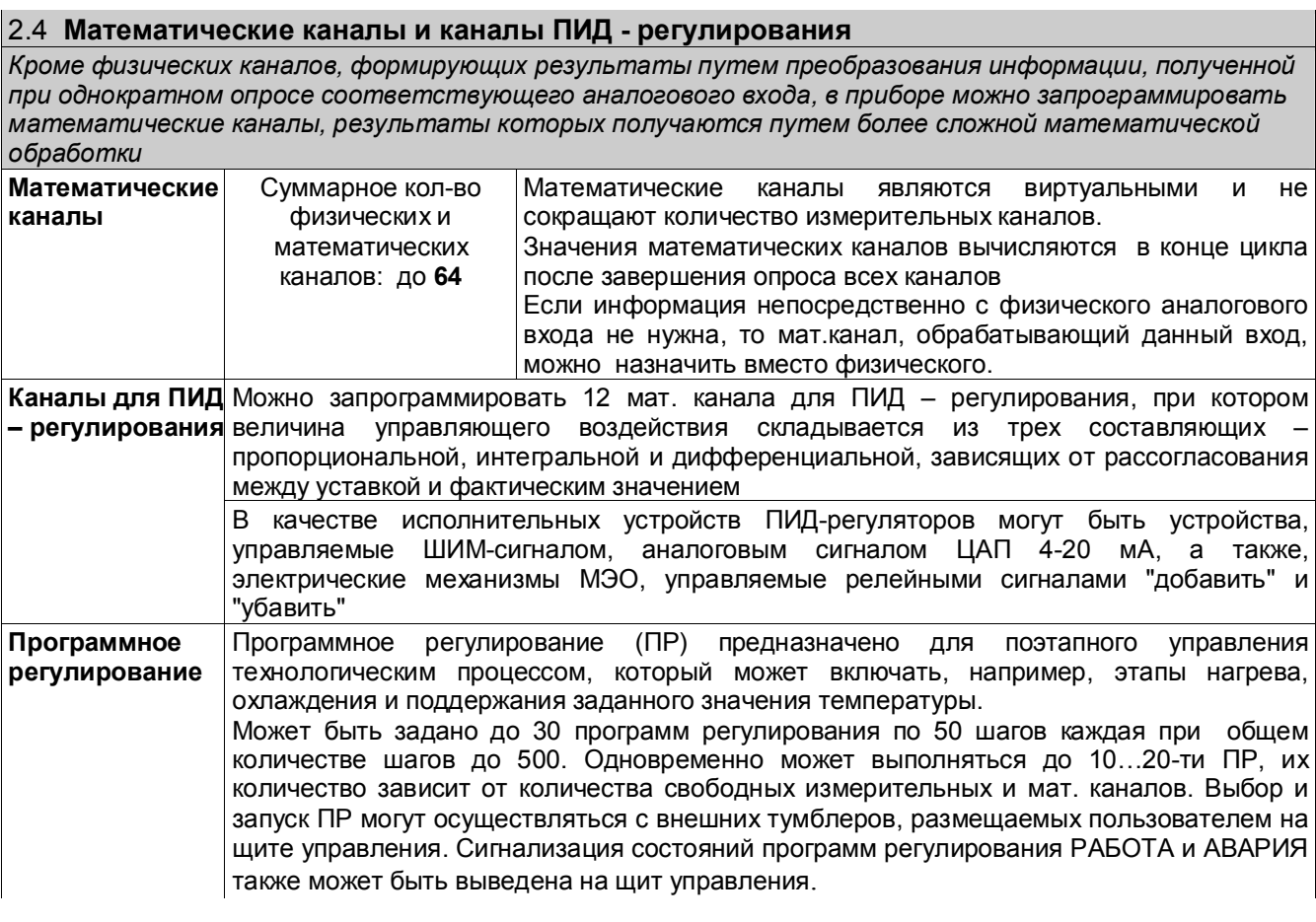

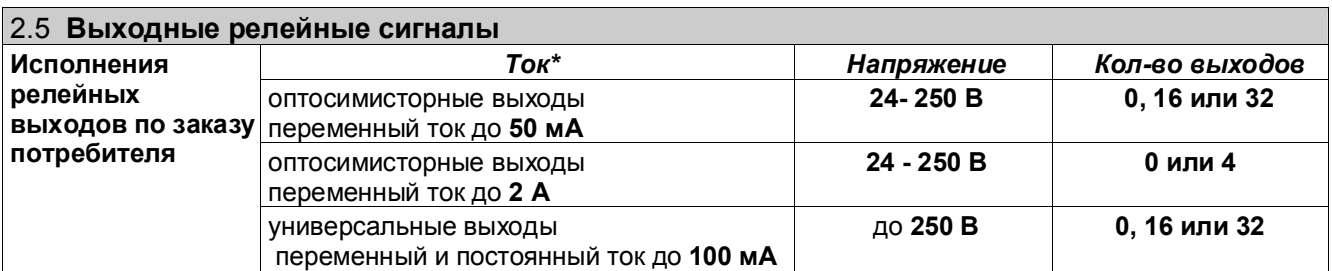

*\* При длительном одновременном включении релейных выходов суммарный ток выходов каждого блока не должен превышать половины указанного максимального тока выхода, умноженного на общее количество выходов данного блока*

Для увеличения нагрузочной способности блоков универсальных релейных выходов, установленных внутри прибора, по заказу потребителя могут поставляться кросс-платы РЕЛЕ16 (см. Приложение Г), содержащие 16 электромагнитных реле, вместо поставляемых кросс-плат КР-16. Каждое реле имеет одну переключающую группу контактов и может коммутировать ток до 10 А при напряжении до 240 В переменного тока и до 28 В постоянного тока. При больших напряжениях постоянного тока допустимый коммутируемый ток снижается.

*Внимание! Выходные ключи универсальных релейных выходов могут коммутировать ток любой полярности. Включенный ключ эквивалентен активному сопротивлению 20 Ом. Для коммутации индуктивных нагрузок на постоянном токе нагрузку рекомендуется шунтировать диодной цепочкой.*

 *Для коммутации нагрузок с большой индуктивностью на переменном токе рекомендуется применять выходы для переменного тока. Их выходными ключами являются оптосимисторы, на постоянном токе эти выходы работать не могут.*

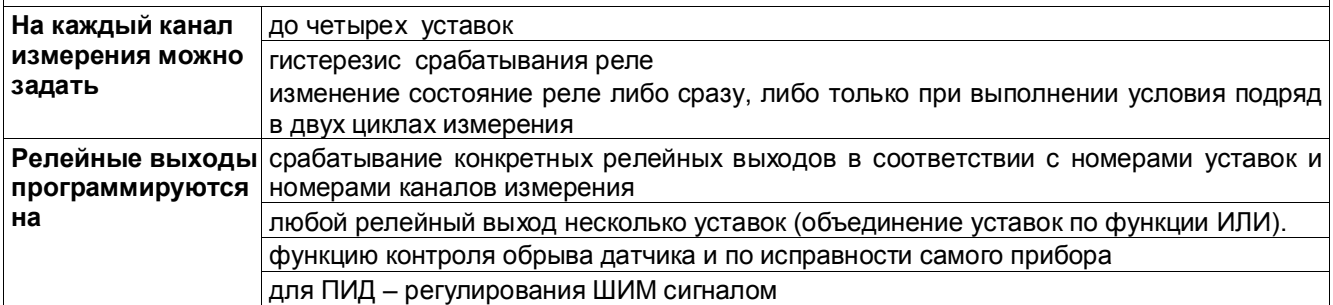

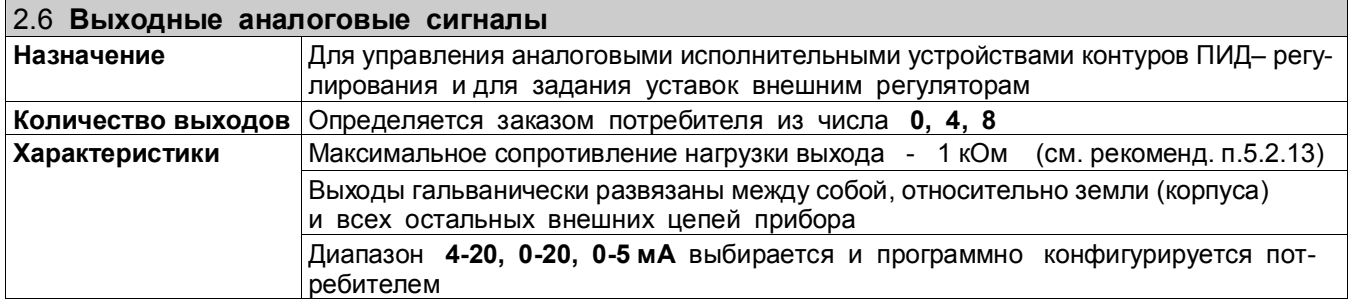

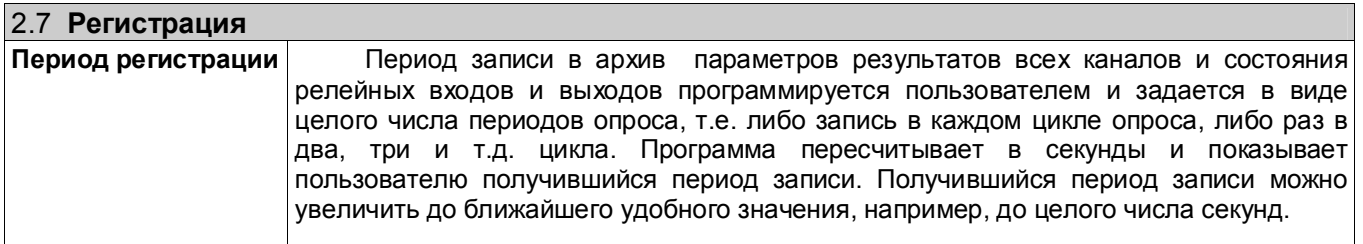

### 2.8 **Типы и глубина архивов**

*Прибор формирует основной и сжатые архивы параметров, архив событий и архивы учета.*

 *В архивы параметров с заданным периодом записи записываются результаты физических и математических каналов и состояние релейных входов и выходов. Количество записываемых каналов задается в пределах от 1 до 64, при этом архивируются каналы с номера 1 до номера, равного количеству записываемых каналов. Состояние релейных входов и выходов записывается всегда.* 

*При программировании прибора можно выбрать один из двух типов основного архива параметров – обычный и с записью минимума и максимума.*

 *Может задаваться условие записи в архив – всегда или только при наличии сигнала на релейном входе или выходе прибора.*

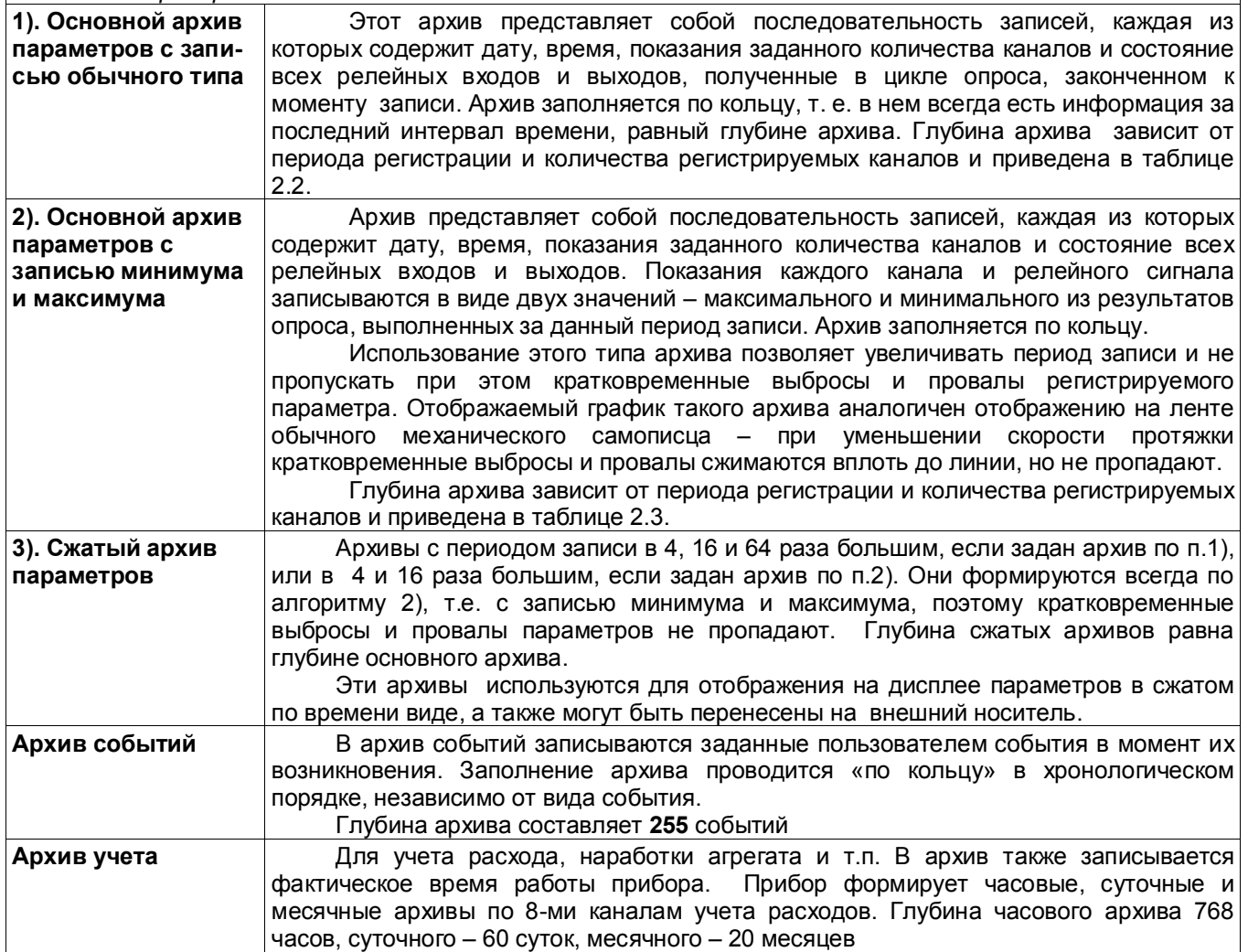

### 2.9 **Накопители архивов**

*Архивы событий и учета всегда записываются на внутренний накопитель. Для записи архивов параметров пользователь может выбрать один из двух накопителей: - внутренний накопитель или съемная компакт-флэш. При регистрации на внутренний накопитель данные переносятся в компьютер путем копирования архива на транспортную USB флэш или на съемную компакт флэш, используемую в качестве транспортной. При регистрации на съемную компакт флэш для переноса данных в компьютер она просто вынимается из прибора и переносится на компьютер. При этом во время отсутствия съемной флэш прибор будет регистрировать данные в ОЗУ и перепишет их на съемную флэш как только она будет вставлена.*

 *Используемые компакт-флэш и USB-флэш должны иметь емкость не более 1 Гбайта и отформатированы под файловую систему FAT16. При использовании накопителей большей емкости на них необходимо создать логический диск емкостью не более 1Гбайта как указано в Приложении К.*

*При отключении питания все архивы во внутреннем и внешнем накопителе сохраняются неограниченно долго, данные, зарегистрированные в ОЗУ, не сохраняются.*

Таблица 2.2

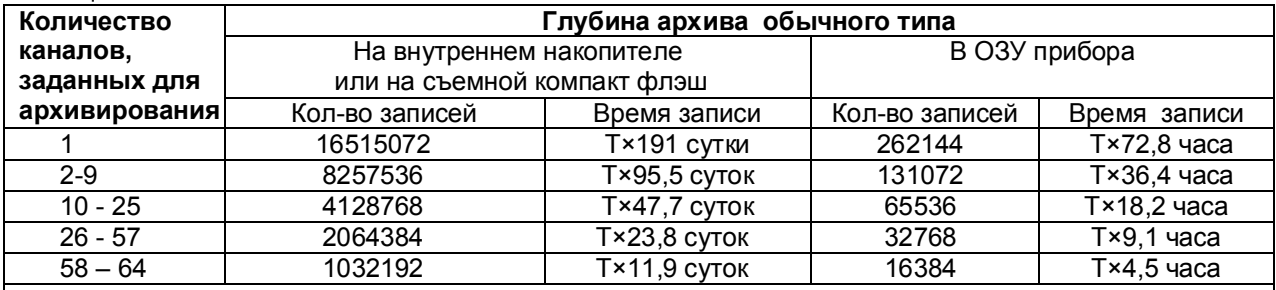

Т – коэффициент, численно равный периоду записи в архив, выраженному в секундах. Например, глубина обычного архива на внутреннем накопителе при 16 регистрируемых каналах и периоде регистрации 1,5 с составит 1,5×47,7 = 71,5 дней.

Глубину архива, и период записи в архив, получившиеся при конкретных настройках прибора, всегда можно посмотреть на его дисплее.

*Примечание: В режиме быстрой регистрации период измерения примерно на 0,25 с меньше показываемого прибором номинального периода.*

#### Таблица 2.3

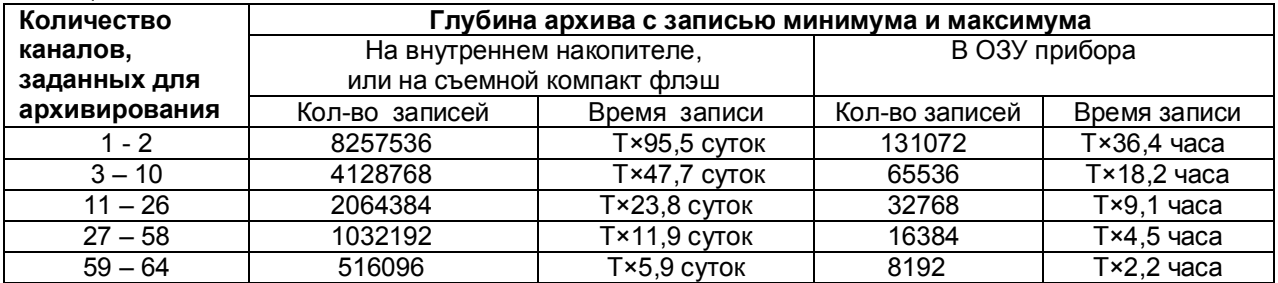

Т – коэффициент (см. таблицу 2.2).

 Глубину архива, получившуюся при конкретных настройках прибора, всегда можно посмотреть на его дисплее.

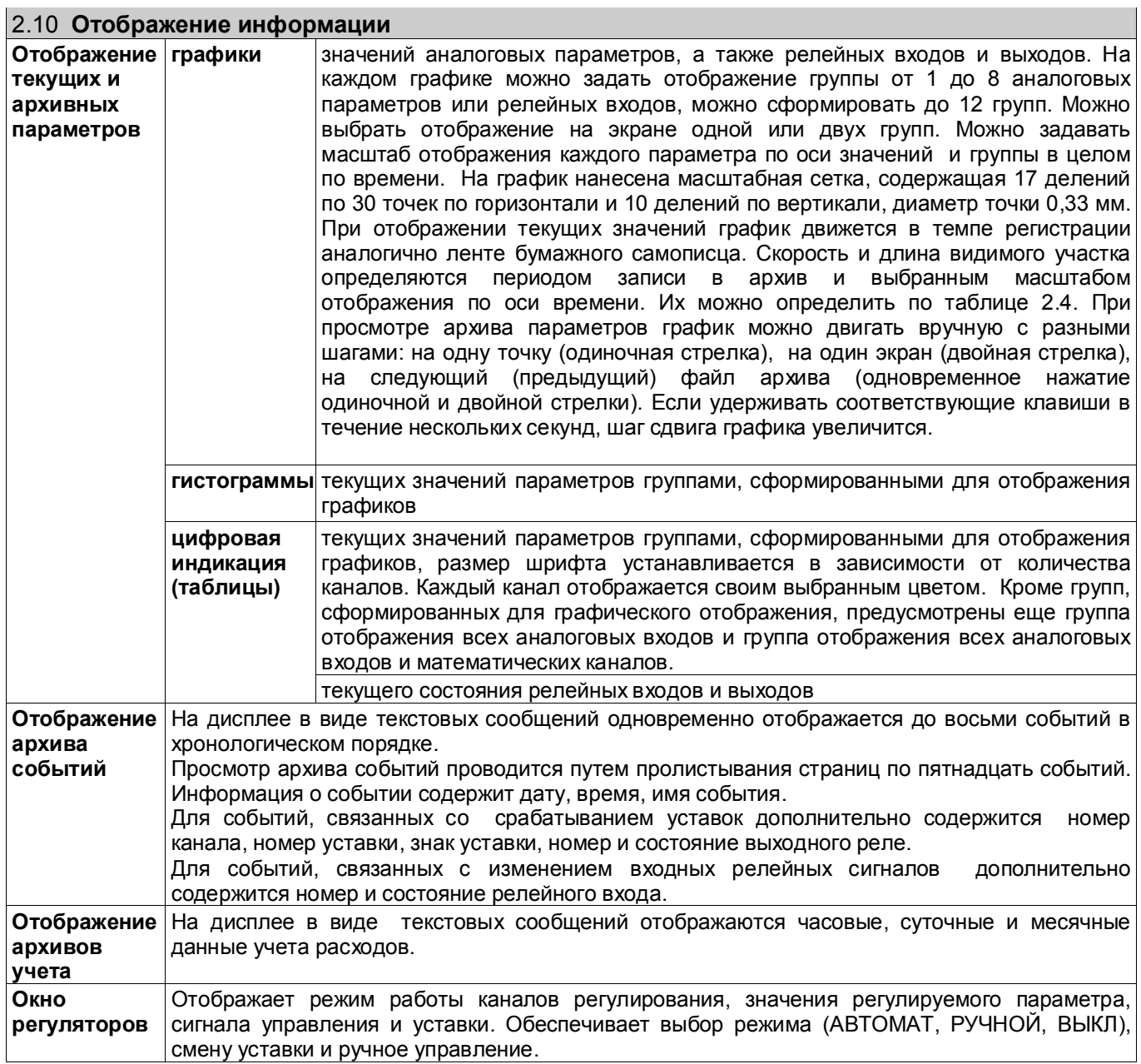

Таблица 2.4

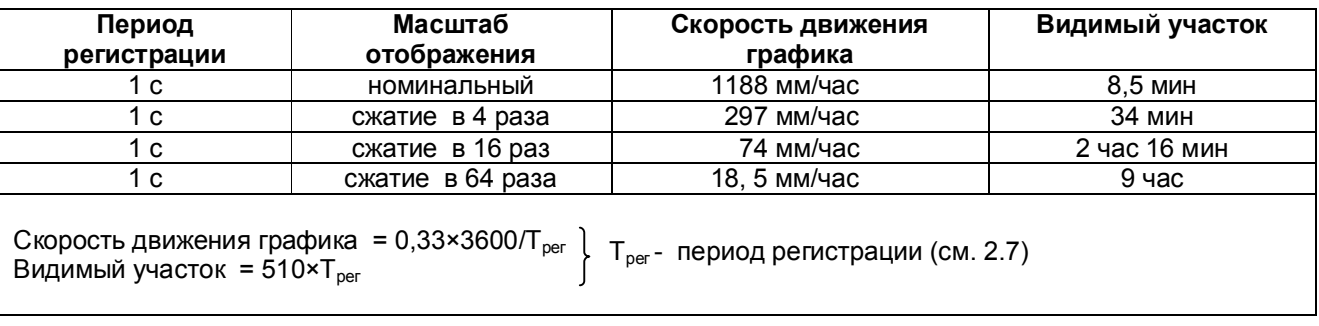

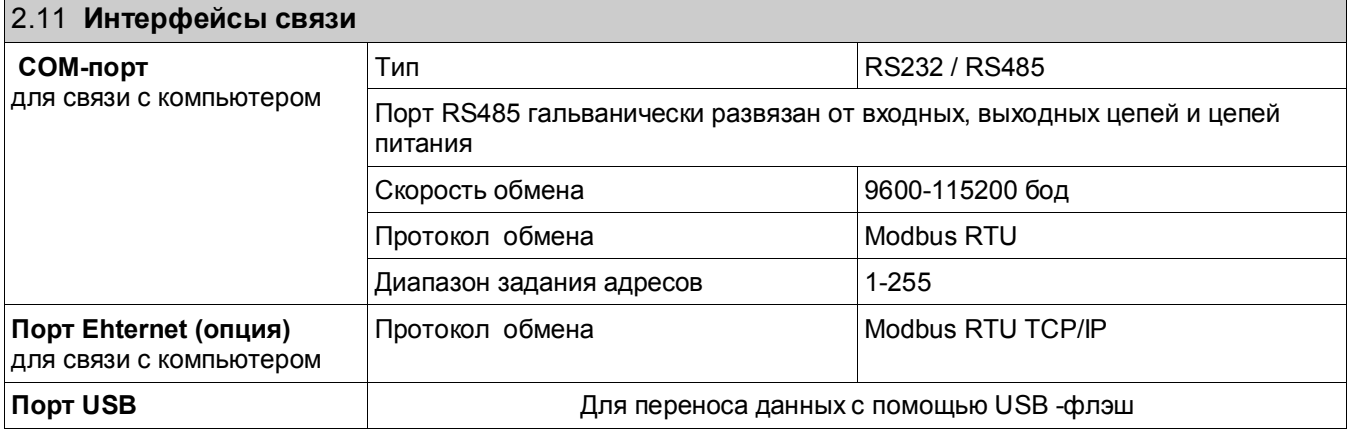

### 2.12 **Характеристики питания (варианты 1 или 2)**

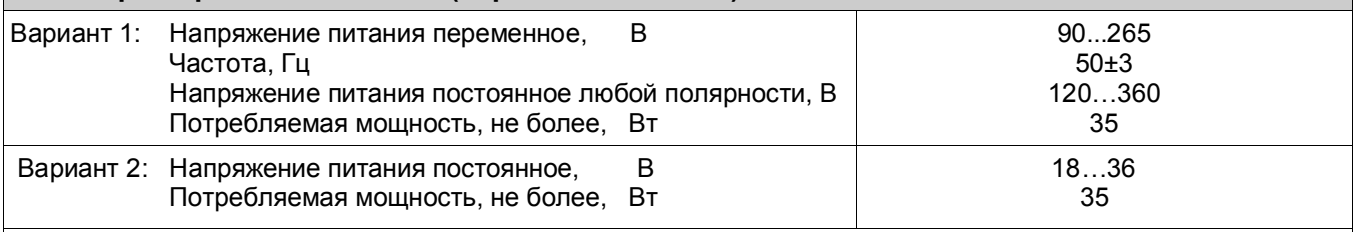

 По заказу потребителя прибор может комплектоваться блоком резервного питания БРП 24 или БРП 220.

 Прибор с блоком БРП 24 питается от сети переменного тока 220 В 50 Гц и при падении напряжения питания сети переменного тока ниже допустимого уровня автоматически переключается на питание от сети постоянного тока 24 В.

 Прибор с блоком БРП 220 питается от сети переменного тока 220 В 50 Гц и при падении напряжения питания сети переменного тока ниже допустимого уровня автоматически переключается на питание от резервной сети постоянного или переменного тока 220 В.

 При пропадании или падении ниже допустимого уровня напряжения питания и основной, и резервной сети блоки БРП 24 и БРА 220 обеспечивают работу прибора в течение не менее 15 секунд.

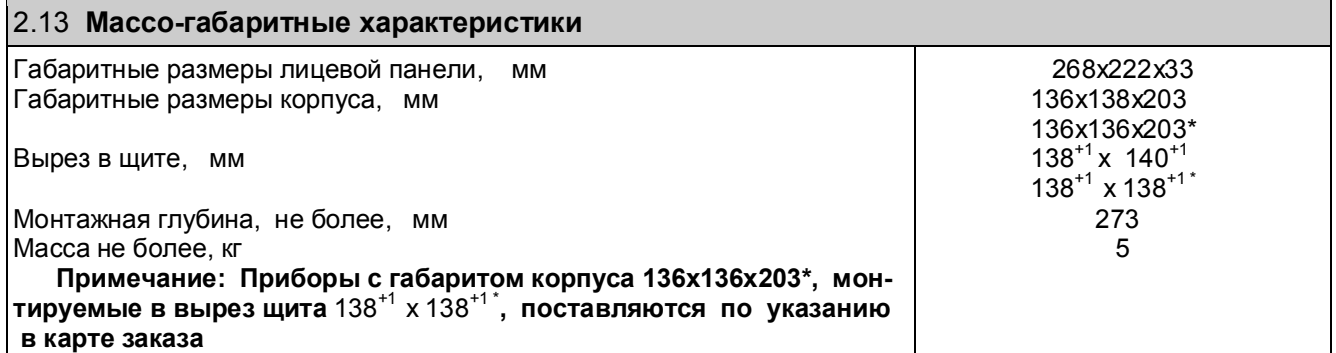

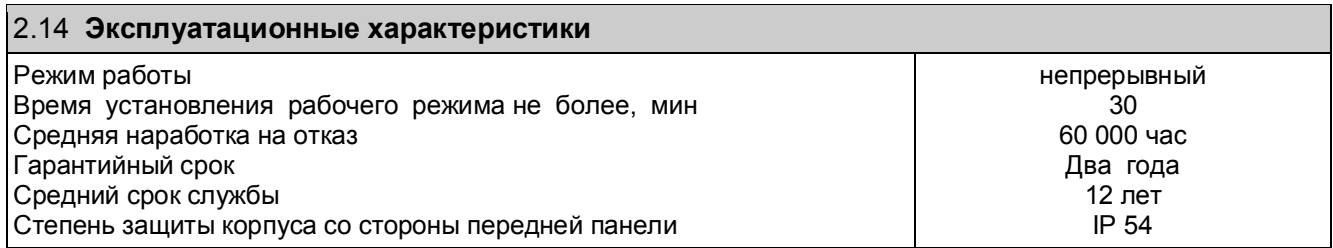

# **3 УСТРОЙСТВО**

.

### **3.1** *Принцип работы*

Структурная схема прибора приведена на рисунке 3.1.

Выходные сигналы первичных преобразователей поступают на аналого-цифровой преобразователь АЦП, который обеспечивает прием, нормирование и преобразование в цифровую форму аналоговых сигналов. Вход блока АЦП дифференциальный, коммутируемый.

С АЦП информация в цифровом виде вводится в модуль процессора, где обрабатывается алгоритмически, обеспечивая запоминание данных с привязкой по времени, выдачу информации на дисплей и запись архивной информации на компакт-флэш карту или на внутреннюю *Flash* память. Процессорная плата управляет работой всех функциональных устройств прибора. В процессе работы прибор контролирует подключение датчиков (наличие обрыва или короткого замыкания).

Блок ЦВ1 обеспечивает связь с клавиатурой, и прием релейных и частотных сигналов. Все блоки связаны с процессором через плату соединения.

Блок релейных выходов обеспечивает коммутацию выходных цепей для подключения сигнальных исполнительных устройств, работающих на переменном либо постоянном токе. Источник питания исполнительных устройств – внешний.

Блок питания обеспечивает питающими напряжениями блоки прибора.

В рабочем режиме прибора, называемом далее режимом измерений, прибор периодически поочередно опрашивает все запрограммированные измерительные каналы, после опроса каждого канала результат сравнивается с заданными уставками и формируются релейные сигналы. **Период (цикл) опроса всех датчиков** складывается из суммы времен, затрачиваемых на опрос каждого датчика, и времен, затрачиваемого на калибровку и проверку АЦП, на запись результатов измерений в архив.

При непрохождении калибровки АЦП и некоторых других, не зависящих от датчиков проверок, вместо результата измерений, признаков неисправности датчика НДАТ и неисправности компенсатора холодного спая НКХС, формируется признак неисправности прибора НПР. Обмен информацией прибора с компьютером и диалог с оператором выполняются параллельно с указанными выше операциями и не влияют на период опроса.

Когда **термопреобразователи сопротивления** подключены к прибору по трехпроводной схеме, то компенсация сопротивления провода от входа А прибора до датчика обеспечивается вторым источником тока, пропускающим по проводу от входа Б прибора до датчика ток, равный току по проводу вход А-датчик. Для точной компенсации сопротивление этих проводов должно быть одинаково.

Для вычисления температуры по сигналам с датчиков типа **термопар** прибор определяет температуру холодных спаев термопар с помощью внешнего одного или нескольких датчиков температуры холодных спаев, эти датчики могут быть только термопреобразователями сопротивления.

В кросс-плате прибора смонтирован датчик температуры холодных спаев, который подключается к одному из входных аналоговых каналов. Количество используемых датчиков температуры холодных спаев определяется пользователем. Для каждого датчика температуры холодных спаев используется один обычный канал прибора, поэтому количество подключаемых термопар меньше количества аналоговых входов прибора.

Если холодные спаи термопар образуются не на кросс-плате прибора, а на удаленном от прибора и установленном вблизи термопар соединительном блоке, имеющем свой датчик температуры холодных спаев (например, на поставляемом НПФ «СЕНСОРИКА» блоке соединительном), то все связи от этого блока до кросс-платы выполняются медным проводом. Тогда вместо имеющегося на кросс-плате датчика температуры нужно подключить датчик блока соединительного. При необходимости можно использовать несколько датчиков температуры холодных спаев, но тогда для них придется выделить обычные каналы прибора за счет уменьшения числа каналов для термопар.

В блоке АЦП прибора применен интегрирующий (сигма-дельта) аналого-цифровой преобразователь AD7714 фирмы Analog Device с программируемым временем интегрирования. **Время**, затрачиваемое **на измерение одного канала**, складывается из времени установления коммутатора каналов, времени установления цифрового фильтра АЦП, времени интегрирования для замера показания датчика и времени, необходимого для обнаружения обрыва цепи датчика.

**Контроль обрыва датчика** выполняется сразу после каждого замера и выполняется путем подачи небольшого (1 мкА) тока в цепь датчика. Контроль обрыва цепи датчика с выходным сигналом в виде тока не делается, т.к. сопротивление цепи определяется не датчиком, а резистором прибора, преобразующим ток в напряжение

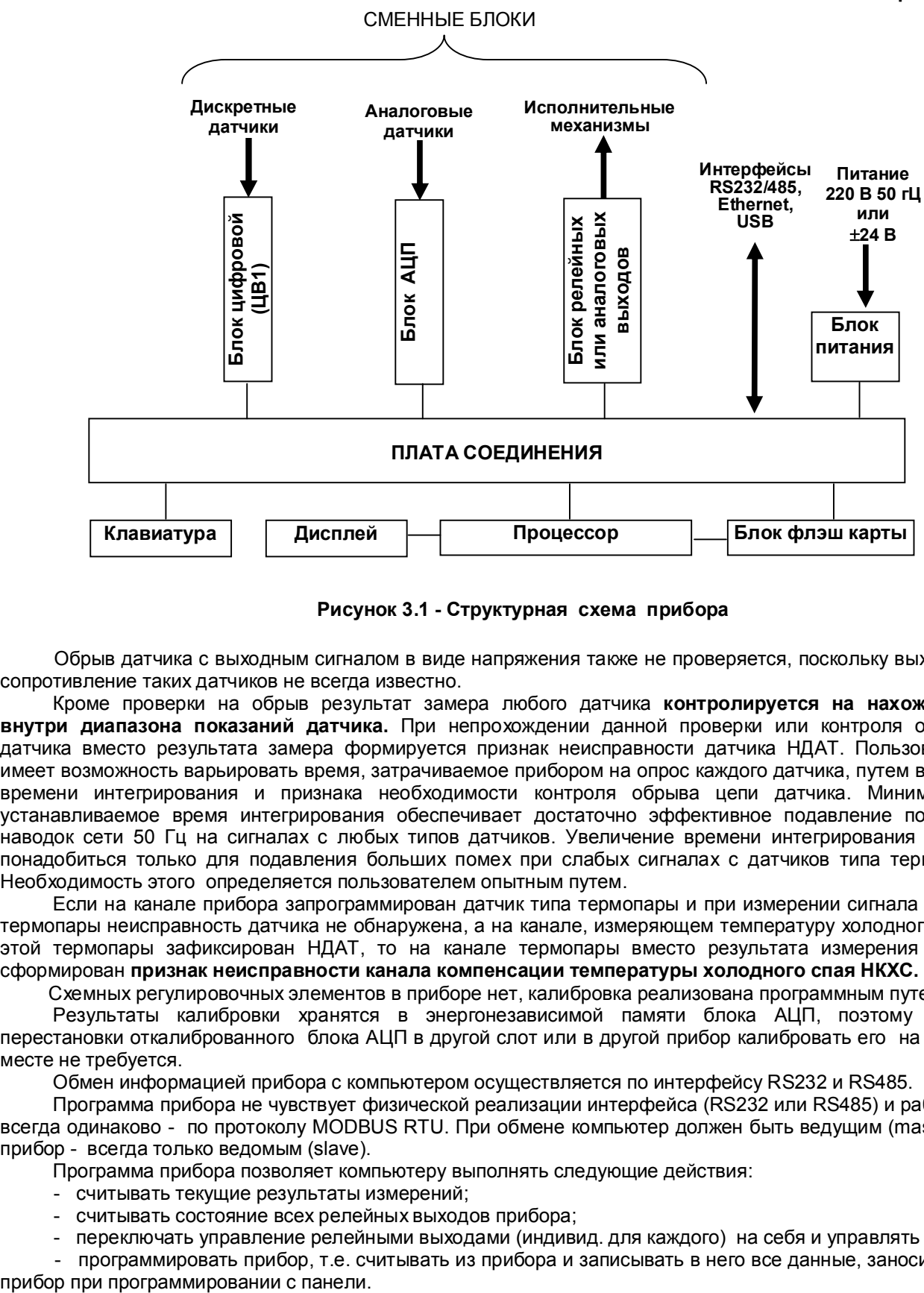

**Рисунок 3.1 - Структурная схема прибора**

Обрыв датчика с выходным сигналом в виде напряжения также не проверяется, поскольку выходное сопротивление таких датчиков не всегда известно.

Кроме проверки на обрыв результат замера любого датчика **контролируется на нахождение внутри диапазона показаний датчика.** При непрохождении данной проверки или контроля обрыва датчика вместо результата замера формируется признак неисправности датчика НДАТ. Пользователь имеет возможность варьировать время, затрачиваемое прибором на опрос каждого датчика, путем выбора времени интегрирования и признака необходимости контроля обрыва цепи датчика. Минимально устанавливаемое время интегрирования обеспечивает достаточно эффективное подавление помех и наводок сети 50 Гц на сигналах с любых типов датчиков. Увеличение времени интегрирования может понадобиться только для подавления больших помех при слабых сигналах с датчиков типа термопар. Необходимость этого определяется пользователем опытным путем.

Если на канале прибора запрограммирован датчик типа термопары и при измерении сигнала с этой термопары неисправность датчика не обнаружена, а на канале, измеряющем температуру холодного спая этой термопары зафиксирован НДАТ, то на канале термопары вместо результата измерения будет сформирован **признак неисправности канала компенсации температуры холодного спая НКХС.**

Схемных регулировочных элементов в приборе нет, калибровка реализована программным путем.

Результаты калибровки хранятся в энергонезависимой памяти блока АЦП, поэтому после перестановки откалиброванного блока АЦП в другой слот или в другой прибор калибровать его на новом месте не требуется.

Обмен информацией прибора с компьютером осуществляется по интерфейсу RS232 и RS485.

Программа прибора не чувствует физической реализации интерфейса (RS232 или RS485) и работает всегда одинаково - по протоколу MODBUS RTU. При обмене компьютер должен быть ведущим (master), а прибор - всегда только ведомым (slave).

Программа прибора позволяет компьютеру выполнять следующие действия:

- считывать текущие результаты измерений;
- считывать состояние всех релейных выходов прибора;
- переключать управление релейными выходами (индивид. для каждого) на себя и управлять ими;

- программировать прибор, т.е. считывать из прибора и записывать в него все данные, заносимые в

 Для программирования с помощью компьютера имеется компьютерная программа – конфигуратор, позволяющая программировать прибор с компьютера. Кроме программирования эта программа демонстрирует все режимы обмена прибора с компьютером и при наладке системы позволяет видеть на мониторе результаты измерений, состояние релейных выходов и управлять выходами с компьютера.

Программное обеспечение прибора Ш932.9А дополняется и совершенствуется с учетом пожеланий потребителей. Обновление версий программного обеспечения может осуществляться заказчиком самостоятельно. Соответствующая инструкция приведена в приложении Л.

### **3.2** *Конструкция*

Корпус прибора литой из алюминиевого сплава, вид защиты IP40, выполнен для щитового утопленного монтажа на вертикальной плоскости. Может быть выполнен для настольной эксплуатации прибора. Все элементы прибора расположены на печатных платах, расположенных внутри корпуса. На передней панели прибора размещены органы индикации и управления, считыватель компакт-флэш и разъем для подключения USB-флэш. На задней панели размещены электрические соединители для подключения внешних соединений, сетевые предохранители, тумблер питания и винт заземления.

Прибор имеет гибкую модульную структуру, включающую в себя обязательную базовую часть и до двух блоков ввода/вывода разных типов. Требуемое количество и типы сменных блоков ввода/вывода оговариваются при заказе (Приложение Т).

Подключение сигнальных и силовых цепей производится с помощью кросс-плат (входят в комплект поставки), которые устанавливаются на DIN-рейку типа TS35×7,5 или TS35×15.

Демонтаж кросс-плат с DIN-реек показан на рисунке ниже:

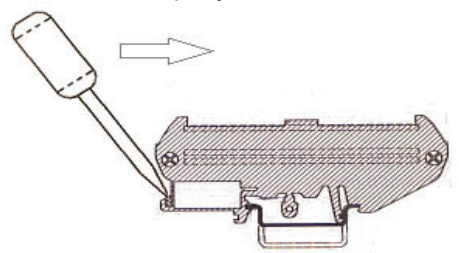

### 3.2.1 **Лицевая панель прибора**

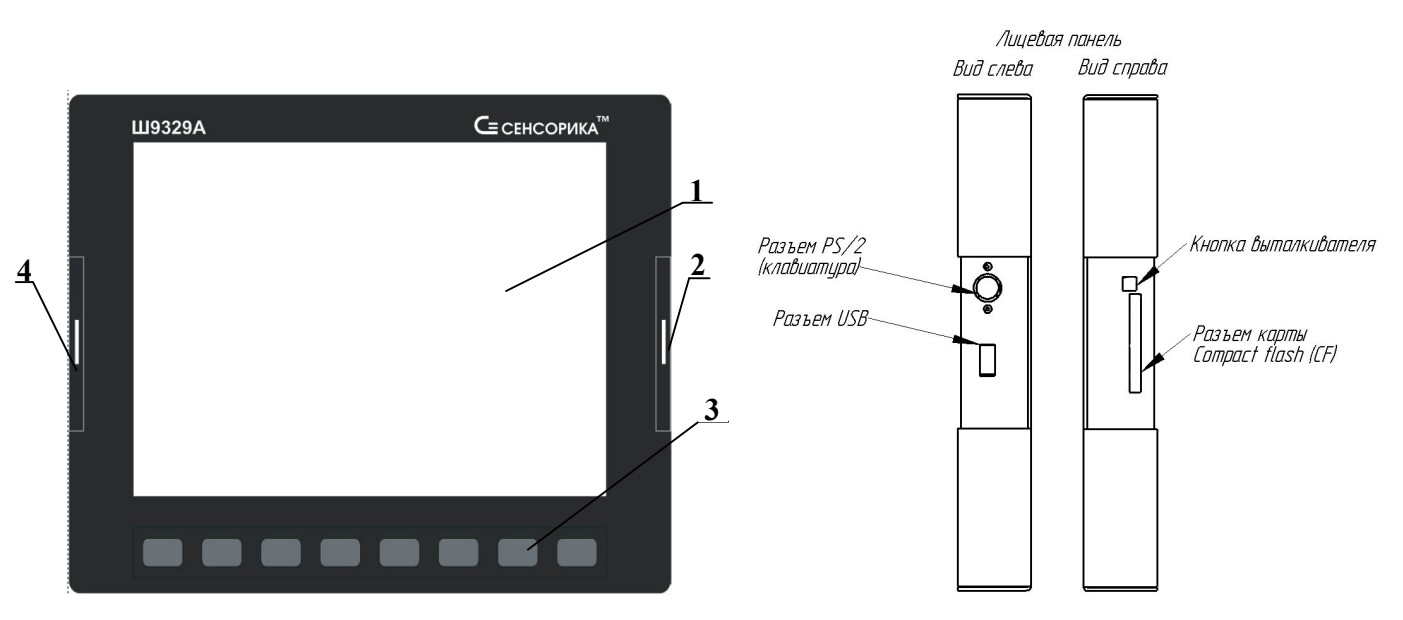

Рисунок 3.2 – **Лицевая панель прибора**

На лицевой панели прибора Ш932.9АИ дополнительно приведена маркировка взрывозащиты.

### Таблица 3.1 **– Органы индикации и управления**

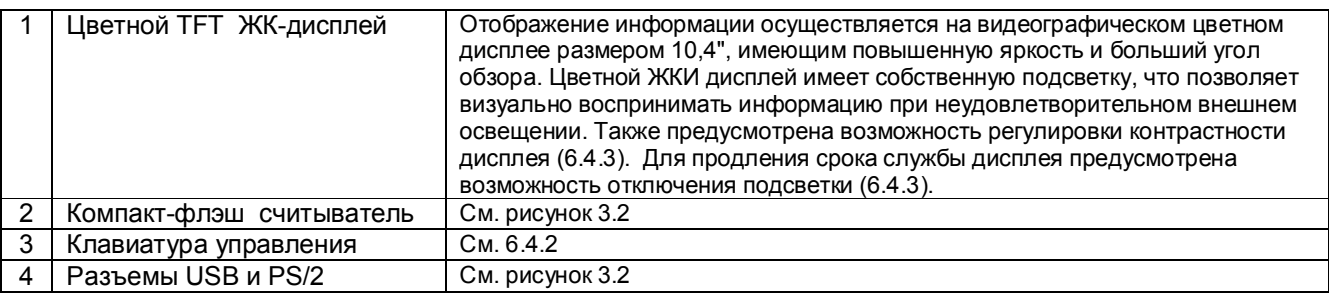

### 3.2.2 **Задняя панель прибора**

### Таблица 3.2 – **Обозначение разъемов сменных блоков на задней панели**

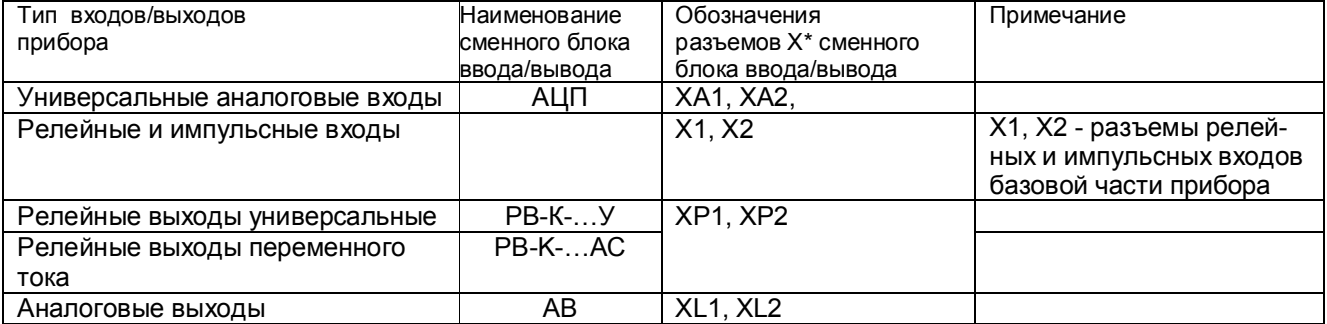

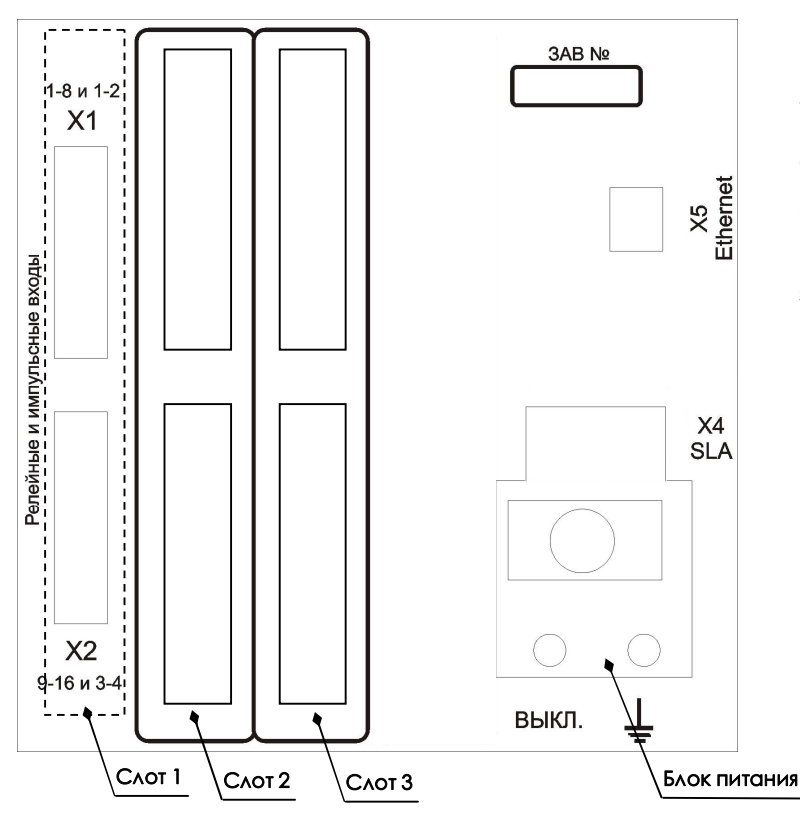

**Слот 1** – базовая часть прибора (всегда установлен блок ЦВ1);

**Слот 2…Слот 3 –** слоты для установки сменных блоков (см. Приложение А).

**Обозначение разъемов сменных блоков приведено в таблице 3.2. Наличие тех или иных разъемов в слотах сменных блоков зависит от конфигурации прибора.**

Рисунок 3.3– **Задняя панель прибора**

### **3.3** *Обеспечение взрывозащищенности*

Взрывозащищенность аналоговых входов Ш932.9АИ достигается выполнением блока АЦП с видом взрывозащиты «искробезопасная электрическая цепь» по ГОСТ 31610.11-2014. Искробезопасность входных цепей Ш932.9АИ обеспечивается следующими мерами и средствами:

 - гальваническим разделением искробезопасных и неискробезопасных цепей с помощью DC-DC преобразователей в источниках питания и оптронов в сигнальных цепях, которые удовлетворяют требованиям ГОСТ 31610.11-2014;

 - ограничением тока и напряжения в цепях питания и сигнальных цепях Ш932.9АИ с помощью блоков искрозащиты на супресорах, резисторах и плавких вставках, которые расположены на плате АЦП, а также установленных на входе АЦП в цепях датчиков ограничительных резисторов;

- выполнением схемы и конструкции прибора в соответствии с требованиями ГОСТ 31610.11-2014;

- наличием маркировки взрывозащиты и предупредительных надписей:

1) На задней панели прибора около разъемов искробезопасных цепей имеется надпись «Искробезопасная цепь», а на передней панели маркировка взрывозащиты прибора [Еx ia Ga] IIC.

2) На боковой поверхности корпуса прибора имеется шильдик с предельными параметрами внешних искробезопасных электрических цепей.

 Ток короткого замыкания на искробезопасных входах Ш932.9АИ не более 18 мА при сопротивлении ограничительного резистора 1 кОм, напряжение холостого хода не более 18 В;

Параметры линии связи между Ш932.9АИ и датчиками:

- емкость не более 0,3 мкФ;

- индуктивность не более 30 мГн.

### *Внимание!*

 *Для обеспечения искробезопасности прибор обязательно должен быть заземлен и через кабель питания и через шпильку заземления на блоке питания* 

### **4 МАРКИРОВКА И УПАКОВКА**

### **4.1** *Маркировка*

4.1.1 На корпусе прибора нанесена следующая информация:

 **На передней панели:** 

- товарный знак предприятия-изготовителя;

- условное обозначение;

- маркировка взрывозащиты "[Ex ia Ga] IIC"(для Ш932.9АИ).

#### **На задней панели:**

- функциональные надписи;

- обозначения разъемов для внешних подключений и условное обозначение защитного заземления;

- заводской номер.

- надпись «ИСКРОБЕЗОПАСНАЯ ЦЕПЬ» с параметрами искробезопасных цепей (Uo, Io, Lo, Co).

4.1.2 На транспортной таре нанесены основные, дополнительные и информационные надписи, а также, манипуляционные знаки по ГОСТ 14192-96.

4.1.3 Пломбирование приборов осуществляется бумажной пломбой с оттиском поверительного клейма в предназначенном для этого месте.

### *4.2 Упаковка*

Каждый прибор (вместе с формуляром) герметично заваривается в чехол из полиэтиленовой пленки и упаковывается в коробку из гофрированного картона. Допускается упаковка двух приборов в одну картонную коробку. Руководство по эксплуатации с СD-диском программного обеспечения укладываются в коробку, также заваренные в чехол из полиэтиленовой пленки.

Для транспортировки упакованные приборы укладываются в сплошной деревянный ящик, внутренние стенки которого выстланы бумагой битумной, и прокладываются вставками с амортизирующими резиновыми втулками.

В каждый ящик вкладывается упаковочный лист.

### **5 МОНТАЖ И ПОДКЛЮЧЕНИЕ ПРИБОРА**

### **5.1** *Порядок установки и монтажа*

5.1.1 Установка и подключение должно производиться **квалифицированными специалистами.**

5.1.2 Прибор устанавливается в помещении, где в воздухе нет вредных примесей, вызывающих коррозию (аммиака, сернистых и других агрессивных газов).

**Недопустимо** использовать прибор при температуре ниже +5 и выше +50 ºС и относительной влажности выше 80 %.

Приборы должны устанавливаться **вне взрывоопасных зон** помещений или наружных установок.

5.1.3 Не устанавливать прибор на месте, подверженном тряске и вибрации. В противном случае при креплении прибора на щите необходимо использовать амортизаторы.

5.1.4 Монтаж прибора на вертикальной панели щита приведен в приложении Ж.

5.1.5 Для надежного крепления прибора на монтажной панели необходимо:

- установить прибор в вырез щита;

- установить с левого и правого края кронштейны и зафиксировать их крепежными винтами (при этом важно, чтобы кронштейны были прижаты не плотно и имели свободный ход по направляющим);

- плотно прижать лицевую панель прибора к монтажной;

- перемещая кронштейны по направляющим отверстиям, добиться их плотного соприкосновения с монтажной панелью;

- зафиксировать кронштейны путем окончательного закручивания крепежных винтов.

5.1.6 Кросс-платы для подключения внешних устройств располагают в непосредственной близости от прибора (не более 1 м) на задней стенке щита или в любом другом удобном для доступа месте.

5.1.7 Перед монтажом необходимо провести внешний осмотр прибора, обратив внимание на:

- маркировку (соответствие маркировки карте заказа);

- целостность корпуса прибора;

- отсутствие повреждений разъемов прибора и клеммных колодок кросс-плат;

- наличие и целостность предохранителей.

5.1.8 До подсоединения разъемов и кросс-плат прибор должен быть заземлен. Сопротивление заземляющего провода не должно превышать 1 Ом. Место подсоединения заземляющего проводника необходимо тщательно зачистить и покрыть слоем антикоррозионной смазки.

5.1.9 Монтаж необходимо проводить при отключенном напряжении питания.

5.1.10 При монтаже прибора необходимо дополнительно соблюдать следующие указания:

- необходимо выделить в отдельные кабели: входные цепи, выходные цепи, цепи питания;

- не допускается совмещение проводов входных и выходных цепей прибора в общем экране;

 одного метра. Не скручиваются провода цепей питания, выполненные плоскими жгутами. Провода - провода цепей питания переменного тока необходимо скручивать не менее 10 раз на протяжении электромонтажа не должны иметь механического напряжения.

5.1.11 Сечение жестких одножильных проводников, вставляемых в колодки кросс-плат должно быть в пределах 0,2-4,0 мм<sup>2</sup>, гибких многожильных – 0,2-2,5 мм<sup>2</sup>.

Концы подключаемых проводов зачищаются на длину 7мм и вставляются в гнезда пружинных колодок. Для открытия гнезд используется шлицевая отвертка с лезвием 3,5 $\times$ 0,6 мм.

Для зажима в одно гнездо двух проводов оба провода необходимо предварительно обжать одним металлическим наконечником.

### *5.2 Подключение внешних цепей*

#### **ВНИМАНИЕ!**

Для обеспечения необходимой помехозащищенности работы прибора следует строго соблюдать указания данного раздела.

5.2.1 Все внешние подключения к прибору осуществляются согласно схеме, приведенной в **приложении А**, в соответствии со структурой конкретного прибора (структура прибора соответствует карте заказа на прибор).

5.2.2 Напряжение питания ~**220 В 50 Гц** подключается к прибору кабелем питания, входящим в комплект поставки прибора. Распайка разъема питания приведена в **приложении Е.** 

Питание прибора необходимо производить от сетей, не связанных с питанием мощных электроустановок. Подключение к источнику питания нескольких приборов производится отдельными проводами для каждого прибора. Питание одного прибора от другого не допускается.<br>При наличии импульсных помех в питающей сети ~220 В 50 Гц, превышающих уровень,

При наличии импульсных помех в питающей сети регламентированный ГОСТ Р 50746-2000 для изделий III группы исполнения, рекомендуется использовать разделительный трансформатор с заземленной экранной обмоткой либо сетевой фильтр для повышения помехозащищенности прибора.

Напряжение питания **24 В** подключается к клеммной колодке прибора, имеющей маркировку «**24 В**».

5.2.3 **Подключение к ПЭВМ** по интерфейсам RS232 и RS485 осуществляется через разъем Х4 (SLAVE). Связь RS485 выполняется экранированной витой парой. Экран соединяется с контактом 9 (GND RS485) разъема Х4. Соединение экрана с землей выполняется только в одной любой точке.

Оба интерфейса RS232 и RS485 выведены на один и тот же разъем. Схемы подключения приборов к ПЭВМ приведены в **приложении А**.

*Внимание! В стыкуемой к прибору ответной части разъема Х4 все контакты, неиспользуемые для одного конкретно выбранного интерфейса, обязательно должны быть свободными*.

5.2.4 Подключение к ПЭВМ по интерфейсу Ethernet осуществляется через разъем **Х5**.

Тип разъема и кабеля и назначение контактов соответствуют общепринятому для сетей Ethernet (стандартный разъем RJ-45).

5.2.5 **Датчики подключаются** к клеммам кросс-плат КДА-8, КДА-16 (см. **приложение Б**) или концам кабеля КДА-8. Все клеммы кросс-платы (концы кабеля) промаркированы. Каждый датчик подключается к своим клеммам в соответствие с маркировкой и схемой подключения, приведенной в **приложении А.**

### *Внимание!*

 *Подключение термопар и датчиков с выходным сигналом в виде тока или напряжения строго по приведенным схемам. При отсутствии перемычки между В и О помехоустойчивость измерительного тракта резко снижается.*

5.2.6Для того, чтобы на аналоговых каналах прибора, к которым не подключены датчики, не появлялись ложные, случайные показания, нужно задавать на таких каналах признак отсутствия датчика, т.е. программировать тип датчика 0 (см. 6.6.3). Если перепрограммировать прибор нежелательно (например, датчик отключен временно), то либо на этом канале должен быть запрограммирован контроль обрыва датчика (см. 6.6.3), либо вместо датчика на кросс-плате нужно установить перемычки А – Б - Общ. При отключении датчиков с токовым сигналом достаточно оставить перемычки R - А и Б - Общ.

5.2.7 При подключении датчиков к прибору сопротивление каждого провода связи не должно превышать 100 Ом.

5.2.8 При подключении **термометров сопротивления по 4-х проводной схеме** сопротивление каждой линии связи не должно превышать 50 Ом, а по трехпроводной - 5 Ом.

5.2.9 Для уменьшения влияния внешних электромагнитных полей рекомендуется выполнять связи с датчиками витыми парами в экране и экранировать компенсационные провода ТП. Экраны следует заземлять только в одной точке – у прибора или у датчиков.

5.2.10 **Исполнительные устройства сигнализации** подключаются к клеммам кросс-плат (КР-16, КР-32, РЕЛЕ 16) или концам кабеля КР-16 в соответствии с маркировкой и схемами подключения, приведенными в **приложениях А** и **Г.**

5.2.11 Входные релейные сигналы подключаются к клеммам кросс-плат КРИ-10 и/или КРИ-20 (см. **приложение В**) или концам кабеля КРИ-10 в соответствие с маркировкой и схемами подключений, приведенных в **приложении А.** Необходимо обратить внимание, что при подключении к импульсным входам (Иа, Иб) нужно соблюдать полярность.

5.2.12 Все индуктивные нагрузки, подключаемые к релейным выходам прибора, необходимо шунтировать демпфирующими цепочками:

- нагрузки постоянного тока - диодами;

- нагрузки переменного тока - RC цепочками.

5.2.13 **Исполнительные устройства ПИД – регуляторов,** управляемые сигналом ШИМ, подключаются к клеммам кросс-плат (КР-16, КР-32) или концам кабеля КР-16 в соответствии с маркировкой и схемами подключения, приведенными в **приложении А**. Аналогично подключаются исполнительные устройства типа МЭО.

5.2.14 **Подключение к аналоговым выходам прибора** осуществляется через клеммы кросс-плат КАВ-4ИП согласно **Приложению А** и **Приложению Д.**

*Следует обратить внимание* на то, что схема подключения к аналоговым выходам, приведенная в приложении А, справедлива только при подключении через кросс-платы КАВ-4ИП.

Если предполагается длительная работа прибора при повышенной температуре окружающей среды и суммарном токе всех аналоговых выходов более 100 мА, то сопротивление нагрузки каждого аналогового выхода должно быть в пределах 500 - 900 Ом. Устройства с меньшим входным сопротивлением следует подключать через добавочный резистор так, чтобы суммарное сопротивление устройства и резистора находилось в указанных выше пределах.

### **6 ИСПОЛЬЗОВАНИЕ ПО НАЗНАЧЕНИЮ**

### **6.1 ОБЩИЕ ЗАМЕЧАНИЯ**

6.1.1 При получении ящиков с приборами необходимо убедиться в полной сохранности тары. При наличии повреждений тары необходимо составить акт в установленном порядке и обратиться с рекламацией к транспортной организации. **На приборы с механическими повреждениями гарантия предприятия-изготовителя не распространяется.** 

6.1.2 В зимнее время включение прибора проводить в отапливаемом помещении не менее чем через 8 часов после внесения ящиков в помещение.

6.1.3 Необходимо проверить комплектность поставки в соответствии с формуляром на прибор. В формуляре укажите дату ввода прибора в эксплуатацию. Формуляр **необходимо сохранять в течение всего срока эксплуатации прибора, т.к. он является юридическим документом при предъявлении рекламаций предприятию-изготовителю.** 

### **6.2 МЕРЫ БЕЗОПАСНОСТИ**

6.2.1 При работе с прибором опасным производственным фактором является повышенное напряжение в электрической цепи, замыкание которой может произойти через тело человека.

6.2.2 При эксплуатации прибора и при его периодических поверках следует соблюдать действующие "Правила технической эксплуатации электроустановок потребителей", "Правила техники безопасности при эксплуатации электроустановок потребителей" и "Правила устройства электроустановок".

6.2.3 Подключение внешних цепей, осмотр и обслуживание прибора производить **только при отстыкованном от прибора кабеле питания.** 

6.2.4При работе прибор должен быть надежно заземлен.

6.2.5При работе с прибором категорически **ЗАПРЕЩАЕТСЯ:** 

 - эксплуатировать прибор в условиях и режимах, отличающихся от указанных в руководстве по эксплуатации;

- эксплуатировать прибор со снятым кожухом;

- производить смену предохранителей без отключения прибора от сети.

### **6.3 ПОДГОТОВКА К РАБОТЕ**

### 6.3.1 *Первичное включение*

6.3.1.1 Выключить тумблер питания (ПИТ) на задней стенке прибора, подключить шнур питания к прибору и сети.

6.3.1.2 Включить тумблер питания прибора, при этом на передней панели прибора должен загореться индикатор включения питания и подсвечиваться дисплей. Через несколько секунд фон дисплея становится черным и на нем отображаются текстовые сообщения о ходе самопроверки и подготовки прибора: «Проверка / создание архивов», «Подготовка к измерению» и в случае использования учета расходов «Запись в архивы расходов восстановленных параметров за время простоя прибора».

При положительном результате всех проверок прибор выходит в рабочий режим (обычно через 20 - 80 с) и на дисплее появляется индикация результатов измерений.

Если отображение на дисплее слишком бледное или яркое, то необходимо подрегулировать яркость. Для увеличения яркости нажать и удерживать первую и третью клавиши слева, для уменьшения первую и вторую.

6.3.1.3 При первичном включении прибора следует проверить, что фактический набор и расположение блоков в приборе соответствуют требуемым (заданным в его карте заказа), и нумерация входов и выходов соответствует предполагаемой схеме подключения к прибору. Для этого нужно перейти в режим отображение структуры, как показано на рисунке 6.1.

На табло структуры прибора представлена следующая информация:

- наименование блоков, входящих в состав прибора;
- на каком платоместе (слоте) установлен каждый блок;
- назначение каждого блока и присвоенные ему номера входов (выходов);
- суммарное количество входов выходов каждого типа;
- обозначения разъемов прибора;

- схематичное указание по подключению кросс-плат к разъемам прибора.

Примерный вид табло структуры приведен на рисунке 6.2. Его содержание и порядок сквозной нумерации входов/выходов прибора описаны в 6.5.9 данного РЭ.

При каждой самопроверке прибор проверяет соответствие фактического и заданного набора и расположения блоков. При несоответствии (если блок удален, перемещен, установлен другой) прибор вместо выхода в режим измерений выходит в режим отображения структуры. Для устранения несоответствия необходимо обратиться к 6.5.9 данного РЭ.

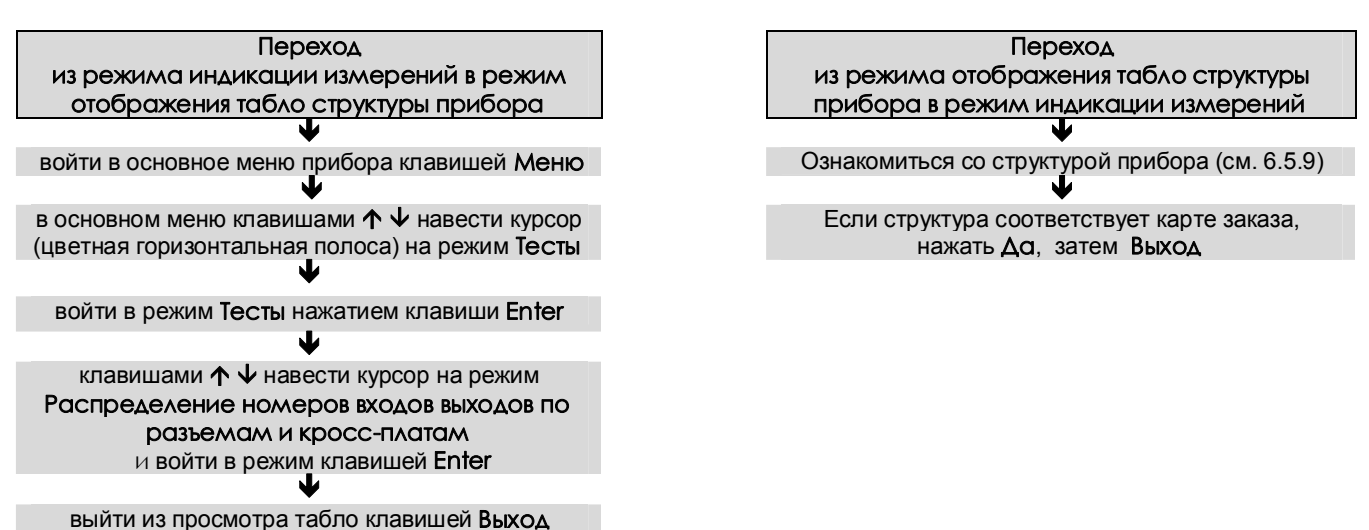

**Рисунок 6.1 - Алгоритм перехода в режим отображения структуры или индикации измерений**

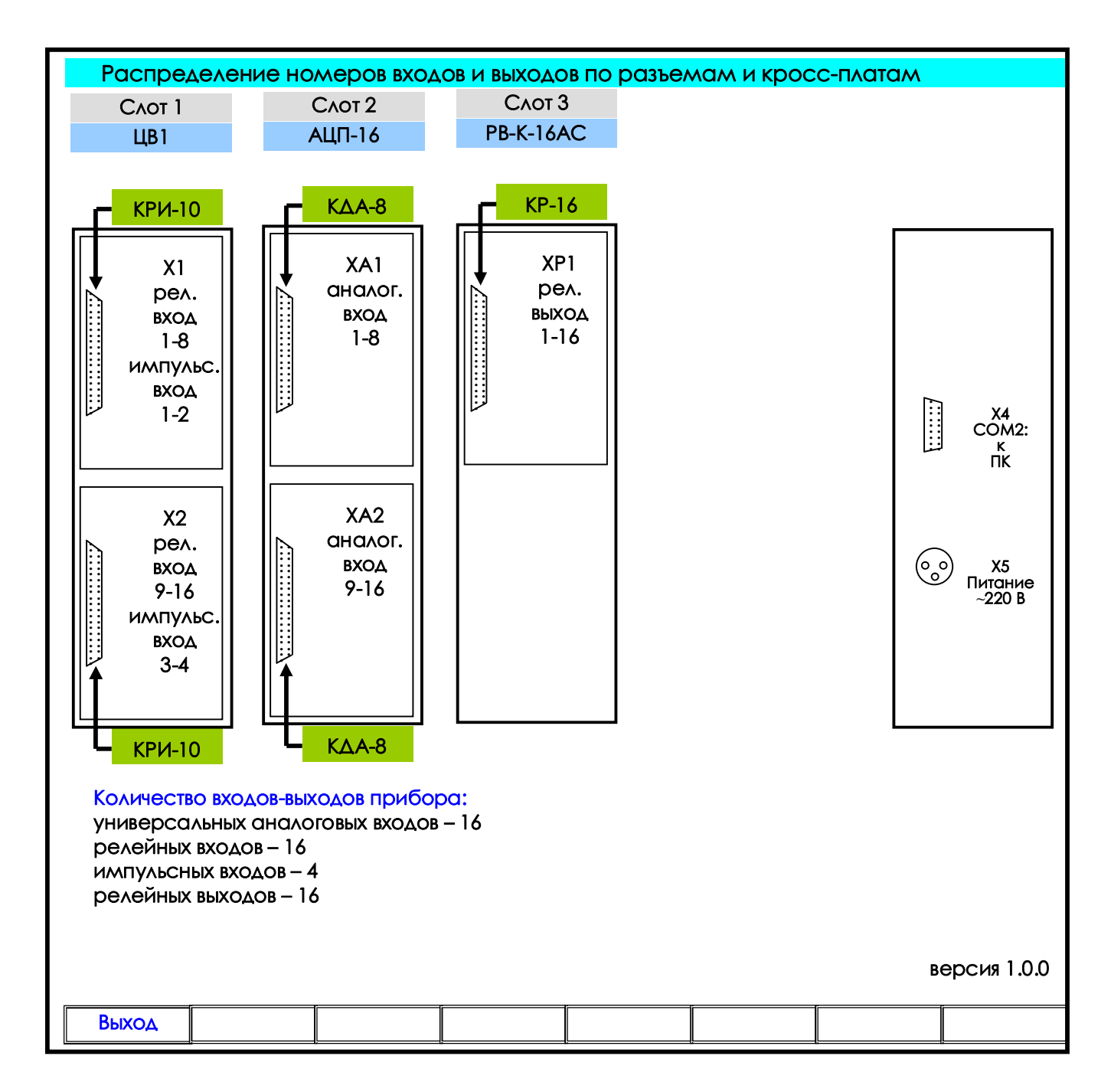

**Рисунок 6.2 – Табло просмотра структуры прибора**

6.3.1.4 **Прибор не работоспособен**, если после включения питания на дисплее высвечивается одно из следующих сообщений:

*«Нет файла температурных таблиц BUNDLE.TBL»*

*«НЕДОСТАТОЧНО ОЗУ ДЛЯ ОБРАЗА ГРАФИКА»*

*«НЕ СОЗДАЕТСЯ ARH..(ARH2..).BIN м.б. не хватает памяти ОЗУ или диска»* 

*«OШИБКА ЗАПИСИ В РАСШИР.ПАМЯТЬ»*

*«Несоотв. версия др. DRV16.COM!»*

*«НЕ ЗАГРУЖЕН драйвер DRV\_А16.EXE»* 

*«НЕДОСТАТОЧНО ОЗУ ПРИ СОЗДАНИИ АРХИВА»* 

*«OШИБКА CO3ДAHИЯ APXИВА»*

*"Ошибка сохранения файла настройки DAT.CFG ! Нажмите <Esc>"*

*"Ошибка чтения файла архива Нажмите <Esc>"* 

*"Архив событий недоступен Нажмите <Esc>"*

*"Ошибка чтения расширенной памяти"* 

*«НЕИСПР.АЦНП. HET CBЯ3И C AЦHП»*

*«НЕИСПР.АЦНП. OШ.KAЛИБPOB.AЦHП»* 

Если на жестком диске прибора нет файлов конфигурации DAT.CFG, GRAF.CFG, или эти файлы не соответствуют версии программного обеспечения прибора, то на экране появятся сообщения:

*"Настройки прибора потеряны!(файл DAT.CFG) Принять настройки по умолчанию - <Enter> Выход - <Esc>"*

*"Настройки прибора потеряны! (файл GRAF.CFG) Принять настройки по умолчанию - <Enter> Выход - <Esc>"*

Для продолжения работы нужно нажать клавишу **Enter**.

Если необходимо провести анализ причин несоответствия или искажения файлов конфигурации, то сначала следует отказаться от принятия настроек по умолчанию, нажав **Esc,** и скопировать файлы *dat.cfg* и *dat2.cfg* на транспортный носитель для последующего анализа. Затем можно продолжить работу с прибором как указано выше, а файлы конфигурации переслать для анализа на предприятие – изготовитель.

Если в приборе не могут быть считаны паспортные (калибровочные) данные из-за неисправности запоминающего устройства блока АЦП, то при каждом включении прибора с несправным блоком АЦП будет появляться сообщение:

### *"Неисправен блок АЦП в слоте ХХ (ошибка ЗУ паспортных пар-ров.)*

*Установлены номинальные калибровочные параметры, при которых точность прибора не гарантируется. Чтобы этого сообщения не было при каждом включении прибора, выключите прибор и удалите неисправный блок. Для продолжения работы нажмите <Enter>."*

При включении прибора в верхней строке экрана может появиться мигающее тревожное сообщение: *«Объем архива измерений — ХХ % от нормы!».* 

Сообщение сбрасывается нажатием любой кнопки. Если прибор сконфигурирован для регистрации на внутренний накопитель, то прибор подлежит ремонту, если накопителем архива является внешняя компакт флэш, то нужно удалить с нее постороннюю информацию или подготовить новую флэш для использования в качестве накопителя архива (см. Приложение К) и вновь включить прибор.

#### 6.3.2 *Опробование*

Если не было сообщений о неисправности, приведенных в 6.3.1.4, и структура прибора соответствует карте заказа, то необходимо перед использованием прибора проверить его функционирование в режиме измерения без подключения датчиков к прибору.

Порядок проведения опробования:

1. При выключенном питании прибора необходимо подключить к нему кросс-плату для подключения аналоговых датчиков (КДА-8, КДА-16) или кабель КДА-8 с распушкой, и кабель питания так, как приведено в приложении А.

2. На каждом канале соединить перемычками клеммные колодки кросс-платы или концы кабеля КДА-8 согласно маркировке и рисунку «САМОПРОВЕРКА» на кросс-плате (см. Приложение Б), что будет соответствовать четырех-проводному подключению ко входам прибора терморезисторов ТСМ50.

3. Включить прибор, дождаться выхода его в режим измерения (6.5.1). Затем зайти в режим настройки (6.6) и настроить все каналы прибора в режиме **Типы датчиков** на тип датчика **16** (ТСМ50).

4. Выйти в режим измерения (выход из настройки клавишей **Esc**). Проконтролировать показания прибора по всем каналам. Прибор исправен и пригоден к использованию, если показания всех каналов находятся в пределах  $\pm$  2 °C.

Если измеренное значение по любому из каналов выходит за указанные пределы, то необходимо провести подстройку параметров шкалы измерения прибора по 8.3.5.5 настоящего РЭ.

5. После подстройки повторить опробование. Если показания всех каналов находятся в пределах  $\pm 2$ ºC, то прибор исправен и пригоден к использованию. Если измеренное значение по любому из каналов выходит за указанные пределы, то прибор признают непригодным к применению, и он подлежит ремонту.

6.3.3 **Использовать прибор по назначению** можно после выполнения 6.3.2.

Необходимо выключить тумблер питания прибора и сделать все внешние подключения в соответствии со структурой прибора, руководствуясь 5.2 настоящего РЭ.

Включить тумблер питания прибора. После окончания самопроверки прибора на экране появится кратковременное сообщение *"Создание / проверка архивов"*, затем *«Подготовка к измерению»*, после этого прибор выйдет в режим измерения и индикации данных (см.6.5.1) с настройками, сформированными по умолчанию.

Далее следует выполнить конфигурацию (настройку) прибора, руководствуясь 6.6 настоящего РЭ.

### **6.4 ОБЩИЕ СВЕДЕНИЯ О РАБОТЕ ПРИБОРА**

### 6.4.1 **Общие принципы работы**

 Все режимы работы прибора (настройка, выбор режима работы, индикации и т.п.) выполняются в диалоговом режиме с помощью дисплея и клавиш на передней панели прибора.

 На дисплее отображаются все режимы работы прибора, подробное меню настройки прибора, подсказки и комментарии, что позволяет работать с прибором, практически не обращаясь к РЭ.

 Режим настройки (конфигурирование) является подготовительным перед эксплуатированием прибора в рабочем режиме. Конфигурирование может осуществляться либо с ПК (6.5.7.3 настоящего РЭ), либо непосредственно с клавиатуры прибора на дисплее (6.6 настоящего РЭ).

Меню прибора выполнено на русском языке (6.4.4 настоящего РЭ).

 При настройке прибора текущие измерения параметров не прекращаются, и не прекращается их индикация в правой части дисплея. Но нужно иметь в виду, что при работе в некоторых режимах (например, калибровки) прибор прекращает текущие измерения, о чем при входе в такой режим прибор выдает предупреждение.

Для проверки исправности прибора предусмотрен режим тестирования.

 После выключения питания прибора повторное его включение прибора производить не ранее, чем через 5 с.

### 6.4.2 **Клавиши режимов работы прибора и их назначение**

Наименование каждой из восьми клавиш прибора приводится в нижней строке дисплея непосредственно над клавишами и зависит от индицируемого режима работы прибора (см. рисунки 6.3…6.11, 6.14). Подробнее функции клавиш приводятся далее в описаниях режимов работы и настройки прибора.

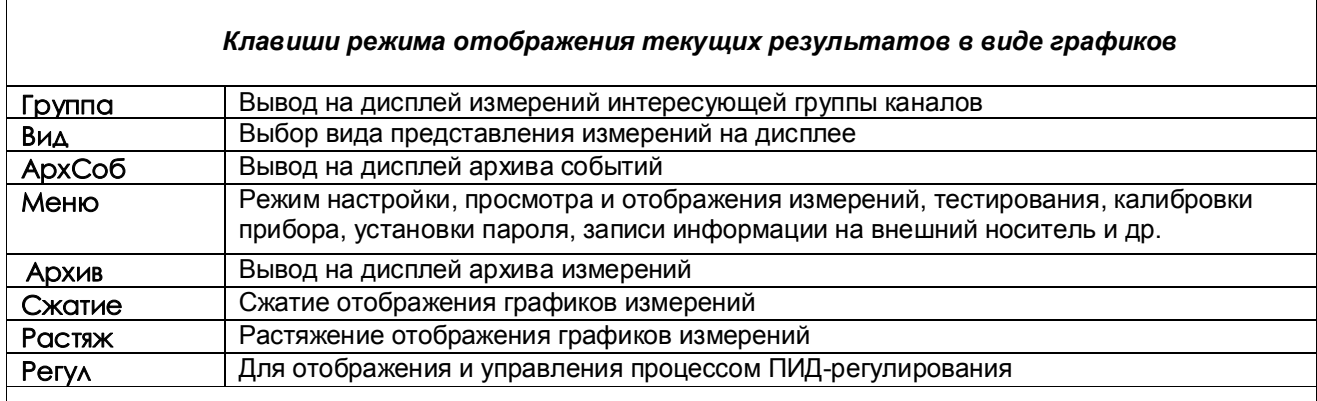

В режиме отображения барограмм или цифровых табло группы каналов вместо клавиш **Сжатие** / **Растяж** присутствует клавиша **Листан**, которая позволяетпросматривать поочередно барограммы или цифровые табло всех заданных пользователем групп каналов.

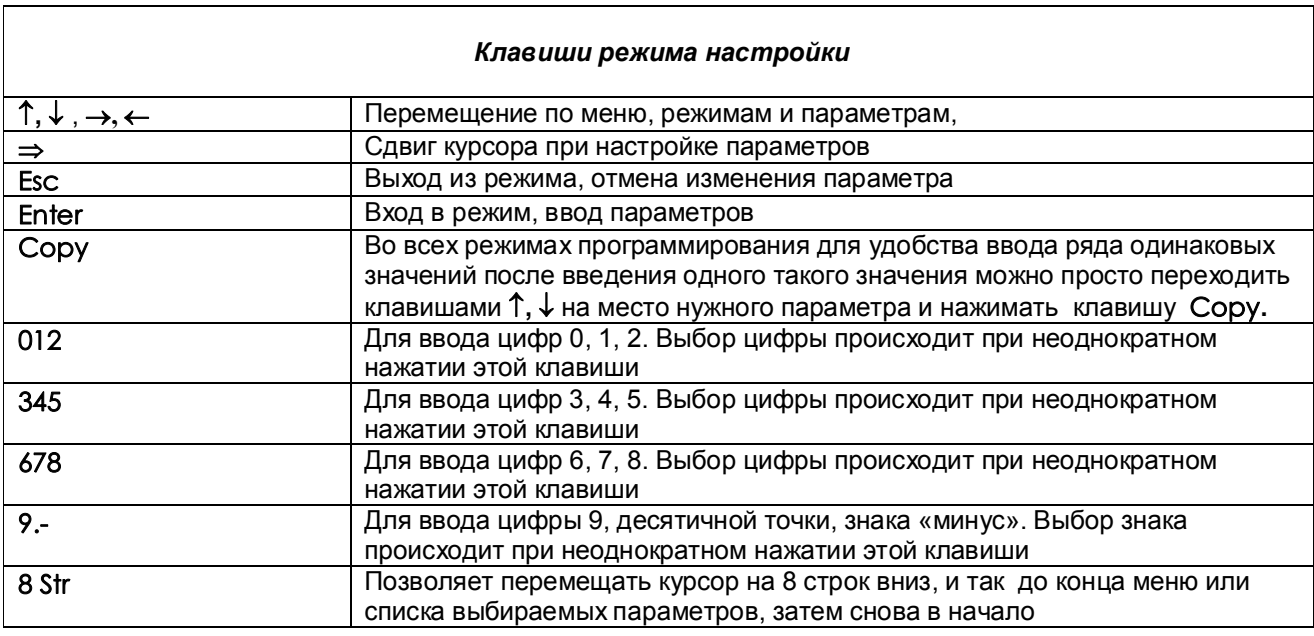

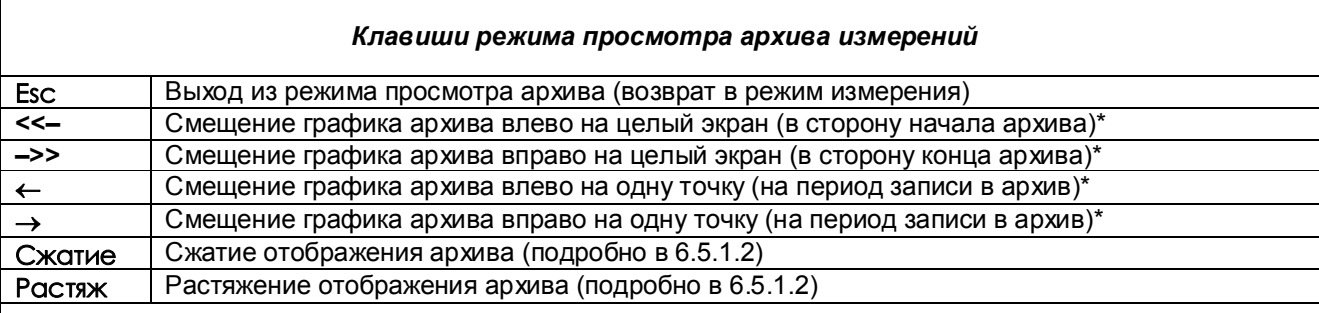

### **Примечания:**

**\*** Если удерживать соответствующие клавиши в течение нескольких секунд, шаг сдвига графика увеличится

Для перехода к просмотру предыдущего файла при нажатой клавише ← нажимать клавишу <<-, для перехода к просмотру следующего файла при нажатой клавише нажимать клавишу **–>>** (см. 6.5.2)

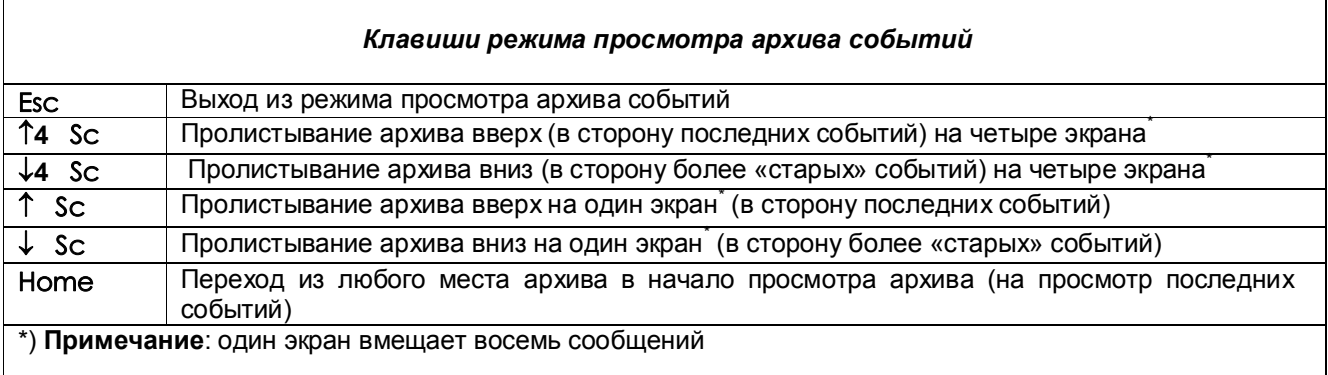

### 6.4.3 **Отключение подсветки и регулировка контрастности дисплея**

### 6.4.3.1 *Отключение подсветки дисплея*

Для продления срока службы дисплея есть возможность отключения подсветки клавишами передней панели прибора в любой момент времени в процессе его эксплуатации:

**Отключение:** последней (восьмой) клавишей (счет клавиш слева направо) при нажатой первой клавише. **Включение:** нажатием первой клавиши.

Кроме того, предусмотрена возможность гашения экрана после последнего нажатия любой клавиши через время, задаваемое пользователем. Для этого необходимо воспользоваться меню «Гашение экрана» (6.6.1.10)

#### 6.4.3.2 *Регулировка контрастности дисплея*

Для регулировки кратковременно нажать четвертую клавишу **Меню**: из режима отображения измерений прибор выйдет в режим отображения меню настройки. Затем:

для увеличения яркости удерживать нажатой третью клавишу  $\rightarrow$ , а нажатием первой клавиши Esc изменять яркость.

для уменьшения яркости удерживать нажатой вторую клавишу  $\leftarrow$ , а нажатием первой клавиши Esc изменять яркость.

В приборах могут устанавливаться различные типы дисплеев, для некоторых типов регулировка яркости не выполняется.

### 6.4.4 **Меню прибора**

Меню прибора включает в себя настройки различных режимов работы прибора, настройки отображений измерений, просмотра различных режимов измерений, тестирования, калибровки прибора, установки пароля, записи информации на внешний носитель и др.

Для отображения на дисплее меню прибора предназначена клавиша **Меню.**

Содержание меню приведено в таблице 6.1.

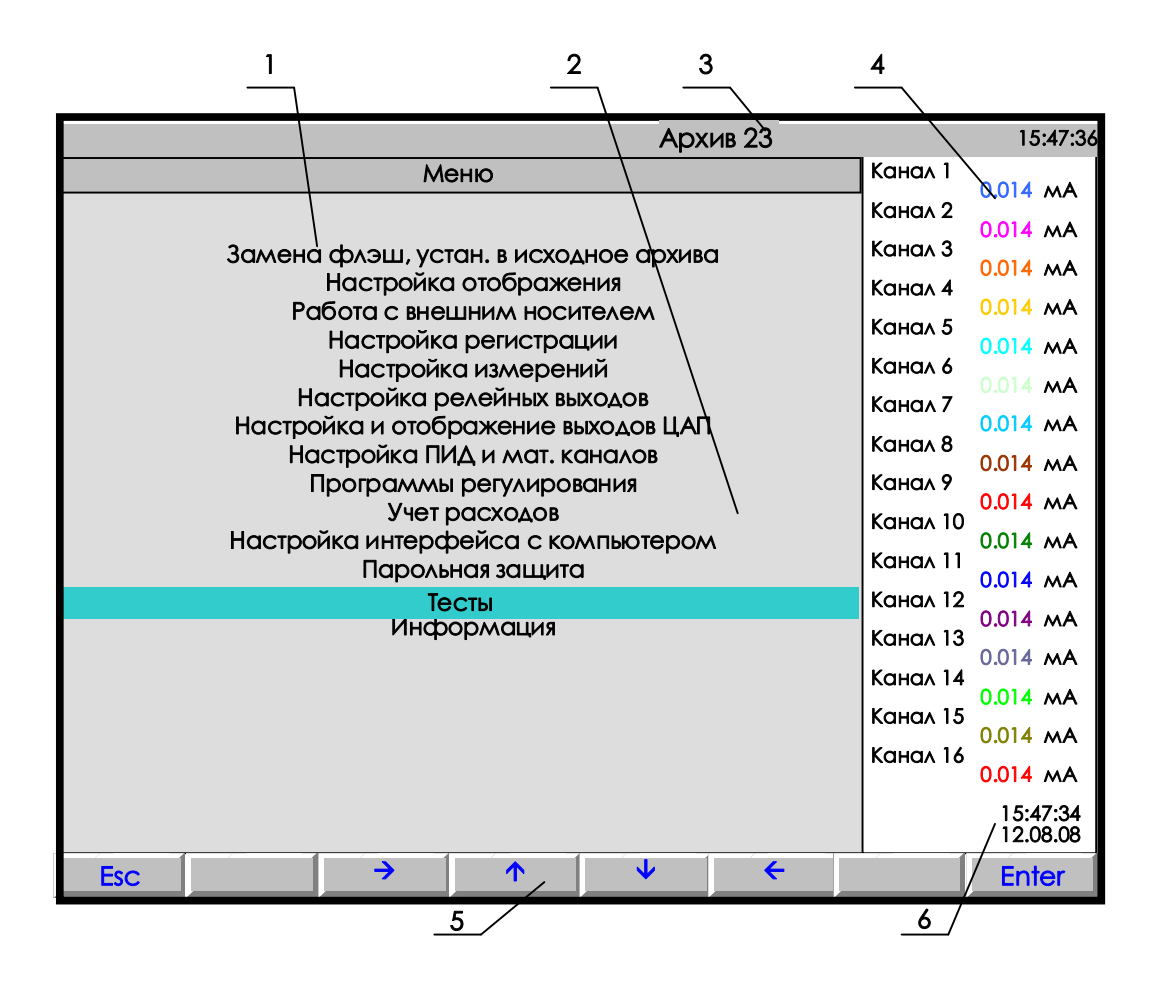

**1** – поле отображения основного меню режима настройки;

- **2** цветная полоска это курсор для выбора режима из меню;
- **3** индикатор номера файла архива, в который идет регистрация данных в данный момент (подробнее на рисунке 6.4);
- **4** показания текущих измерений тех групп каналов, которые были отображены в режиме 2-х графиков последними до выхода в этот режим;
- **5** строка назначения клавиш в этом режиме;
- **6** –время и дата записи измерения в архив.

**Рисунок 6.3 – Вид дисплея при входе в режим настройки**

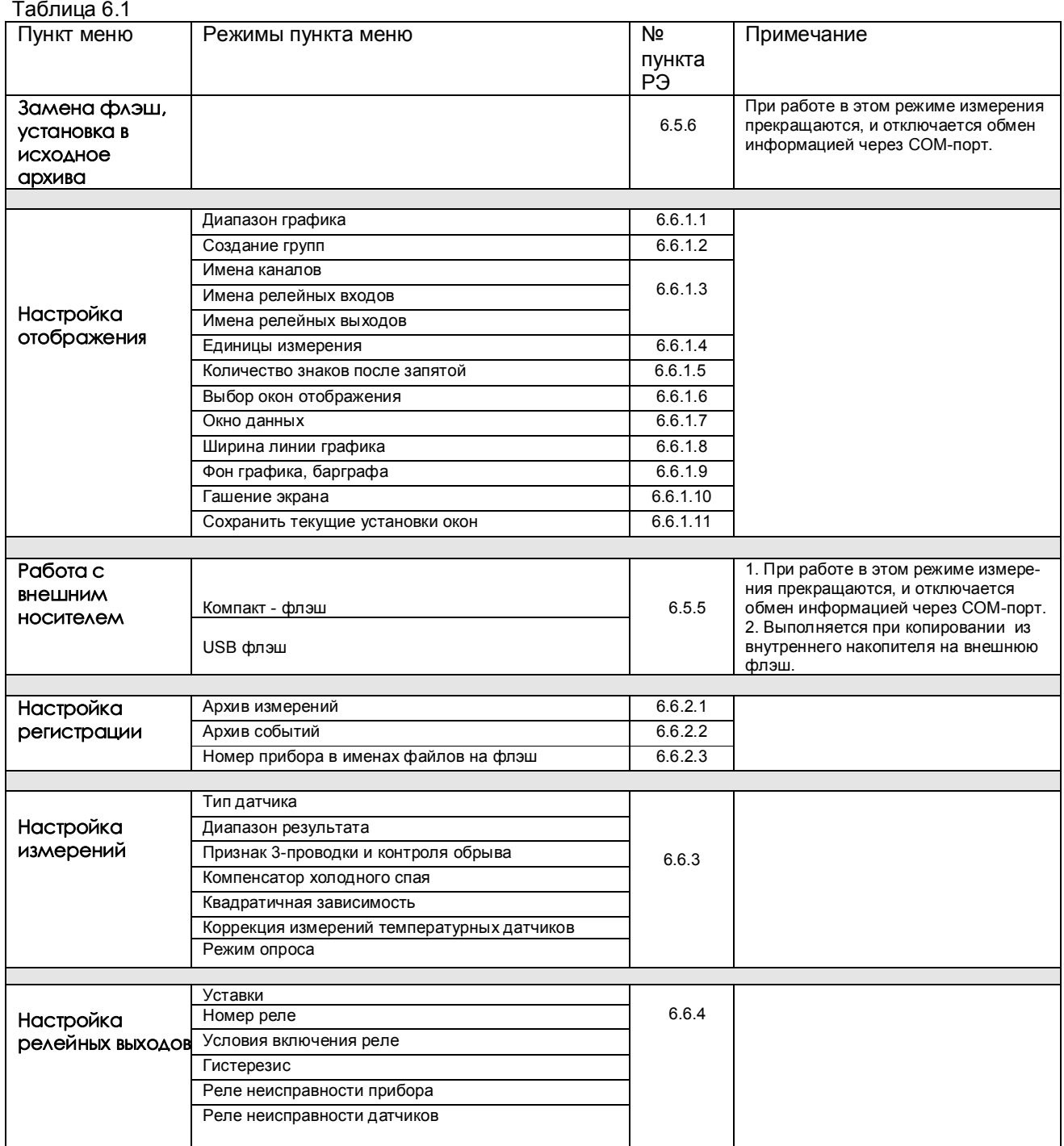

### Продолжение таблицы 6.1

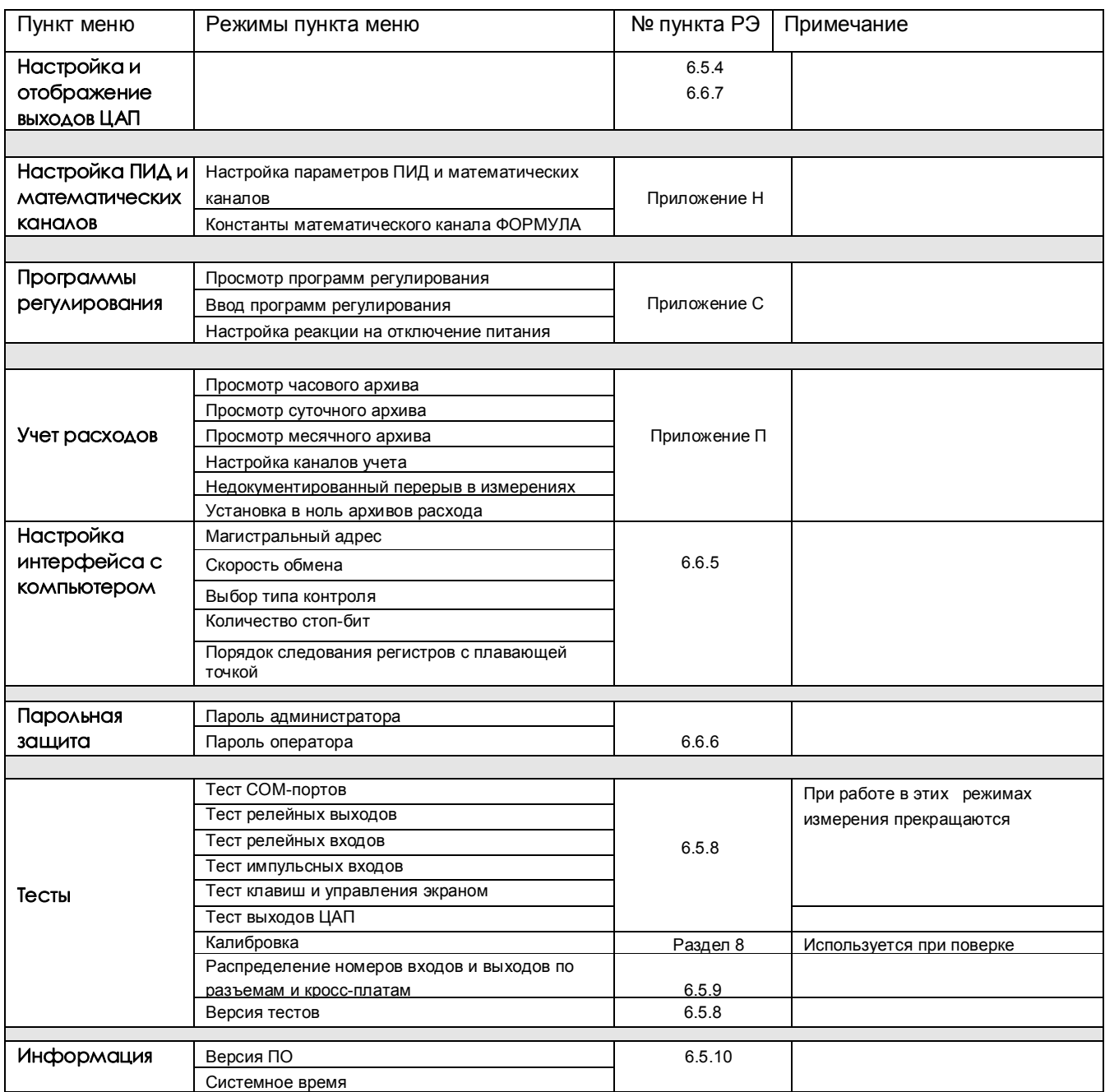

### **6.5 РАБОТА С ПРИБОРОМ**

### *6.5.1 Измерение*

6.5.1.1 В режиме измерений прибор периодически с периодом, равным длительности цикла измерения:

- производит измерения по всем каналам
- отображает текущие значения
- записывает результаты в архив
- сравнивает результаты измерений с уставками,
- формирует релейные сигналы
- выдает текущую и архивную информацию в компьютер по его запросам.

### 6.5.1.2 **Функции клавиш режима измерений**

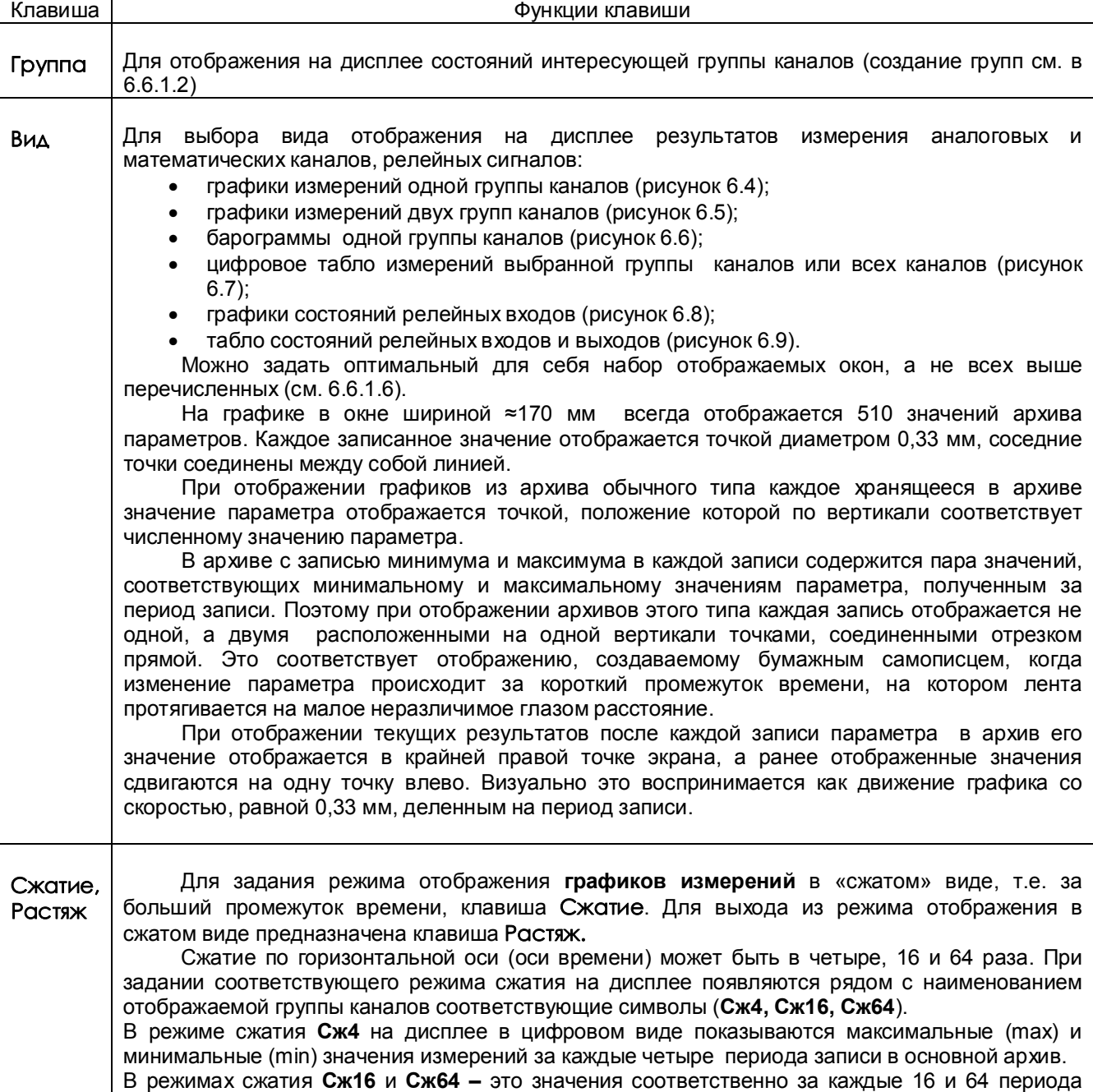

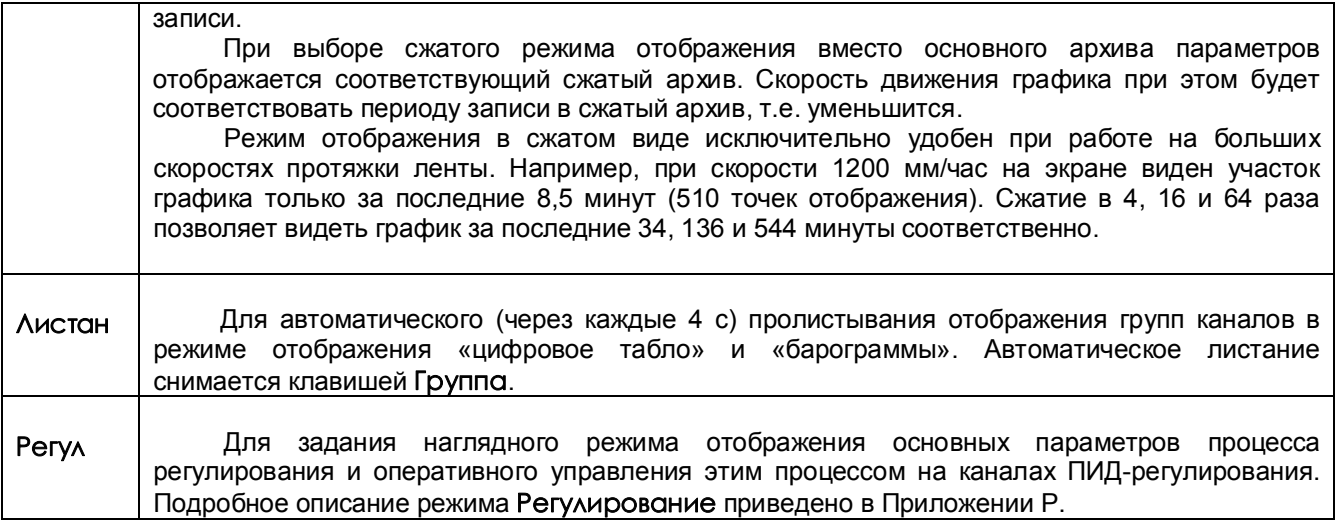

### 6.5.1.3 **Тревожное сообщение**

В верхней строке экрана может появляться красное мигающее табло с тревожными сообщениями о срабатывании уставок, изменении состояния релейных выходов или входов. В начале строки в скобках указывается количество тревожных сообщений, а затем текст последнего из них.

В табло с тревожным сообщением прибор не «слышит» клавиатуру до тех пор, пока не сброшено сообщение. *Сброс сообщений нажатием любой клавиши.* 

*Просмотр* всех сообщений в архиве событий.

*Настройка тревожных сообщений* совпадает с настройкой записи в архив событий моментов срабатывания уставок и изменения состояния релейных выходов или входов (*6.6.2.2*). Все события по релейным входам и выходам, которые записываются в архив событий, выводятся и на тревожное табло. *Текст сообщения*, выводимого на тревожное табло и в архив событий, можно задать в пунктах меню (см.6.6.2.2):

 "**События по уставкам рел. вых**.", "**События по сост-ю рел. входов**" "**События по реле НДАТ и НПР**".

Длина сообщения может быть от 16 до 24 символов в зависимости от занятости верхней строки (если ...<br>накопителем архива является Compact Flash, в верхней строке выделяется место для времени заполнения архива).

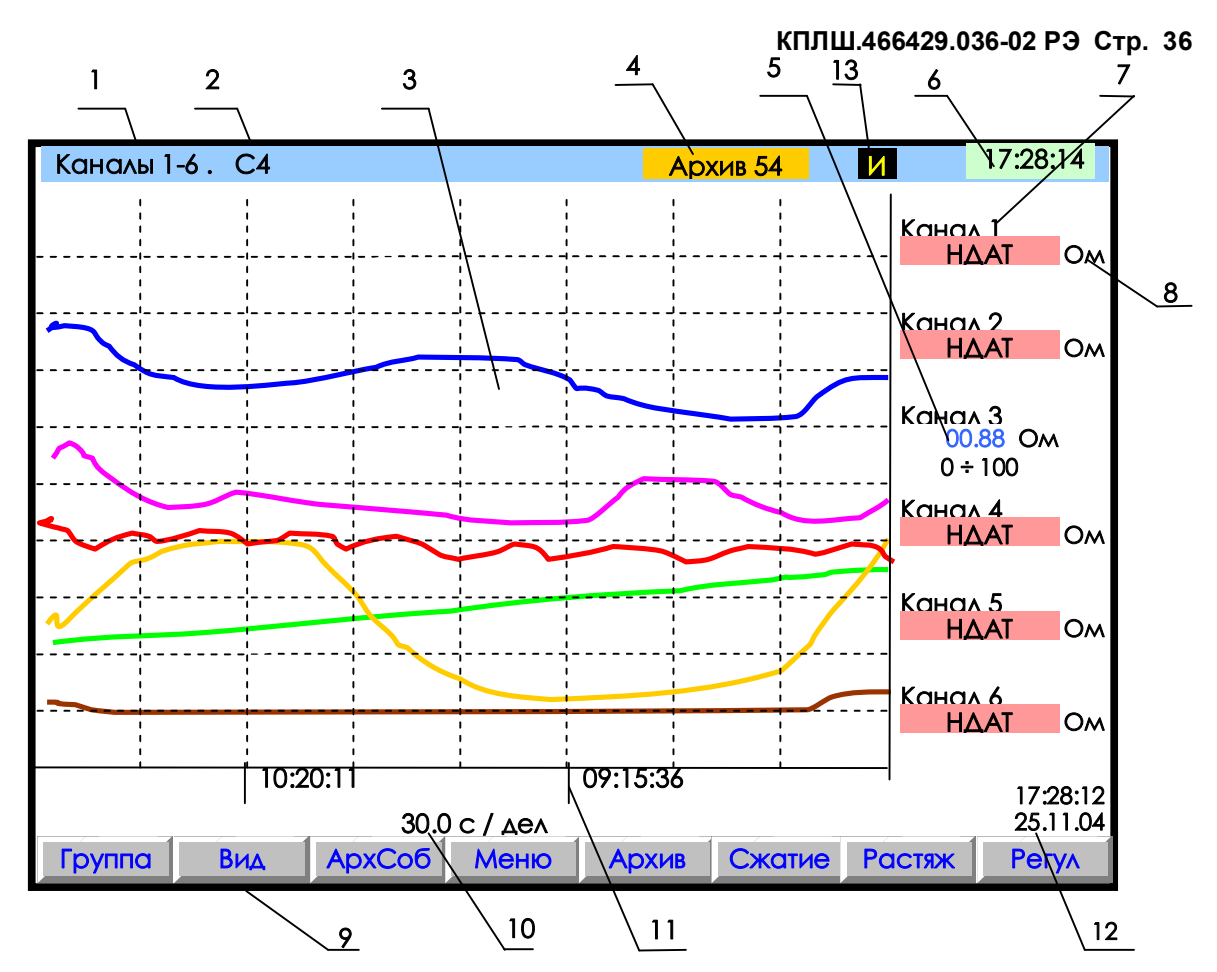

- **1** наименование группы (назначается в 6.6.1.2.2) отображаемых каналов;
- **2** заданный режим сжатия отображения результатов измерений по оси времени
- (в обычном режиме отображения указатель режима сжатия отсутствует);
- **3** поле отображения графиков измерений данной группы каналов в заданном режиме сжатия/растяжения времени (график каждого канала имеет свой цвет). По горизонтали – время, по вертикали - величина измерения (верхняя и нижняя границы измерения для каждого канала устанавливается пользователем в режиме **Диапазон графика**);
- **4** индикатор номера (от 0 до 63) файла архива, в который в данный момент идет регистрация дан ных (см. 6.5.2). Серый цвет фона индикатора указывает, что регистрация идет на внутренний накопитель. В режиме просмотра архива такой же индикатор показывает не номер архива в кото рый идет регистрация, а номер архива, который отображен в данный момент на дисплее. Когда прибор настроен для регистрации на съемную компакт флэш, то индикатор будет показы вать: **НЕТ ФЛЭШ** - когда флэш отсутствует или неисправна, **ПРОВЕРКА** - когда идет проверка файлов на вставленной флэш, **КОН ФЛЭШ** если на флэш недостаточно свободного места;
- **5** цифровые значения измерения соответствующего канала и графический диапазон канала (6.6.1.1) или сообщение **НДАТ** при неисправности датчика. Эти показания соответствуют моменту времени **12**;
- **6**  текущее время;
- **7** имя канала, присвоенное пользователем в 6.6.1.3, или номер канала соответствующих цифровых показаний;
- **8**  единицы измерения на данном канале; **9**  строка назначения клавиш;
- **10** цена одной клетки оси времени;
- **11** метки времени (через каждые три клетки оси времени);
- **12**  время и дата конечных значений измерения на графиках и цифровых значений;
- **13** –индикация режима быстрых измерений (см. таблицу 6.8).
- *Примечание:* Вверху экрана может появиться мигающая красная строка это тревожное сообщение, о котором подробнее см.6.5.1.3

### **Рисунок 6.4 – Пример отображения графиков измерений одной группы каналов**
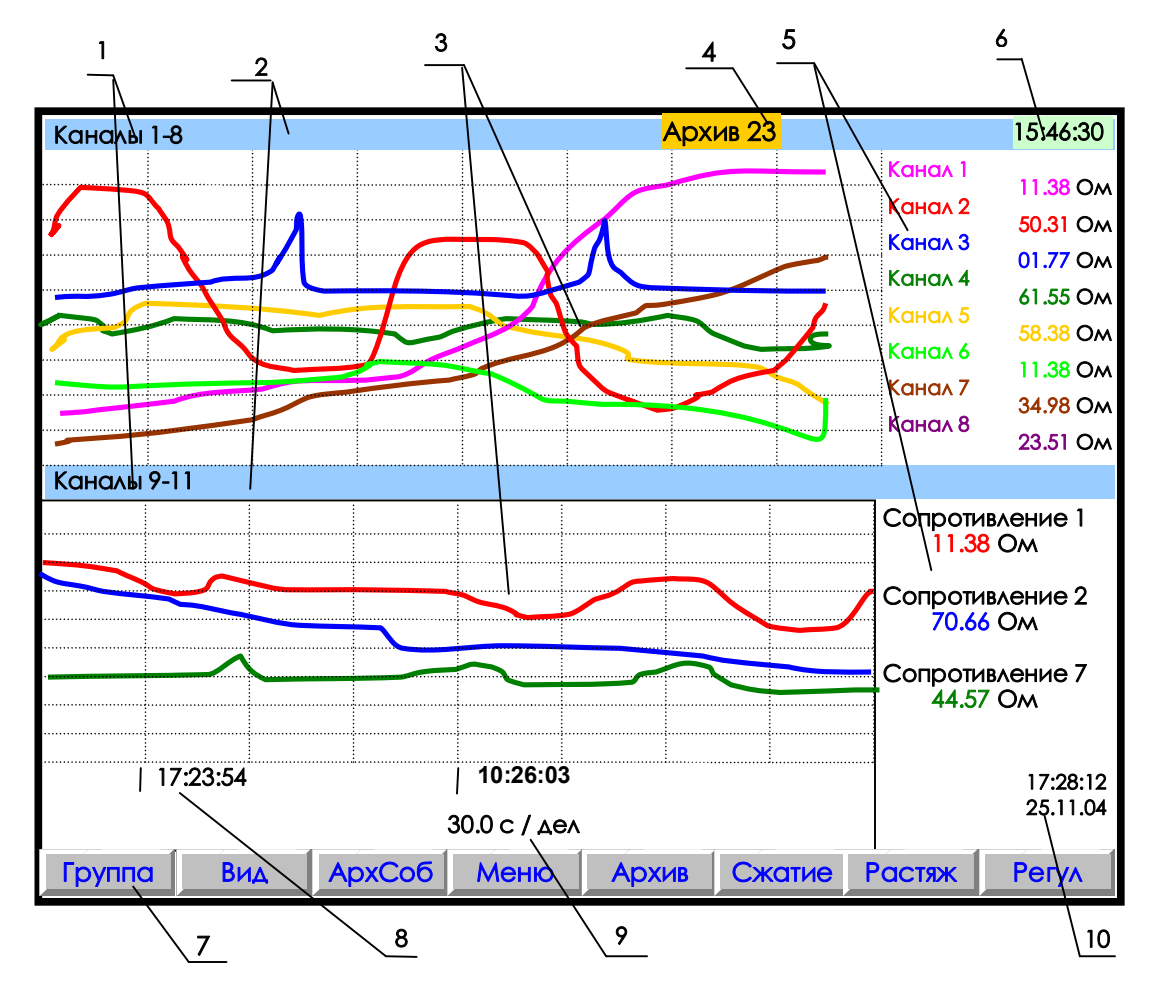

- **1** наименование индицируемой на дисплее группы каналов;
- **2** место указания заданного режима сжатия/растяжения при отображении результатов измерений данной группы каналов или его отсутствия;
- **3** поле отображения в указанном режиме сжатия графиков измерений соответствующей группы каналов (график каждого канала имеет свой цвет);
- **4**  индикатор номера файла архива, в который в данный момент идет регистрация данных (см. рисунок 6.4);
- **5** имя канала и цифровые показания текущих измерений канала или сообщение **НДАТ** при обрыве датчика на канале;
- **6 -** текущее время;
- **7** строка назначения клавиш;
- **8**  метки времени отображаемого графика (через каждые три клетки оси времени);
- **9**  цена одной клетки оси времени;
- **10**  время и дата конечных значений измерений на графиках и цифровых значений.

**Примечание**: На рисунке показаны две группы аналоговых каналов, но в этих группах вместе с аналоговыми каналами могут отображаться релейные входы и выходы.

**Рисунок 6.5 – Пример отображения графиков измерений одновременно двух групп каналов** 

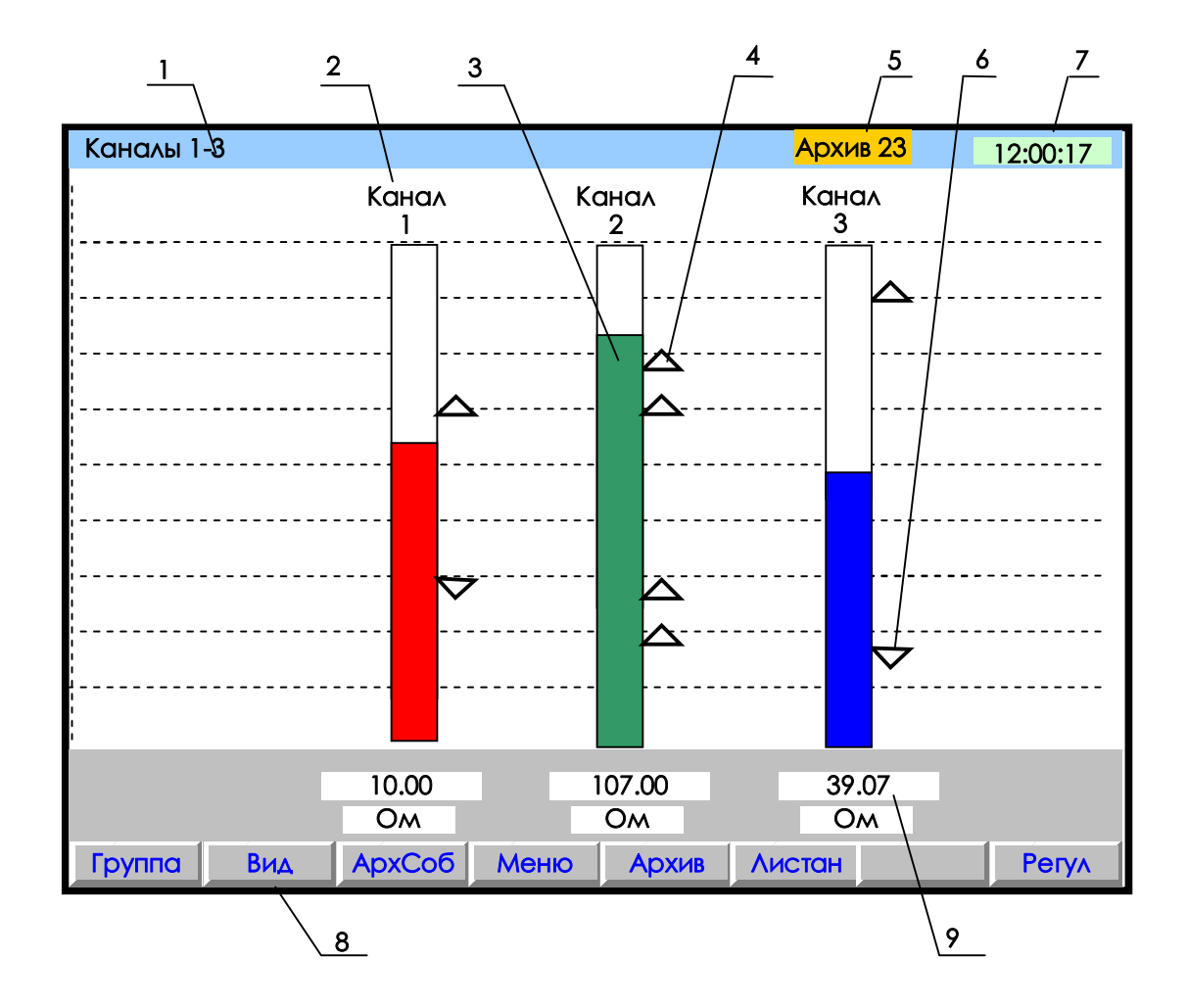

- **1** наименование группы отображаемых каналов;
- **2** имя канала;
- **3** цветной «столбик» отображает текущую измеряемую величину по данному каналу (каждый канал имеет свой цвет). Значения верхней и нижней границ «столбика» для каждого канала соответствуют значениям, установленным пользователем в режиме «Диапазон графика»;
- **4** установленная пользователем величина уставки по превышению;
- **5** индикатор номера файла архива, в который в данный момент идет регистрация данных (см. рисунок 6.4);
- **6** установленная пользователем величина уставки по принижению;
- **7**  текущее время;
- **8 -** строка назначения клавиш;
- **9** поле цифрового отображения текущих измерений соответственно у каждого канала.

# **Рисунок 6.6 – Пример отображения барограмм измерений группы каналов**

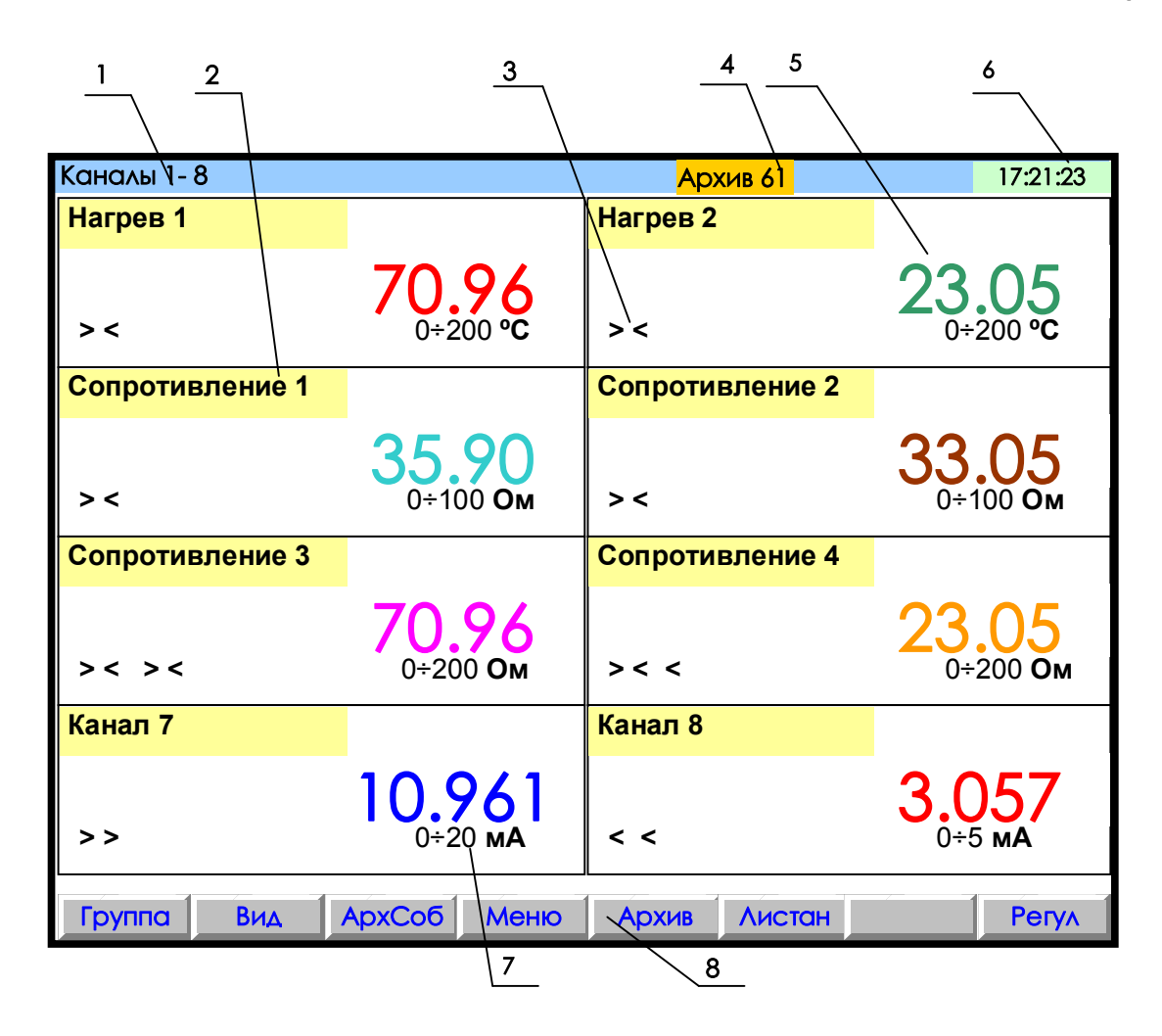

- **1** указание группы отображаемых каналов;
- **2** название канала;
- **3** заданные пользователем уставки по данному каналу

(**>** - уставка по превышению; **<** - уставка по принижению).

- При срабатывании уставки знак этой уставки выделяется красным цветом;
- **4** индикатор номера файла архива, в который в данный момент идет регистрация данных (подробнее на рисунке 6.4);
- **5** поле цифрового отображения текущих результатов измерений по каналам или сообщение о неисправности датчика **НДАТ**;
- **6** текущее время;
- **7** –диапазон измерения данного канала (при индикации математического канала отсутствует);
- **8** строка назначения клавиш.

**Примечание**: Размер табло каждого канала меняется в зависимости от числа отображаемых каналов.

**Рисунок 6.7 – Пример цифрового табло группы каналов**

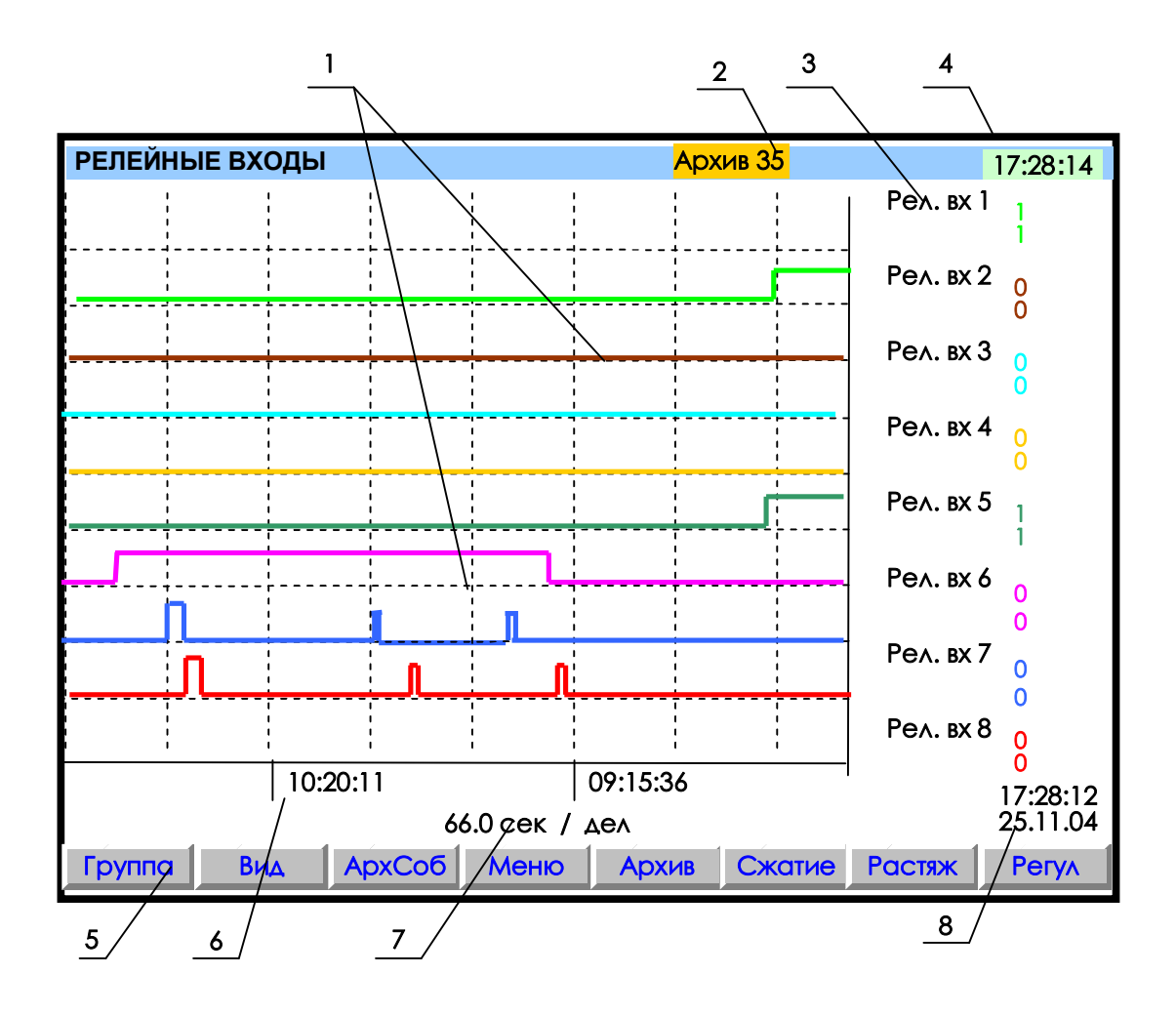

- **1** поле отображения графиков состояний релейных входов.
- По горизонтали время, по вертикали состояния релейных входов;
- **2** индикатор номера файла архива, в который в данный момент идет регистрация данных (подробнее на рисунке 6.4);
- **3** обозначение релейного входа и состояния его в момент времени **8**. Состояния отображаются тем же цветом, что и график этого релейного входа (логика состояний дискретных входов соответствует разделу 2.3 настоящего РЭ);
- **4** –текущее время;
- **5**  строка назначения клавиш;
- **6** метки времени (через каждые три клетки оси времени);
- **7** цена одной клетки оси времени;
- **8**  время и дата конечных значений измерений на графиках.

**Примечание:** На рисунке показаны графики изменения состояния релейных входов, таким же образом могут отображаться и графики релейных выходов

**Рисунок 6.8 – Пример графического отображения состояний релейных входов**

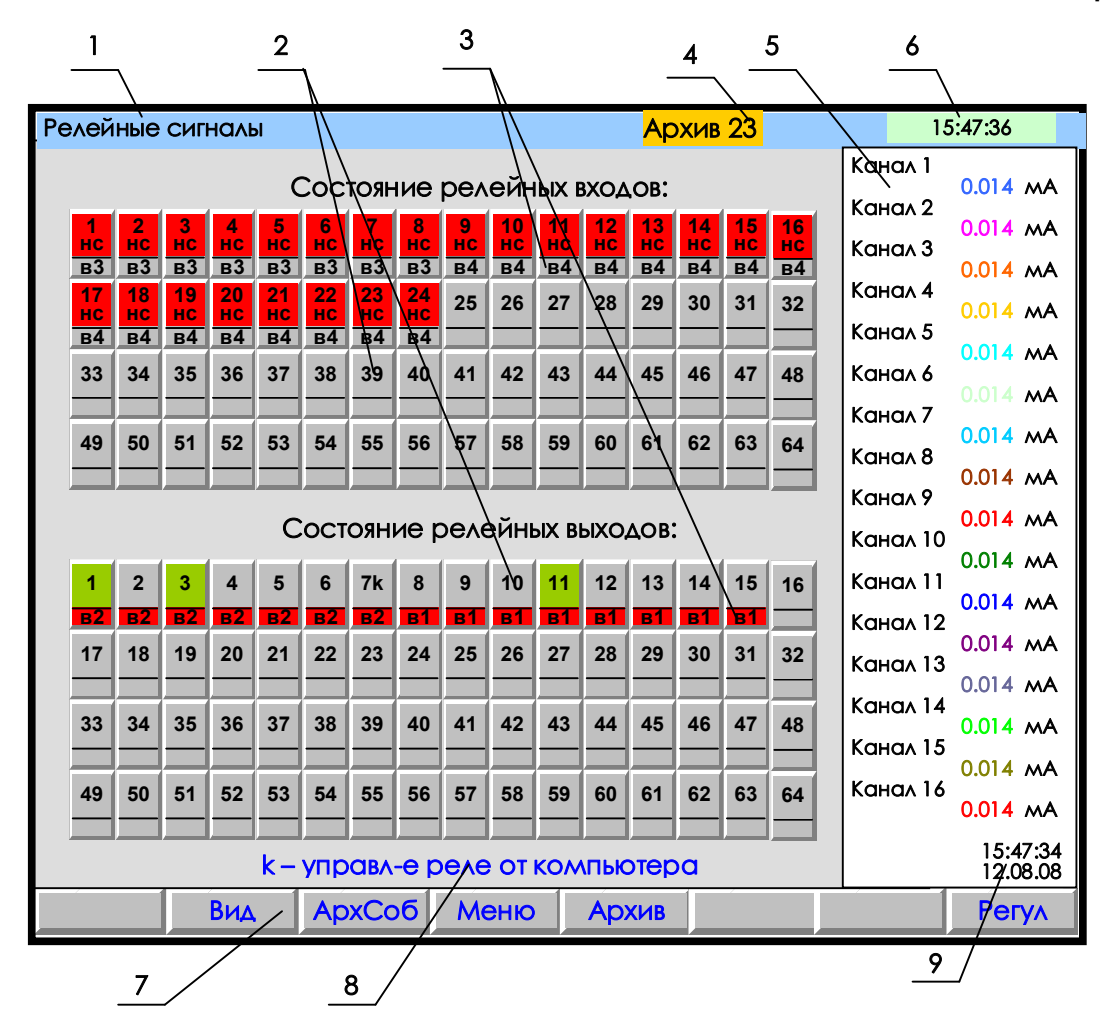

- **1** наименование индицируемого на дисплее режима или мигающая красная строка тревожного сообщения (см. 6.5.1.3);
- **2** поле отображения состояний релейных сигналов (номер включенного релейного сигнала отображается цветом);
- **3 –** поле номера внешнего модуля (ВМ), для которого данный сигнал является «каналом отображения»;
- **4 –** индикатор номера файла архива, в который в данный момент идет регистрация данных (подробнее на рисунке 6.4);
- **5** показания текущих измерений тех групп каналов, которые были отображены в режиме 2-х графиков последними до выхода в этот режим;
- **6**  текущее время;
- **7**  строка назначения клавиш;
- **8–** строка помощи: рядом с номером выходного релейного сигнала стоит
- буква «k», это означает, что реле управляется компьютером;
- **9**  время и дата цифровых значений измерений.

**Примечание**: На рисунке изображен случай отсутствия связи с ВМ релейных входов (в3, в4): поле состояния, которое должно быть считано с ВМ, закрашено красным цветом; отсутствие связи с ВМ релейных выходов (в1, в2) отображается красным полем номера ВМ, при этом поле состояния по-прежнему отражает состояние сигнала, сформированное прибором.

### **Рисунок 6.9 – Пример отображения состояния релейных сигналов**

# *6.5.2 Просмотр архива измерений*

Для отображения архива аналоговых параметров используется клавиша **Архив**. После ее нажатия на дисплее будет отображаться тот архив, на который настроен прибор: сжатый или обычный.

Архив отображается на дисплее только в графическом виде. **Отображается та группа каналов, индикация которой была в графическом режиме измерения до выхода в режим просмотра архива.**

Пример отображения сжатого архива приведен на рисунке 6.10. Оно отличается от отображения обычного архива тем, что справа от поля графиков отображается не одно значение измерения и соответствующий момент времени этого измерения, а два значения (минимальное и максимальное значения измерения за установленный пользователем период записи в архив) и соответствующий момент времени окончания периода записи в архив.

Для удобства просмотра и копирования архив разделен на 64 равные части, пронумерованные от 0 до 63. Каждая часть храниться в виде отдельного файла (см. 6.5.11.1). Номер просматриваемой части архива (т.е. номер файла) отображен на индикаторе. Если в данный момент отображается конец одного файла и начало следующего, то отображаются два соответствующих номера.

Для просмотра на приборе с помощью клавиш-стрелок доступен весь архив из 64 файлов за исключением небольшого участка самой старой записи - от текущей записи до конца текущего файла.

При просмотре график можно двигать вручную с разными шагами: на одну точку (одиночная стрелка), на один экран (двойная стрелка), на следующий (предыдущий) файл архива (одновременное нажатие одиночной и двойной стрелки). Если 3 с не отпускать кнопку «одиночная стрелка», то шаг просмотра увеличивается до половины деления сетки, 10 с - до 2-х делений сетки. Трехсекундное удержание кнопки «двойная стрелка» приводит к увеличению шага просмотра до четырех экранов, 8-секундное удержание до 16 экранов. Если в течение 4 с удерживать одновременное нажатие одиночной и двойной стрелки, то шаг просмотра увеличивается до 4-х архивных файлов.

Для быстрого передвижения по архиву можно вначале сжать график, сдвинуться на нужный участок, затем растянуть до нужного масштаба по времени.

Следует помнить, что после смены типа архива или количества заданных для архивирования каналов все файлы, записанные с предыдущими настройками, становятся недоступными для просмотра на приборе, но не затираются. Поэтому их можно перенести в компьютер, где они правильно обработаются Менеджером архивов.

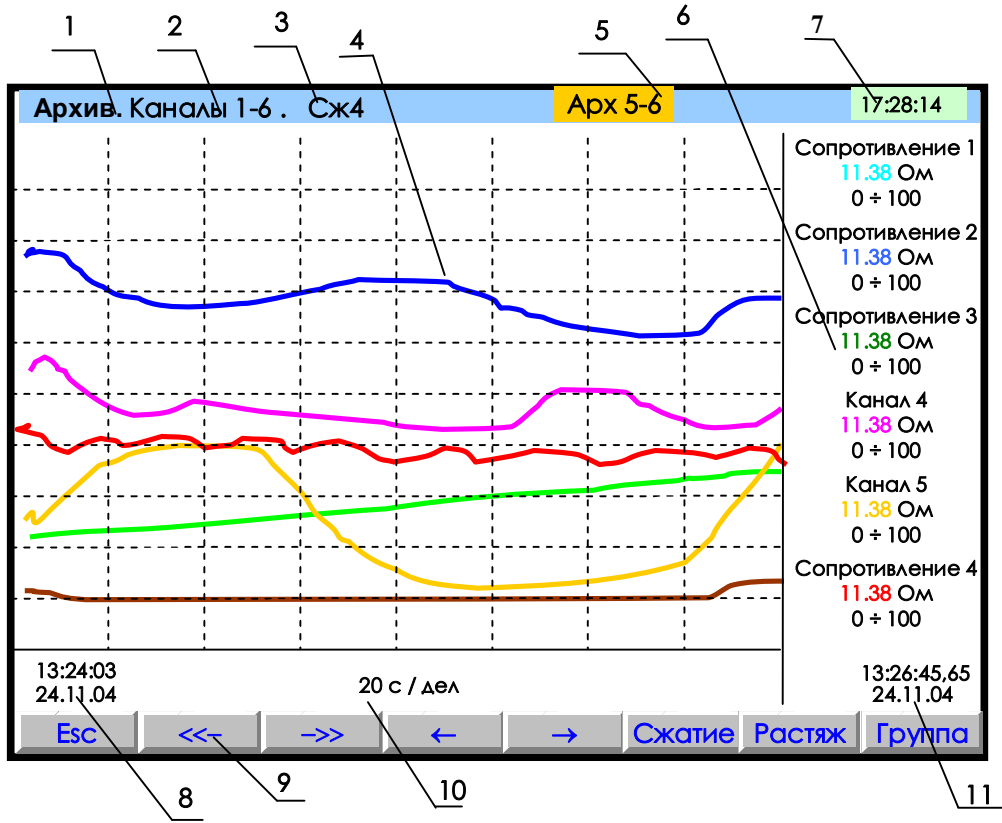

- **1** режим просмотра архива; **2** наименование группы отображаемых каналов;
- **3** заданный клавишами **Сжатие** или **Растяж** режим сжатия отображения результатов измерений;
- **4** поле отображения графиков архива измерений данной группы каналов в заданном режиме сжатия/растяжения (график каждого канала имеет свой цвет);
- **5** индикатор номера файла архива показывает номера файлов, отображаемых в данных момент на дисплее;
- **6** цифровые показания измерения соответствующего канала за последний, отображаемый на дисплее, период записи в архив (сообщение **НДАТ** при неисправности датчика). Показания сопровождаются именем канала, присвоенным пользователем в 6.6.1.3, и графическим диапазоном канала (6.6.1.1). В зависимости от количества каналов в группе диапазон может не указываться, а вместо имени канала может указываться его номер;
- **7** текущее время; **8** -время (верхнее значение) и дата (нижнее значение) начала отображаемых графиков;
- **9-** строка назначения клавиш;
- **10** цена деления одной клетки оси времени (вычисляется для всего экрана, если на экране нет вертикальной линии "начало записи", в противном случае вычисляется для отрезка от правой границы графика до первой линии "начало записи" справа);
- **11** время (часы:минуты:секунды до сотых долей) и дата (число:месяц:год)) конечных значений на графиках и соответствующих им цифровых показаний.<br>Примечание: Отображается та группа канал
- **Примечание:** Отображается та группа каналов, индикация которой была в графическом режиме измерения до выхода в режим просмотра архива.

**Рисунок 6.10 – Пример отображения архива измерений одной группы каналов**

## *6.5.3 Просмотр архива событий*

Для входа в режим просмотра архива событий - клавиша **АрхСоб.** В архив событий записывается:

- изменение состояния входных релейных сигналов,
- срабатывание уставок выходных реле,
- сообщение о выходе и входе в режим измерений,
- сообщение о смене настроек прибора,
- сообщение об обнулении архивов расхода,
- сообщение об установке итоговых расходов,
- сообщение об изменении системного времени прибора,
- сообщение о том, что расходы не восстановлены за время простоя прибора, если время простоя больше, чем 31 день,
- сообщение об изменении оператором уставки в окне регулирования,
- сообщение об установке в исходное архива измерений,
- сообщение о том, что объем свободной области накопителя для архива измерений меньше нормы.

В архиве событий информация представлена в виде текстовых сообщений. Весь архив может содержать до 255 сообщений.

После заполнения архива новые сообщения записываются на место самых «старых».

После ее нажатия на дисплее появляется страница архива с заголовком «**Текущие записи**». Список начинается с **сообщения самого последнего события**, за ним следуют сообщения о более «старых» событиях. В окне с заголовком «**Текущие записи**» информация обновляется с каждым появлением нового события, которое выводится в начало списка событий, смещая вниз остальные. На дисплее одновременно отображается восемь сообщений.

При пролистывании архива в сторону «старых» событий на дисплее нет указателя «**Текущие записи**».

**Каждое сообщение** начинается с новой строки со знака «**\***» , за ним следует дата, время регистрации события, обозначение события и пользовательское сообщение, введенное в меню **Архив событий** (6.6.2.2). Возможные виды событий и их обозначение в архиве приведены в таблице 6.2.

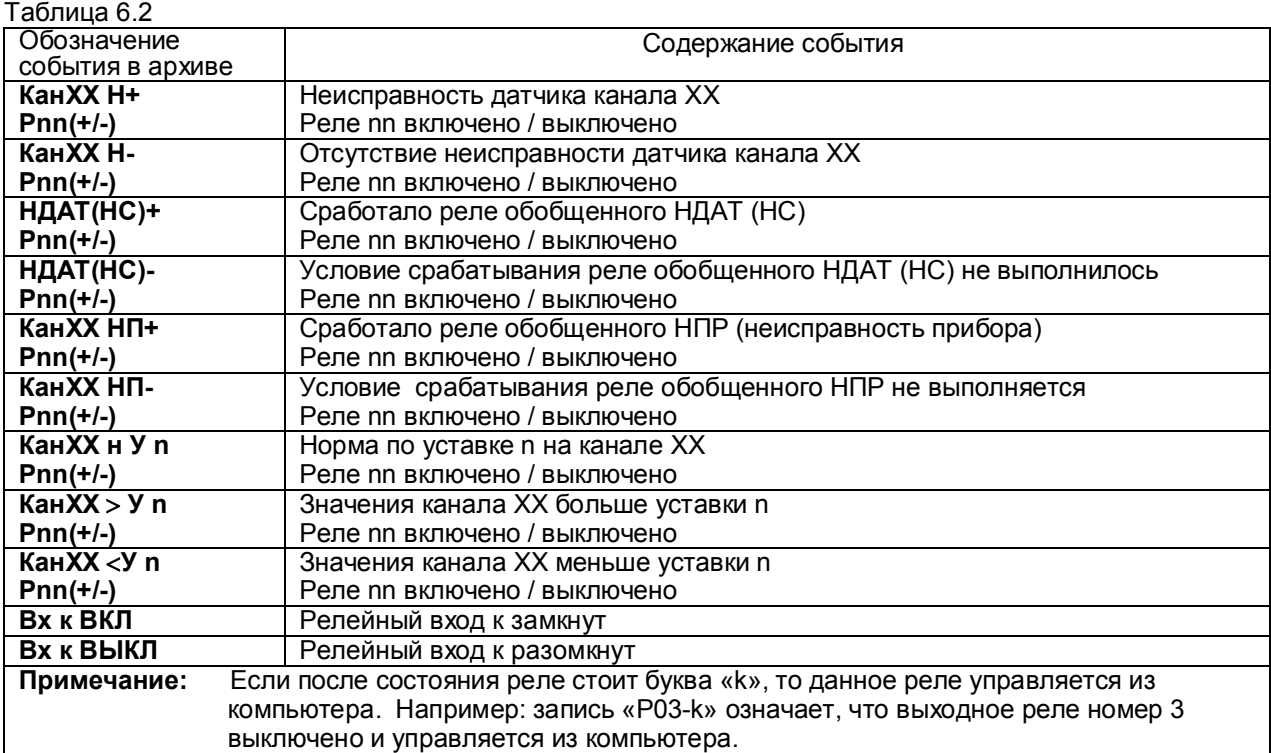

Продолжение таблицы 6.2

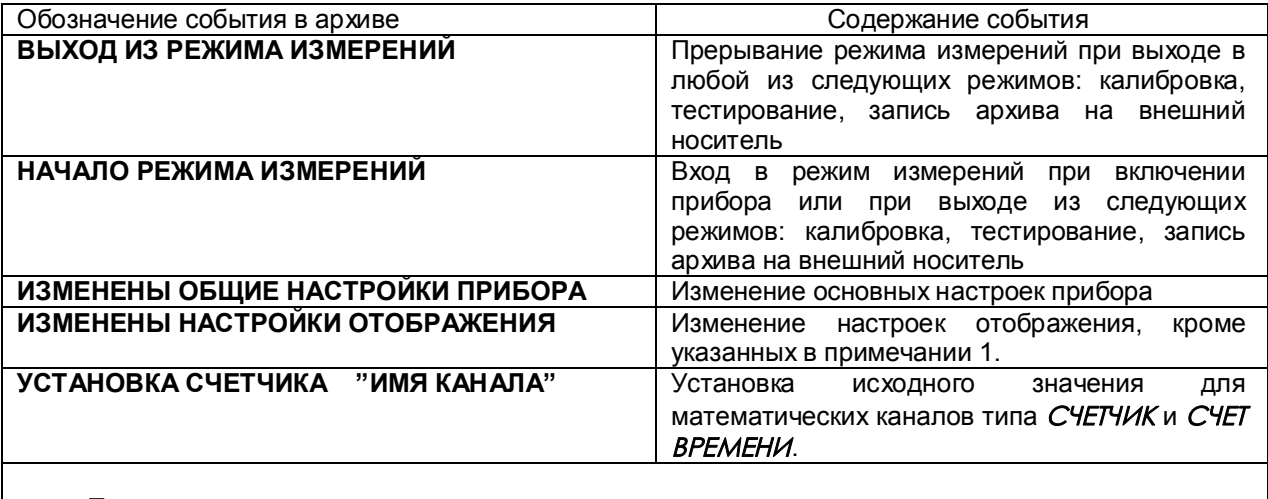

## **Примечание:**

1.При изменении диапазона графиков, количества знаков после запятой и единиц измерения в

архив событий записывается сообщение **«Изменены общие настройки прибора».**

2. Изменение пользовательских сообщений архива событий не отражается в архиве событий.

## *6.5.4 Просмотр выходов ЦАП*

Вход в режим отображения транслируемых значений измерительных и математических каналов на аналоговых выходах прибора осуществляется в пункте меню **Настройка и отображение выходов ЦАП**. Вид дисплея в режиме отображения приведен на рисунке 6.11.

Переход из режима отображения в режим настройки (6.6.7) трансляции значений измерительных и математических каналов на 24 аналоговых выхода 4-20 мА клавишей **Enter**.

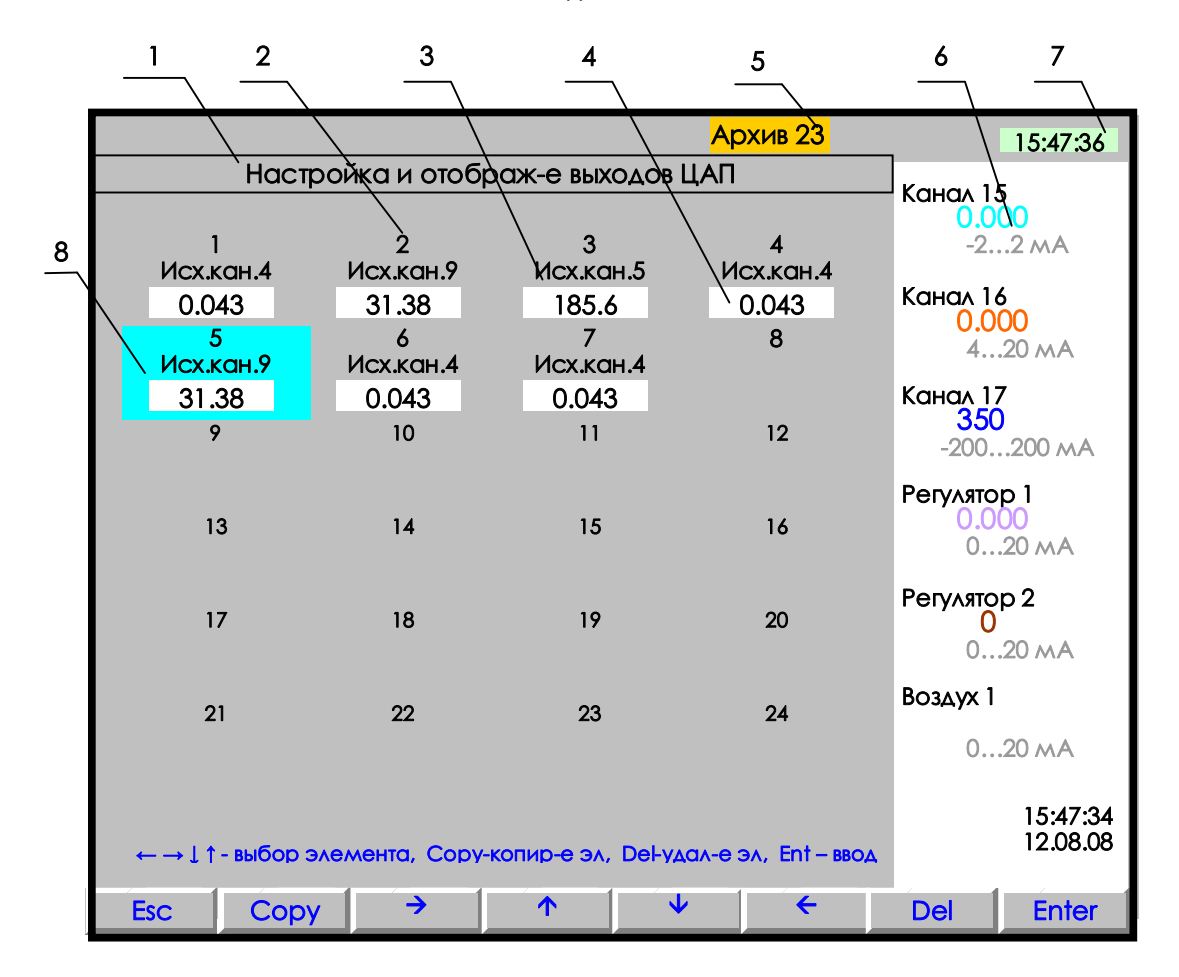

**1** – наименование режима отображения и настройки 24-х выходов ЦАП прибора.

- **2** номер выхода ЦАП. Может быть запрограммировано от одного до 24-х выходов.
- **3**  номер канала, с которого транслируется измерение на данный аналоговый выход.

**4 -** значение тока, выданное на ЦАП;

- **5** индикатор номера файла архива, в который в данный момент идет регистрация данных (подробнее на рисунке 6.4);
- **6** показания текущих измерений тех групп каналов, которые были отображены в режиме 2-х графиков последними до выхода в этот режим;
- **7** текущее время;
- **8** курсор в виде цветного прямоугольника для настройки нужного выхода. Перемещается на любой канал клавишами  $\uparrow \downarrow \rightarrow \leftarrow$ . В данном примере запрограммированы с 1-ого по 7-й выходы.

**Рисунок 6.11 – Пример отображения выходов ЦАП** 

#### *6.5.5 Работа с внешним носителем*

Это режим для копирования на внешний транспортный носитель (ВН) архивов и файлов настроек из внутреннего накопителя прибора. На время копирования прибор выводится из режима измерений, поэтому вначале выдается предупреждение - запрос. Затем предлагается выбрать тип носителя:

## **Компакт-флэш** или **USB-флэш**

После этого нужно вставить в прибор соответствующий транспортный носитель и выбрать из предлагаемого списка вид записываемой информации - см. 6.5.5.1…6.5.5.4, 6.5.5.6

Структура имен файлов, копируемых на внешний носитель, описана в 6.5.11.

#### **Внимание**!

1. В качестве внешнего носителя могут использоваться Компакт-флэши USB-флэшемкостью не более 1 Гбайта, отформатированные под файловую систему FAT 16. Накопители большей емкости можно использовать только после создания на них логического диска емкостью 1 Гбайт с файловой системой FAT 16. Рекомендуемая методика создания 1 Гбайтного диска на накопителях большей емкости приведена в Приложении К.

2. Недопустимо вставлять и вынимать USB-флэш при нахождении прибора в режиме измерений. Для копирования информации вставлять USB-флэш в прибор следует только после того, как прибор выведен из режима измерений в меню **Работа с внешним носителем** и режим измерений остановлен. Прежде чем вернуть прибор в режим измерений, USB накопитель необходимо вынуть.

3. Недопустимо включать питание прибора при вставленном USB-флэш накопителе.

## 6.5.5.1 **Запись файлов архива измерений**

Режим выполняется только когда архив находится на внутреннем накопителе прибора, т.е. при настройке прибора был выбран накопитель типа 1 - кольцевой архив в ЗУ прибора.

В данном режиме сначала выбирается вид копируемого на ВН архива:

# **Основной архив Сжатый в 4 раза Сжатый в 16 раз Сжатый в 64 раза**

Затем на экране появляется структурная таблица архива, состоящего из 64-х файлов. Для каждого из них указывается интервал времени накопления архивных данных: дата и время начальной и конечной записи. Номер файла, в котором сейчас идет накопление архивной информации, подсвечивается желтым фоном. Перемещаясь по таблице нужно выделить один или несколько файлов, которые требуется скопировать, затем нажать **Enter** для копирования их на внешний носитель. После окончания копирования вновь отображается таблица архива, в которой справа от скопированных файлов появляется пометка **«записан»**. Эта пометка будет сохраняться до тех пор, пока содержимое данного файла не будет изменено записью в него новой информации. Она только напоминает, что данный файл уже скопирован и не препятствует его повторному копированию. После копирования перед возвратом прибора в режим измерений внешний носитель необходимо вынуть из прибора.

В случаях, когда нужно иметь в компьютере всю зарегистрированную прибором информацию и при этом желательно максимально увеличить периодичность переноса данных, рекомендуется сразу после копирования всех файлов архива на внешний носитель выполнить установку исходного номера архива (см. 6.5.6.2). При этом информация всего архива сохраняется, но регистрация будет продолжаться не с очередного номера, а с номера 0. Тогда очевидно, что следующий перенос данных нужно будет выполнить при приближении индикатора номера файла архива (рисунок 6.4) к значению 63. Кроме этого можно в любое время без выхода из режима измерений (из меню **Информация**) посмотреть описанную выше таблицу файлов архива измерений. Архив записывается на ВН в бинарном виде.

Вместо числовых значений параметров в архиве могут быть большие отрицательные числа, означающие:

 $-32764 -$  канал не запрограммирован (тип датчика = 0);

-32765 – начальный цикл измерений, датчик еще не опрошен;

-32763 – (НКХС) неисправность датчика компенсатора холодного спая;

-32767 – (НДАТ) неисправность датчика, обрыв, выход за диапазон значений датчика;

-32768 – (НПР) неисправность прибора, неисправность АЦП.

Структура имен файлов, скопированных на ВН, описана в 6.5.11.

### 6.5.5.2 **Запись архива событий**

Для записи архива на ВН нужно действовать по инструкциям дисплея в данном режиме, которые достаточно полные и не требуют дополнительного пояснения в РЭ.

Архив событий имеет текстовый вид и соответствует отображаемому на дисплее в режиме его просмотра. Весь архив записывается в один файл, структура его имени описана в 6.5.11.

#### 6.5.5.3 **Запись, восстановление настроек**

Этот пункт позволяет сохранить все настройки прибора в трех дублированных файлах на внешнем носителе, чтобы в случае необходимости ввести их в прибор. Для сохранения настроек используется пункт меню **Сохранение на внешнем носителе**. Для ввода настроек в прибор используется пункт меню **Восстановление с внешнего носителя**. Необходимо помнить, что если при восстановлении настроек изменится тип или канальность архива, то запись архивной информации продолжится с начала следующего файла архива, предыдущий файл невозможно будет просмотреть в приборе, хотя он может быть перенесен и обработан в компьютере.

 После полной настройки прибора рекомендуется сохранить информацию настройки, чтобы использовать ее в случае замены прибора, при копировании настройки в другие приборы и при случайных потерях информации настройки. Структура имен файлов настройки описана в 6.5.11.

После записи на ВН последнего файла на дисплее появляется сообщение:

#### «**Настройки записаны верно!**»

После восстановления настроек на дисплее появляется сообщение: «**Настройки восстановлены**».

#### *Внимание!*

 1 Прибор не воспринимает файлы настройки, в имени которых содержится чужой номер прибора. В таком случае нужно вначале установить номер этого прибора равным номеру, содержащемуся в файлах, а после восстановления настроек установить нужный для данного прибора номер прибора.

 2 Запрещается восстанавливать настройки из прибора с более старшей версией ПО, а также из прибора другого типа, например, из прибора Ш932.9А исполнения 29.013/1. Это может привести к некорректной работе ПО прибора.

#### 6.5.5.4 **Запись, восстановление программ регулирования**

См. приложение С «Программное регулирование», раздел 5 «**Сохранение настроек программ регулирования».** 

## 6.5.5.5 **Порядковый номер в имени файлов на флэш**

В данном пункте можно узнать порядковый номер копии файла, который включается в имена скопированных на ВН файлов в пунктах меню «Запись архива событий» и «Запись архивов расхода».

При каждом копировании файла программа прибора автоматически формирует следующий по порядку номер от 0 до 999 и далее снова от 0 . Автоматическое присвоение каждой копии файла нового номера позволяет копировать из одного прибора на одну флэш (ВН) несколько файлов одного типа, но разного содержания – например,

несколько файлов архива событий, полученных в разное время. Имена файлов подробно описаны в 6.5.11.

## 6.5.5.6 **Запись архивов расходов**

Для записи архива на ВН нужно действовать по инструкциям дисплея в данном режиме, которые достаточно полные и не требуют дополнительного пояснения в РЭ.

В соответствующем меню можно записать на ВН следующие архивы расходов:

# **Часовой архив;**

# **Суточный архив;**

**Месячный архив.** 

Структура имени архивов описана в 6.5.11.

# *6.5.6 Замена флэш, установка в исходное архива*

## 6.5.6.1 **Замена съемной компакт-флэш карты (ФК)**

Если прибор сконфигурирован для регистрации непосредственно на съемную компакт-флэш (т.е. при конфигурировании прибора был выбран накопитель архива типа 2 *компакт-флэш* (см. 6.6.2.1), то перенос архива параметров из прибора в компьютер осуществляется путем физического переноса съемной компакт- флэш из прибора на компьютер.

Прежде чем вынуть съемную флэш-карту из прибора или вставить ее в прибор, необходимо перевести прибор в пункт меню **Замена флэш**. Если имеется вторая флэш-карта (что рекомендуется), то ее следует вставить в прибор сразу после извлечения первой и вернуть прибор в режим измерений.

При выходе в измерения прибор проверяет наличие на флэш готовых архивных файлов или определяет, достаточно ли места для создания всех 64-х комплектов. На время проверки на месте индикатора номера файла архива отображается "**ПРОВЕРКА**", индикатор номера появится, когда проверка закончится. Если места недостаточно, то в верхней строке экрана появляется тревожное сообщение «**Объем архива измерений — ХХ % от нормы!**». Сообщение сбрасывается нажатием любой кнопки прибора. Оно заносится также в архив событий. В таком случае прибор будет работать с уменьшенным объемом архива, а если предоставленный объем архива не устраивает, следует удалить с флэш постороннюю информацию.

Если второй карты нет, то прибор нужно вернуть в режим измерений сразу после извлечения записанной карты, а саму карту отнести на компьютер. Тогда во время отсутствия флэш-карты прибор будет продолжать регистрацию данных, накапливая ее в ОЗУ. На индикаторе номера архива будет отображаться «**НЕТ ФЛЭШ**», а все данные можно просматривать только в цифровом виде и в виде барограмм, просмотр в виде графиков невозможен. Чтобы не потерять информацию, накопленную за время отсутствия карты, ее нужно вернуть в прибор через время, не большее глубины архива в ОЗУ, указанной в таблицах 2.2. и 2.3. Прежде чем вставить карту в прибор, нужно войти в пункт меню "**Замена флэш**". После установки карты и возврата в режим измерений накопленные в ОЗУ данные автоматически перепишутся на флэш, и появится возможность просмотра всех данных в графическом виде.

Для определения необходимости переноса карты в компьютер по ее заполнению рекомендуется пользоваться индикатором номера файла архива и таблицей файлов архива аналогично тому, как описано в 6.5.5.1.

*Внимание!* Если флэш-карта используется не как внешний транспортный носитель, а как съемная флэш для регистрации данных непосредственно на нее, то удалять с нее файлы после считывания их в компьютер не следует. Если в прибор вставляется карта с ранее записанными файлами (можно с любым номером прибора, числом каналов и типом архива), то прибор быстро проверяет наличие полного комплекта фалов, переименовывает их под свой номер прибора и начинает регистрацию с установленного номера архива. Если же файлов нет, то прибор создаст один комплект с номером 0 и затем после заполнения каждого очередного комплекта файлов архива будет тратить несколько секунд на создание следующего комплекта файлов следующего номера.

#### 6.5.6.2 **Установка в исходное архива измерений**

Архив измерений прибора, как на внешнем, так и на внутреннем накопителе организован в виде кольца из 64 файлов, после заполнения очередного файла запись происходит в файл со следующим номером. В результате выполнения установки в исходное архива измерений никаких изменений в файлах не делается, но указатель номера файла архива устанавливается в 0, и регистрация продолжится с номера 0.

Установка в исходное используется, например, как описано в 6.5.5.1 и 6.5.6.1. Кроме этого, пользователю прибора иногда удобнее работать с меньшим объемом архива измерений. Например, нужен архив только за одну смену или достаточно всего 2-х комплектов архивных файлов. Бывает, что старый архив не нужен, так как прибор перенесен с другого объекта. В этих случаях вместо удаления архивных файлов рекомендуется применить **Установку в исходное архива измерений**, после которой накопление архива начнется с самого начала, то есть с комплекта 0. При этом старые архивные файлы в приборе затираются не сразу, а только по мере их заполнения. Если необходимо, чтобы старые файлы не были видны в приборе, то вместо или после их удаления нужно выполнить запись на компакт-флэш образа съемной флэш-карты.

Установка архива в исходное отмечается в архиве событий строкой «**Установка в исходное архива измерений**».

## *6.5.7 Взаимодействие прибора с ЭВМ*

6.5.7.1 Прибор осуществляет обмен с ЭВМ по протоколу MODBUS через стандартный последовательный COM порт.

СОМ - порт ЭВМ должен быть настроен на следующие параметры обмена:

- скорость передачи данных: 9600 бит/c; 19200 бит/c; 38400 бит/c; 57600 бит/c; 115200 бит/c;

- число бит данных 8;
- число стоповых бит 2;
- контроль по четности.

Вся информация передается 8-битными посылками в формате RTU MODBUS.

Спецификацию на данный протокол можно взять с сайта http://www.modbus.org .

Возможно сопряжение «точка – точка» с параметрами сигналов RS232, RS485 или сопряжение «общая шина» RS485.

Ш932.9А всегда выполняет роль ведомого (Slave). Начало обмена определяется и инициируется только ведущим (Master). Обмен сообщениями: Запрос (Master) – Ответ (Slave).

Максимальное время между запросом и ответом не более 1 с, а при чтении результатов измерений и ряда других регистров время ответа равно времени передачи 7 байт информации (при скорости 9600бит/с время ответа равно 7 мс).

Для взаимодействия по протоколу MODBUS Ш932.9А поддерживает следующие функции:

- 0Х01. Чтение массива битовых регистров.
- 0Х03. Чтение массива 16-ти разрядных регистров.
- 0Х04. Чтение массива входных 16-ти разрядных регистров (аналоговые регистры).
- 0Х08. Диагностическая функция.
- 0Х0000. Ответ совпадает с запросом.
- 0Х0F. Запись массива битовых регистров.
- 0Х10. Запись массива 16-ти разрядных регистров.

Поддерживаемые коды ошибок:

0Х01. Принятый код функции не поддерживается.

0Х02. Адрес данных, указанный в запросе, не доступен.

0Х03. Величина, содержащаяся в поле данных запроса, не является допустимой.

Соответствие между номерами «регистров хранения» и передаваемыми через них параметрами приведено в таблицах 6.3, 6.4, 6.5.

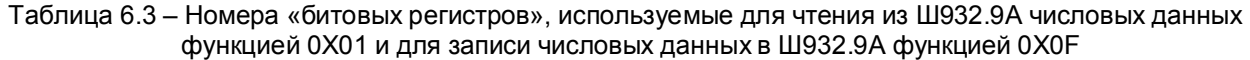

| Номер регистра <br>(16 бит) | Параметр                                           | Доступ        | Примечание  |
|-----------------------------|----------------------------------------------------|---------------|-------------|
| $0 - 47$                    | Проверка на обрыв                                  | Чтение/запись | Каналы 1-48 |
| 48-95                       | Резерв                                             |               |             |
| 96-159                      | Режим управления релейных выходов                  | Чтение/запись | Реле 1-64   |
| 160-223                     | Состояние релейных выходов                         | Чтение/запись | Реле 1-64   |
| 224-287                     | Состояние релейных входов                          | Чтение        | Вход 1-64   |
| 288-351                     | Регистрируемые в архиве событий<br>релейные выходы | Чтение/запись | Реле 1-64   |
| 352-415                     | Регистрируемые в архиве событий<br>релейные входы  | Чтение/запись | Вход 1-64   |
| 416-463<br>$(32-63)$        | Наличие корнеизвлечения                            | Чтение/запись | Каналы 1-48 |
| 464-479                     | Резерв                                             |               |             |
| 480-527<br>$(64-95)$        | Тип соединения<br>(3-проводка=1)                   | Чтение/запись | Каналы 1-48 |
| 528-543                     | Резерв                                             |               |             |

Таблица 6.4 – Номера «регистров хранения», используемые для чтения из Ш932.9А числовых данных функцией 0Х03 и для записи числовых данных в Ш932.9А функцией 0Х10

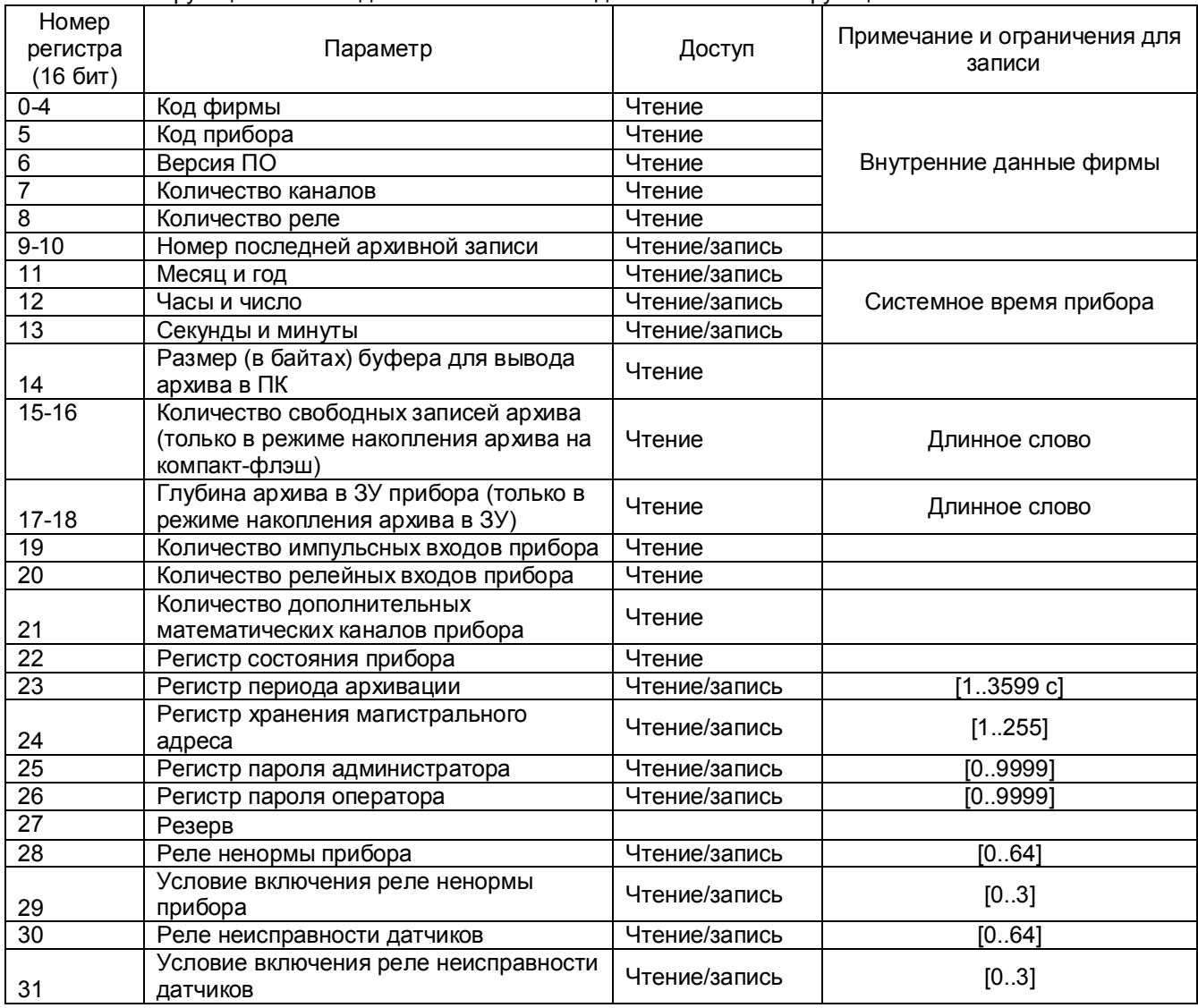

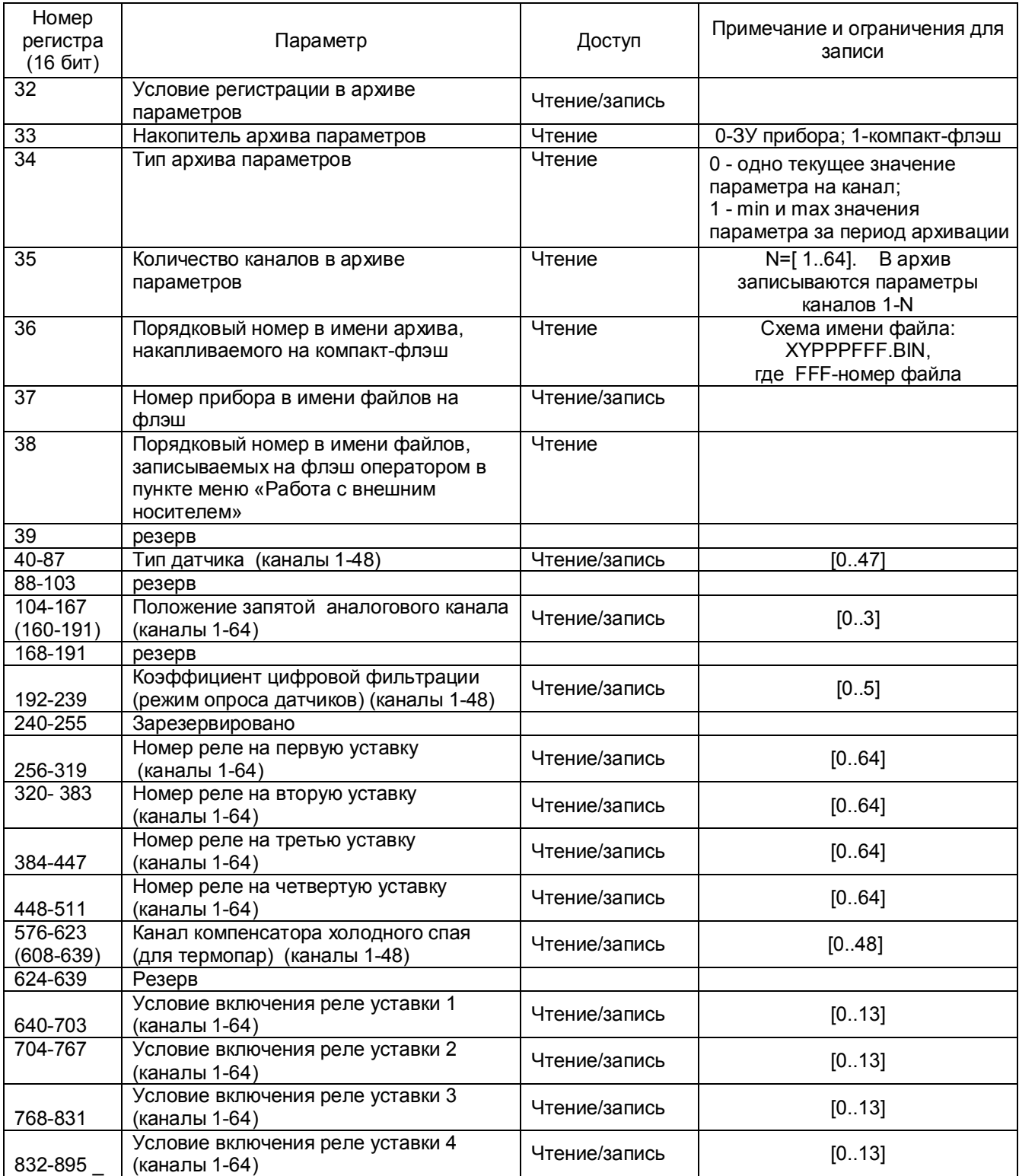

Таблица 6.5 – Номера «регистров хранения» с плавающей точкой, используемые для чтения из Ш932.9А числовых данных функцией 0Х03 и для записи этих данных в Ш932.9А функцией 0Х10

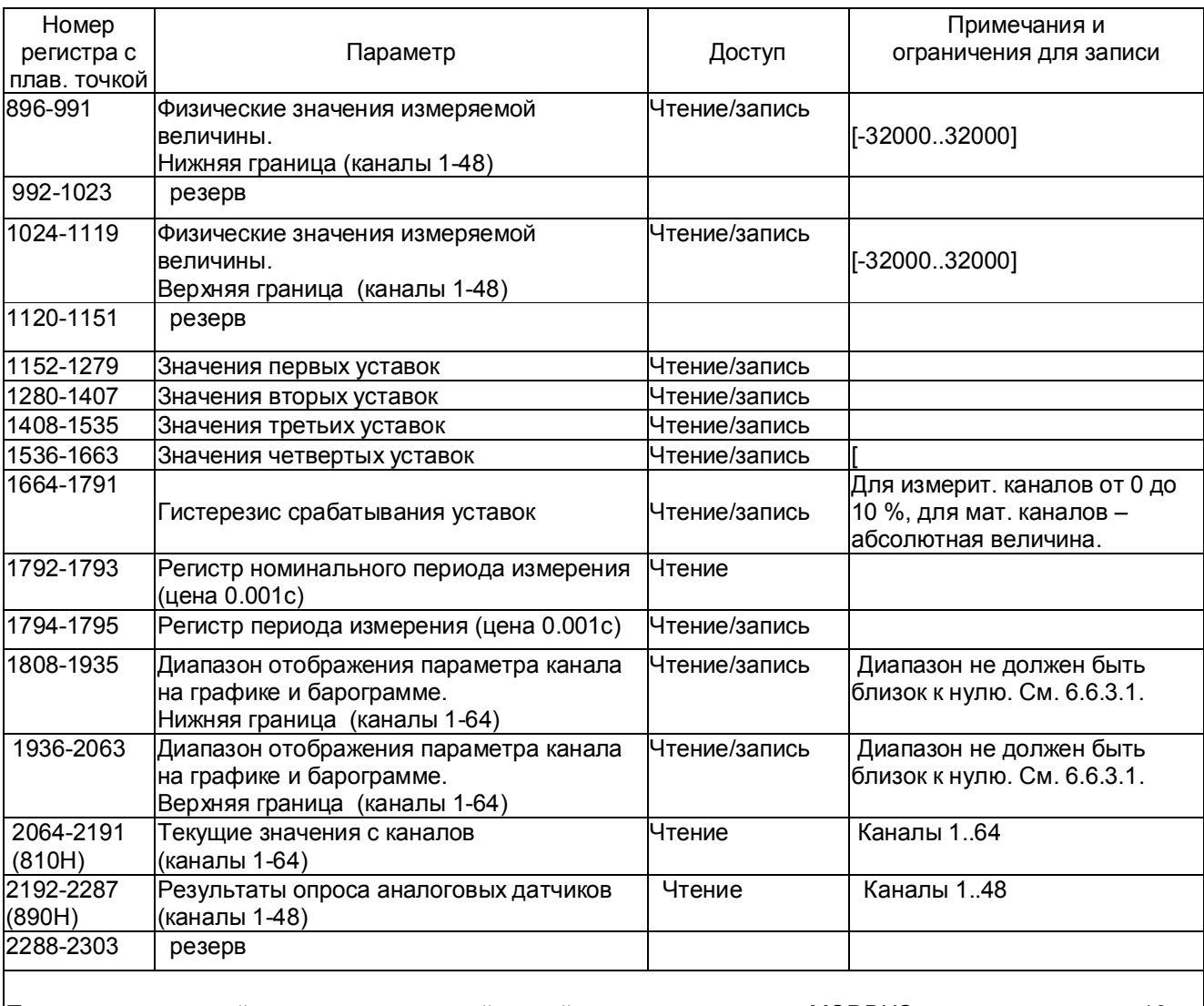

**Примечание:** каждый регистр с плавающей точкой, согласно протоколу MODBUS, передается двумя 16 разрядными, младшим регистром вперед.

Таблица 6.6 – Номера «Регистров хранения» строковой информации, используемые для чтения из Ш932.9А числовых данных функцией 0Х03 и для записи этих данных в Ш932.9А функцией 0Х10

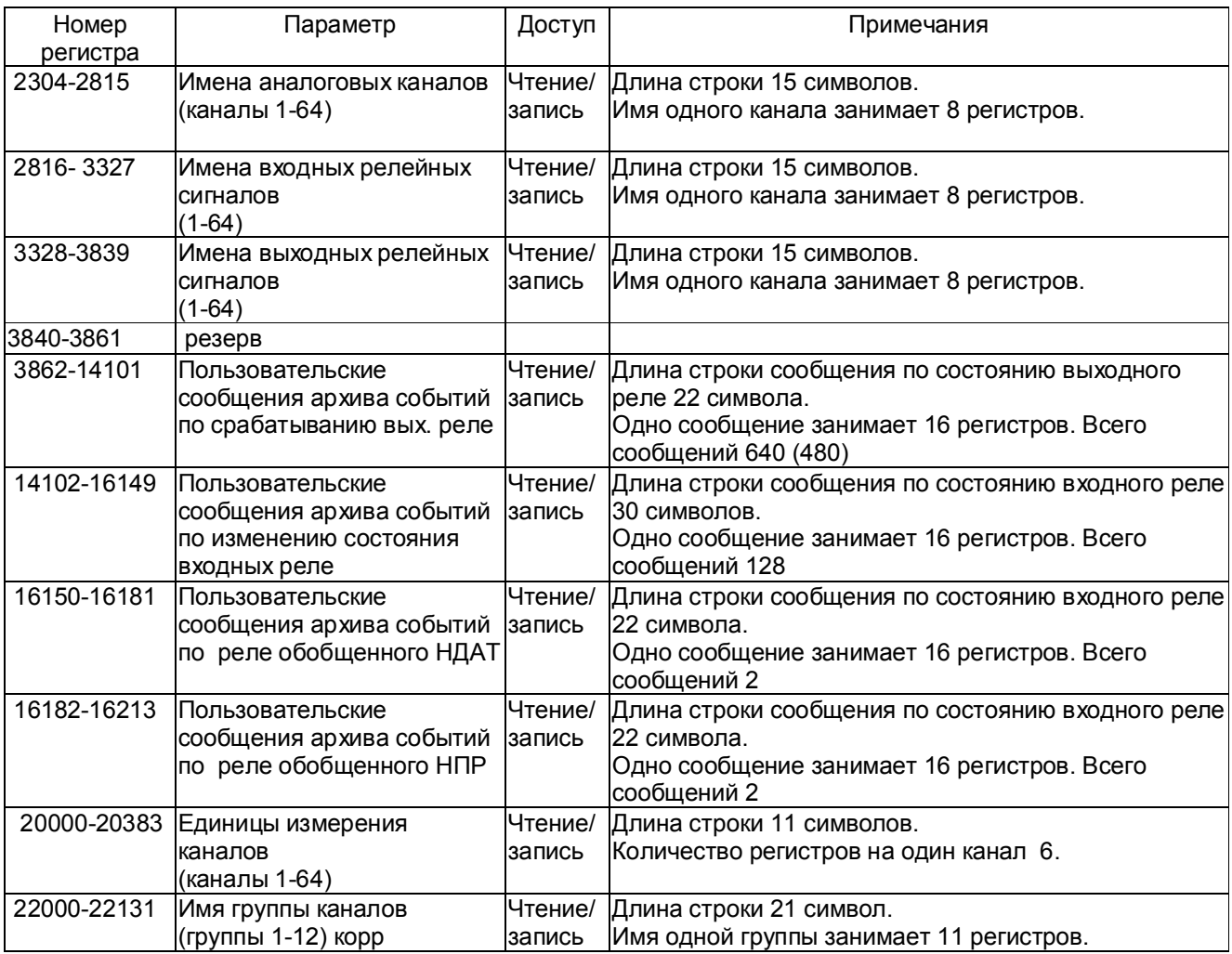

# *Соответствие кода регистра состояния режиму работы прибора:*

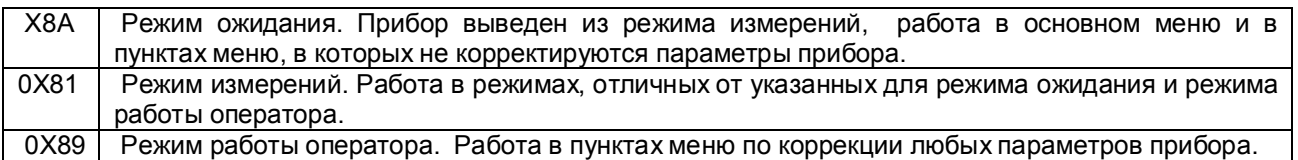

# **ВНИМАНИЕ!**

Прибор не отвечает на запросы от ПЭВМ во время работы с транспортным накопителем в меню «Запись архива на внешний носитель», а также в следующих подрежимах:

- «Тест порта» (в этом режиме связь с ПЭВМ должна быть отключена, иначе в ПЭВМ будет циклически передаваться тестовая информация);

- «Системное время».

Условия вывода кадра ошибки 0Х01:

- функция не поддерживается;

- загрузка регистров в режиме работы оператора;

считывание архива в режиме работы оператора (если номер архивной записи отличен от нуля).

Условия вывода кадра ошибки 0Х02:

- недоступный адрес данных;
- считывание текущих результатов измерений в режиме, отличном от режима измерений;
- загрузка регистров с доступом только на чтение;
- в кадре запроса задано количество регистров, равное нулю;
- запрос архивной записи с номером, превышающим глубину архива.

Условия вывода кадра ошибки 0Х03:

- загрузка регистров информацией, выходящей за указанные в таблицах 6.4 и 6.5 допуски.

#### 6.5.7.2 **Чтение состояния релейных выходов и управление ими**

Состояние релейных выходов может быть прочитано функцией 0Х0F, номера регистров указаны в таблице 6.3. Управление релейными выходами из ПЭВМ делается следующим образом:

- в соответствующий регистр режима управления реле записывается значение «1»;

- после этого реле может быть включено из ПЭВМ записью кода «1» в соответствующий регистр состояния реле или выключено записью кода «0».

Реле 1 соответствует регистр управления 96 и регистр состояния реле 160.

Реле 64 - регистр управления 159 и регистр состояния реле 223 (таблица 6.3).

Записанные из ПЭВМ значения регистров режима управления запоминаются в памяти прибора и не теряются при выключении прибора.

Для того, чтобы вернуть автоматическое управление реле из прибора, необходимо в регистры режима управления записать значение «0».

## 6.5.7.3 **Программирование прибора с компьютера**

Программирование прибора с его панели управления описано в разделе 6.6. Эти же действия могут быть выполнены и с компьютера. Соответствующая компьютерная программа-конфигуратор под ОС WINDOVS поставляется с прибором, а также может быть написана пользователем. Для этого номера регистров, соответствующих вводимым при программировании данным, приведены в таблицах 6.3 – 6.6.

#### 6.5.7.4 **Чтение архива прибора в компьютер**

С помощью компьютерной программы-конфигуратора, поставляемой с прибором, можно списать архив из прибора в текстовый файл на компьютер. Прибор передает архив только в том случае, если накопителем архива является внутреннее ЗУ прибора, а не компакт-флэш.

# *6.5.8 Тестирование прибора*

 Данный режим предназначен для проверки исправности прибора. Если в процессе тестирования определится, что прибор неисправен, то необходимо выключить прибор и устранить неисправность. В течение гарантийного срока ремонт производится на предприятии-изготовителе, либо техническим персоналом, имеющим право на гарантийный ремонт прибора.

Вход в режим тестирования клавишей **Меню.** Для тестирования прибора клавишей **Enter** зайти в режим **Тестирование**, на дисплее появится запрос-предупреждение о том, что при осуществлении данного режима прибор останавливает измерения. Меню тестов приведено в таблице 6.7.

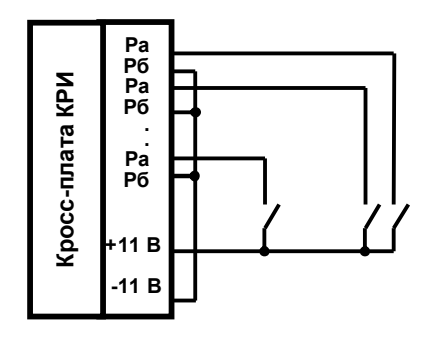

**Рисунок 6.12 – Схема проверки релейных входов**

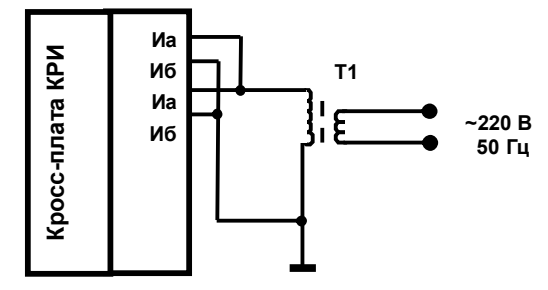

Т1 – трансформатор с выходным напряжением 6÷12 В

**Рисунок 6.13 – Схема проверки импульсных входов**

Таблица 6.7

# **Меню тестов Тест COM**-**порта**

Программа теста циклически выдает проверочный код в порт, принимает код из порта, сравнивает с выданным и выдает результат проверки на дисплей. Если код принят правильно, то на дисплей каждый раз выдается сообщение **«ОБМЕН ИДЕТ НОРМАЛЬНО».** При первом же несравнении на дисплей выдается сообщение: **«ОШИБКА ПРИЕМА КОНТРОЛЬ ПРЕКРАЩЕН»**, которое независимо от дальнейших результатов проверки остается до прекращения теста нажатием **Esc**. При этом выдача проверочного кода продолжается независимо от результатов контроля, что позволяет контролировать сигналы с помощью осциллографа. Если процессор не может выдать код в порт, то на дисплей выдается сообщение: «**НЕИСПРАВЕН ПОРТ СОМ2!**».

Для самопроверки интерфейсов нужно отстыковать кабель связи с компьютером от разъема Х4 прибора и обязательно убедиться, что тест фиксирует неисправность – ошибку приема. Сообщение **«ОБМЕН ИДЕТ НОРМАЛЬНО»** при отстыкованном кабеле и отсутствии перемычек, разрешающих прием выданной информации, свидетельствует о неисправности. Затем проверить интерфейс RS232, установив на разъеме Х4 прибора перемычку между контактами 2 и 3 и убедиться, что обмен идет нормально. Затем аналогично проверить интерфейс RS485, сняв перемычку между контактами 2 и 3 и установив ее между контактами 5 и 6.

### **Тест релейных выходов**

Программа теста релейных сигналов позволяет проверять исправность релейных выходов прибора как при автономной проверке прибора, так и в составе объекта.

Программа позволяет включать и выключать с клавиатуры прибора любые релейные выходы с 1 по 64-й. Исправность релейного выхода контролируется оператором по срабатыванию подключенного эквивалента нагрузки или реального исполнительного органа объекта.

**ВНИМАНИЕ!** *Перед проведением такой проверки на объекте убедитесь, что выдача и снятие прибором релейных сигналов не приведет к неисправностям и авариям на объекте. Если такой уверенности нет, то отключите от прибора цепи объекта и подключите вместо них эквиваленты нагрузки релейных выходов.*

## **Тест релейных входов**

Для проверки необходимо подключить ко входам Р кросс-плат КРИ релейные сигналы по рисунку 6.12. На дисплее индицируется состояния релейных входов в соответствии с состоянием подключенных ко входам прибора ключей и логикой работы релейных входов (задается пользователем).

#### **Тест импульсных входов**

Для проверки необходимо подключить ко входам И прибора (кросс-плат КРИ) частотные сигналы по рисунку 6.12. На дисплее периодически индицируется количество принятых импульсов, и точное время, за которое подсчитано это количество. Если в качестве источника импульсов используется схема рисунка 6.13, то за каждую секунду должно приниматься по 50 импульсов.

## **Тест клавиш и управления экраном**

Инструкция по проверке клавиш передней панели прибора приводится на дисплее в этом режиме

**Тест выходов ЦАП**

Для проверки необходимо подключить к выходам ЦАП прибор для измерения тока 4-20 мА. Предлагается ввести значение тока для 12-ти выходов ЦАП. На выходах должен появиться ток заданного значения от 4 до 20 мА.

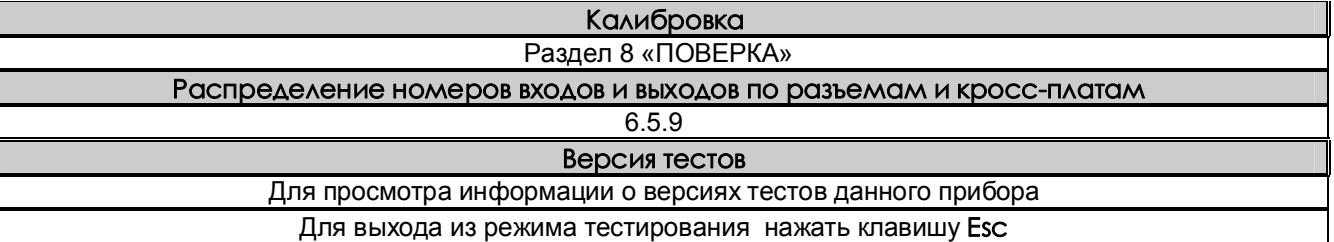

## *6.5.9 Просмотр и контроль структуры прибора*

# Просмотр и контроль структуры прибора проводится в режиме **Тестирование**, пункт меню **Распределение номеров входов и выходов по разъемам и кросс-платам.**

При входе в этот пункт меню на экран выводится следующая информация:

- - наименование блоков, входящих в состав прибора;
- на каком платоместе (слоте) установлен каждый блок;
- назначение каждого блока и присвоенные ему номера входов (выходов);
- суммарное количество входов выходов каждого типа;
- обозначения разъемов прибора;
- схематичное указание по подключению кросс-плат к разъемам прибора.

При выпуске из производства набор блоков соответствует карте заказа.

Структуру прибора можно менять, изменения запомненной ранее структуры (типов сменных блоков, их количества или места их установки в слотах) отображаются в этом режиме (пример на рисунке 6.14).

Проверив, что измененная структура соответствует требуемой, нужно подтвердить ее нажатием клавиши. После этого прибор запомнит новую структуру и в дальнейшем будет контролировать ее.

Если структура прибора не изменялась, но появилась неисправность, из-за которой блок (блоки) не сообщает процессору свой правильный тип, то программа фиксирует несоответствие фактической и заданной структуры. В таком случае нужно устранить неисправность, заменив неисправный блок. Но, если необходимо и допустимо работать с прибором без неисправного блока, то можно просто подтвердить новую структуру прибора и продолжить работу.

**ВНИМАНИЕ!** Извлечение и установку блоков в приборе производить только при выключенном питании прибора и отстыкованном кабеле питания.

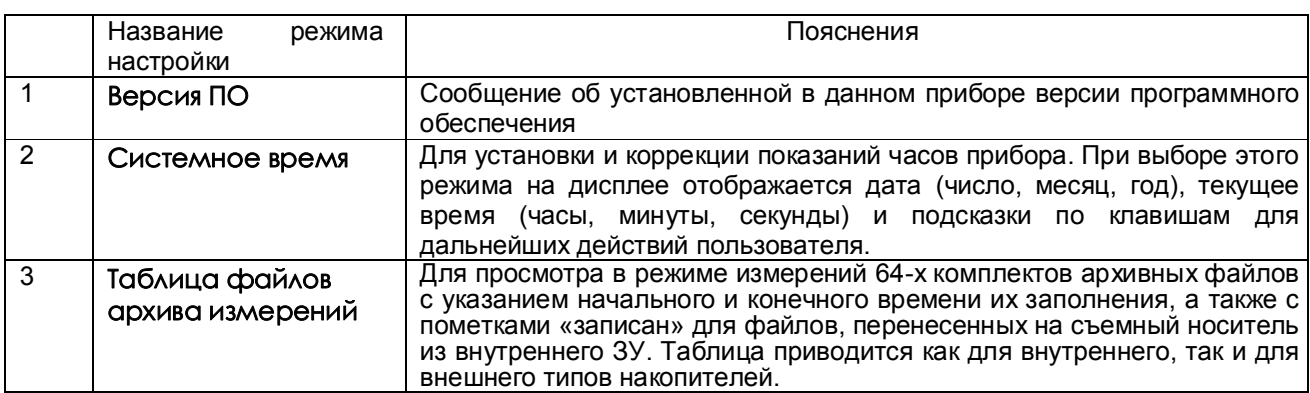

## *6.5.10 Просмотр версии ПО, таблицы заполнения архивов и контроль системного времени*

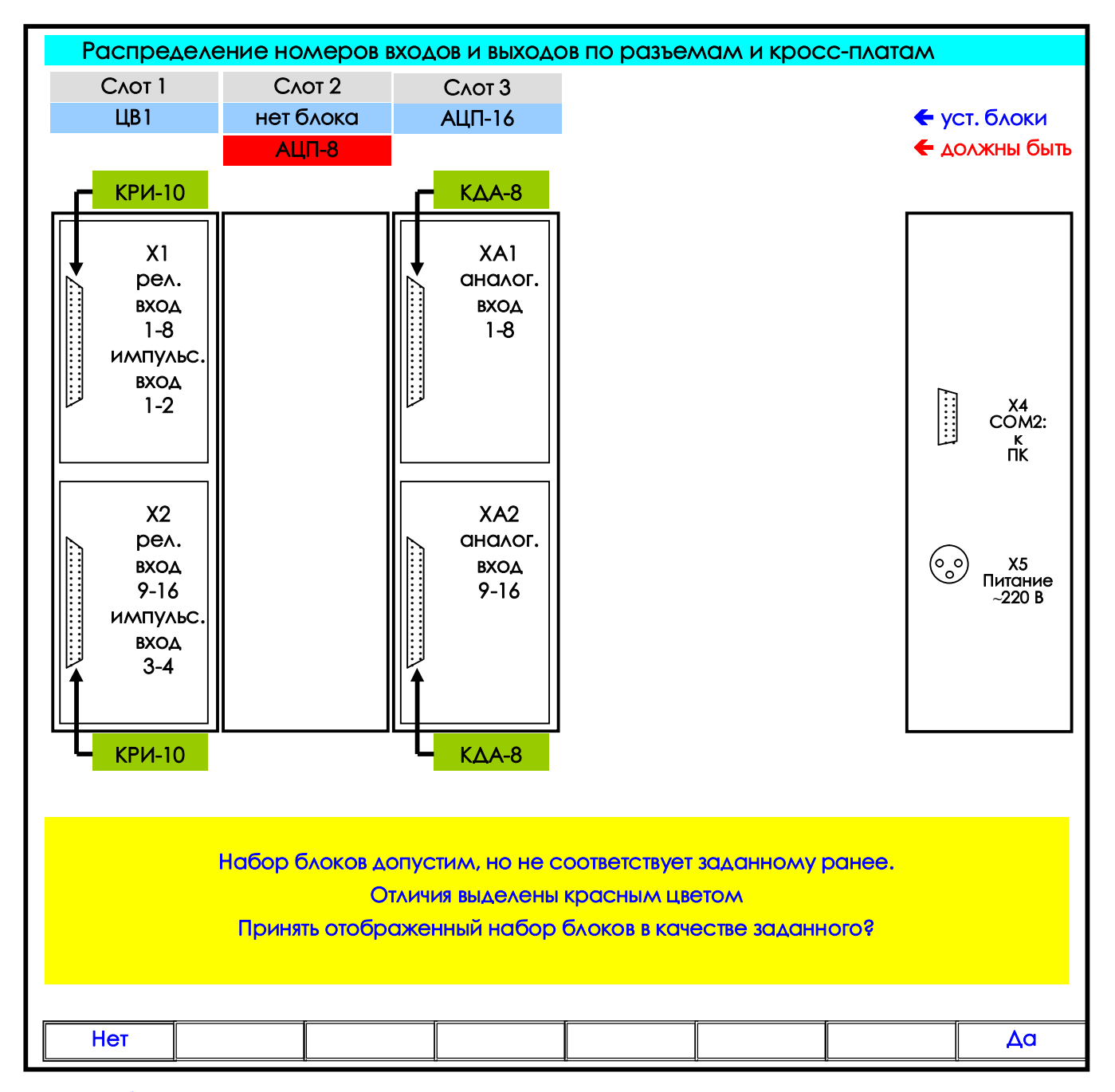

**уст. блоки -** установленные и зарегистрированные в структуре прибора блоки; **должны быть** – не установленные, но зарегистрированные в структуре прибора блоки;

Клавиша **Да** : регистрация (принятие) новой структуры прибора (в данном случае без блока АЦП-8): после нажатия **Да** на дисплее появится табло с новой структурой и уведомлением «**Данная конфигурация установлена**». При повторном просмотре структуры прибора на табло уведомление отсутствует (рисунок 6.2).

Клавиша **Нет** : оставить неизменной ранее зарегистрированную структуру.

**Рисунок 6.14 – Режим просмотра структуры прибора**

## *6.5.11 Структура имен файлов, переносимых из прибора в компьютер*

## 6.5.11.1 **Файлы архива измерений (параметров)**

Суммарный объем архива около 890 Мбайт, он представляет собой кольцо из 64 комплектов файлов с номерами от 0 до 63. Каждый комплект содержит 4 файла: основной файл и три файла, полученные путем сжатия основного файла в 4, 16 и 64 раз. Принцип сжатия описан в 2.8 настоящего РЭ. После заполнения одного комплекта запись продолжается в следующий комплект и т.д. по кольцу.

Два первых символа в именах файлов характеризуют вид архива, следующие шесть содержат номер прибора и номер комплекта:

**A0PPPFFF.BIN** - основной файл архива параметров

**C1PPPFFF.BIN** - основной файл, сжатый в 4 раза

**C2PPPFFF.BIN** - основной файл, сжатый в 16 раз

# **C3PPPFFF.BIN** - основной файл, сжатый в 64 раза

Здесь буквами **PPP** обозначен номер прибора, задаваемый пользователем при конфигурировании прибора в 6.6.2.3.

Буквами **FFF** обозначен номер комплекта (от 000 до 063). Именно этот номер отображается на дисплее как индикатор номера архива (см. 6.5.2) и как номер архива в таблице структуры (см. 6.5.5.1).

Если прибор сконфигурирован для регистрации на съемную флэш карту, то каждый раз когда флэш вставляется в прибор, программа проверяет наличие на ней комплекта файлов. Если файлы есть, но имеют другой номер прибора, то они автоматически переименовываются под свой номер, если файлов нет и есть свободное место, то они создаются.

Если прибор сконфигурирован для регистрации на внутренний флэш накопитель, то при выборе из меню пункта копирования архива измерений на компакт или USB флэш программа при наличии свободного места копирует на вставленную флэш файл с описанной выше структурой имени.

#### 6.5.11.2 **Файлы архива событий и файлы учета расходов**

**SPPP-NNN.TXT** - файл архива событий

**MPPP-NNN.BIN** - файл архива месячных расходов

**DPPP-NNN.BIN** - файл архива суточных расходов

**UPPP-NNN.BIN** - файл архива часовых расходов

Здесь буквами **PPP** обозначен номер прибора, задаваемый пользователем при конфигурировании прибора в меню 6.6.2.3. Буквами **NNN** обозначен порядковый номер копии файла, автоматически присваиваемый программой прибора при копировании файла из внутреннего накопителя на флэш. Подробнее об этом номере в 6.5.5.5.

## 6.5.11.3 **Файлы конфигурации (настроек) прибора**

**DAT-PPP.CFG** и **DAT2-PPP.CFG** - основной и резервный файлы общей настройки

**GRF-PPP.CFG** и **GRF2-PPP.CFG** - основной и резервный файлы настройки отображения

**SOO-PPP.CFG** и **SOO2-PPP.CFG** - основной и резервный файлы настройки пользовательских сообщений для архива событий

Здесь буквами **PPP** обозначен номер прибора, задаваемый пользователем при конфигурировании прибора в 6.6.2.3.

## 6.5.11.4 **Файлы настройки программ регулирования (см. Приложение С)**

#### **PXX- PPP .CFG** и **PXX2- PPP.CFG** - основной и резервный файлы

Здесь буквами **XX** обозначен номер программы регулирования, буквами **PPP** - номер прибора, который вводится в меню «Настройка регистрации», «N прибора в имени файлов на флэш» (см.6.6.2.3).

## *6.5.12 Обработка файлов архивов на компьютере*

Архивы параметров и архивы расходов представлены на флэш носителях в бинарном виде и не читаются стандартным офисным ПО компьютера. Для их обработки на поставляемом с прибором CD диске имеются следующие программы разработки НПФ СЕНСОРИКА:

- программа "Архив Менеджер". Эта программа преобразует и заносит в свою базу данных SQLite принесенные из приборов файлы архивов параметров. Она обеспечивает просмотр базы данных в цифровом и графическом виде и распечатку графиков на принтере.

- программы BTXTR16 и BTX16\_RS. Они преобразуют бинарные файлы архивов параметров и архивов учета в файлы текстового формата txt с кодировкой кириллица DOS. Эти файлы можно просматривать офисным компьютерным ПО (рекомендуется "Блокнот"), а также загружать в программу Micrjsoft Excel, обладающую широкими возможностями для построения, оформления и распечатки графиков.

Вместо числовых значений параметров в архиве могут быть большие отрицательные числа, означающие:

 $-32764 -$  канал не запрограммирован (тип датчика = 0);

-32765 – начальный цикл измерений, датчик еще не опрошен;

-32763 – (НКХС) неисправность датчика компенсатора холодного спая;

-32767 – (НДАТ) неисправность датчика, обрыв, выход за диапазон значений датчика;

-32768 – (НПР) неисправность прибора, неисправность АЦП.

# **6.6 НАСТРОЙКА (программирование) прибора**

# *6.6.1 Настройка отображения*

## 6.6.1.1 **Диапазон графика**

В этом меню задается диапазон графика отображения измерений на дисплее по вертикали в единицах измерения для каждого канала.

Пользуясь строкой подсказок, для каждого канала необходимо установить численные значения в единицах измерения данного канала нижней (**МIN**) и верхней (**МАХ**) границ сетки графика. Эти значения могут содержать до 6 знаков, включая «минус» и десятичную точку.

В строке подсказок надпись «**0 : 9 - . выбор**» указывает на то, что цифры от 0 до 9, знак "-" и десятичная точка выбираются для значений **МIN** и **МАХ** клавишами, имеющими в своем названии соответствующие символы. Это следующие три клавиши: **0123**, **4567**, **89-.** .

Например, чтобы установить значение «5.0» максимума (**МАХ**) на третьем канале, нужно:

- сначала клавишами навести курсор (цветной прямоугольник) на **МАХ** третьего канала и нажать клавишу **Enter**. Появится курсор – цветной квадратик.
- **-** далее нужно удерживать в нажатом состоянии клавишу **4567** до появления в курсоре (цветном квадратике) цифры «5».
- **-** далее клавишей сдвинуть курсор (цветной квадратик) вправо, и установить в нем символ «.», удерживая в нажатом состоянии клавишу **89-.** до появления в цветном квадратике точки (десятичной запятой).
- **-** далее опять клавишей сдвинуть курсор (цветной квадратик) вправо, и установить символ «0», удерживая в нажатом состоянии клавишу **0123** до появления в цветном квадратике цифры «0».
- **-** теперь все знаки значения **МАХ** установлены и для их запоминания нужно нажать клавишу **Enter**: на этом введение значения «5.0» максимума (**МАХ**) на третьем канале закончено.

Выше приведен общий случай ввода числа с плавающей точкой, однако значения MIN, MAX диапазона графика – целые числа со знаком. Если заданный диапазон равен нулю или близок к нулю, что могло бы вызвать ошибку деления на ноль и перезапуск прибора, то вместо этого диапазона установится полный диапазон для данного типа датчика (для математического канала установится диапазон 0..100) и при выходе из этого пункта меню прибор выдаст сообщение:

## *«Диапазон канала ХХ слишком мал! Установлен диап.датчика Выход - <Esc>»*

## 6.6.1.2 **Создание групп**

Информация измерительных и математических каналов на экране прибора отображается группами. Всего можно сформировать до двенадцати групп из сочетания любых каналов измерения, математических каналов, входных и выходных релейных сигналов. Группа может содержать от 0 до 8 каналов. Если в группе каналов нет, она не появляется на экране.

Задание **каждой** группы осуществляется следующими режимами:

- 1. Состав группы (6.6.1.2.1)
- 2. Идентификатор группы (6.6.1.2.2)
- 3. Палитра каналов (6.6.1.2.3)

Клавишами ↑ **↓** выбрать этап настройки, затем нажать **Enter**, на дисплее появится окно соответствующего режима.

#### 6.6.1.2.1 **Состав группы**

В этом режиме назначаются номера каналов для каждой группы. Окно этого режима имеет следующий вид:

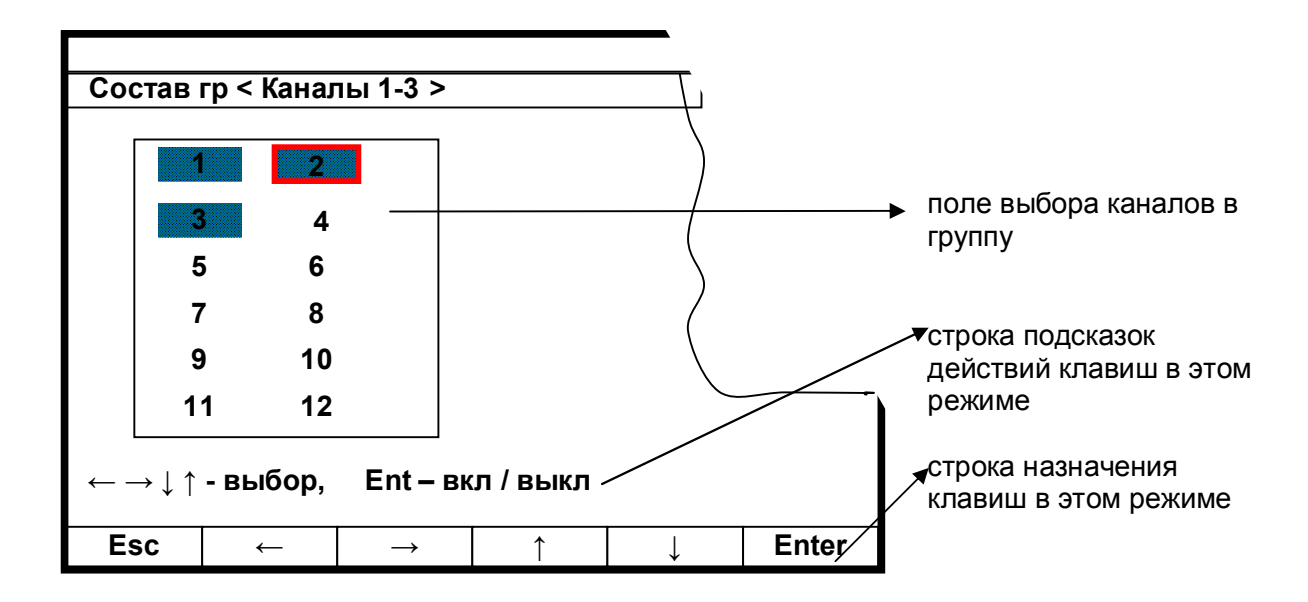

Порядок формирования группы следующий: выбранный клавишами **← →↓ ↑** номер канала выделяется красной рамкой. Затем клавишей **Enter** этот номер выделяется цветным фоном, что означает включение данного канала в группу, или убирается цветной фон, что означает исключение канала из данной группы. После установки всех каналов для данной группы клавишей **Esc** выйти из этого режима и перейти в режим идентификатора группы.

## 6.6.1.2.2 **Идентификатор группы**

В этом режиме заданной по 6.6.1.2.1 группе каналов присваивается наименование – идентификатор группы. Данное наименование группы в режиме измерений и просмотра архива (рисунки 6.3 - 6.10) отображается в верхней строке дисплея. Идентификатор может состоять не более чем из 29 символов, включая пробелы между ними.

В окне данного режима приводится для выбора набор символов. Так же как в 6.6.1.2.1 внизу картинки приведены подсказки действий для выбора символа и еще ниже - наименование клавиш.

Клавиша  $\Rightarrow$  перемешает курсор (цветной прямоугольник) по строке названия группы.

На выделенную позицию клавишами **← → ↓ ↑** выбирается перемещением цветного курсора нужный символ из набора в 160 символов. Набранное название группы запоминается нажатием клавиши **Enter**.

#### 6.6.1.2.3 **Палитра каналов**

В этом режиме для каждого канала группы выбирается цвет для отображения на дисплее графика и барограммы этого канала. В окне данного режима приводится строка прямоугольников с цветным номером канала в нем. Цвет номера канала определяет цвет графика и барограммы этого канала.

Порядок выбора цвета:

1. Клавишами **← → ↓ ↑** переместить на прямоугольник нужного канала курсор (красная рамка прямоугольной формы).

2. Для изменения цвета нужно далее нажать **Enter:** на дисплее появится набор цветных прямоугольников предлагаемых для выбора цвета. Из них клавишами **← → ↓ ↑** выбирается цвет канала. 3. Клавишей **Enter** выбранный цвет для канала будет установлен**.**

Для установки цветов других каналов повторяется процедура п.1…3. После установки цветов всех каналов для данной группы выход из этого режима в любое меню (или режим работы) клавишей **Esc**.

#### 6.6.1.3 **Имена каналов / Имена релейных входов / Имена релейных выходов**

В этом режиме любому каналу (физическому или математическому)/релейному входу/ релейному выходу можно присвоить имя – название, состоящее не более чем из 15-ти символов.

Клавиша перемещает курсор (цветной прямоугольник) по строкам названий каналов. Для изменения в цветном прямоугольнике текста нужно нажать **Enter**: в окне появится для выбора набор символов. В нижней части дисплея приведены подсказки действий для выбора символа и еще ниже наименование клавиш.

Клавишами **← → ↓ ↑** перемещается цветной курсор на нужный символ из набора в 160 символов. Выбранный символ появляется в строке над общим набором символов. Изменяемый символ в строке названия канала отмечается цветным (желтым) квадратиком, который перемещается клавишей ⇒ («сдвиг»). Набранное название канала/релейного сигнала запоминается нажатием клавиши **Enter**.

Если названия каналов/релейных сигналов аналогичны или очень незначительно отличаются уже один раз установленному, то для экономии времени можно воспользоваться клавишей повторного ввода - **Copy**. Чтобы скопировать только что введенное имя канала в другие каналы, нужно подвести цветной прямоугольник к этим каналам и нажать **Copy**. Чтобы скопировать давно введенное имя в другие каналы, нужно перевести цветной прямоугольник на это имя и дважды нажать клавишу **Enter**, подтверждая ввод этого имени, затем перевести цветной прямоугольник на строку канала, которому нужно присвоить это имя, и нажать **Copy:** копируемое название появится на месте цветного прямоугольника. Теперь можно только изменить нужные символы уже описанным выше способом.

#### 6.6.1.4 **Единицы измерения**

В этом режиме устанавливаются единицы измерения по любому каналу. Название единиц измерения может состоять не более чем из 11-и символов и задается аналогично 6.6.1.3.

#### 6.6.1.5 **Количество знаков после запятой**

В этом режиме задается количество знаков после запятой при отображении информации измерительных и математических аналоговых каналов. Клавишей переводится курсор (цветной прямоугольник) на строку нужного канала. Для изменения в цветном прямоугольнике нужно нажать **Enter**. В нижней части дисплея приведены подсказки действий для выбора цифры. Для запоминания нажимается клавиша **Enter**. Показания температуры измерительных каналов, на которых заданы датчики типа термопреобразователей сопротивления, термопар и пирометров всегда вычисляются и отображаются с одним десятичным знаком после запятой независимо от задания положения запятой в данном пункте.

# 6.6.1.6 **Выбор окон отображения**

В этом режиме можно отключить ненужные формы отображения информации, чтобы они не выводились на экран при нажатии клавиши **Вид**. Для этого необходимо выделить цветом только нужные формы отображения из списка: 1) Графики одной группы каналов

- 2) Гистограммы (барограммы)
- 3) Цифровое отображение данных
- 4) Графики 2-х групп каналов
- 5) Релейные сигналы.

#### 6.6.1.7 **Окно данных**

В этом режиме задается (режим «Отображение данных цветом канала») или отменяется (режим «Отображение данных черным цветом») отображение значений каналов в окне цифрового табло (рисунок 6.7) цветом канала, заданным в 6.6.1.2.3.

#### 6.6.1.8 **Ширина линии графика**

В этом режиме выбирается наиболее удобная ширина линии графиков измерений.

Клавишами **↓ ↑** переводится курсор (цветной прямоугольник) на нужную строку меню и для запоминания выбора нажимается клавиша **Enter**.

## 6.6.1.9 **Фон графика, барграфа**

В этом режиме выбирается наиболее удобный фон отображения измерений в графическом и барографическом представлениях: темный или светлый. Клавишами **↓ ↑** переводится курсор (цветной прямоугольник) на нужную строку меню и для запоминания выбора нажимается клавиша **Enter**.

# 6.6.1.10 **Гашение экрана**

Возможность гашения экрана предусмотрена для экономии ресурса ламп подсветки дисплея. В этом режиме устанавливается время гашения экрана в минутах: экран будет выключаться через заданное время после последнего нажатия любой клавиши. Если задать время гашения экрана **0** минут, то экран гаситься не будет. Пользуясь подсказками на экране, очень просто установить время гашения. В процессе работы с прибором, чтобы включить погашенный экран, достаточно нажать любую клавишу прибора.

## 6.6.1.11 **Сохранить текущие установки окон**

Этот пункт меню используется для сохранения настроек окон и режимов отображения данных. При выходе в этот пункт меню в файле графических настроек запоминаются следующие параметры:

1) вид отображения результатов измерений (см. 6.5.1), видимый на экране перед выходом в меню для сохранения установок;

2) режим сжатия в окне графиков измерений;

3) номера групп каналов, установленных при последнем просмотре каждой из форм отображения данных; 4) заданные режимы листания в окнах «цифровое табло» и «барограммы».

Следует отметить, что эти же параметры, кроме пункта 1), будут также сохранены в файле графических настроек при изменении хотя бы одного параметра в меню «Настройка отображения», (исключение составляет подменю «Диапазон графика», изменение параметров которого запоминается в другом файле: файле общих настроек прибора).

При выключении прибора перечисленные выше параметры сохраняются, а после включения на экране появится удобный для просмотра вид отображения данных, установленный оператором, те же группы в окнах и режимы, что и до выключения.

# *6.6.2 Настройка регистрации*

#### 6.6.2.1 **Архив измерений**

Таблица 6.8

ſ

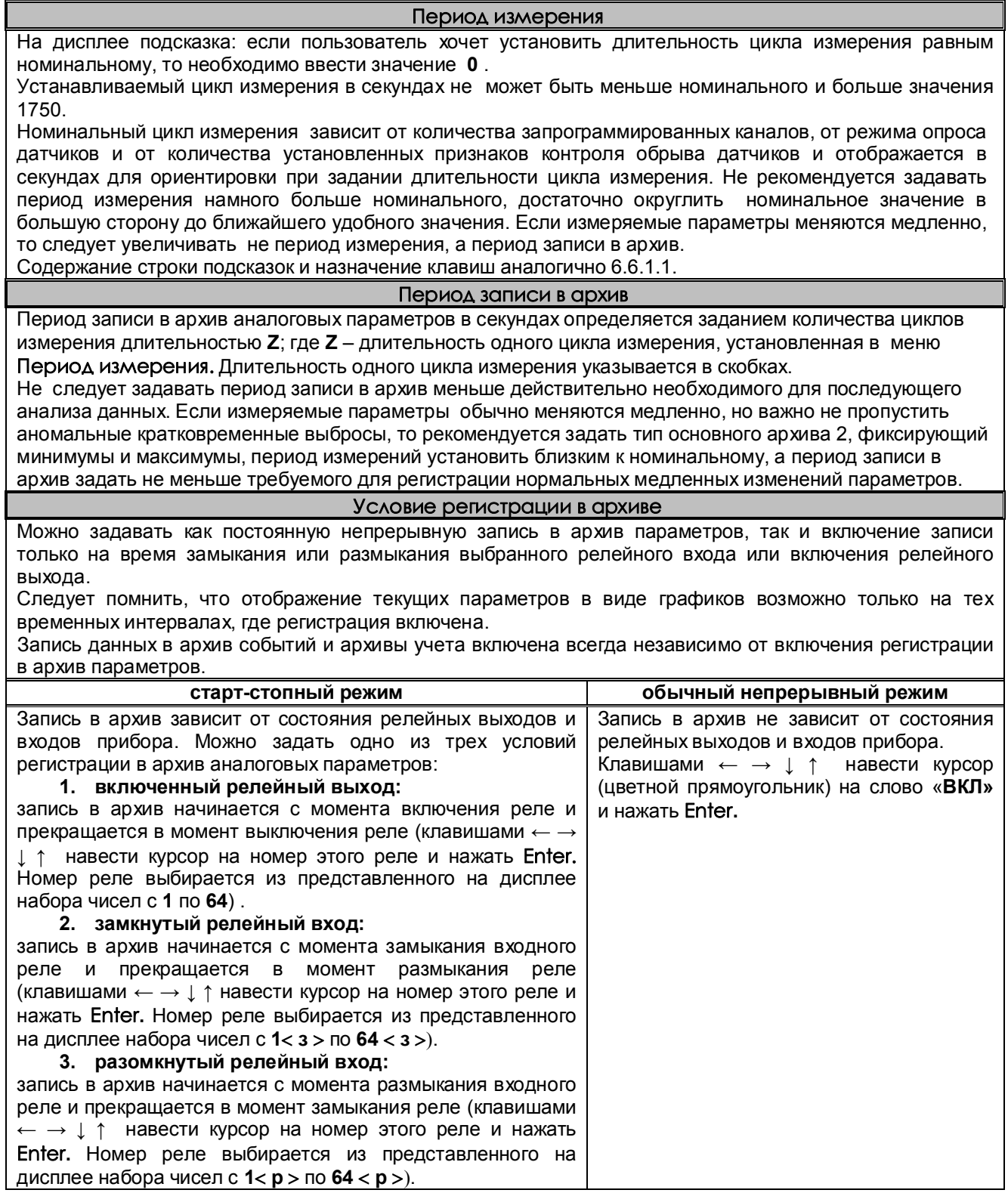

Продолжение таблицы 6.8

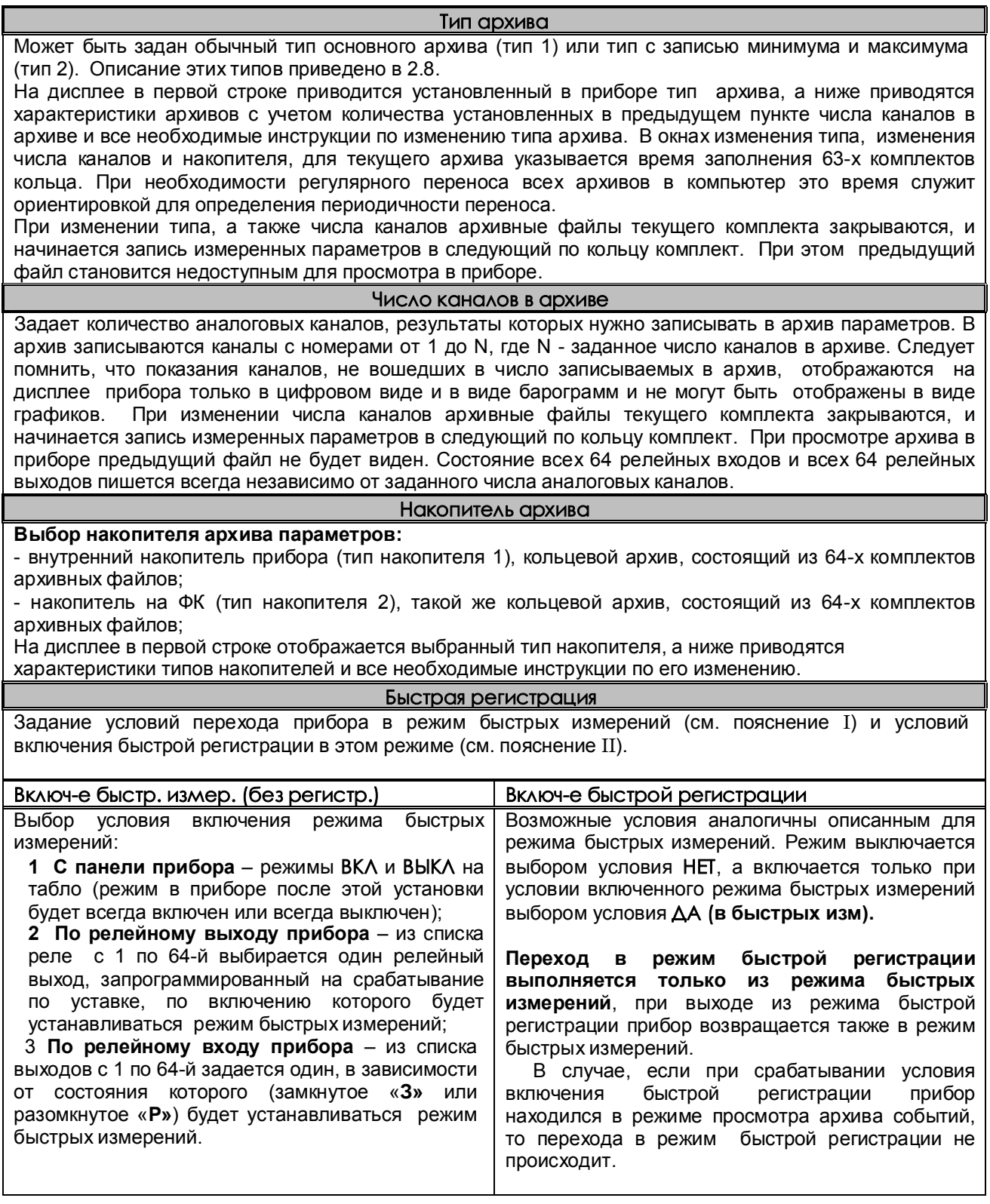

Продолжение таблицы 6.8

### *ПОЯСНЕНИЯ*

#### **I Режим быстрых измерений отличается от обычного режима следующим:**

1. Измеренные значения не архивируются.

2. Опрос датчиков выполняется с минимально возможным периодом, независимо от задаваемого периода опроса обычного режима. **Величина периода опроса**, как и в обычном режиме, зависит от запрограммированного количества датчиков, режима их опроса и признака контроля обрыва. Конкретное значение периода опроса определяется как указано в 2.1 настоящего РЭ, но вместо постоянного значения 220 мс прибавляется 5 мс (при условии что не происходит событий, запрограммированных для записи в архив событий).

Например, период опроса одного канала составляет 45 мс, двух каналов - 85 мс.

Регулировать период опроса в этом режиме можно только изменением количества запрограммированных датчиков и режима их опроса.

3. При переходе в этот режим по внешнему сигналу на дисплее устанавливается режим отображения двух лент графиков и на верхней строке дисплея слева от времени отображается бука "**И**". В правой части дисплея отображаются текущие результаты измерений в цифровом виде, на лентах графиков отображается полученная до выхода в режим архивная информация. При необходимости можно не выходя из режима быстрых измерений выбрать любую другую форму отображения, включая и график на одной ленте и просмотр архива, находящегося на диске. При этом будет отображаться и цифровая, и графическая информация, но период опроса возрастет.

4. Основное назначение режима быстрых измерений - подготовить прибор к максимально быстрому переходу в режим быстрой регистрации. Малый период опроса режима быстрых измерений позволяет прибору максимально быстро среагировать на условие перехода в режим быстрой регистрации, заданное по сигналу с релейного входа или по достижению аналоговым параметром значения заданной уставки и включению релейного выхода, запрограммированного на срабатывание по этой уставке. Если максимально быстрого перехода не требуется, то условием перехода в режим быстрой регистрации можно указать "**ВКЛ**", т.е. всегда по включению быстрых измерений, включать и быстрые измерения и быструю регистрацию одним сигналом (условием), задаваемым для включения быстрых измерений. При этом время реакции на сигнал перехода в режим быстрой регистрации возрастет до периода опроса, с которым прибор работал до появления этого сигнала (условия).

**II Режим быстрой регистрации отличается от обычного режима регистрации следующим:**

1. Период регистрации равен периоду быстрых измерений, заданный период записи в архив для обычного режима на данный режим не распространяется. Выбирать для этого режима тип архива 2 с регистрацией минимума и максимума нет смысла.

2. Запись архива осуществляется не на энергонезависимый диск прибора, а в оперативную память аналогично тому, как пишутся данные в ОЗУ в обычном режиме регистрации, когда в качестве накопителя архива задана съемная флэш карта и карта временно вынута. Поэтому глубина архива по количеству записей и времени заполнения в режиме быстрой регистрации определяется так же как указано в 2.9 настоящего РЭ для режима записи в ОЗУ.

Например, при задании шестиканального формата архива его глубина будет 131072 записи. Минимальный период измерений шести каналов в приборе с одним блоком АЦП составит 0,245 с, а с двумя блоками АЦП - 0,125 с. Непрерывная быстрая регистрация будет возможна в течение 8,9 и 4,5 часа соответственно. В процессе регистрации вместо номера файла архива на том же месте дисплея отображается время, оставшееся до заполнения кольца архива.

Архив данных в ОЗУ кольцевой, поэтому прибор может находиться в режиме быстрой регистрации неограниченно долго, но в ОЗУ сохранятся только последние зарегистрированные данные в объеме, равном глубине архива. Если питание прибора отключится до выхода из режима быстрой регистрации, то эти данные исчезнут. При выходе из режима быстрой регистрации накопленные в ОЗУ данные автоматически перепишутся в энергонезависимый накопитель архива. Независимо от установленного типа накопителя записанная в режиме быстрых измерений информация добавится к накопленному ранее архиву в текущий архивный файл. При последующем переходе в обычный режим регистрации накопление архива будет продолжено в этом же файле.

Продолжение таблицы 6.8

## **Быстрая регистраци**

В случае отключения питания до окончания быстрой регистрации и переписи накопленного архива, находящаяся в оперативной памяти часть архива не сохраняется. Если при выходе из быстрой регистрации в быстрые измерения обнаруживается отсутствие ФК, то архив в ОЗУ сохраняется и при обнаружении ФК переписывается на нее. Если при выходе из быстрой регистрации в обычный режим ФК не обнаруживается, то архивная информация продолжает последовательно записываться в ОЗУ и при обнаружении ФК архив, записанный в обоих режимах, переписывается на нее.

3. При переходе в этот режим на дисплее устанавливается режим отображения двух лент графиков,

Во время регистрации ленты не движутся, текущие результаты видны только в цифровом виде в правой части дисплея. На верхней строке дисплея слева от времени отображается бука "Р", а слева от нее – время, оставшееся до заполнения оперативной памяти, в которую записываются результаты регистрации. После окончания режима быстрой регистрации зарегистрированные данные автоматически перепишутся из ОЗУ в основной накопитель, и на дисплее отобразится полученный график этого процесса. До начала следующего режима регистрации можно как обычно просматривать все архивные данные и копировать их на внешний накопитель. Если клавиши управления просмотром не нажимать, то автоматически появившийся график процесса останется на дисплее до появления нового графика, полученного после включения нового режима быстрой регистрации.

 Чтобы до предела уменьшить период быстрой регистрации, следует включать в группы, отображаемые во время регистрации на обеих лентах, только минимально необходимое количество каналов.

 При необходимости можно не выходя из режима быстрой регистрации выбирать другие формы отображения, кроме просмотра архива, находящегося на диске, но при этом период опроса возрастет. Просмотр регистрируемых данных в виде графика, движущегося в реальном времени, возможен только при выборе формы отображения "одна лента графика". При таком отображении период опроса увеличивается примерно на 80 мс.

При выходе в просмотр «одной ленты графика», в том числе после окна меню или окна просмотра архива событий, а также при нажатии клавиш **Сжатие** или **Растяж** (сжатие / растяжение) предыстория процесса на дисплей не выводится.

**III** Возможность **раздельного включения режима быстрых измерений и режима быстрой регистрации позволяет**, например, сначала включить режим быстрых измерений и в этом режиме с большой частотой определять момент начала регистрируемого процесса (например, превышение порога температуры), и включить регистрацию именно с этого момента.

Если нет необходимости быстро переходить к регистрации, то можно для включения быстрой регистрации задать условие **ДА**, а условие включения задавать в меню **Включ-е быстр. измер.**. При этом режимы быстрых измерений и регистрации включатся одновременно.

Если необходимо архивировать только результаты быстрой регистрации, то прибор может постоянно находиться в быстрых измерениях (задать условие **ВКЛ**), а для включения быстрой регистрации задавать необходимое условие.

Для сокращения периода регистрации необходимо:

- проводить регистрацию в форме отображения «2 ленты графика»;

- в форме отображения «2 ленты графика» настроить отображение групп с минимальным количеством каналов или пустых групп;

- минимизировать настройку записей в архив событий;

- минимизировать настройку математических каналов и каналов учета.

**IV** Режимы быстрой регистрации и быстрых измерений следует использовать только при небольшом количестве запрограммированных измерительных каналов. При большом количестве каналов основное время займет опрос каналов, а не запись данных на диск и отображение на дисплее, поэтому период опроса в этом режиме сократится незначительно.

## 6.6.2.2 **Архив событий**

 В архиве событий регистрируются изменения состояния релейных входов и срабатывание уставок по релейным выходам.

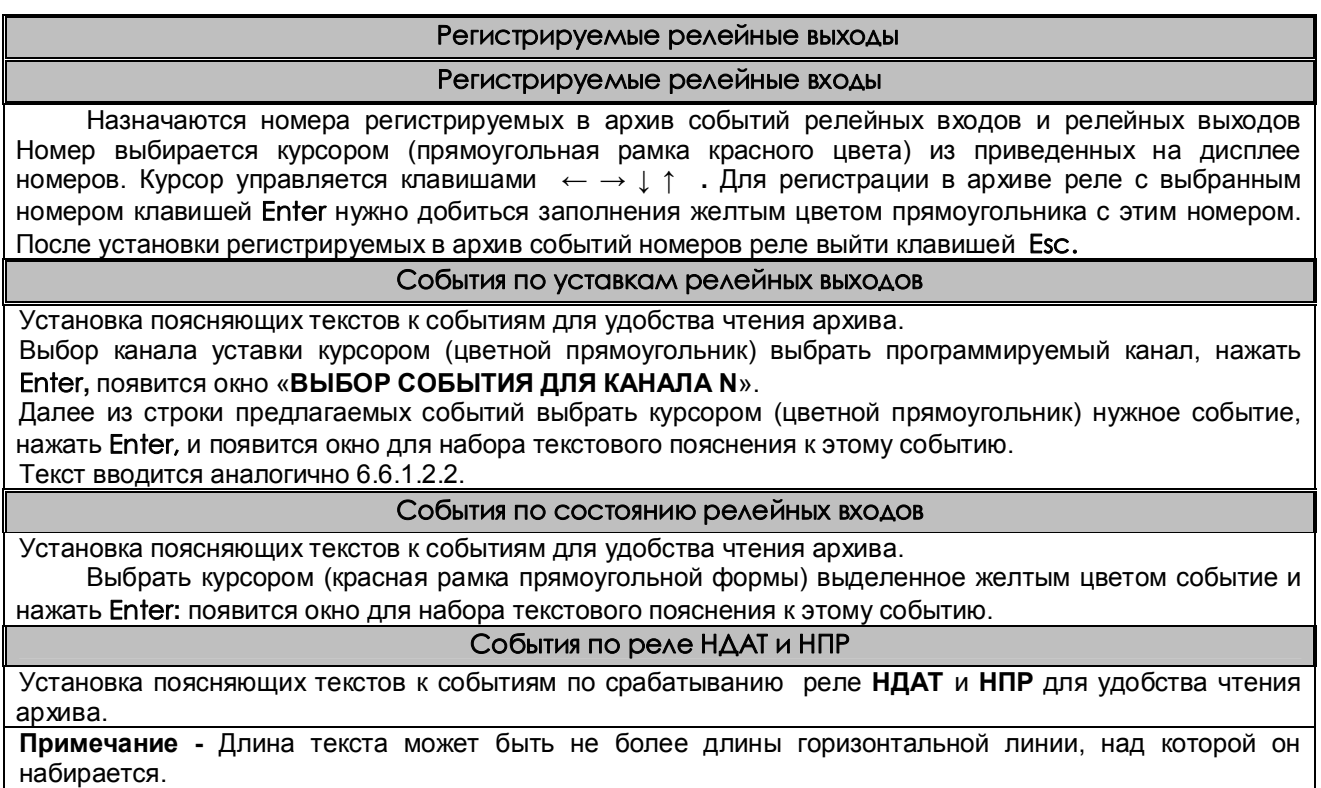

#### 6.6.2.3 **Номер прибора в имени файлов на ФК**

Здесь задается и отображается индивидуальный трехзначный номер прибора, который будет входить в имена всех файлов, создаваемых или копируемых прибором на флэш-карту (ФК). В дальнейшем, когда файлы с разных приборов будут записаны на одну ФК или в компьютер, это позволит легко и однозначно определить, с какого прибора получен каждый файл.

Рекомендуется перед установкой прибора на объект проверить, какой номер установлен в приборе и не совпадет ли он с номерами, заданными в уже установленных приборах, и, при необходимости, установить другой номер. В качестве номера прибора можно выбрать три любые цифры, например, три младшие цифры заводского номера прибора.

Если прибор сконфигурирован для регистрации на внешнюю компакт-флэш и флэш вставлена в прибор, то при изменении номера прибора программа будет переименовывать под этот номер все файлы архива параметров, находящиеся на этой флэш. При этом если из-за неисправности флэш переименование не выполнится, то появится соответствующее сообщение. Если изменение номера прибора выполняется не с панели прибора, а программой Конфигуратор компьютера, то сообщение об ошибке появится на конфигураторе. Если в прибор вставить компакт флэш с другим номером прибора, то прибор переименует их под свой номер. В случае успешного переименования никаких сообщений о факте переименования не будет.

## *6.6.3 Настройка измерений*

Таблица 6.9

## **Тип датчика**

Тип подключаемого датчика для каждого канала задается индивидуально (в скобках код типа датчика). Он выбирается из списка, который приводится в окне настройки после нажатия клавиши **Enter**. Этот список соответствует таблице 6.10.

Задание кода типа датчика 0 означает, что данный канал измерения не запрограммирован, опрос данного канала, и формирование признаков неисправности датчика на этом канале не делаются. На всех свободных (к которым не подключены датчики) каналах следует указывать тип датчика 0.

Если на канал с тем же номером, что и измерительный, установлен также математический канал, то он помечается строкой «(мат.к)» для напоминания о том, что на данном канале во всех окнах значений будет выводиться результат не измерительного, а математического канала.

#### **Диапазон результата**

Программирование диапазона результата применимо **для всех типов датчиков, кроме термопар, термопреобразователей сопротивления** и используется для преобразования показаний прибора из единиц измерения выходного сигнала датчика (миллиамперы, милливольты) в единицы, соответствующие измеряемой датчиком физической величине (давление, уровень, расход и т.п.). Для преобразования нужно задать два значения физической величины, соответствующие минимальному и максимальному электрическому сигналу с датчика.

При задании диапазона результата нужно помнить, что числа в диапазоне от -32760 до -32767 используются для кодирования неисправностей датчика, прибора, признака отсутствия датчика и т.п. Поэтому диапазон результата следует задавать так, чтобы исключить попадание результата измерения в этот диапазон чисел.

# **Признак 3-проводки и контроля обрыва**

В этом меню объединено задание двух параметров - варианта схемы подключения (три или четыре провода) датчиков типа **термопреобразователей сопротивления** и признака включения контроля обрыва. Для термопар и термопреобразователей сопротивления рекомендуется всегда задавать признак включения контроля обрыва («1»), т.к. в противном случае при обрыве датчика возможны хаотические ложные показания температуры. Для датчиков 0-5 мА, 0-20 мА и 4-20 мА, для которых обрыв не может быть проверен, признак контроля рекомендуется установить в ноль.

Отключение контроля обрыва датчиков («0») позволяет сократить длительность цикла опроса, а для термопар - еще и исключить влияние выполняемого прибором контроля обрыва на показания другого, подключенного к этой же термопаре, измерительного прибора.

 При наличии контроля в режиме измерения при обрыве будет сообщение **НДАТ,** при отсутствии контроля вместо сообщения об обрыве датчика могут появляться хаотичные показания. Наличие 3-х проводного подключения датчика на данном канале – «1»; отсутствие - «0».

## **Компенсатор холодного спая**

Для каждого канала, к которому подключен датчик типа термопары, нужно указать номер измерительного канала прибора, к которому подключен датчик температуры холодного спая этой термопары. При этом в режиме задания типа подключаемого датчика для этого канала должен быть выбран из таблицы 6.10 тип датчика ТС, применяемого в качестве **КХС**. Если указать номер канала 0, то температура холодного спая не будет учитываться, что эквивалентно температуре холодного спая 0 °С.

В кросс-плате прибора и в поставляемом НПФ СЕНСОРИКА блоке соединительном используется датчик TCM50' (тип 16 в таблице 6.10)

#### **Квадратичная зависимость**

Устанавливается: «**1**» для задания корнеизвлекающей функции преобразования; «**0**» для задания линейной функции преобразования.

Как пользоваться строкой подсказок и назначение клавиш уже было описано ранее (например, в 6.6.1.1).

# **Режим опроса** В этом режиме задается индивидуально по каждому измерительному каналу уровень фильтрации сигналов, поступающих с датчиков. Предусмотрено семь уровней фильтрации, задаваемые цифрами от **0** до **6** (см. таблицу 6.12). Обычно, при соблюдении общепринятых правил прокладки линий связи от датчиков до прибора, достаточно фильтра **0**, при котором обеспечивается самый короткий цикл опроса каналов. Устанавливать более высокие уровни фильтрации следует тех случаях, когда наблюдаются значительные хаотические колебания показаний прибора, появление ложных сигналов неисправности датчика или редкие скачки параметров из-за кратковременных помех. **Коррекция измерений температурных датчиков** Для **температурных датчиков** программируются смещение (К2) и множитель (К1), которые используются для коррекции измеренной температуры по формуле: **Тк = (Ти+К2)\*К1**, где: Ти- температура исходная; Тк – температура после коррекции. Множитель может принимать значения от 0,5 до 1,5. Эта возможность может пригодиться, когда известны поправки, полученные в результате точной калибровки датчика. Пример подбора смещения и множителя для коррекции показаний температурного датчика: 1. Программируем исходные значения смещения (0) и множителя (1). 2. Устанавливаем температуру 0. Запоминаем показание прибора А. 3. Программируем смещение = -А. 4. Проверяем, что прибор показал температуру 0. 5. Устанавливаем температуру = MAХ, запоминаем показание прибора В. 6. Программируем множитель = MAX / B. 7. Проверяем, что показание прибора = MAX.
Таблица 6.10

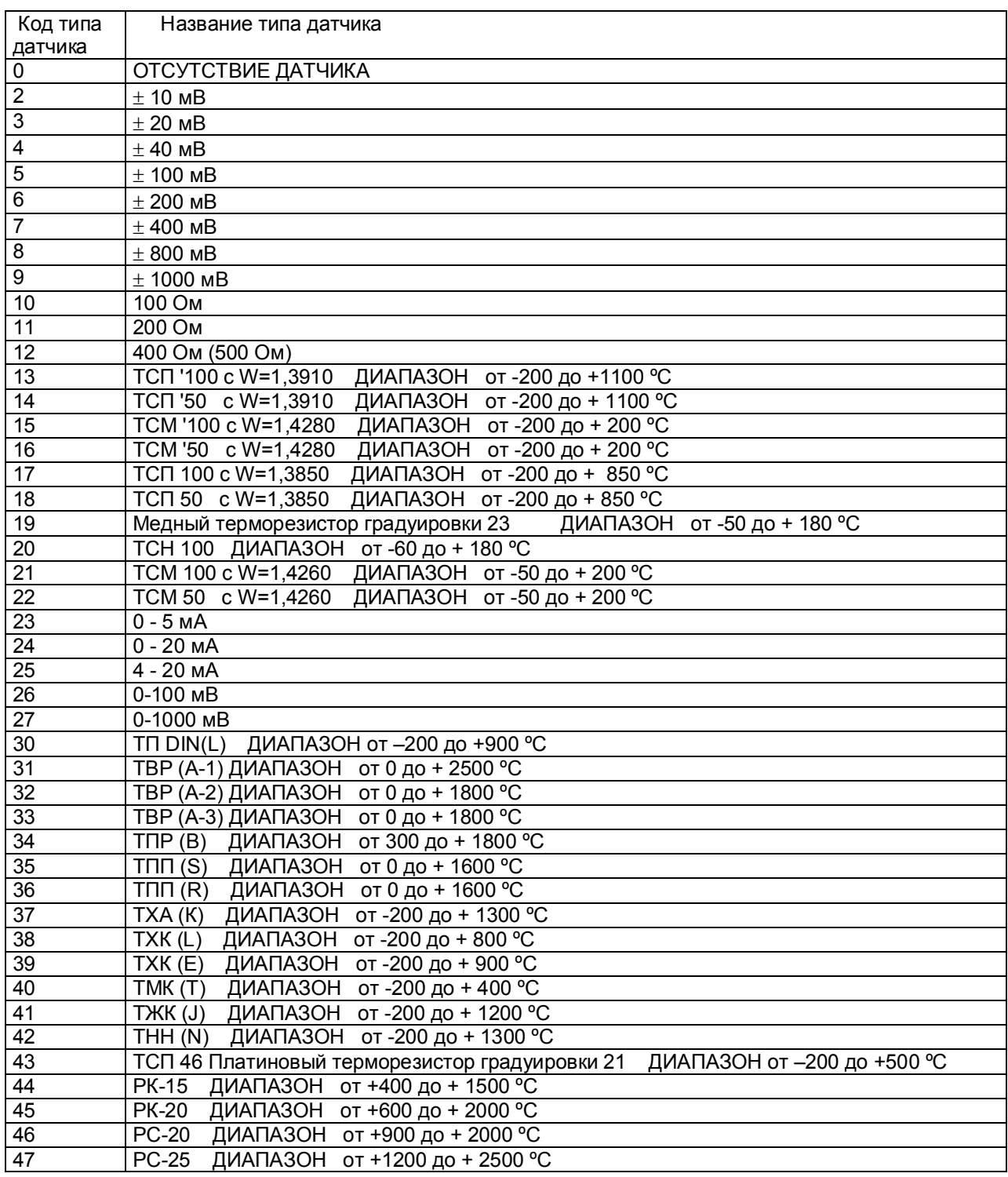

### Таблица 6.11

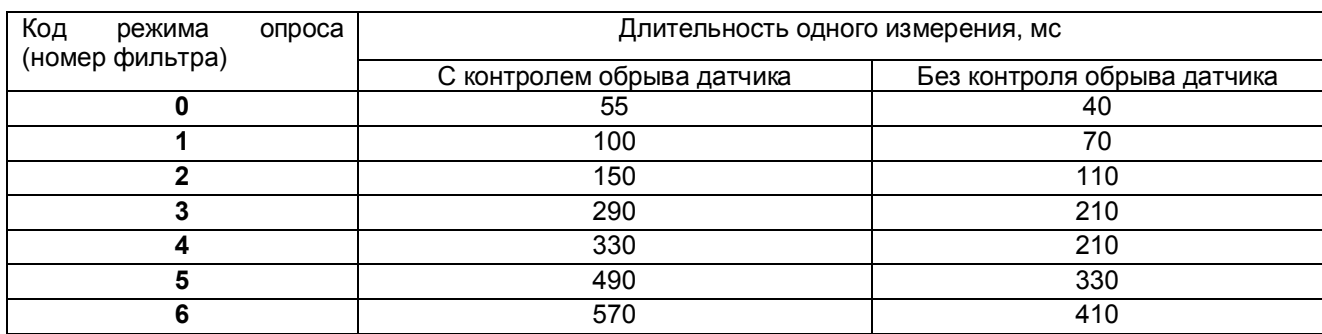

## Таблица 6.12

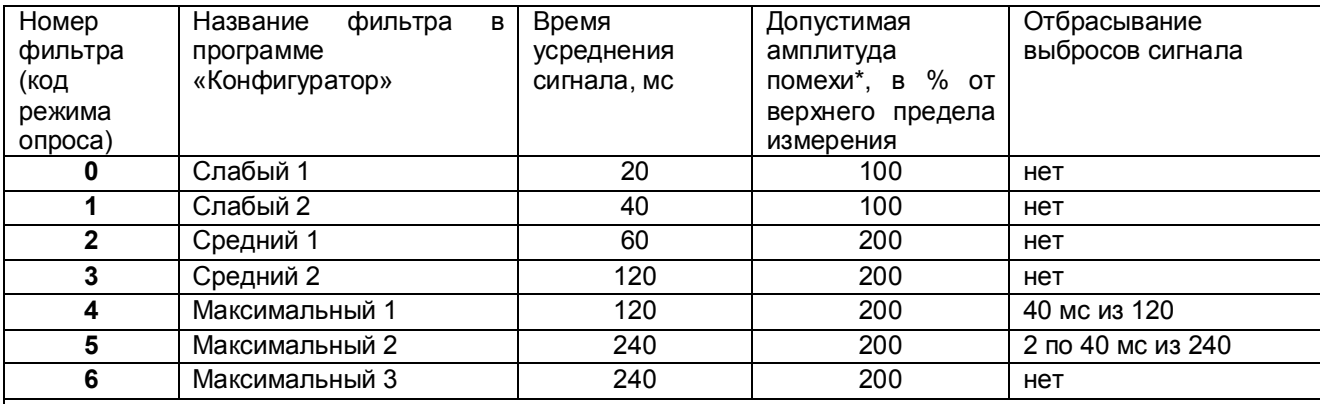

## **Примечания:**

 1 \* - Значение приведено для постоянно действующей синусоидальной помехи частотой 50 Гц. Частота 50 Гц и ее высшие гармоники подавляются при любом уровне фильтра.

 При амплитуде помехи до 100 % амплитуда хаотических колебаний показаний прибора не превышает пределов основной погрешности, а при амплитуде 200 % - удвоенного значения основной погрешности. Для подавления постоянно действующих помех с частотами, некратными 50 Гц, используются более высокие уровни фильтра.

 2 В алгоритме фильтра **4** определяются три значения сигнала на трех следующих подряд 40-миллисекундных интервалах, затем отбрасывается одно, наиболее отличающееся от среднего значение, а результат формируется как среднее арифметическое двух оставшихся значений. В алгоритме фильтра **5** аналогично определяются шесть значений, отбрасываются два и усредняются

оставшиеся четыре значения.

# *6.6.4 Настройка релейных выходов*

Таблица 6.13

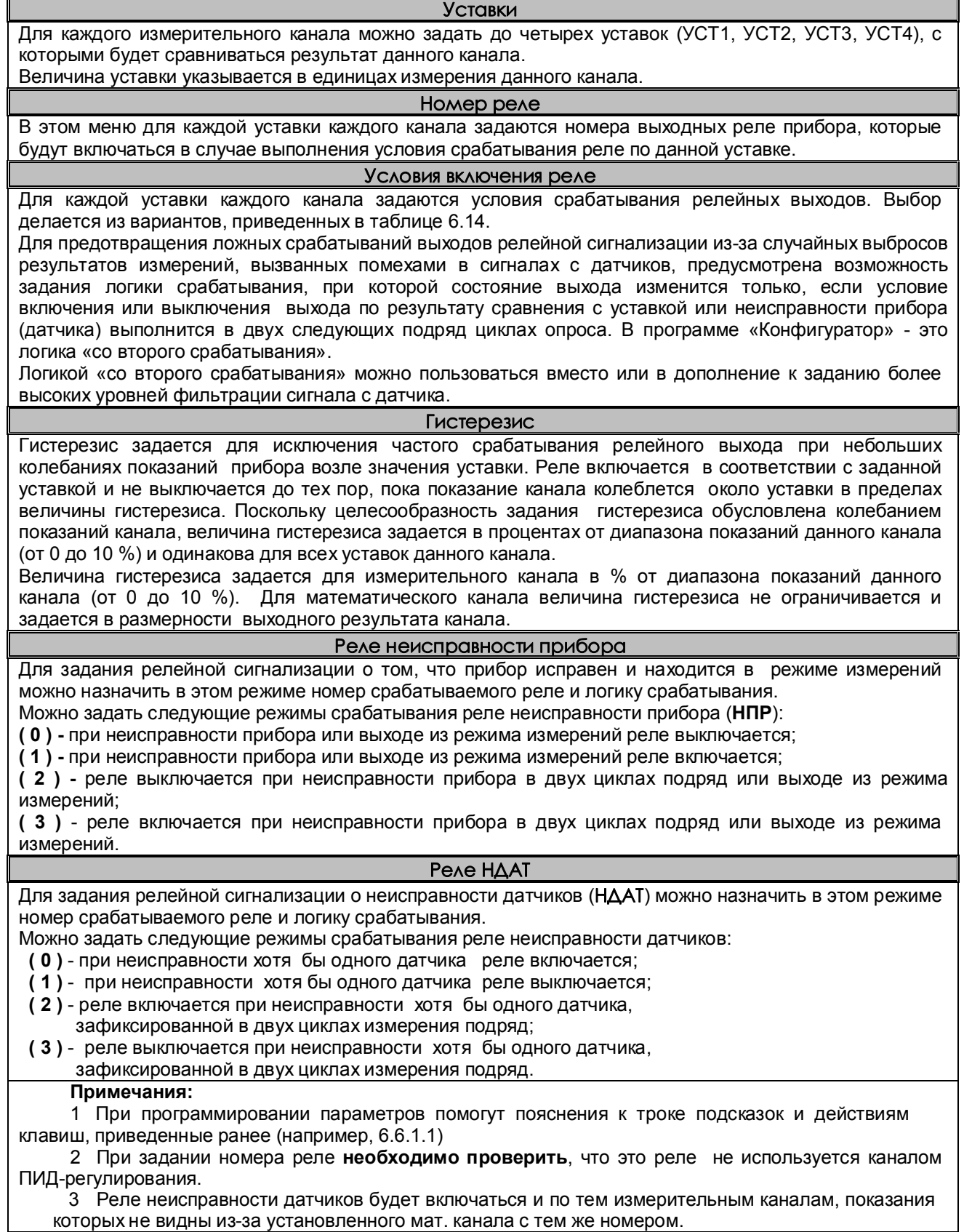

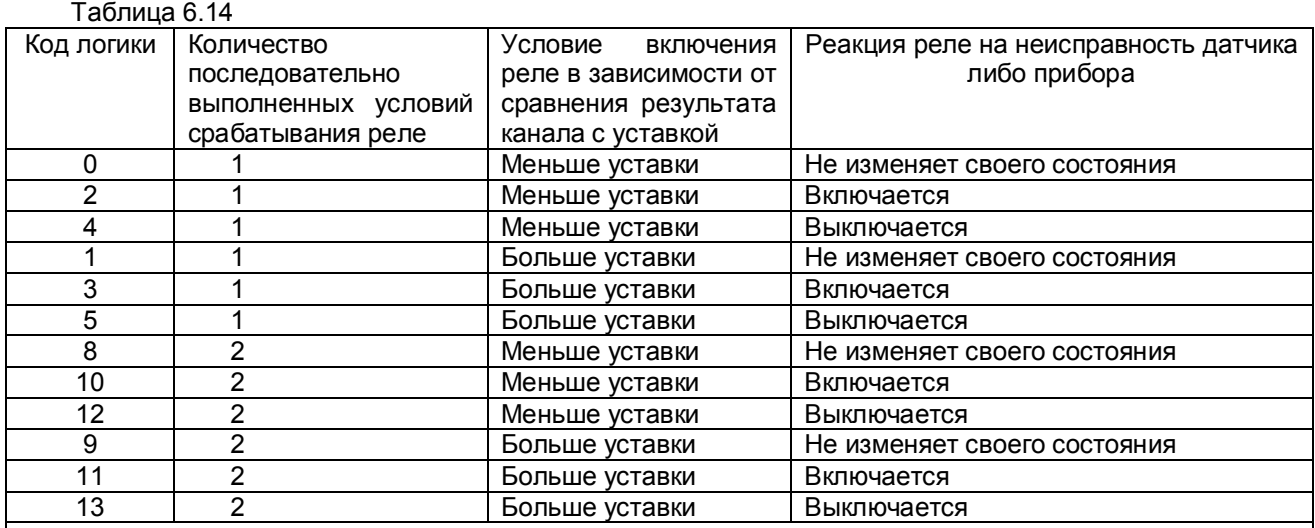

## **Примечания:**

1. При значениях кода 2, 3 в случае неисправности датчика либо прибора, независимо от срабатывания уставок, реле будет включаться, а при кодах 4, 5 соответственно выключаться.

 2. При выходе из режима измерений реле будет устанавливаться в соответствии с заданной реакцией на неисправность прибора, но без учета заданного количества выполненных условий, то есть при каждом выходе из режима измерений.

## *6.6.5 Настройка интерфейса с компьютером*

#### Таблица 6.15

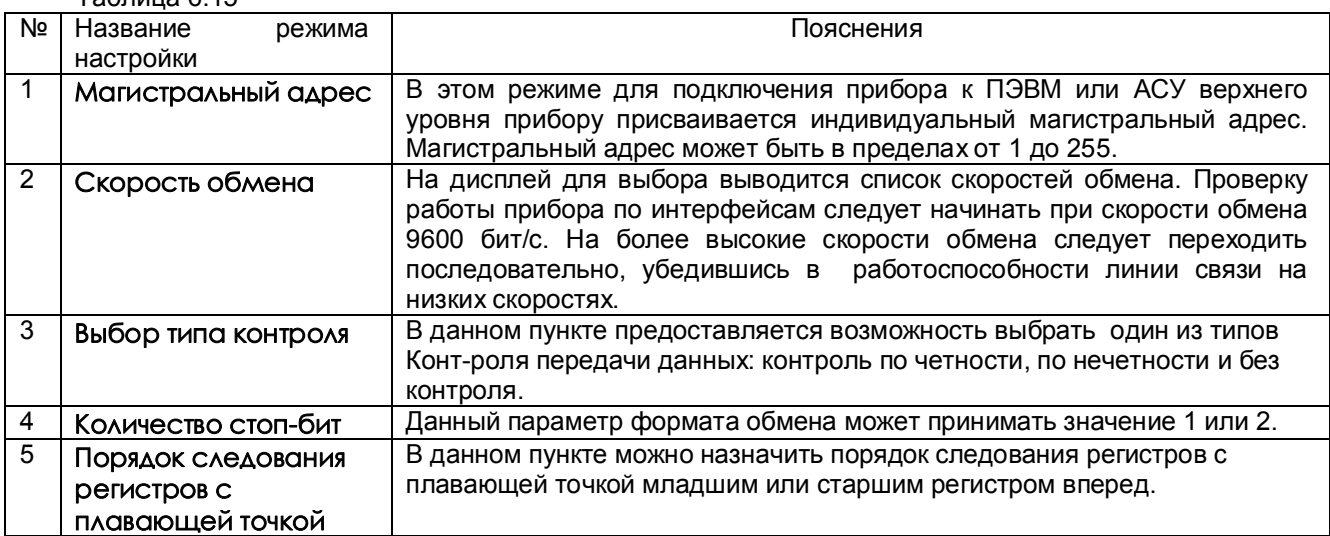

## *6.6.6 Парольная защита*

Для защиты от несанкционированных изменений параметров настройки и режима работы в приборе предусмотрены два пароля: пароль администратора и пароль оператора.

Администратор программирует прибор, отвечает за все его настройки и имеет доступ к изменению любого параметра. Пароль администратора запрещает выход из режима измерения (т.е. прекращение измерений) и перепрограммирование прибора без предварительного ввода пароля. Оператору разрешен доступ только к часто меняющимся в ходе эксплуатации прибора настройкам, а именно к изменению уставок в окне регулирования и к изменению первых двух уставок срабатывания релейных выходов. При попытке коррекции этих уставок на экране запрашивается пароль оператора. После ввода пароля

оператора (или пароля администратора) изменение уставок разрешается, а пароль оператора считается выключенным.

Прибор поставляется пользователю с нулевыми паролями (**0000)**. Прибор с нулевыми паролями работает во всех режимах без парольной защиты, и пользователь имеет беспрепятственный доступ к изменению настроек и к выходу из режима измерений.

Подпункты меню **Парольная защита - Пароль администратора** и **Пароль оператора-** (таблица 6.16) позволяют временно отключать и вновь включать парольную защиту, установленный ранее код пароля.

Доступ к изменению обоих паролей имеет только администратор, при этом для изменения пароля оператора он может не знать его старого пароля.

Выключением пароля удобно пользоваться при наладке прибора на объекте. Достаточно один раз ввести пароль и выключить пароль, после чего можно переходить в режим измерений и обратно, не затрачивая каждый раз время на ввод пароля.

Для восстановления парольной защиты после окончания наладки нужно снова включить пароль. Выключенная парольная защита автоматически восстанавливается после выключения питания прибора, поэтому перед снятием прибора с объекта лучше сменить установленные коды пароля на коды **0000**. Устанавливать парольную защиту, т.е. менять код пароля **0000** на любой другой, рекомендуется только после установки и наладки прибора на объекте.

Если коды пароля забыты, то узнать их можно, только подключив прибор к компьютеру, в котором имеется программа «Конфигуратор», позволяющая считывать из прибора коды паролей. При разработке пользователем своего программного обеспечения для компьютера рекомендуется предусмотреть в нем такую возможность. Вместо считывания пароля можно удалить на диске прибора файлы, содержащие код пароля DAT.CFG и DAT2.CFG (см. приложение «Замена программного обеспечения»). Тогда прибор сам сформирует этот файл с кодами пароля **0000**, но вместе с кодами пароля будут утеряны все введенные пользователем данные программы измерений, и прибор нужно будет запрограммировать вновь.

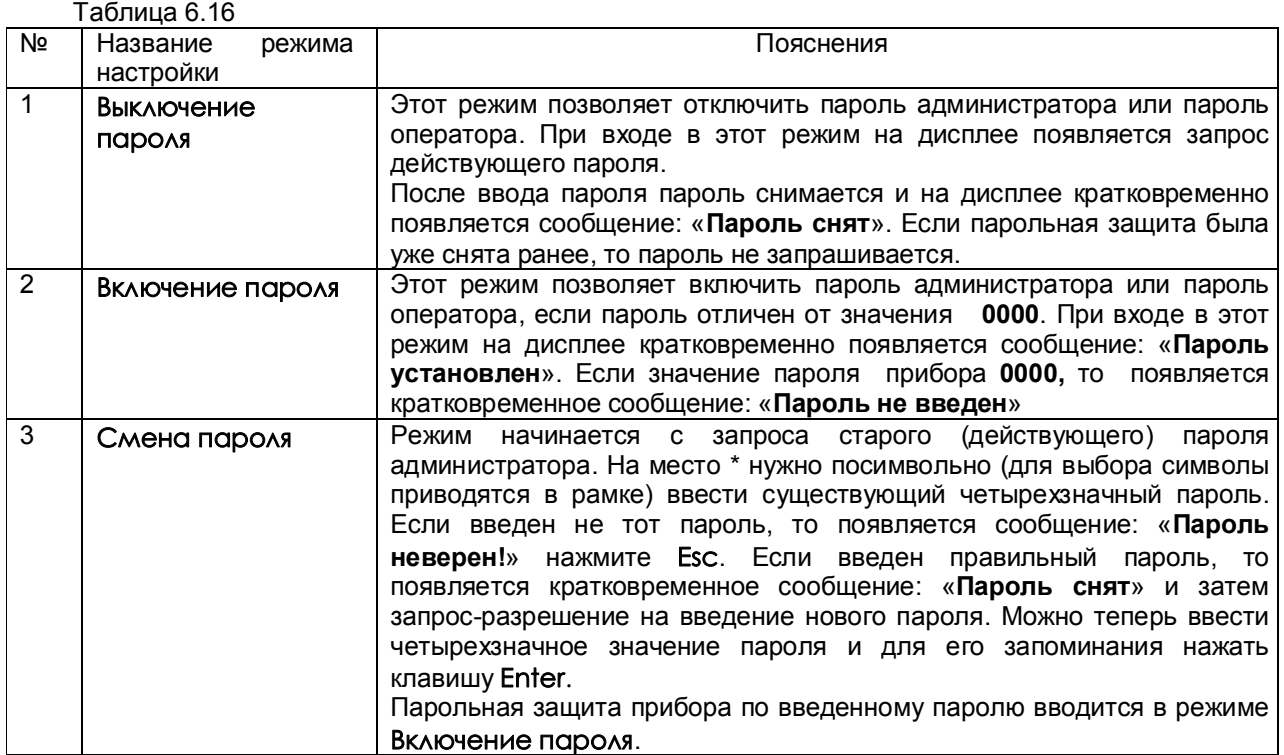

## *6.6.7 Настройка выходов ЦАП*

Вид дисплея в режиме настройки и отображения выходов ЦАП приведен на рисунке 6.11. Вход в меню настройки из этого положения клавишей **Enter.** Настройка индивидуальна для каждого выхода и включает в себя следующее:

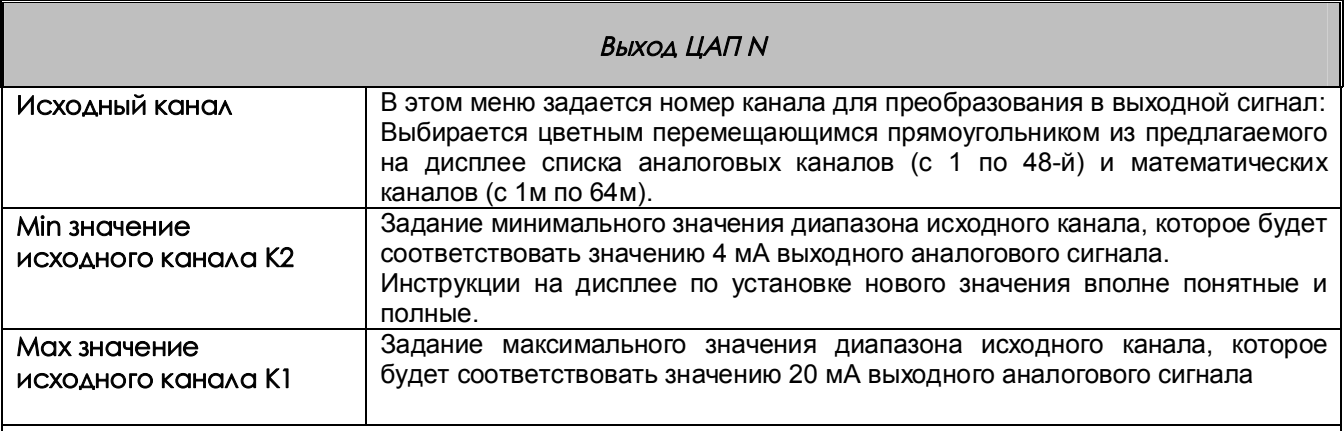

Примечания*:*

 1 Проверка правильности работы выхода ЦАП проводится заданием постоянного тока на соответствующем аналоговом выходе. Для этого необходимо задать равными значения минимального (К2) и максимального (К1) тока и в диапазоне от 1 до 24 мА.

 2 Введенные настройки одного из каналов ЦАП можно скопировать на другой канал с помощью клавиши **Copy,** предварительно перейдя в окне отображения (рисунок 6.11) с копируемого канала на этот другой канал.

 3 Клавишей **Del** настройка любого канала может быть удалена. Для этого предварительно канал должен быть отмечен цветным прямоугольником.

## **7 ТЕХНИЧЕСКОЕ ОБСЛУЖИВАНИЕ**

7.1 К эксплуатации прибора должны допускаться лица, изучившие настоящее руководство и прошедшие инструктаж по технике безопасности.

### 7.2 **Внешний осмотр**

В процессе эксплуатации прибор должен периодически подвергаться внешнему осмотру. При этом следует проверить надежность заземления, отсутствие обрывов или повреждений изоляции соединительных проводов.

Одновременно следует производить чистку при помощи сухой ветоши, а передней панели с помощью смоченного в спирте тампона.

Рекомендуемая периодичность осмотра – не реже одного раза в три месяца.

7.3 Прибор также должен проходить поверку. Содержание технического обслуживания при проведении поверки указано в разделе 8 настоящего РЭ.

## **8 ПОВЕРКА**

## **8.1 УСЛОВИЯ И СРЕДСТВА ПОВЕРКИ**

8.1.1 Поверку проводят при следующих условиях:

- температура окружающего воздуха, °C  $\qquad -$  (20 ± 5);<br>- относительная влажность воздуха, %  $\qquad -$  от 30 до 80:
- относительная влажность воздуха, % от 30 до 80;<br>- атмосферное давление, кПа от 84 до 106.7;
- атмосферное давление, кПа  $\overline{a}$  от 84 до 1064 до 1064 до 1064 до 1066 года в 1066 года от 84 до 106,7;
- 

- напряжение питания, В<br>- частота питания переменного тока. Гц - 50 ± 1: - частота питания переменного тока. Гц

 8.1.2 В помещении не должно быть пыли, дыма, газов, паров и других агрессивных сред, вызывающих коррозию деталей прибора.

8.1.3 В помещении проведения проверки уровень вибрации не должен превышать норм, установленных в стандартах или технических условиях на средства поверки конкретного типа.

#### 8.1.4 **Рекомендуемые средства поверки:**

 **1)** При определении основной погрешности Ш932.9А(И) при работе с первичными преобразователями с токовыми выходами:

- калибратор постоянного напряжения В1-12 или блок питания БП9340/1-36;

- вольтметр универсальный В7-34, класс точности 0,02;

- катушка образцовая Р331 100 Ом, класс точности 0,01;

- магазин сопротивлений Р33.

**2)** При определении основной погрешности Ш932.9А(И) при работе с термоэлектрическими преобразователями:

- калибратор постоянного напряжения В1-12

 - магазин сопротивлений Р3026, диапазон изменения сопротивления от 0,01 до 10000 Ом, класс точности 0,01;

**3)** При определении основной погрешности Ш932.9А(И) при работе с термопреобразователями сопротивления:

 - магазин сопротивлений Р3026, диапазон изменения сопротивления от 0,01 до 10000 Ом, класс точности 0,01.

## **8.2 ПОДГОТОВКА К ПОВЕРКЕ**

8.2.1 Перед началом поверки поверитель должен изучить документацию на прибор (руководство по эксплуатации, формуляр, методику поверки).

8.2.2 Перед поверкой прибор должен быть выдержан в условиях, указанных в 8.1.1, не менее 2 ч.

8.2.3 Поверяемый прибор и средства поверки перед включением в сеть должны быть заземлены, а после включения прогреты в течение одного часа.

### **8.3 ПРОВЕДЕНИЕ ПОВЕРКИ**

#### 8.3.1. **Внешний осмотр**

8.3.1.1 При проведении внешнего осмотра устанавливают соответствие прибора требованиям технической документации в части:

- комплектности поставки и маркировки;

- состояния лакокрасочного покрытия;
- целостности корпуса прибора, соединителей и винта заземления;
- наличие плавкой вставки предохранителя и ее соответствие номинальному значению тока;
- четкости изображения всех надписей на приборе.

8.3.1.2 Замечания по внешнему осмотру заносят в протокол поверки, форма которого приведена далее. Прибор, у которого выявлено несоответствие 8.3.1.1, признают непригодным к применению и к дальнейшей поверке не допускают.

#### 8.3.2 **Опробование**

8.3.2.1 Подключить преобразователь к сети питания.

8.3.2.2 Включить питание преобразователя. Проконтролировать включение индикации и отображение отсутствия подключения датчиков.

8.3.2.3 Результаты опробования считают положительными, если выполняются требования 8.3.2.2.

#### 8.3.3 **Проверка электрического сопротивления изоляции**

8.3.3.1 Проверку электрического сопротивления изоляции по методике ГОСТ Р 51350 проводят при выпуске из производства прибора. Сопротивление изоляции измеряют с помощью мегаомметра между группами контактов цепи 1 и цепи 2, приведенных в таблице 8.1.

Сопротивление изоляции должно быть не менее 10 МОм.

8.3.3.2 Прибор, у которого не выполняется требование 8.3.3.1, признают непригодным к применению и к дальнейшей поверке не допускают.

### 8.3.4 **Проверка электрической прочности изоляции**

Проверку электрической прочности изоляции производить по методике ГОСТ Р 51350. Испытательное напряжение прикладывать между соединенными вместе контактами цепи 1 и соединенными вместе контактами цепи 2 с испытательным напряжением 1000 В, приведенными в таблице 8.1 (см. «Цепи, проверяемые на прочность изоляции»).

Перед проверкой все внешние цепи должны быть отсоединены от прибора, шнур питания отсоединен от сети 220 В 50 Гц, переключатель "СЕТЬ" переведен в положение ВКЛ., осуществлено соединение контактов цепи 1 и соединение контактов цепи 2, указанных в таблице 8.1. Проверку испытательным напряжением проводить на установке мощностью не менее 0,25 кВ·А.

Переменное испытательное напряжение устанавливать со скоростью не более 100 В в секунду, постоянное - не более 10 В в секунду.

Относительная погрешность измерения испытательного напряжения не должна превышать  $\pm 5$  %.

Приборы считаются выдержавшими испытание, если за время испытаний не было пробоя или поверхностного разряда. Появление "короны" или шума при испытании не является признаком неудовлетворительных результатов испытаний.

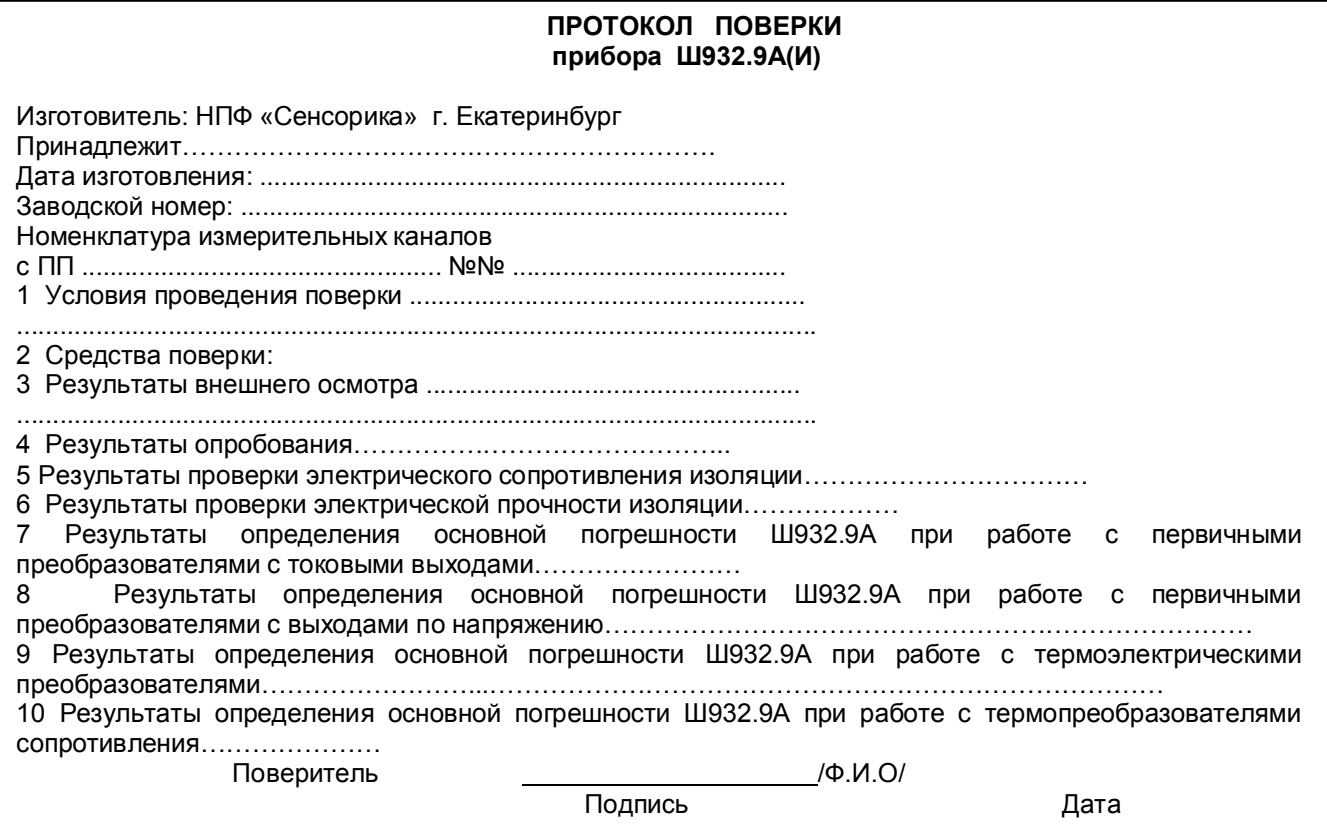

## Таблица 8.1 - Проверка сопротивления изоляции и электрической прочности изоляции

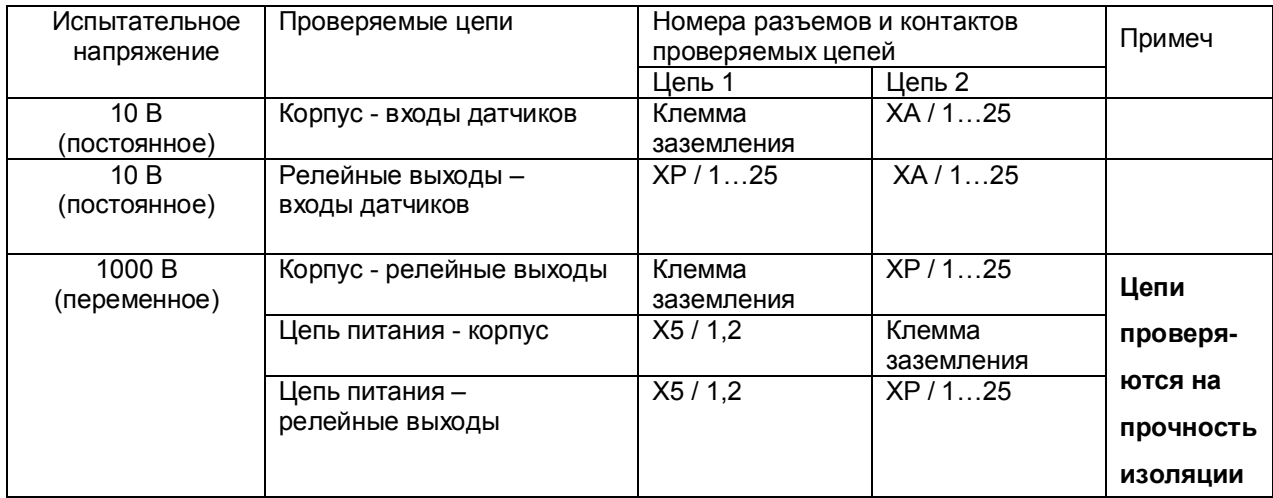

#### 8.3.5 **Определение метрологических характеристик**

Основная погрешность прибора при работе с первичными преобразователями определяется в режиме измерения. Предварительно прибор должен быть настроен (см.6.6 настоящего РЭ).

**Проверка метрологических характеристик** проводится в два этапа.

**Первый этап - проверка коммутатора прибора.** Для проверки сначала все каналы прибора настраиваются на терморезисторы сопротивления 100М (тип датчика – 21), подключаются поочередно к каждому каналу прибора сопротивление 100 Ом по схеме рисунка 8.5 настоящей методики. Показания прибора должны быть (0±0,4) ºС.

Затем все каналы прибора настраиваются на датчик тока 0-20 мА (тип датчика – 24). Подключаются поочередно к каждому каналу прибора согласно рисунку 8.1 или 8.2 настоящей методики калиброванный ток 20 мА. Показания прибора должны быть (20±0,02) мА.

**Второй этап (после проверки коммутатора) - проверка погрешности,** которая проводится на одном канале (например, первом) при отключенных остальных каналах для всех типов датчиков, приведенных в таблицах 8.2 – 8.6 настоящей методики.

При периодической поверке допускается:

 - проводить проверку погрешности только для тех типов датчиков, которые используются при эксплуатации данного прибора;

 - проводить проверку погрешности только для тех каналов прибора, которые используются при эксплуатации данного прибора.

## 8.3.5.1 **Определение основной погрешности прибора при работе с первичными преобразователями с выходными сигналами силы постоянного тока.**

8.3.5.1.1 Проверку основной погрешности прибора выходных сигналов преобразователей с токовыми выходами проводят по схеме рисунка 8.1.

8.3.5.1.2 Возможна проверка основной погрешности преобразования выходных сигналов преобразователей с токовыми выходами по схеме рисунка 8.2.

8.3.5.1.3 Перед проверкой прибора необходимо перепрограммировать на соответствующий диапазон входных сигналов используемого датчика.

Задаваемые значения образцового входного сигнала тока приведены в таблице 8.2.

8.3.5.1.4 Значение основной абсолютной погрешности  $(\Delta)$  для каждого значения измеренного входного сигнала рассчитывают по формуле:  $\Delta = J$  изм.- J обр.

где J обр. – значение образцовой контрольной точки, мА;

J изм - измеренное значение показаний прибора в контрольной точке, мА;

8.3.5.1.5 После определения абсолютной погрешности измерения результаты заносят в таблицу 8.2.

8.3.5.1.6 Если основная абсолютная погрешность превышает приведенную в таблице 8.2, то необходимо провести подстройку параметров калибровки шкалы измерения по п. 8.3.5.5 настоящей методики, а затем выполнить повторно п.п. 8.3.5.1.1-8.3.5.1.4.

8.3.5.1.7 Если после выполнения п. 8.3.5.1.6 основная абсолютная погрешность превышает указанную в таблице 8.2, то прибор признают непригодным к применению и к дальнейшей поверке не допускают.

### 8.3.5.2 **Определение основной погрешности прибора при работе с первичными преобразователями с выходными сигналами напряжения постоянного тока**

8.3.5.2.1 Проверку основной погрешности преобразования выходных сигналов преобразователей с выходами по напряжению проводят по схеме рисунка 8.3.

8.3.5.2.2 Перед проверкой прибор необходимо перепрограммировать на соответствующий диапазон входных сигналов используемого датчика.

Задаваемые значения образцового входного сигнала напряжения приведены в таблицах 8.3, 8.4.

8.3.5.2.3 Значение основной погрешности ( $\Delta$ ) для каждого значения измеренного выходного сигнала рассчитывают по формуле

 $\Delta$  = U изм.– U обр.,

где: U обр. – значение образцовой контрольной точки, мВ (В);

U изм - измеренное значение показаний прибора в контрольной точке, мВ (В).

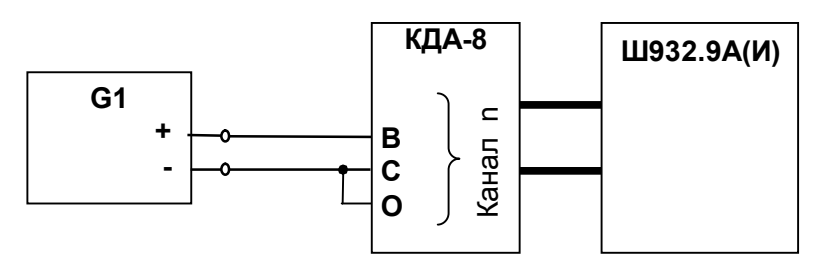

**G1**- дифф. вольтметр В1-12, работающий в режиме источника калиброванного тока; **n** – номер поверяемого канала

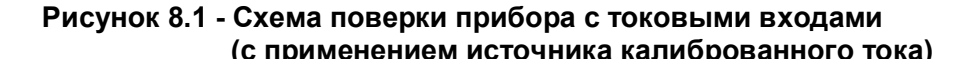

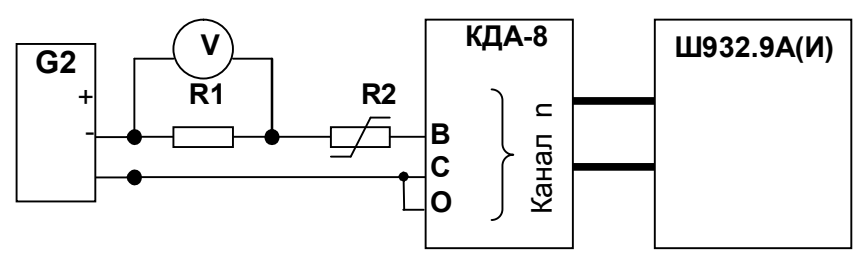

Примечания:

1. G2- блок питания БП9340/1-36; V – вольтметр универсальный В7-34;

R1- катушка образцовая Р331 100 Ом; R2- магазин сопротивлений Р33;

2. Имитатор калиброванного тока (G2, R1, R2, V) подключается к поверяемому каналу n прибора

3. Перед испытаниями установить R2=1500 Ом.

4. Величину образцового тока на входе прибора задавать изменением R2, при этом значение тока определять по формуле:

 Uv J = --------, где Uv – показание вольтметра V. 0,1

**Рисунок 8.2 - Схема поверки прибора с токовыми входами (с применением источника калиброванного напряжения)**

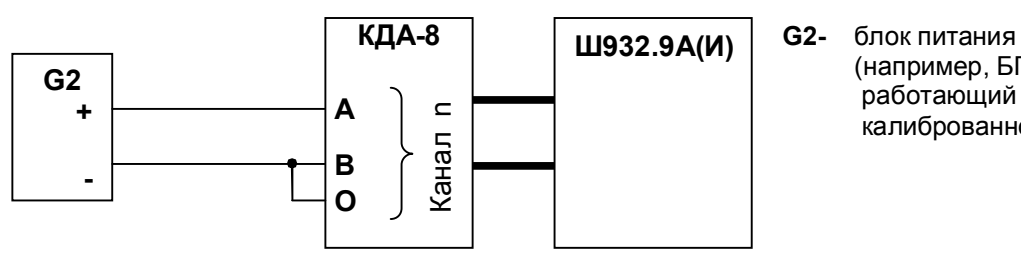

 (например, БП9340/1-36), работающий в режиме источника калиброванного напряжения

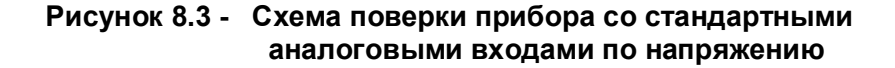

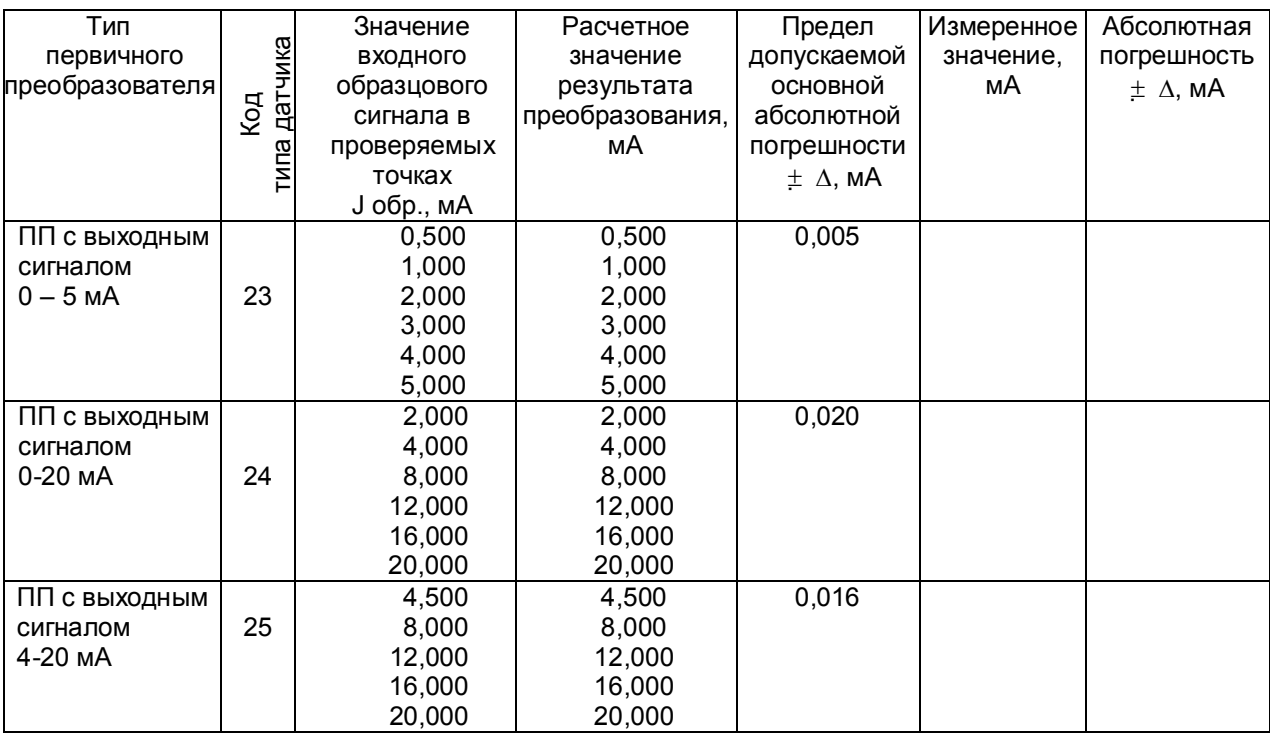

Таблица 8.2 - Проверка основной погрешности преобразования сигналов силы постоянного тока

 Таблица 8.3 - Проверка основной погрешности преобразования сигналов напряжения постоянного тока в диапазоне от 0 мВ до 100 мВ

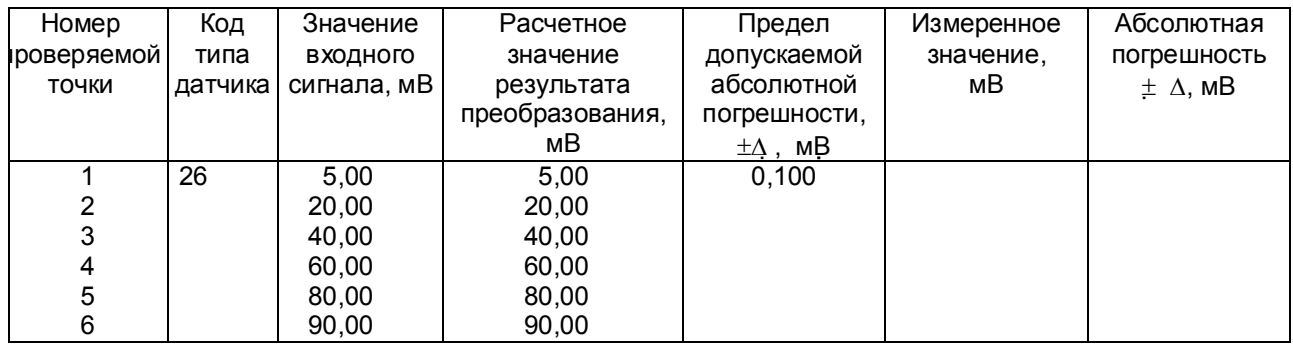

 Таблица 8.4 – Проверка основной погрешности преобразования сигналов напряжения постоянного тока в диапазоне от 0 В до 1 В

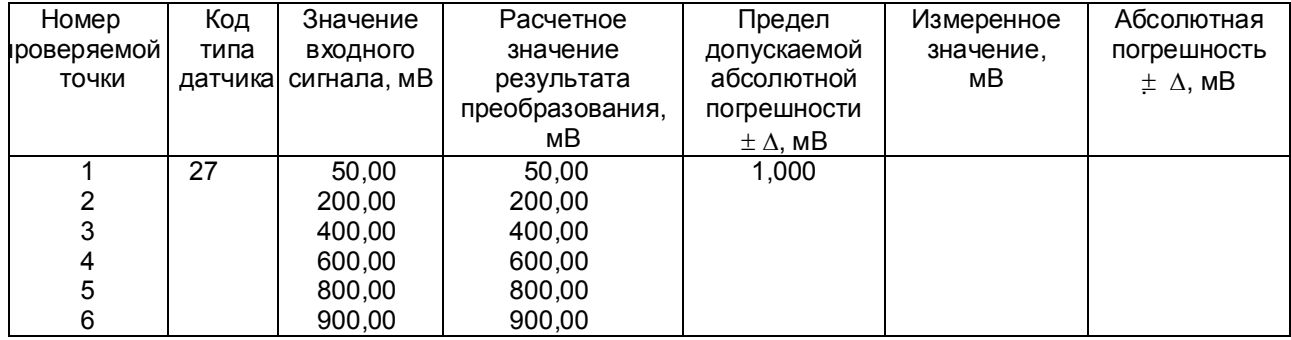

8.3.5.2.4 После определения абсолютной погрешности измерения по 8.3.5.2.3 результаты заносят в таблицу 8.3.

8.3.5.2.5 Если основная абсолютная погрешность превышает приведенную в таблицах 8.3, 8.4, то необходимо провести подстройку параметров калибровки шкалы измерения по 8.3.5.5, а затем выполнить повторно 8.3.5.2.1-8.3.5.2.4.

8.3.5.2.6 Если после выполнения 8.3.5.2.5 основная абсолютная погрешность превышает приведенную в таблицах 8.3, 8.4, то прибор признают непригодным к применению и к дальнейшей поверке не допускают.

8.3.5.2.7 При подключении датчиков с выходом 10 В использовать делитель напряжения ДН6, поверка проводится по описанной выше методике, вход прибора программируются на диапазон 100 мВ, входной сигнал задается в пределах 10 В. При работе через делитель допускаемая погрешность вдвое больше указанной в таблице 8.3 (класс точности 0,25).

#### 8.3.5.3 **Определение основной погрешности прибора при работе с термоэлектрическими преобразователями**

8.3.5.3.1 Проверку основной погрешности преобразования выходных сигналов термоэлектрических преобразователей (ТП) проводят по схеме рисунка 8.4 настоящей методики в диапазоне температур, являющимся рабочим для прибора.

8.3.5.3.2. Основная погрешность определяется не менее, чем в пяти точках диапазона изменения выходного сигнала.

8.3.5.3.3. При определении основной погрешности прибора для термоэлектрических преобразователей датчик температуры холодного спая заменяют имитатором RP , устанавливая на нем сопротивление 54.28 Ом, что соответствует номинальному сопротивлению ТСМ50 при температуре 20 °С.

8.3.5.3.4. Значения входных сигналов (Uвх), задаваемых калибратором G1 в милливольтах в проверяемых точках рассчитывают по формуле

$$
U_{\text{BX}} = U_{\text{TD}} - U_{20}, \qquad (1)
$$

где Uтр - значение э.д.с. ТП соответствующего типа при температуре рабочего (горячего) конца,

равной Тр  $\degree$ С, и температуре свободных концов (холодного спая), равной 0  $\degree$ С (по ГОСТ Р 8.585-2001), мВ;  $U_{20}$  - значение э.д.с. свободных концов при 20 °С по ГОСТ Р 8.585-2001 (равное Uтр при Тр = 20  $^{\circ}$ С),мВ.

8.3.5.3.5. Рассчитанные по формуле 1 значения, задаваемые имитатором входных сигналов, приведены в таблице 8.5.

8.3.5.3.6 Определение основной погрешности измерения температуры при работе с датчиками ТП проводят в выбранных точках диапазона, фиксируя на приборе Ш932.9А результаты показаний по каждому измерительному каналу датчика в режиме измерения.

8.3.5.3.7 Последовательно устанавливая на имитаторе G1 значения входных сигналов в проверяемых точках диапазона, фиксируют результаты преобразования на дисплее Ш932.9А. По показаниям соответствующих каналов снимают значения результата преобразования и регистрируют в протоколе поверки.

8.3.5.3.8. Для каждой проверяемой точки каждого измерительного канала определяют абсолютную погрешность по формуле

$$
\Delta i j = T i j - T p i , \qquad (2)
$$

где i – номер точки диапазона;

j – номер измерительного канала;

 $\text{T}$  i j – показание Ш932.9А в i-ой точке диапазона j- ого канала,  $\text{C}$ ;

Т р і – расчетное значение температуры в точке диапазона, °С.

Полученные по формуле 2 значения  $\Delta$  i j не должны превышать значений  $\Delta$ , приведенных в таблице 8.5.

8.3.5.3.9 Если основная погрешность превышает значение, приведенное в таблице 8.5, то необходимо провести подстройку параметров калибровки шкалы измерения по 8.3.5.5, а затем выполнить повторно 8.3.5.3.1-8.3.5.3.9.

Если после этого основная погрешность превышает допустимое значение, то прибор признают непригодным к применению и к дальнейшей поверке не допускают.

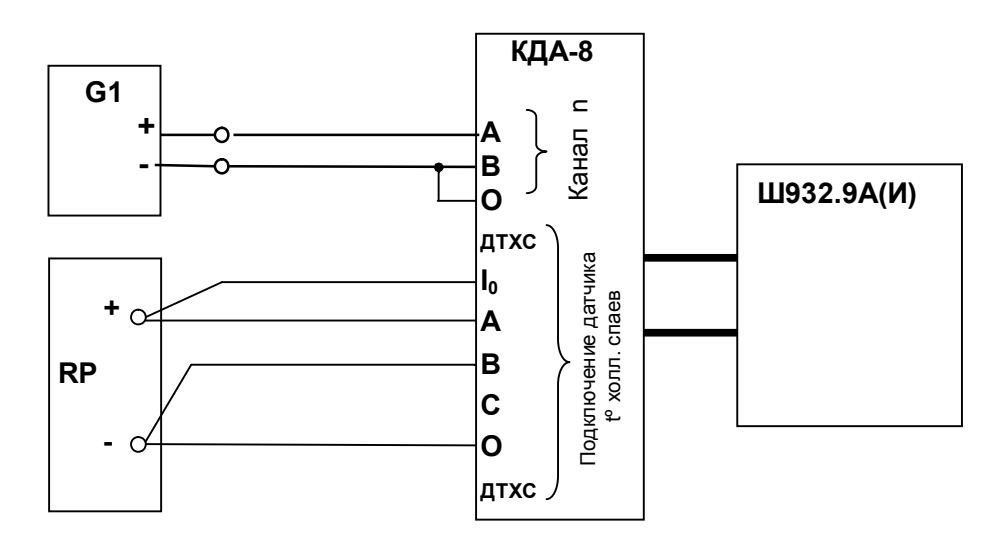

G1- дифф. вольтметр В1-12, работающий в режиме источника калиброванного напряжения RP – магазин сопротивлений Р3026, диапазон изменения сопротивления от 0,01 до 10000 Ом, класс точности 0,01;

Примечания:

- 1 G1 подключается к поверяемому каналу n прибора.
- 2 Установленный на кросс-плате резистор к.х.с. должен быть отключен.

3 Для датчиков РК и РС имитатор к.х.с. RP не подключается

## **Рисунок 8.4 - Схема поверки прибора, работающего с термоэлектрическими преобразователями**

Таблица 8.5 – Проверка основной погрешности преобразования сигналов ТП

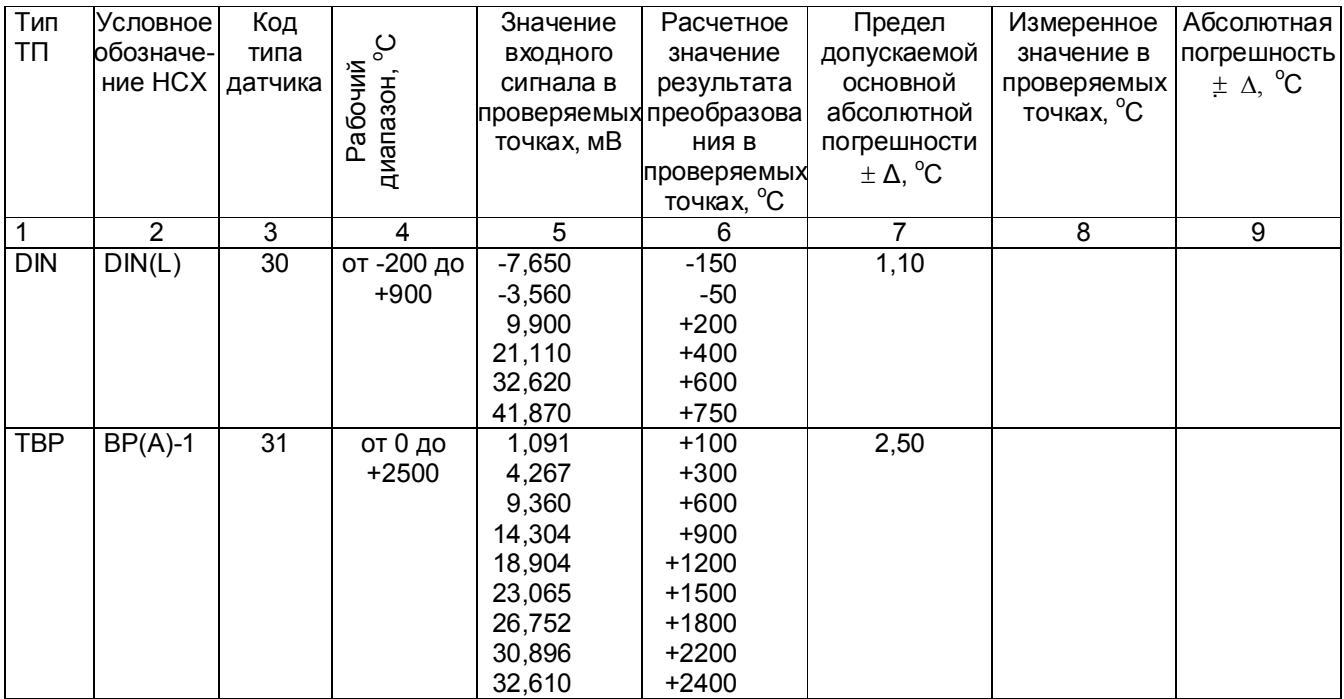

## Продолжение таблицы 8.5

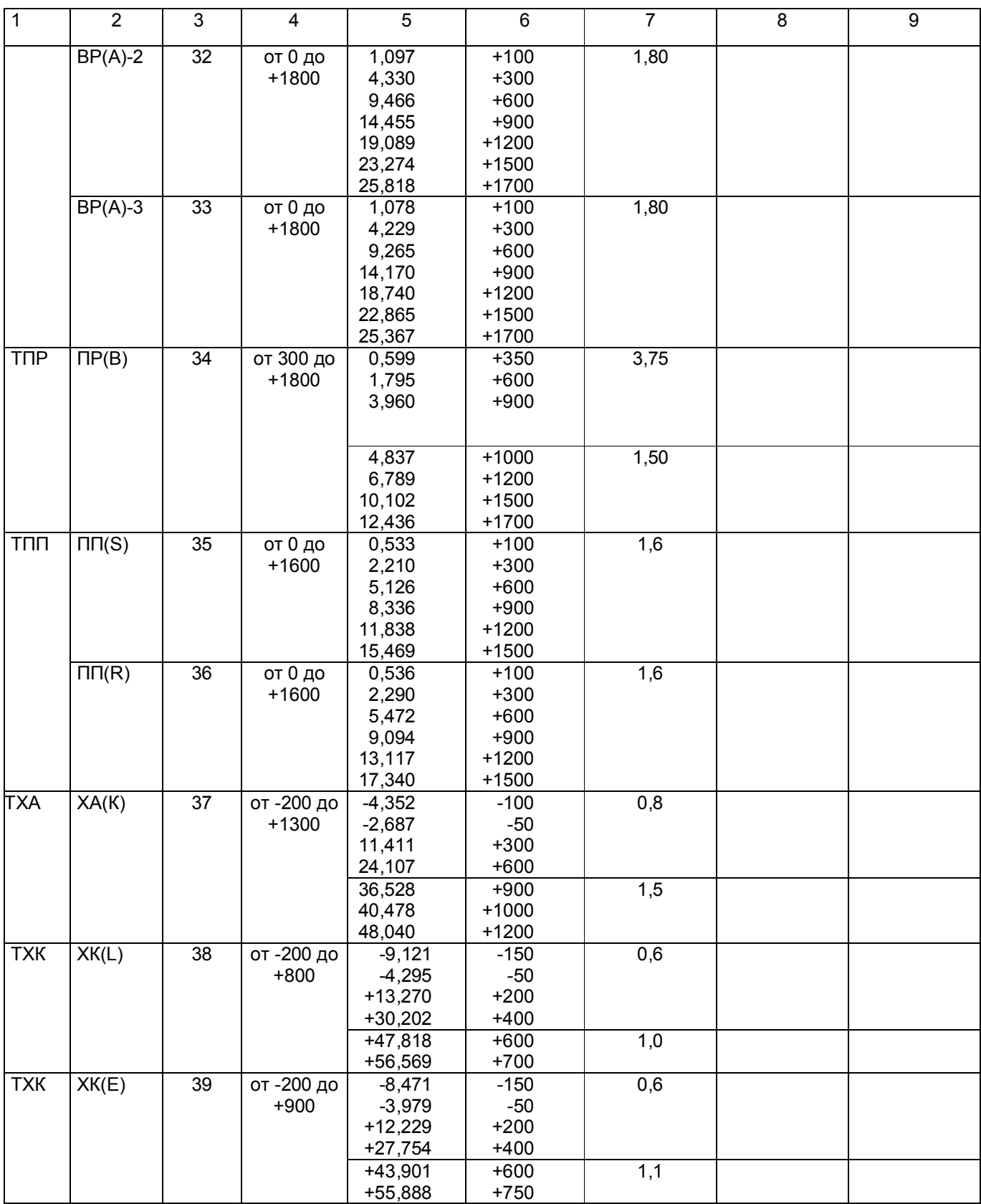

## Продолжение таблицы 8.5

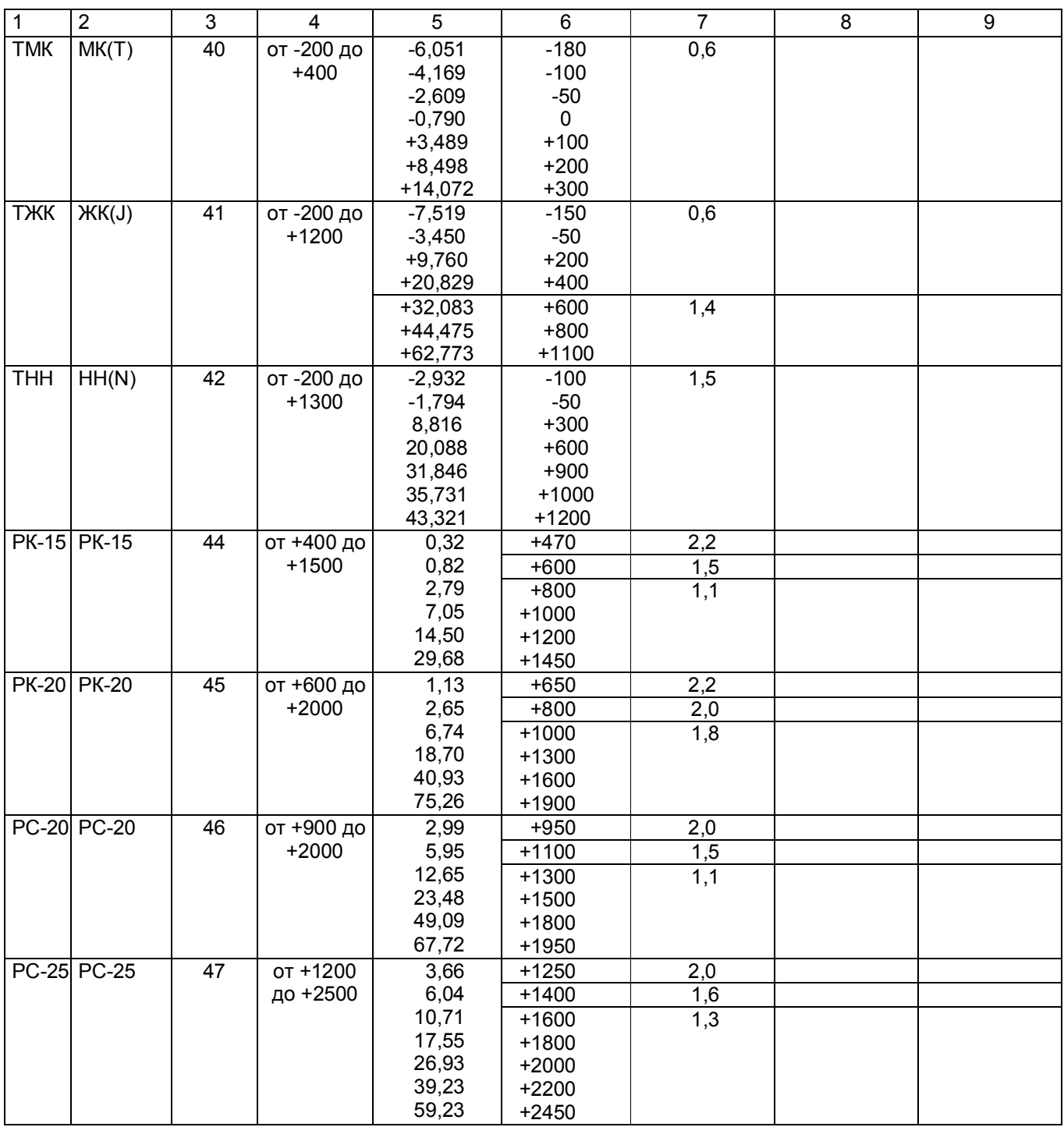

8.3.5.4 **Определение основной погрешности прибора при работе с термопреобразователями сопротивления**

8.3.5.4.1. Проверку основной погрешности преобразования выходных сигналов термопреобразователей сопротивления (ТС) проводят по схеме рисунка 8.5 в диапазоне температур, являющимся рабочим для прибора.

8.3.5.4.2. Входной сигнал прибора снимают с магазина сопротивлений Rх, являющегося имитатором ТС.

8.3.5.4.3. Основная погрешность определяется не менее, чем в пяти точках диапазона изменения выходного сигнала (Ti,  $^{\circ}$ C).

Величину сопротивления Rх устанавливают по таблице 8.6. Значения T p i соответствуют ГОСТ 6651-94, ГОСТ 6651-78, ГОСТ 6651-59, немецкому стандарту на термопары DIN 43710.

8.3.5.4.4 Для каждой проверяемой точки каждого измерительного канала определяют абсолютную погрешность по формуле 2.

 Основная абсолютная погрешность в любой проверяемой точке не должна превышать приведенную в таблице 8.6.

8.3.5.4.5 Если основная абсолютная погрешность превышает допустимое значение, то необходимо провести подстройку параметров калибровки шкалы измерения по 8.3.5.5, а затем выполнить повторно 8.3.5.4.1-8.3.5.4.4.

Если после этого основная абсолютная погрешность превышает допустимое значение, то прибор признают непригодным к применению и к дальнейшей поверке не допускают.

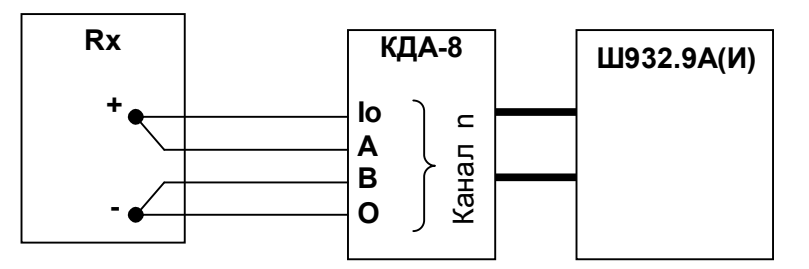

Rx - магазин сопротивлений Р3026, диапазон изменения сопротивления от 0,01 до 10000 Ом, класс точности 0,01).

#### **Рисунок 8.5а - Схема поверки прибора, работающего с термопреобразователями сопротивления по 4-х проводной схеме**

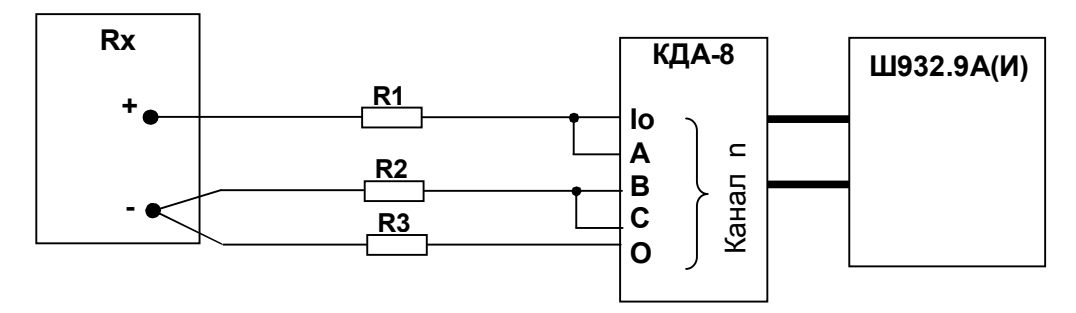

Rx - магазин сопротивлений Р3026, диапазон изменения сопротивления от 0,01 до 10000 Ом, класс точности 0,01).

R1, R2, R3 – имитаторы сопротивления линии связи – эталонные сопротивления 5,11 Ом  $\pm 0.1\%$ 

#### **Сопротивление проводников должно быть не более 0,005 Ом**

## **Рисунок 8.5б - Схема поверки прибора, работающего с термопреобразователями сопротивления по 3-х проводной схеме**

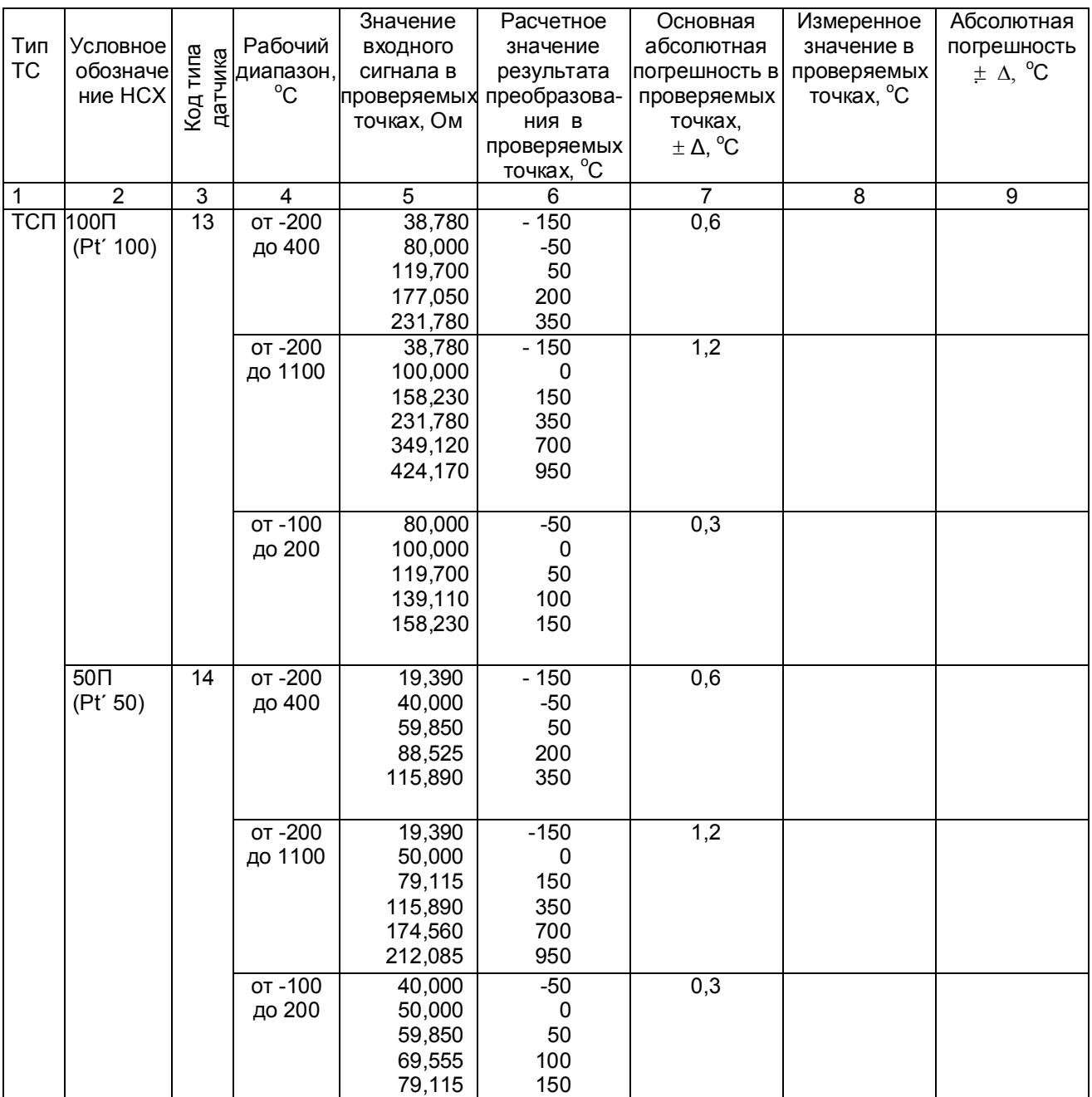

# Таблица 8.6 - Проверка основной погрешности преобразования сигналов ТС

## Продолжение таблицы 8.6

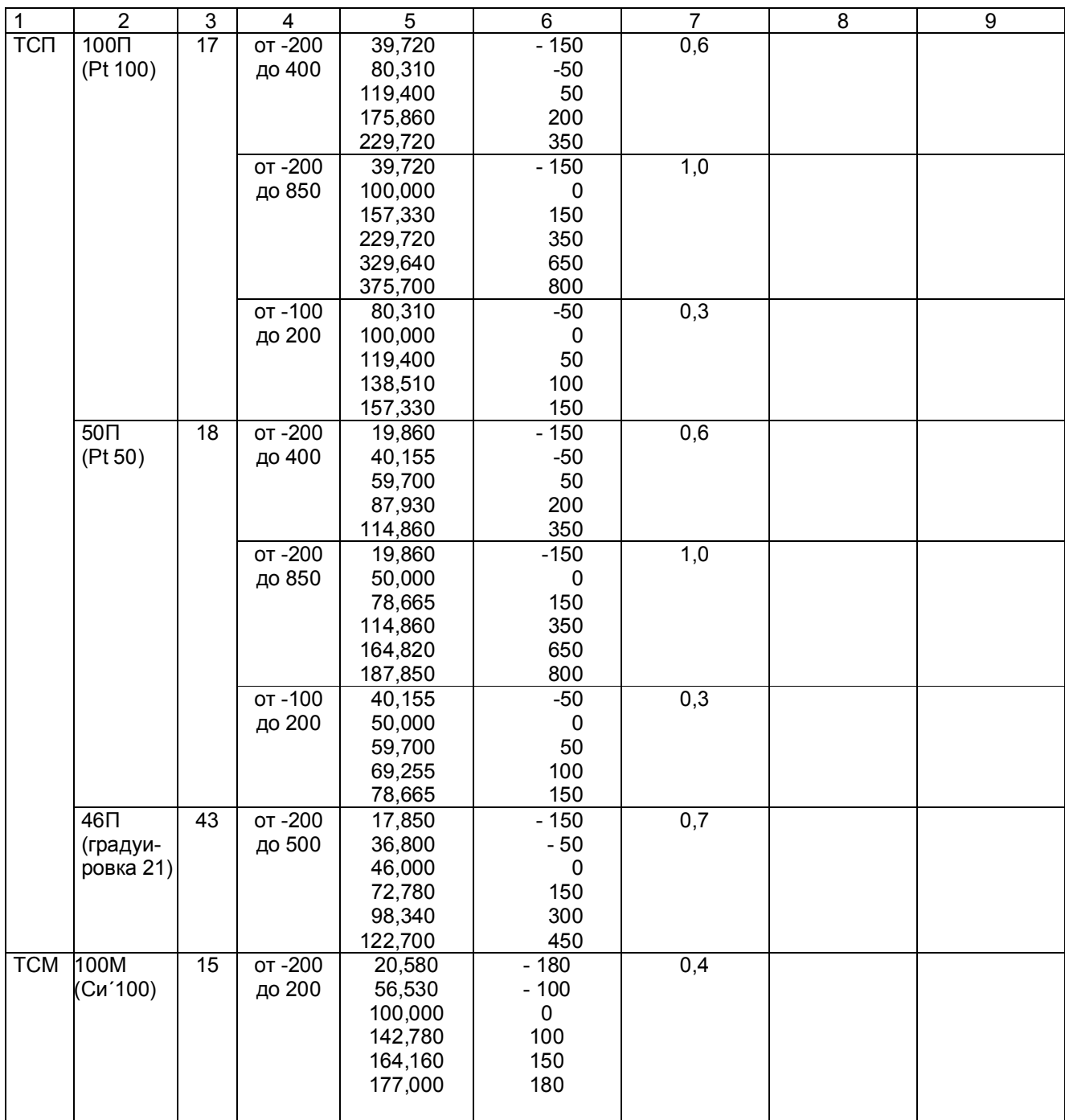

#### Продолжение таблицы 8.6

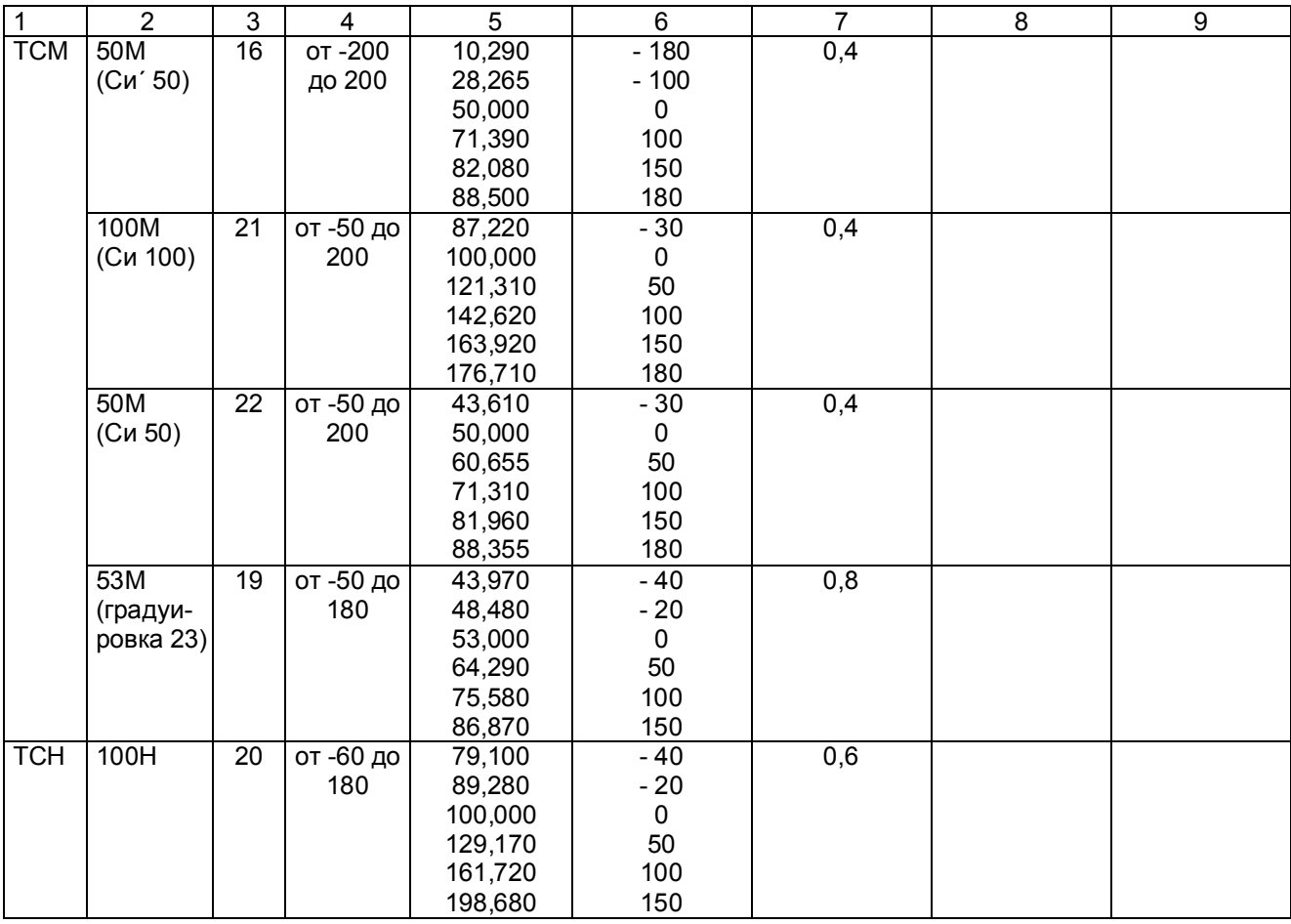

## **8.3.6 Оформление результатов поверки**

8.3.6.1 Положительные результаты поверки оформляют свидетельством о поверке и нанесением бумажной пломбы с оттиском поверительного клейма на прибор, в предназначенное для этого место.

**Положительные результаты первичной поверки оформляют дополнительно записью в формуляре с датой поверки. При этом запись удостоверяют оттиском клейма.**

8.3.6.2 При несоответствии результатов поверки прибора классу точности А (±0,1) прибор может быть переведен в класс точности В (±0,25).

8.3.6.3 При отрицательных результатах поверки прибор бракуют, о чем делается соответствующая запись в формуляре, аннулируют свидетельство, гасят клеймо бумажной пломбы и выдают извещение о непригодности с указанием причин.

#### **9 КАЛИБРОВКА**

#### 9.1 **Подстройка параметров калибровки шкалы измерения**

Первоначальная калибровка прибора проводится на заводе - изготовителе. В процессе эксплуатации калибровка проводится в случае, если при метрологической поверке погрешность прибора окажется на границе или выше допускаемой. Калибровка реализуется программным способом без схемных регулировочных элементов. Программа калибровки прибора выполнена по принципу "обучаемой программы". Оператор подает на вход прибора эталонное значение (например, 100 мВ), оно измеряется и отображается прибором. Убедившись, что сигнал подан правильно, т.е. прибор показывает значение, близкое к поданному (например, 99,5 мВ), оператор нажатием клавиши командует прибору рассчитать и запомнить поправку так, чтобы прибор показывал значение, равное поданному эталону. Прибор выполняет команду, и показание прибора становится равным эталону (в данном примере - 100 мВ). Количество подаваемых эталонных значений выбрано так, чтобы проверить и прокалибровать все имеющиеся в приборе эталоны.

#### **Необходимо помнить**, что:

- калибровку максимума шкалы U имеет смысл выполнять только, если откалиброван нуль шкалы U;
- калибровку максимума шкалы R только, если откалиброван нуль шкалы R;
- калибровку I имеет смысл выполнять только, если откалиброваны нуль и максимум шкалы U.

Для калибровки нужно использовать именно те приборы - эталоны напряжения, сопротивления и тока, которые будут использованы для метрологической поверки, либо аналогичные приборы более высокого класса точности.

Для предотвращения и обнаружения случаев несанкционированной перекалибровки прибора предусмотрено следующее:

- для замены результатов предыдущей калибровки новыми результатами оператор должен набрать с клавиатуры прибора пароль калибровки **9329** и нажать клавишу **Enter**.

- при запоминании результатов калибровки прибор присваивает и запоминает порядковый номер калибровки и запоминает дату и время калибровки.

- номер, дату и время последней калибровки всегда можно считать с прибора.

После выполнения каждого этапа калибровки его результаты запоминаются в оперативной памяти прибора и учитываются при последующих этапах калибровки, но при выходе из режима калибровки не сохраняются и замещаются прежними, запомненными в энергонезависимой памяти, результатами. Запрос кода разрешения запоминания результатов калибровки в энергонезависимой памяти (пароля калибровки), при котором происходит замена старых результатов новыми и запоминаются номер и дата калибровки, производится один раз после выполнения всех этапов калибровки, при этом оператор может отказаться от запоминания результатов выполненной калибровки. Возможностью проведения калибровки без запоминания результатов можно пользоваться, например, для повторной проверки правильности выполненной калибровки, для ознакомления и обучения, для обнаружения ухода параметров прибора с течением времени и т.п. При отказе от запоминания результатов калибровки никаких следов от нее в приборе не остается.

Для выхода в режим калибровки нужно нажать клавишу **Меню**, войти в режим **Калибровка**, появится запрос-предупреждение об остановке измерений при осуществлении калибровки прибора. Если подтвердить намерение калибровать прибор клавишей **Enter,** то на дисплее появится информация о последней калибровке и запрос на подтверждение проведения новой калибровки. Для проведения калибровки нужно нажать клавишу **Enter,** и прибор войдет в меню этапов калибровки, которое включает в себя калибровки напряжения, тока и сопротивления.

 **Меню ЭТАПЫ КАЛИБРОВКИ: КАЛИБРОВКА U Калибровка R по 4-пров. схеме Калибровка R по 3-пров. схеме КАЛИБРОВКА I** 

Чтобы попасть в нужный этап калибровки нужно клавишей ↓ подвести курсор на этот этап. а затем нажать **Enter**.

## **9.2 КАЛИБРОВКА U**

Данная калибровка проводится по одному каналу (КАН 1) и является общей для всех каналов измерения. В этом режиме проводится подстройка min и max диапазона измерения от 0 до 100 мВ. Для этого необходимо подключить к каналу 1 кросс-платы КДА-8 калибратор постоянных напряжений, например, В1-12, и устанавливать на нем напряжения 0 В (калибровка U эт) и 100 мВ (калибровка U МАХ) соответственно.

### **Калибровка Uэт**

В этом режиме на дисплее сообщения о назначении клавиш (для выбора действий потребителю), величина напряжения с калибратора в мВ (строка КАН1), измеряемая прибором, и величина калибруемого напряжения Uэт.

На калибраторе установить 0 В, как указано в первой строке сообщения на дисплее.

Убедиться, что сигнал подан и воспринят прибором правильно, т.е. в течение примерно 5 с показание КАН1 примерно соответствует поданному значению (\*см примечание ниже), и выполнить калибровку нажатием **Enter**. Если калибровка выполнена правильно, т.е. в течение примерно 5 с показание КАН1 симметрично колеблется относительно поданного значения, перейти к следующему этапу калибровки. Если разброс показаний существенно (более, чем на три единицы младшего разряда) несимметричен относительно поданного значения, повторить калибровку нажатием **Enter**.

\***Примечание**: Значительная разница между поданным и отображаемым значением может быть вызвана ошибкой при подключении эталонного значения, неисправностью прибора, или ошибкой оператора при предыдущей калибровке (например, **Enter** была нажата при неверно поданном эталоне). Для устранения ошибки предыдущей калибровки нужно проверить правильность подключения и установки эталона, небольшим изменением поданного эталона убедиться в том, что прибор реагирует на это изменение, выставить эталон, выполнить калибровку и вновь, изменяя эталон, убедиться, что показания прибора соответствуют эталону.

## **Калибровка U\_МАХ**

На дисплее сведения о назначении клавиш в данном режиме (они аналогичны вышеуказанному этапу), величина напряжения КАН1 с калибратора в мВ, измеряемая прибором, и величина калибруемого напряжения U МАХ.

На калибраторе уставнавливается 100 мВ.

Необходимо провести калибровку по данному параметру аналогично **Uэт** и перейти на **калибровку R по 4-проводной схеме**.

#### **9.3 Калибровка R по 4-проводной схеме**

В этом режиме на дисплее также указаны функции клавиш, и они аналогичны п. **КАЛИБРОВКА U.**  Данная калибровка проводится по одному каналу (КАН 1) и является общей для всех каналов измерения. В этом режиме проводится подстройка min и max диапазона измерения от 0 до 100 Ом. Для этого необходимо подключить к каналу 1 кросс-платы КДА-8 магазин сопротивлений по четырехпроводной схеме подключения термопреобразователей сопротивления и устанавливать на нем эталонные значения сопротивлений (R эт, R МАХ).

#### **Калибровка Rэт**

На дисплей выводятся сведения о назначении клавиш, величина сопротивления КАН1 с магазина сопротивлений в Ом, измеряемая прибором, и величина калибруемого сопротивления R эт. Калибровка проводится аналогично калибровке U эт, а затем перейти на калибровку **R\_МАХ**.

## **Калибровка R\_МАХ**

Калибровка **R МАХ** проводится аналогично калибровке U \_МАХ в три этапа: для **R МАХ,** равного 100 Ом, затем делается переход на калибровку сопротивления по 3-проводной схеме (клавишей  $\rightarrow$ ).

## **9.4 КАЛИБРОВКА I**

В этом режиме проводится подстройка min и max диапазона измерения от 0 до 20 мА.

### **Калибровка I эт**

Данная калибровка проводится по одному каналу (КАН 1) и является общей для всех каналов измерения. В этом режиме на дисплее сообщения о назначении клавиш (для выбора действий потребителю), величина тока с калибратора в мА (строка КАН1), измеряемая прибором, и величина калибруемого тока I эт. На калибраторе установить 0 мА, как указано в первой строке сообщения на дисплее.

Убедиться, что сигнал подан и воспринят прибором правильно, т.е. в течение примерно 5 с показание КАН1 примерно соответствует поданному значению (\*см примечание ниже), и выполнить калибровку нажатием **Enter**. Если калибровка выполнена правильно, т.е. в течение примерно 5 с показание КАН1 симметрично колеблется относительно поданного значения, перейти к следующему этапу калибровки клавишей  $\rightarrow$ . Если разброс показаний существенно (более, чем на три единицы младшего разряда) несимметричен относительно поданного значения, повторить калибровку нажатием **Enter**.

## **Калибровка I\_МАХ**

Калибровка делается для каждого канала измерения индивидуально.

В этом режиме проводится подстройка max диапазона измерения 20 мА. Для этого необходимо подключать поочередно к каналам с 1 по 16-й кросс-плат КДА-8 устанавливая ток 20 мА (калибровка I МАХ).

На калибраторе уставнавливается 20 мА.

Клавишей **Enter** калибровать, получив значение КАН1 соответствующее эталонному (**I\_МАХ**) и перейти на калибровку следующего канала клавишей .

После калибровки Imax последнего канала выйти в меню этапов калибровки клавишей  $\rightarrow$ . Если **результаты калибровки нужно запомнить**, то необходимо нажать **Esc** и выполнить запоминание результатов калибровки.

## **10 ХРАНЕНИЕ И ТАНСПОРТИРОВАНИЕ**

10.1 Приборы могут храниться в транспортной таре с укладкой в штабеля до 5 ящиков по высоте. Хранение приборов в потребительской таре допускается на стеллажах в отапливаемых вентилируемых складах при температуре от 5 до 40 ºC и относительной влажности воздуха до 80 % при 25 ºC и более низких температурах (при более высоких температурах относительная влажность ниже).

Хранение приборов должно соответствовать условиям хранения по ГОСТ 15150:

1 – без упаковки или во внутренней упаковке; 3 - в транспортной упаковке.

10.2 Транспортирование приборов в транспортной упаковке предприятия-изготовителя допускается проводить любым транспортным средством с обеспечением защиты от дождя и снега при температуре окружающего воздуха от минус 20 до + 60 ºC и относительной влажности воздуха до 80 % (при температуре 25 ºС). Не допускается кантовать и бросать ящики с приборами.

# **11 КОМПЛЕКТ ПОСТАВКИ**

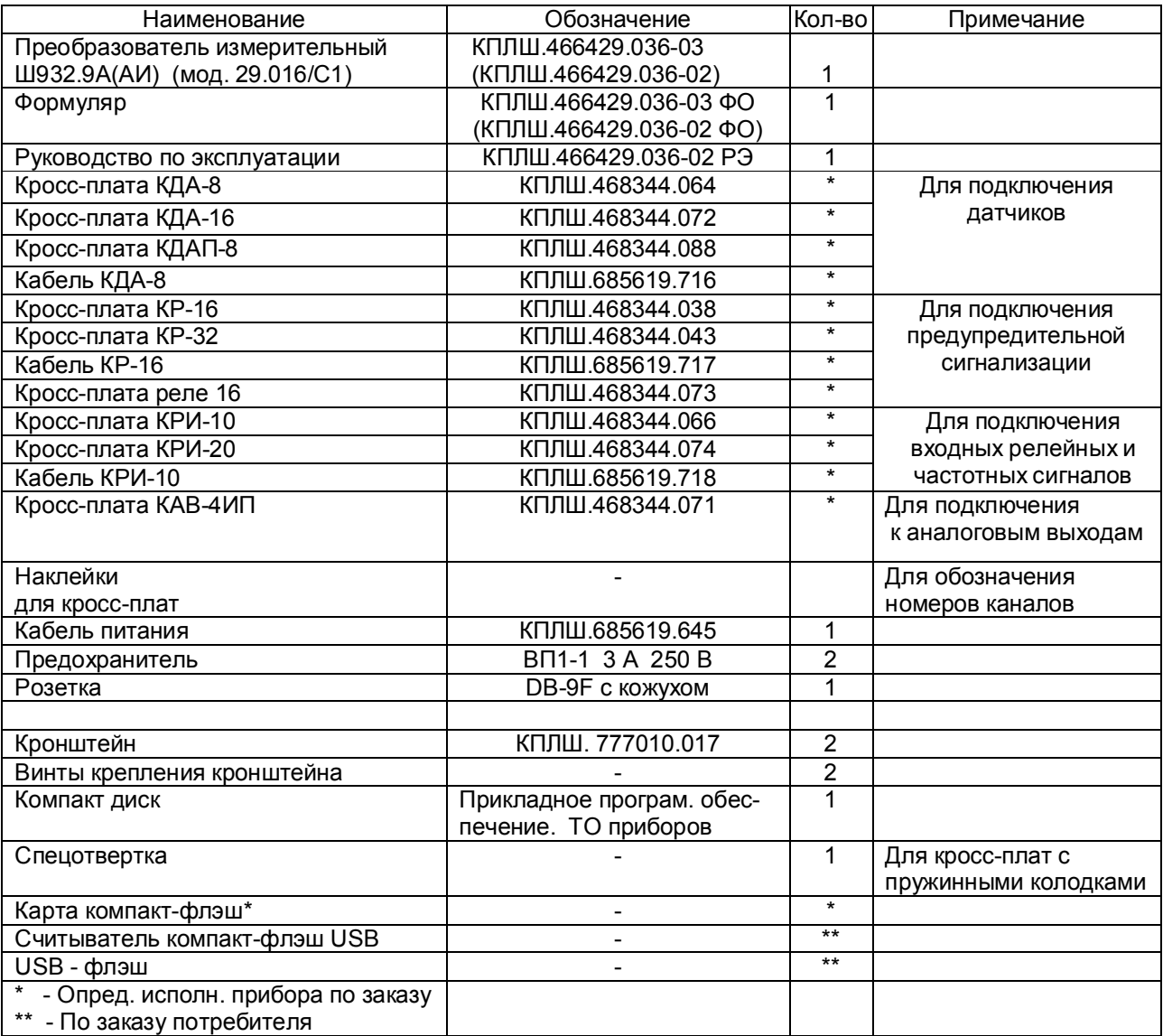

## **12 ГАРАНТИИ ИЗГОТОВИТЕЛЯ**

12.1 Предприятие-изготовитель гарантирует соответствие выпускаемых образцов прибора всем требованиям ТУ на них при соблюдении потребителем условий эксплуатации, транспортирования и хранения. Гарантийный срок (включая хранение) - 24 месяца со дня изготовления прибора. Если прибор отгружен со склада предприятия-изготовителя в срок более двух недель после даты изготовления прибора, то гарантийный срок исчисляется с даты отгрузки прибора со склада предприятия-изготовителя.

12.2 Претензии к качеству прибора в период гарантийных обязательств принимаются к рассмотрению при условии отсутствия внешних повреждений, сохранности клейм и наличии формуляра, а также акта рекламации, составленного потребителем.

12.3 Гарантийный срок продлевается на время подачи и рассмотрения рекламации, а также на время проведения гарантийного ремонта.

12.4 Ремонт приборов осуществляет специализированная организация или предприятиеизготовитель. При направлении на ремонт прибор должен быть надежно упакован. Надежную защиту обеспечивает первоначальная транспортная упаковка.

12.5 По всем вопросам качества и эксплуатации прибора обращаться на предприятиеизготовитель.

Почтовый адрес: 620026, г. Екатеринбург, а/я 204, НПФ «Сенсорика». Телефакс: (8-343) 3-65-82-20 Телефон: (8-343) 3-78-73-95, 3-79-65-48 (49) E-mail: mail@sensorika.ru http://www.sensorika.ru

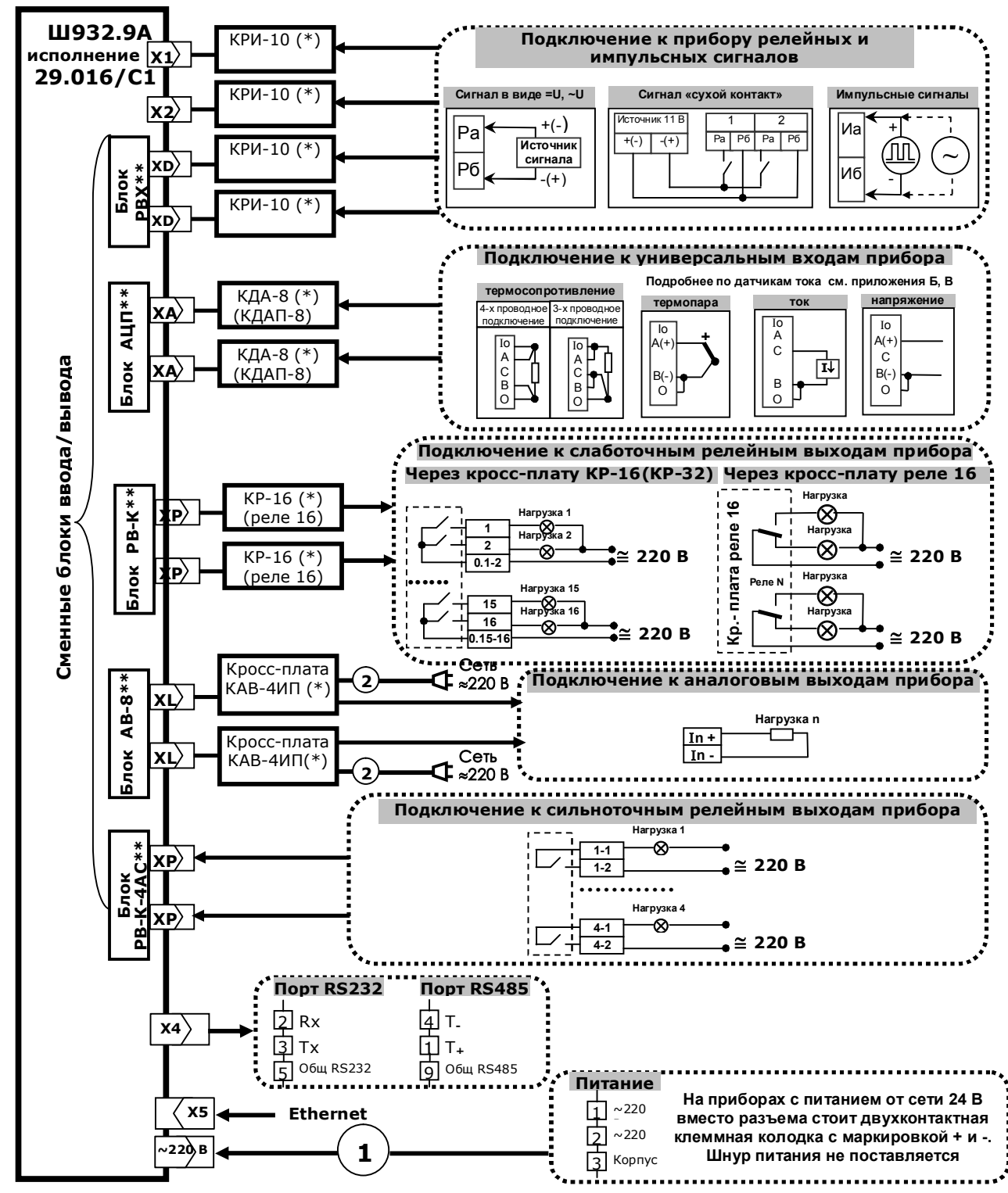

 **Приложение А ВНЕШНИЕ ПОДКЛЮЧЕНИЯ К ПРИБОРУ**

**1** - шнур питания со стандартной евровилкой (входит в комплект поставки прибора с питанием 220 В 50 Гц).

**2** - шнур питания со стандартной евровилкой (входит в комплект поставки с кросс-платой КАВ-4ИП).

- кросс-плата или кабель в соответствии с комплектом поставки.

Информация по кросс-платам приведена в приложениях Б , В , Г, Д, Е настоящего РЭ.

 Кабель связи с ПЭВМ изготавливается пользователем. Ответная часть разъема Х4 входит в комплект поставки. \*\* - требуемое количество и типы блоков ввода/вывода устанавливаются в соответствии с заказом потребителя (см. Прилож. Л) Количество сменных блоков, одновременно устанавливаемых в прибор, не более 3-х.

 Нумерация разъемов сменных блоков прибора для подключения к ним кросс-плат соответствует таблице 3.2, рисунку 6.2 и отображается на дисплее прибора в режиме «**Просмотр и контроль структуры прибора»** (6.5.7.2)

## **Продолжение приложения А**

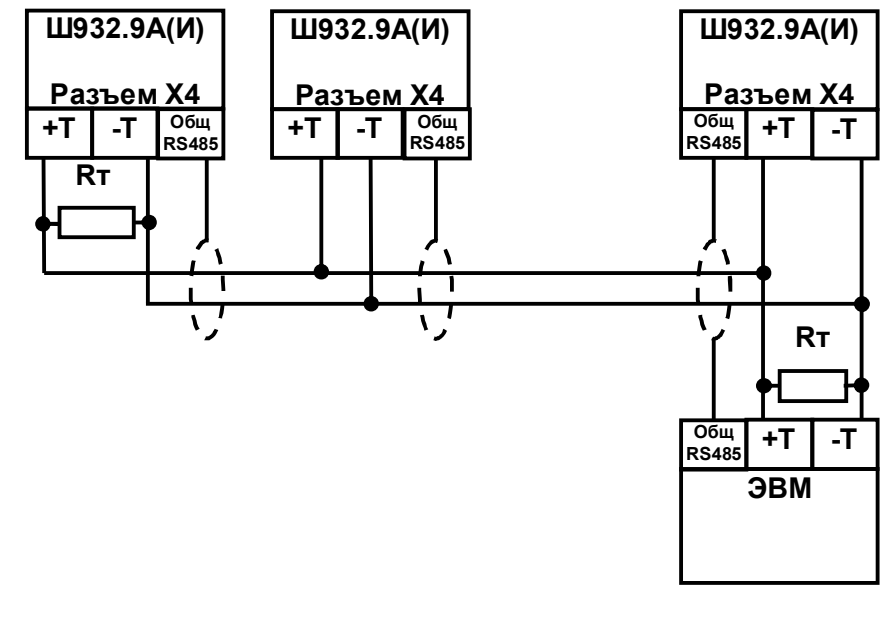

## **Схема соединения Ш932.9А(И) с ЭВМ по интерфейсу RS485**

Где:<br>+Т и -Т - сигнальные выходы; Rт - согласующий резистор 120 Ом; Общ. RS485 - выход для подключения экранирующей оплетки кабеля.

Линию связи следует выполнять с учетом всех стандартных рекомендаций для интерфейса RS485. В длинных линиях связи, а так же при работе на высоких скоростях обмена нужно устанавливать согласующие резисторы Rт = 120 Ом.

## **Схема соединения Ш932.9А с ЭВМ по интерфейсу RS232**

**Ш932.9А(И) (разъем Х4)**

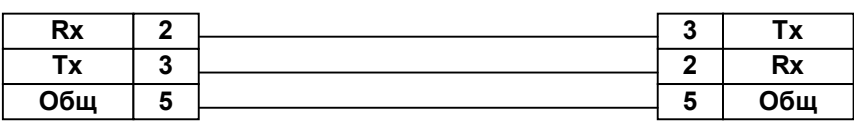

## **ВНИМАНИЕ!**

**ЭВМ**

 Для обоих интерфейсов RS232 и RS485 используется один и тот же разъем. В одном кабеле нужно прокладывать только те линии связи, которые необходимы для данного интерфейса.

 **Все** остальные контакты оставлять свободными.

## **Приложение Б СПОСОБЫ ПОДКЛЮЧЕНИЯ ДАТЧИКОВ К ПРИБОРУ**

 Датчики подключаются к прибору с помощью кросс-плат или кабеля, на одном конце которого распаян разъем для стыковки к прибору, а на другом конце жилы кабеля зачищены и промаркированы для подключения к клеммным колодкам пользователя. Вместе с прибором могут поставляться:

- кросс-плата КДА-16 для подключения 16-ти датчиков;
- кросс-плата КДА-8 для подключения 8-ми датчиков;
- кабель КДА-8 с промаркированной распушкой для подключения 8-ми датчиков;
- кросс-плата КДАП-8 для подключения 8-ми датчиков, имеет 8 источников питания для датчиков.

 Без специальных указаний в комплекте с прибором поставляются кросс-платы КДА-16 или КДА-8 в соответствии заказанными блоками АЦП. Вместо одной кросс-платы КДА-16 можно ставить две КДА-8 и наоборот. Кабели с распушкой или кросс-платы КДАП-8 поставляются вместо кросс-плат КДА по специальному указанию в карте заказа.

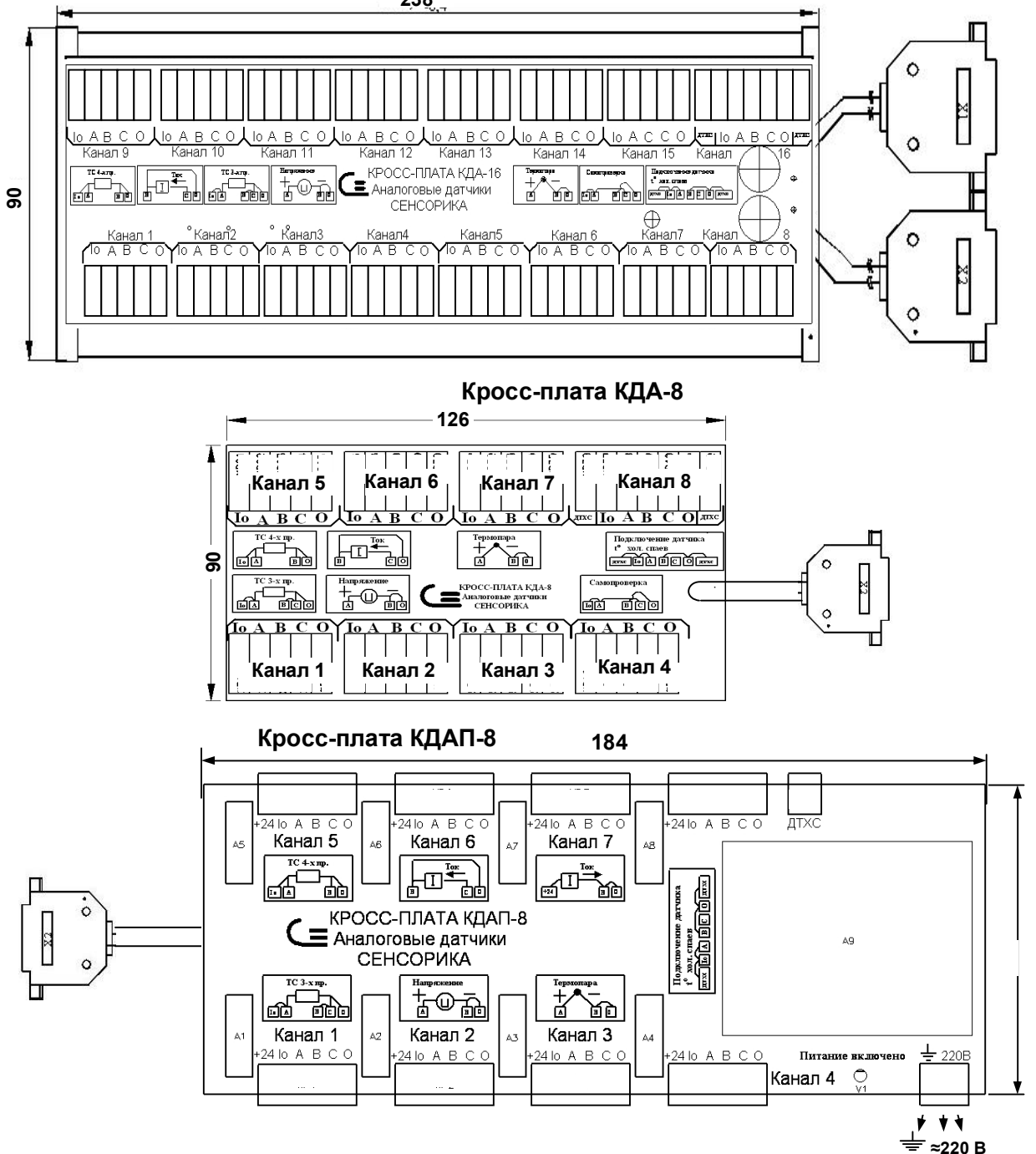

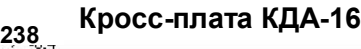

#### **Продолжение приложения Б**

 Нумерация измерительных каналов на кросс-платах начинается с 1, поэтому их соответствие с номерами измерительных каналов прибора зависит от того, к какому разъему какого блока АЦП подключена данная кросс-плата. Например, если кросс-плата КДА-8 подключена к разъему блока АЦП, на котором каналы 25 - 32, то канал 1 кросс-платы будет соответствовать каналу 25 прибора и т.д. по порядку номеров. Номера каналов прибора на каждом разъеме каждого блока можно увидеть на дисплее прибора в меню Тесты - Распределение номеров вх. и вых. по разъемам и кросс-платам.

 Для измерения температуры холодных спаев термопар на каждой кросс-плате имеется датчик типа термопреобразователь сопротивления ТСМ50, его концы выедены на клеммы ДТХС. Если холодные спаи термопар образуются на клеммах кросс-платы (т.е. горячий спай термопары подключен к кросс-плате термопарным или термокомпенсационным проводом), то нужно подключить ДТХС по четырехпроводной схеме к любому свободному каналу кросс-платы, в меню настройки измерений указать на этом канале тип датчика 50М**',** а на каналах где подключены термопары указать номер этого канала в качестве номера канала КХС. Если термопары подключены к кросс-платам медным проводом, то ДТХС кросс-платы не используется, а вместо него подключается датчик температуры холодных спаев, расположенный в месте перехода с термопарного провода на медный.

 Схемы подключения датчиков типа термопар, термопреобразователей сопротивления, датчиков с выходным сигналом в виде напряжения, и активных датчиков с выходным сигналом в виде тока одинаковы для кросс-плат КДА-16, КДА-8 и КДАП-8 и приведены в приложении А.

 Схемы подключения пассивных неискробезопасных датчиков с выходным сигналом в виде тока приведены на рисунках Б.1, Б2 и Б3.

 Источники питания датчиков, размещенные в кросс-платах КДАП-8 имеют выходное напряжение 24 В и максимальный ток нагрузки 30 мА.

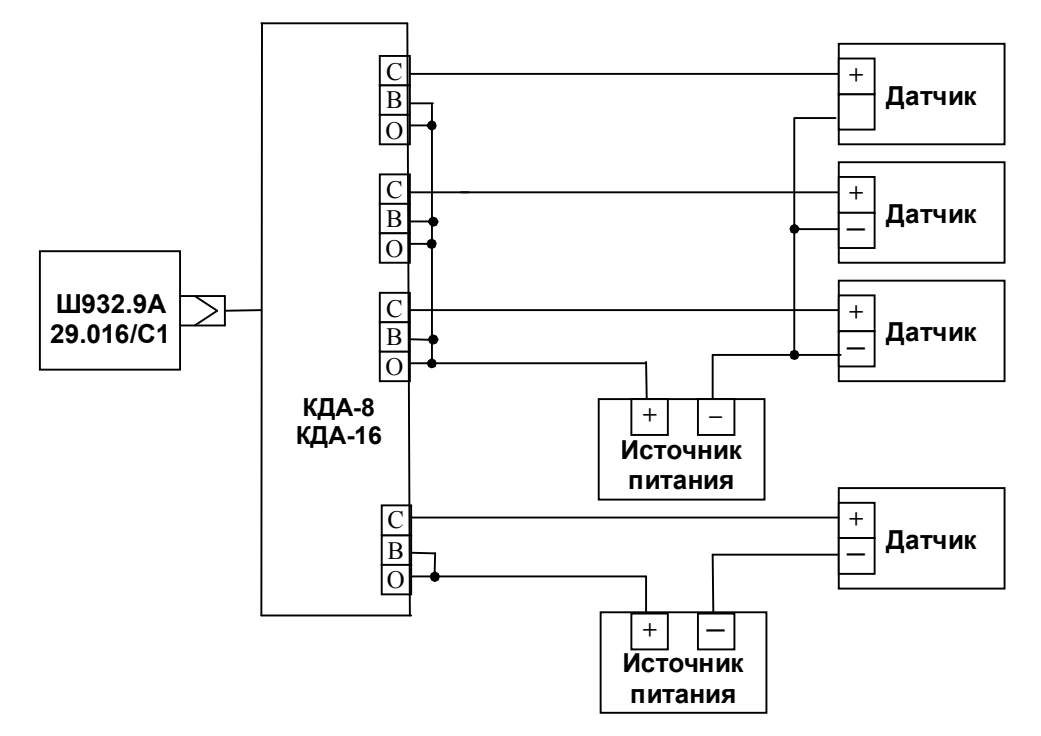

 *требующих внешнего источника питания. Рисунок Б.1 Подключение к кросс-платам КДА-8, КДА-16 датчиков с выходом 4-20 мА,* 

## **Продолжение приложения Б**

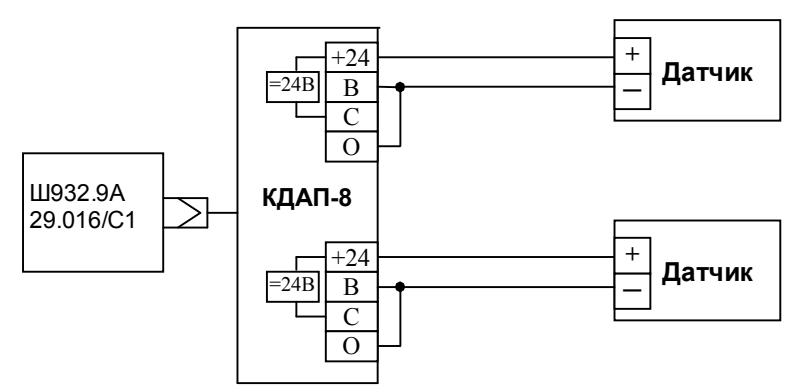

 *Рисунок Б.2 Подключение к кросс-плате КДАП-8 датчиков с выходом 4-20 мА, требующих внешнего источника питания.*

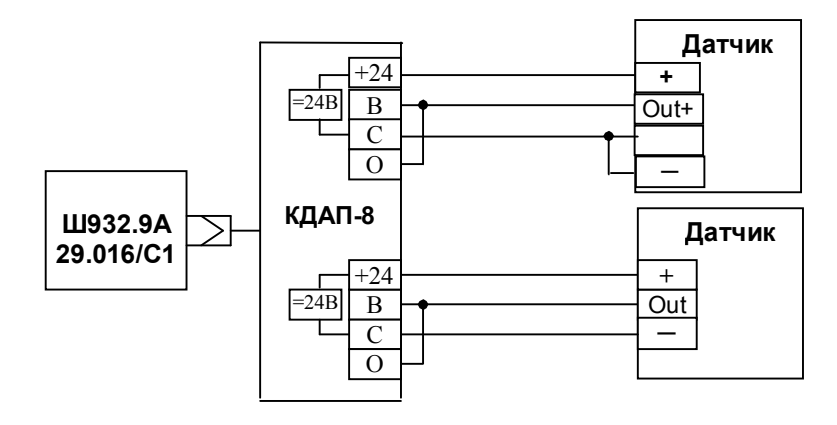

 *Рисунок Б.3 Подключение к кросс-плате КДАП-8 датчиков с выходом 0-20 мА, 0-5 мА, требующих внешнего источника питания. Ток, потребляемый от каждого источника, не должен превышать 30 мА.*

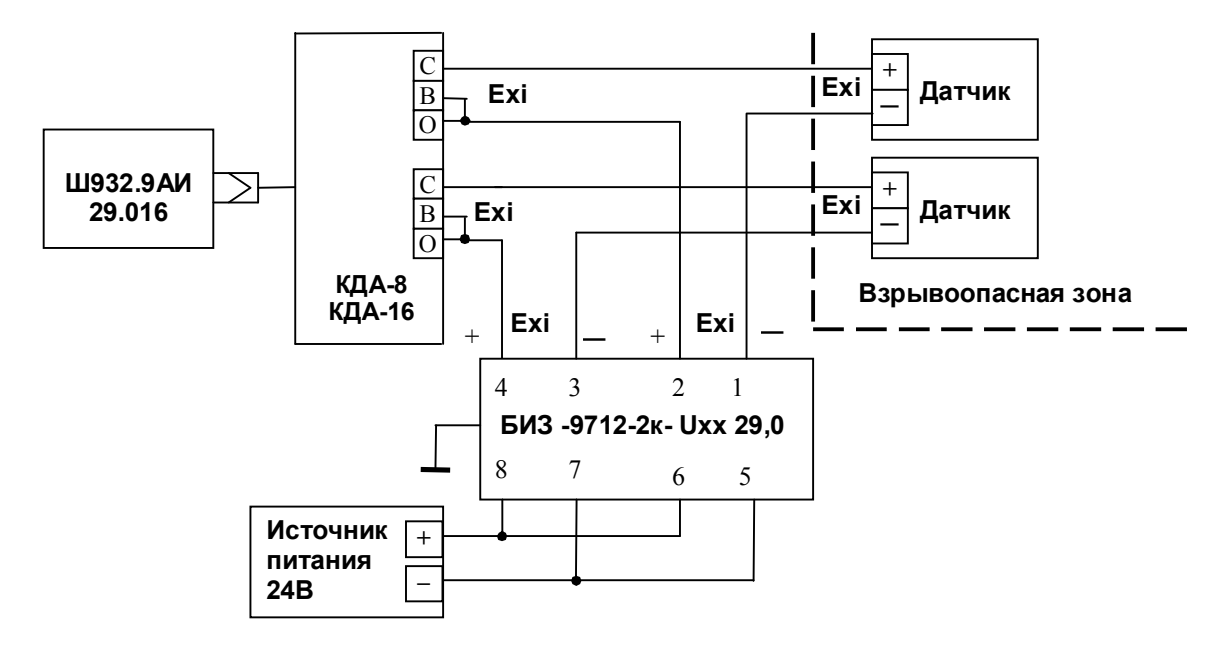

## **Приложение В**

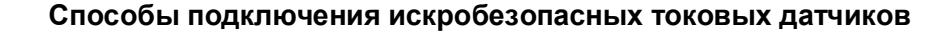

#### **Рисунок** *В.1 - Схема подключения пассивных искробезопасных датчиков 4-20 мА к искробезопасным входам Ш932.9АИ (искробезопасность источника питания обеспечивается пассивным барьером искрозащиты).*

 При использовании барьеров типа БИЗ-9712-2к-Uxx 29,0 датчик должен допускать работу на сопротивление нагрузки не менее 600 Ом. Возможно применение пассивных барьеров других типов при условии, что датчик допускает работу на сопротивление нагрузки, на 50 Ом больше суммы проходных сопротивлений двух ветвей барьера, а рабочее напряжение барьера не меньше напряжения источника питания 24 В плюс допуск на напряжение источника.

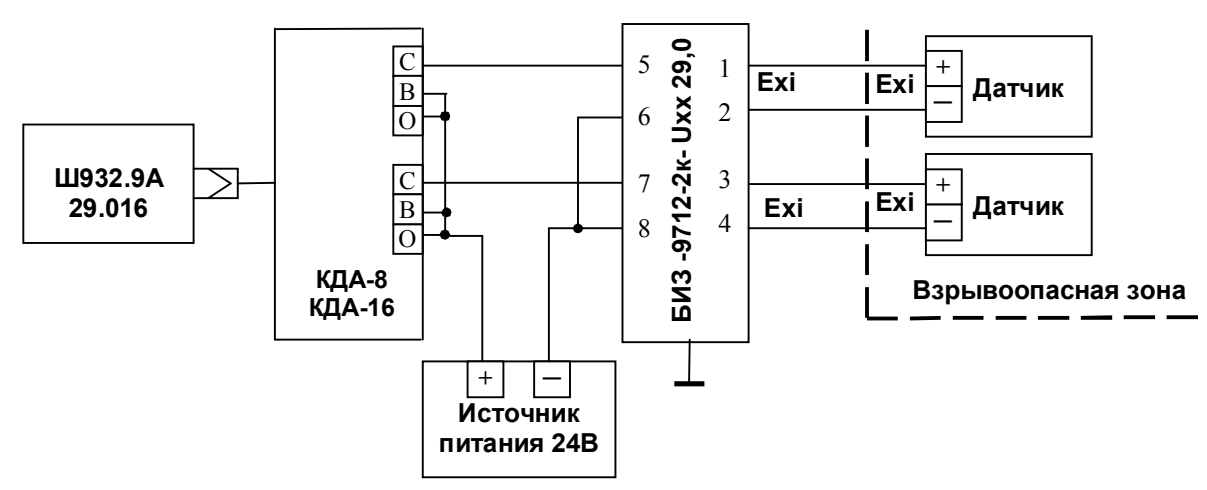

#### **Рисунок** *В.2 - Схема подключения пассивных искробезопасных датчиков 4-20 мА к неискробезопасным входам Ш932.9А).*

Требуемые параметры датчиков и барьера искрозащиты те же, что на рисунке В.1.

 **ВНИМАНИЕ! Если по данной схеме подключить датчики ко входам искробезопасного Ш932.9АИ, то все другие входы данного блока АЦП этого прибора станут неискробезопасными**.

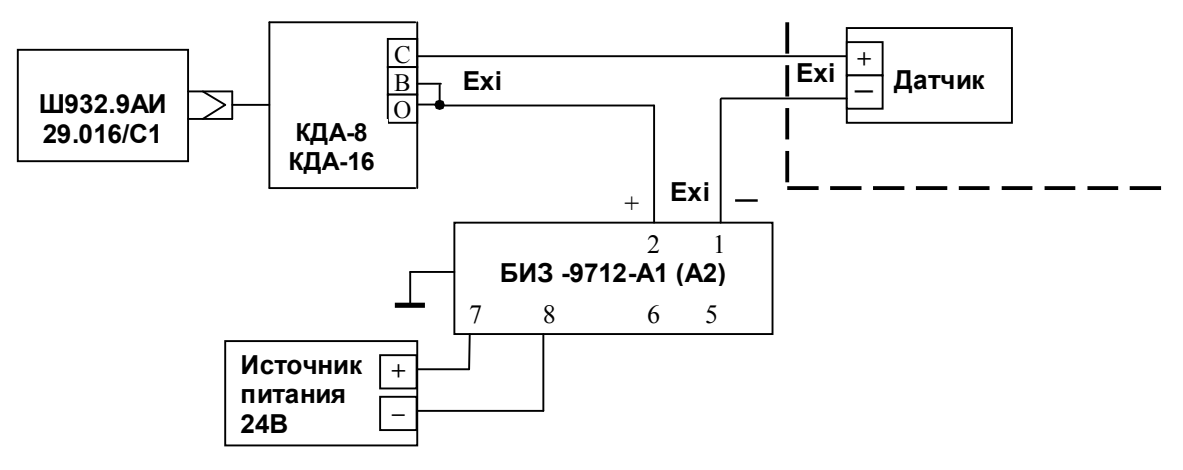

## **Продолжение приложения В**

 Рисунок *В.3 - Схема подключения пассивных искробезопасных датчиков 4-20 мА к искробезопасным входам Ш932.9АИ (искробезопасность источника питания обеспечивается активным барьером искрозащиты).* 

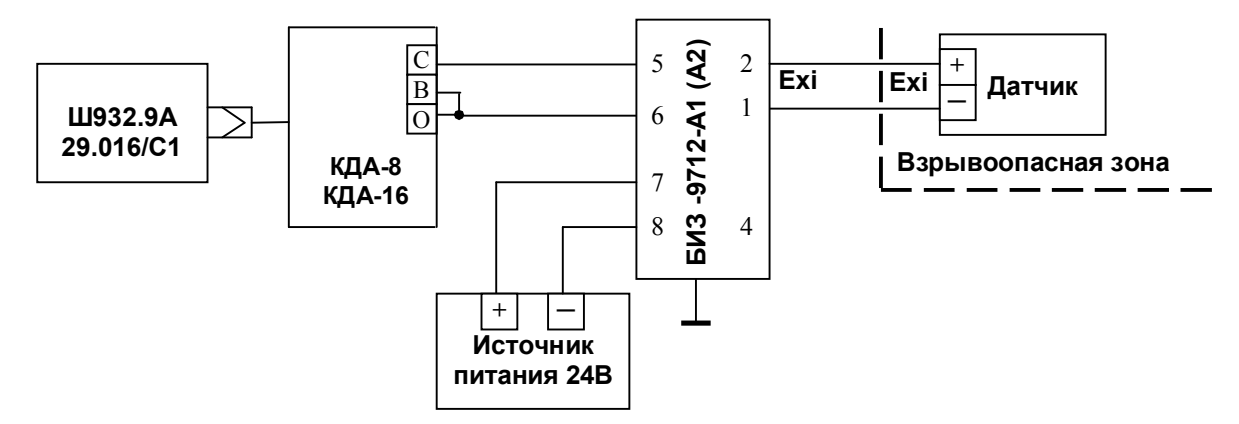

 Рисунок *В.4 - Схема подключения пассивных искробезопасных датчиков 4-20 мА к неискробезопасным входам Ш932.9А).* 

 **ВНИМАНИЕ!** Если по данной схеме подключить датчики ко входам искробезопасного Ш932.9АИ, то все другие входы данного блока АЦП этого прибора станут неискробезопасными**.**

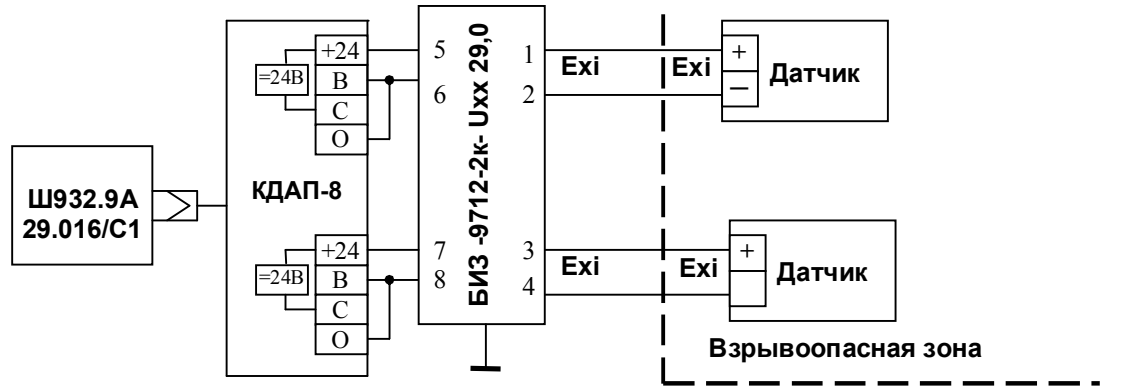

 *Рисунок В.5 Подключение к кросс-плате КДАП-8 пассивных искробезопасных датчиков с выходом 4-20 мА.*

## **ВНИМАНИЕ!**

 Если по данной схеме подключить датчики ко входам искробезопасного Ш932.9АИ, то все другие входы данного блока АЦП этого прибора станут неискробезопасными

## **Приложение Г**

## **СПОСОБЫ ПОДКЛЮЧЕНИЯ К РЕЛЕЙНЫМ ВЫХОДАМ**

К релейным выходам прибора подключаются с помощью кросс-плат или кабеля с распушкой:

- Кросс-плата КР-16 с возможностью подключения к 16-ти релейным выходам;

- Кросс-плата КР-32 с возможностью подключения к 32-м релейным выходам;

- Кабель КР-16 с промаркированной распушкой с возможностью подключения к 16-ти релейным выходам; - Кросс-плата РЕЛЕ 16 с возможностью подключения к 16-ти релейным выходам.

Средство для подключения к релейным выходам прибора определяется исполнением прибора или по заказу потребителя входит в комплект поставки.

Кросс-платы КР-16 и КР-32 имеют похожий внешний вид и маркировку.

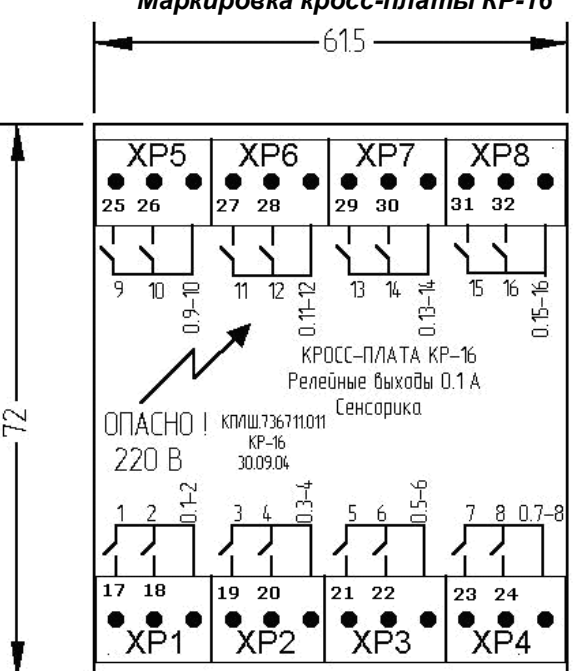

#### *Маркировка кросс-платы КР-16*

На *кросс-плате КР-16* восемь трехконтактных пружинных клеммных колодок ХР1...ХР8.

Концы подключаемых проводов зачищаются и закрепляются в пружинные колодки с помощью специальной отвертки, входящей в комплект поставки прибора.

Обозначения **1...16** на кросс-плате соответствуют первым концам релейных выходов 1...16. Вторые концы каждой пары релейных выходов объединены и выведены на контакты **0.1-2**, **0.3-4** и т.д.

Номера релейных выходов необходимо промаркировать пользователю на колодках наклейками, входящими в комплект поставки прибора.

Соответствие между номерами реле на кросс-плате и номерами релейных выходов прибора зависит от номера разъема на блоке РВ-К и номера самого блока РВ-К, к которому подключена кросс-плата. При подключении кросс-платы к первому разъему первого блока РВ-К реле 1 -16 кросс-платы будут управляться выходами 1-16 прибора. При подключении кросс-платы ко второму разъему первого блока ее реле будут управляться выходами 17-32 прибора, как промаркировано на рисунке кросс-платы, и т.д.

На *кросс-плате КР-32* шестнадцать трехконтактных пружинных клеммных колодок ХР1...ХР16. Обозначения **1...32** на кросс-плате соответствуют первым концам релейных выходов 1...32. Вторые концы каждой пары релейных выходов объединены и выведены на контакты **0.1-2**, **0.3-4** и т.д. При подключении кросс-платы КР-32 ко второму блоку РВ-К обозначения **33...64** на кросс-плате соответствуют первым концам релейных выходов 33...64. При определении номеров релейных выходов поможет режим «**Просмотр и контроль структуры прибора»** (6.5.9)

## **Продолжение приложения Г**

## **КРОСС-ПЛАТА РЕЛЕ 16 ДЛЯ ПОДКЛЮЧЕНИЯ К РЕЛЕЙНЫМ ВЫХОДАМ**

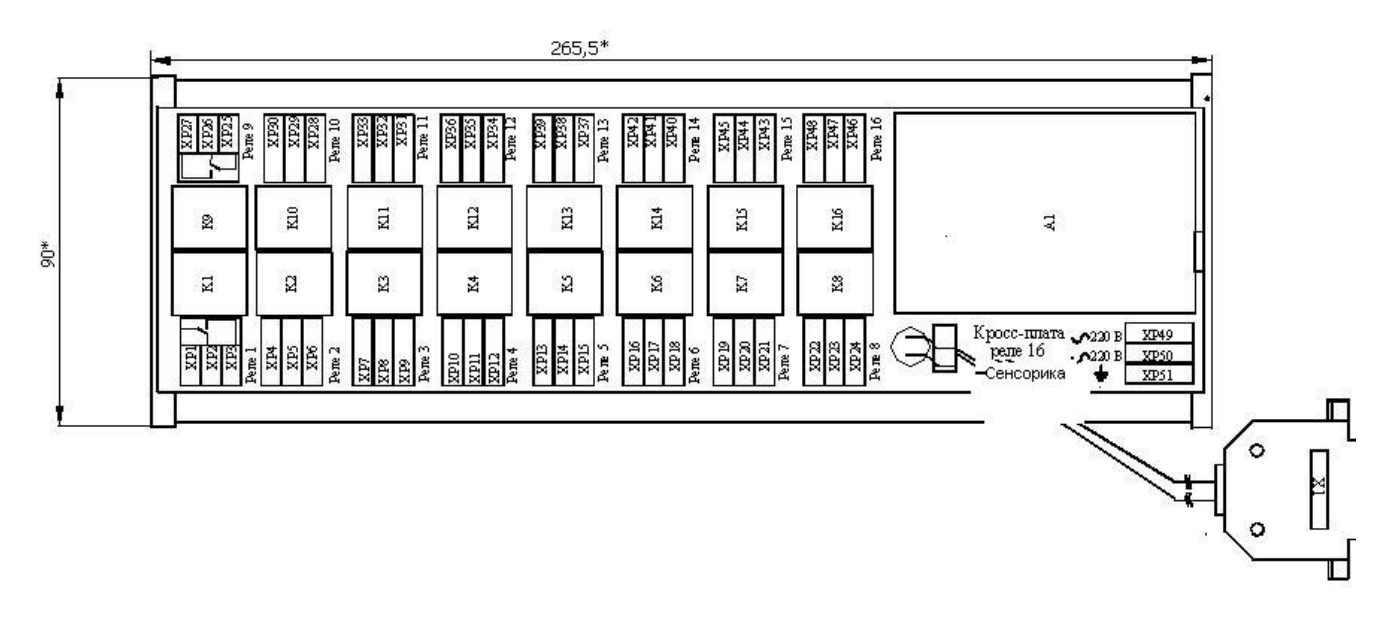

На плате 16-ть трехконтактных клеммных колодок (ХР1...ХР46), на которые выведены переключающие контакты 16-ти реле К1...К16. Номера реле и обозначения контактов нанесены на кроссплате.

Соответствие между номерами реле на кросс-плате и номерами релейных выходов прибора зависит от номера разъема на блоке РВ-К и номера самого блока РВ-К, к которому подключена кросс-плата. При подключении кросс-платы к первому разъему первого блока РВ-К реле 1 -16 кросс-платы будут управляться выходами 1-16 прибора, как промаркировано на кросс-плате. При подключении кросс-платы ко второму разъему первого блока ее реле будут управляться выходами 17-32 прибора и т.д.

Семнадцатая трехконтактная клеммная колодка (ХР49...ХР51) предназначена для подключения сети 220 В 50 Гц к размещенному на кросс-плате источнику питания обмоток реле (А1). Маркировка ~220 В и земля нанесена у этой колодки.

Концы подключаемых проводов зачищаются и закрепляются в пружинные колодки с помощью специальной отвертки, входящей в комплект поставки прибора.

Корпус кросс-платы пластмассовый с защелками для установки на DIN рейку, клеммные колодки с пружинными зажимами для проводов сечением от 0,2 до 2,5 мм<sup>2</sup>.

**Кросс-плата предназначена для увеличения нагрузочной способности 16-ти слаботочных релейных универсальных и постоянного тока выходов приборов и обеспечивает выход в виде переключающего контакта реле, коммутирующего как постоянный, так и переменный ток. Со слаботочными релейными выходами переменного тока кросс-плата работать не может.**

Кросс-плату удобно использовать для подключения устройств сигнализации, блокировки, для включения- выключения агрегатов и т.п. Для регулирования сигналом ШИМ и в случаях, когда требуемое количество включений - выключений нагрузки за срок службы изделия превышает 100 000, данную кроссплату применять не следует, в таких случаях нужно использовать релейные выходы приборов, выполненные на оптоэлектроных ключах или оптосимисторах.

Кросс-плата подключается к прибору вместо кросс-платы КР-16 (КР-32), схемы подключения приведены в приложении А.

На кросс-плате установлены 16 электромагнитных реле и источник постоянного напряжения 24 В для питания их обмоток. Источник запитывается от сети 220 В 50 Гц. Напряжение 24 В на обмотку каждого реле подается через слаботочный релейный выход прибора, при этом выход нагружается током порядка 15 мА. Обмотки реле зашунтированы диодами.

## **Продолжение приложения Г**

Каждое реле имеет одну переключающую группу контактов, все три ее вывода выведены на отдельную трехконтактную клеммную колодку.

Контакты реле обеспечивают ресурс 100 000 срабатываний при коммутации активной нагрузки до 10 А 240 В переменного тока и до 10 А 28 В постоянного тока. При коммутации индуктивной нагрузки на переменном токе при Cos φ = 0,4 допустимый коммутируемый ток снижается до 7А. При коммутации активной нагрузки на постоянном токе увеличение коммутируемого напряжения до 60 В требует снижения коммутируемого тока до 1 А, увеличение напряжения до 200 В требует снижения коммутируемого тока до 0,15 А.

Минимальная нагрузка на контакты при напряжении 5 В - 0,1 А.

Для исключения влияния индуктивной составляющей нагрузки при коммутации на постоянном токе нагрузку необходимо шунтировать диодом. Индуктивную нагрузку переменного тока рекомендуется шунтировать демпфирующей RC-цепочкой.

## **Приложение Д**

## **КРОСС-ПЛАТА КАВ-4ИП ДЛЯ ПОДКЛЮЧЕНИЯ К АНАЛОГОВЫМ ВЫХОДАМ 4-20 МА**

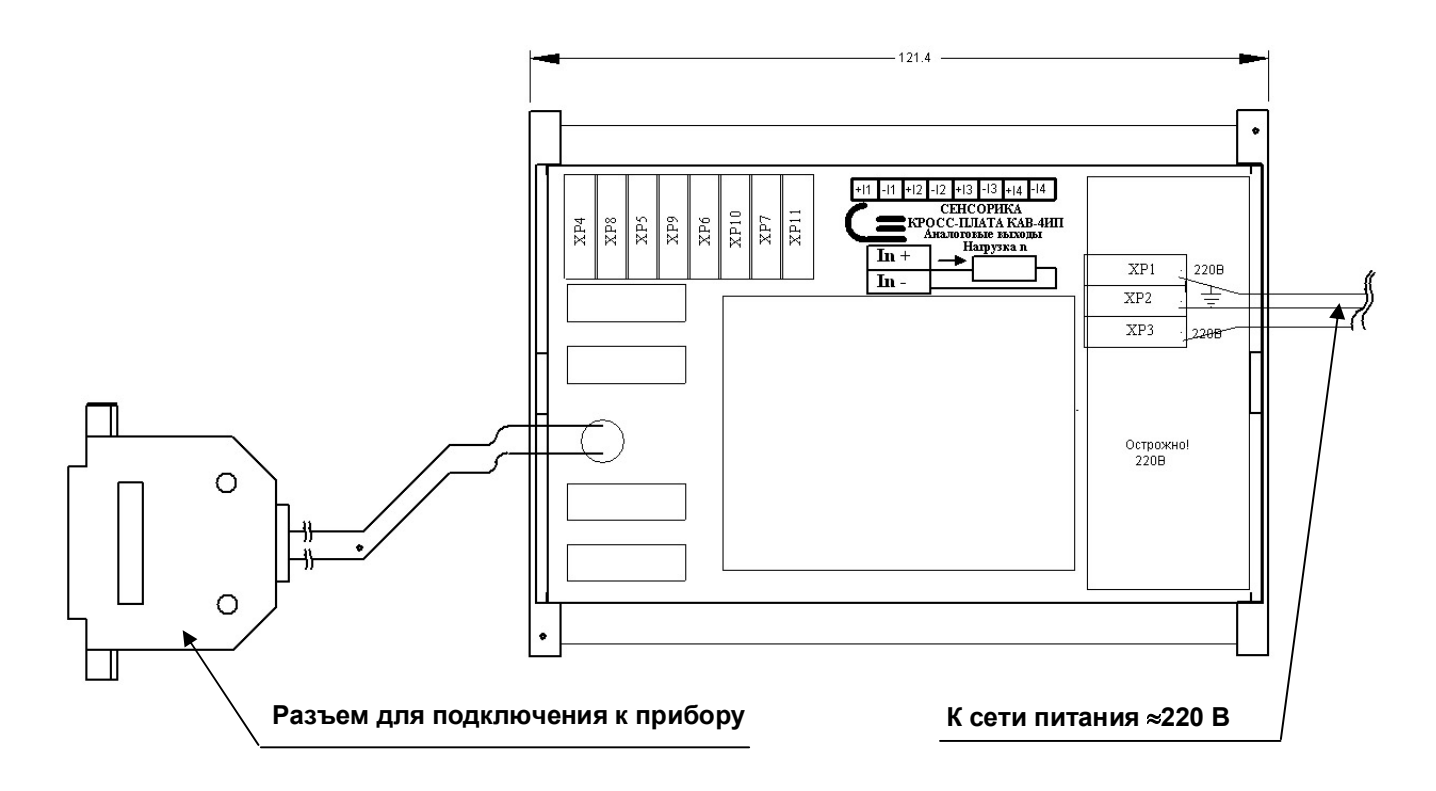

Кабель питания от сети ≈220 В к кросс-плате КАВ-4ИП подключается через клеммные колодки ХР1…ХР3. При использовании нескольких кросс-плат КАВ-4ИП питание от сети ≈220 В можно осуществлять двумя способами:

- 1) каждая кросс-плата подключается к сети ~220 В своим кабелем питания (см. Приложение А);
- 2) одна из используемых кросс-плат подключается к сети ≈220 В кабелем питания, остальные кроссплаты подключается следующим образом:

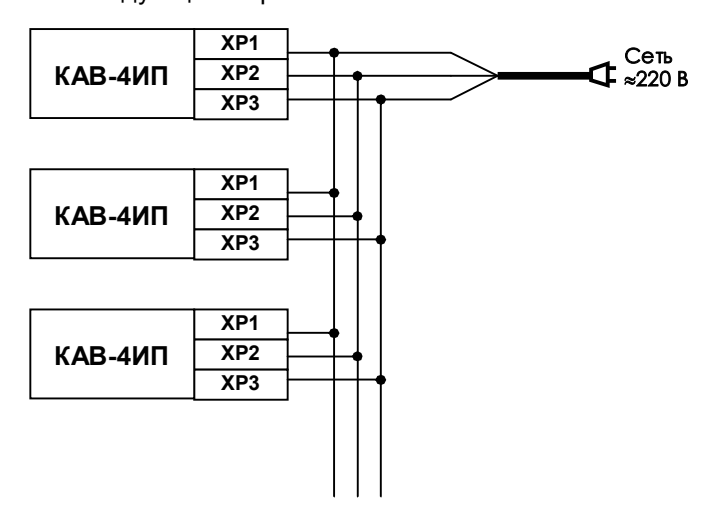
# Приложение Е

## ПЕРЕЧЕНЬ КОНТАКТОВ СОЕДИНИТЕЛЕЙ ПРИБОРА

## Питание ~220 В

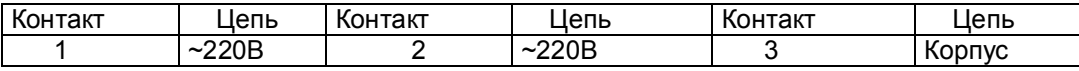

# **X1, XD1**

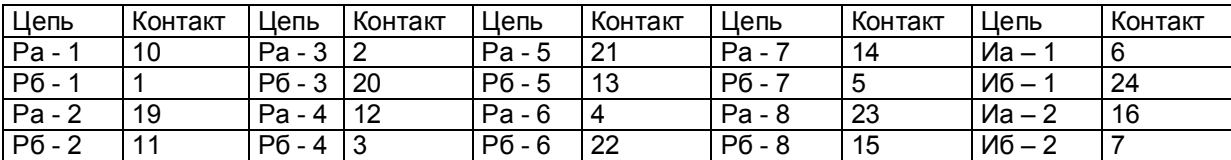

## **X2, XD2**

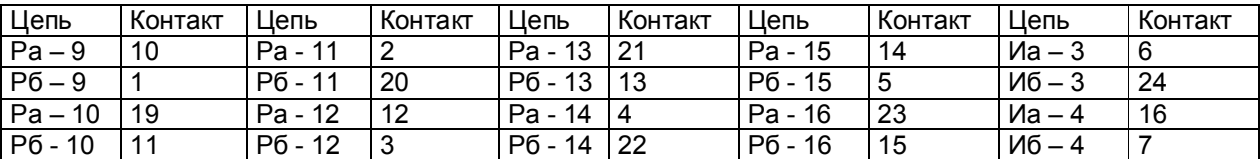

## XA1

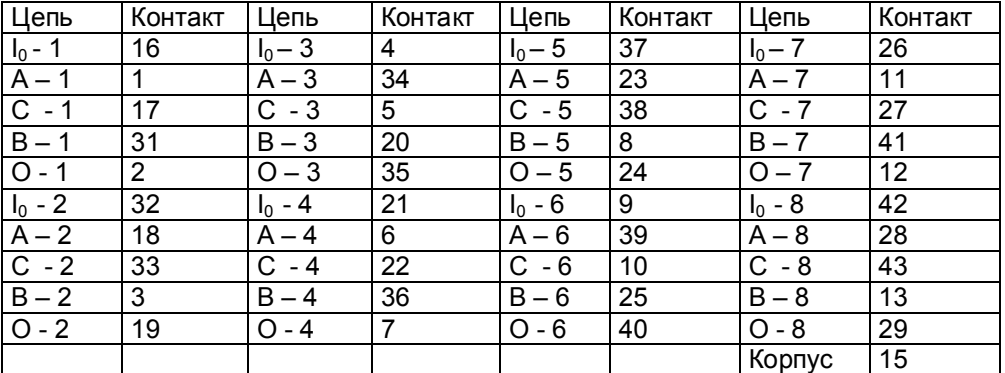

## $XA2$

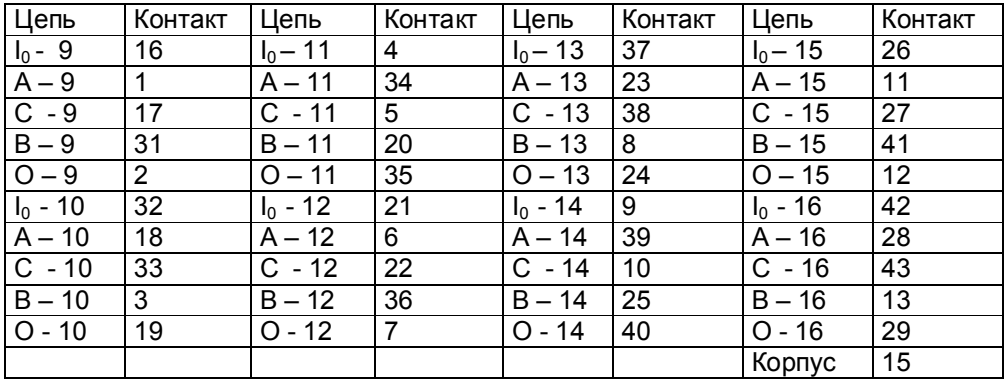

# **ХР1 (Разъем блоков РВ-К-32, РВ-К-16)**

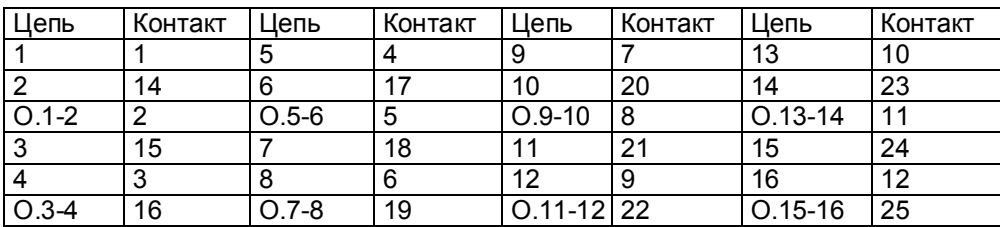

## **ХР2 (Разъем блоков РВ-К-32, РВ-К-16)**

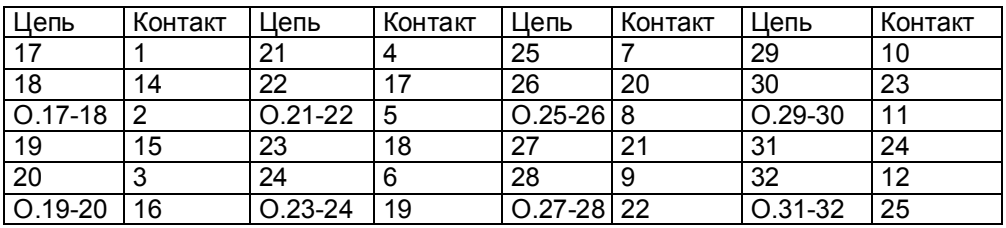

## **ХР (клеммные колодки блоков РВ-К-4, РВ-К-2)**

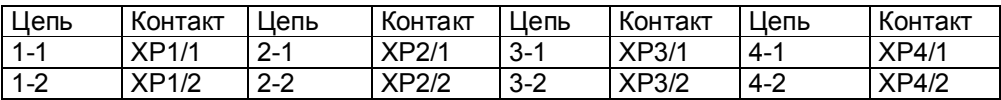

## **Х4**

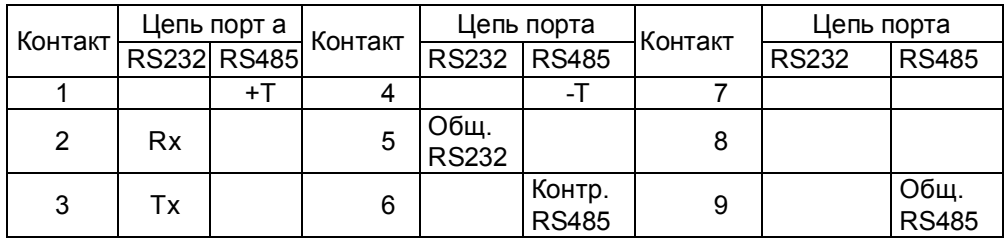

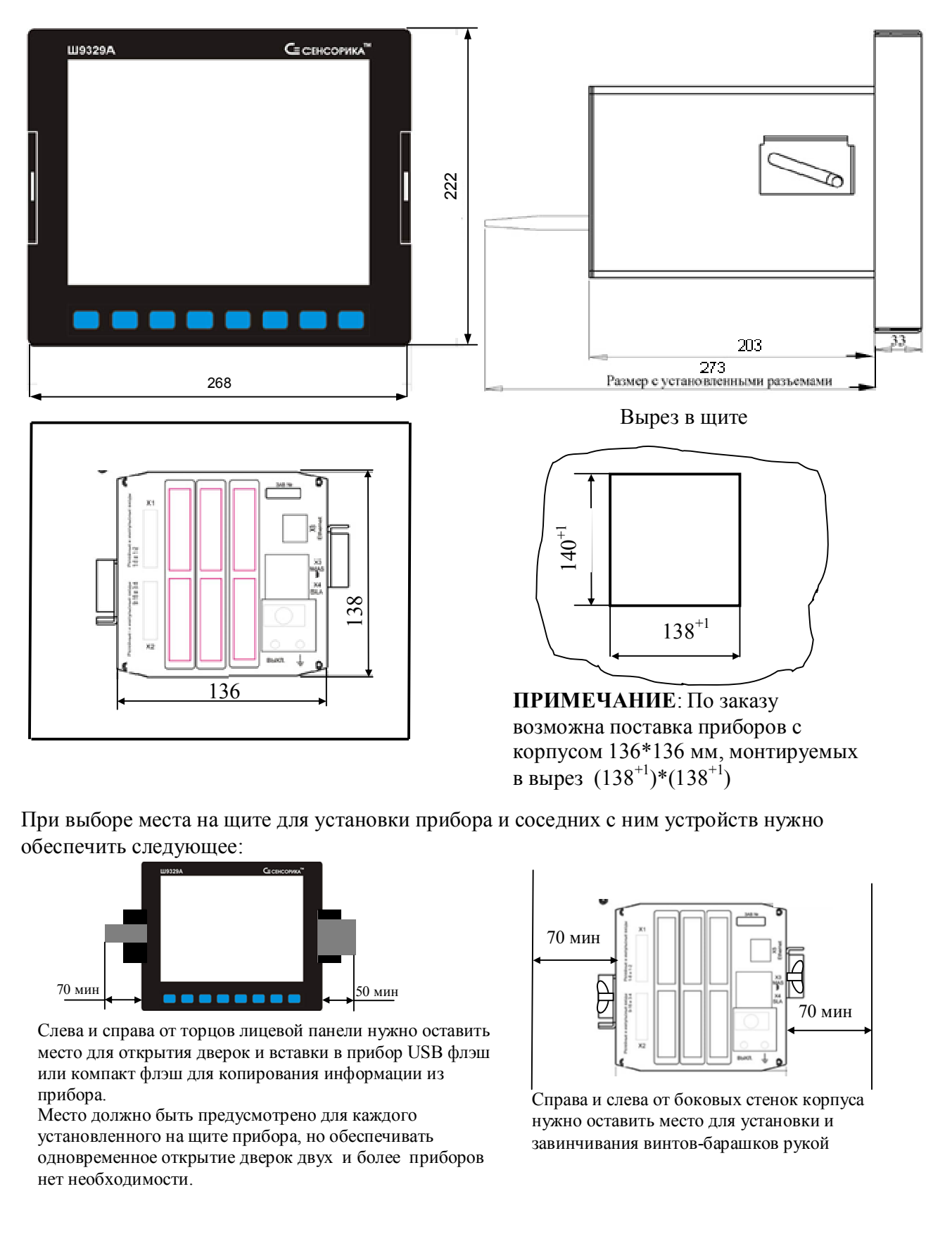

**Приложение Ж МОНТАЖНО-ГАБАРИТНЫЙ ЧЕРТЕЖ ПРИБОРА**

При выборе места на щите для установки прибора и соседних с ним устройств нужно обеспечить следующее:

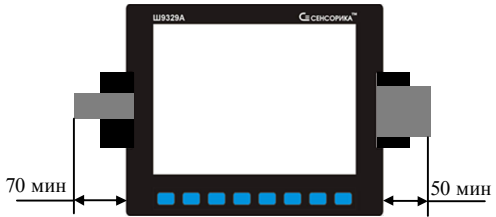

Слева и справа от торцов лицевой панели нужно оставить место для открытия дверок и вставки в прибор USB флэш или компакт флэш для копирования информации из прибора.

Место должно быть предусмотрено для каждого установленного на щите прибора, но обеспечивать одновременное открытие дверок двух и более приборов нет необходимости.

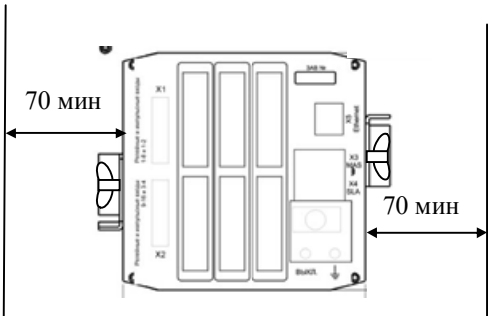

Справа и слева от боковых стенок корпуса нужно оставить место для установки и завинчивания винтов-барашков рукой

### **Приложение К**

## **МЕТОДИКА ПОДГОТОВКИ НАКОПИТЕЛЕЙ КОМПАКТ-ФЛЭШ И USB - ФЛЭШ ДЛЯ РАБОТЫ С ПРИБОРАМИ Ш932.9А**

Используемые для работы с прибором компакт-флэш и USB-флэш должны иметь емкость не более 1 Гбайта и быть отформатированы под файловую систему FAT16. Накопители большей физической емкости можно использовать только после создания на них диска емкостью 1 Гбайт с файловой системой FAT 16. Ниже приведена рекомендуемая методика создания 1 Гбайтного диска на накопителях большей емкости.

Подготовка накопителей с уменьшением их емкости до 1 Гбайта осуществляется путем записи на них соответствующего образа диска. На USB и компакт флэш, используемые как транспортный накопитель для переноса данных между прибором и компьютером, нужно записывать образ пустого 933 Мбайтного диска (файл образа диска «pusto933.img.gz»). На компакт флэш, используемую как внешний накопитель для регистрации данных, рекомендуется записывать образ 933 Мбайтного диска, на котором уже сформировано 64 комплекта пустых архивных файлов (файл образа диска «arh64.img.gz»). Образы таких дисков можно взять на сайте НПФ СЕНСОРИКА.

Запись образа диска на флэш-накопитель выполняется на компьютере с помощью бесплатной программы SelfImage, дистрибутив которой можно взять на CD-диске, поставляемом с прибором, или на сайте http://selfimage.excelcia.org/ Предварительно стирать или форматировать флэш-накопитель не требуется. После записи образа флэш-накопитель читается в компьютере и в приборе как диск емкостью 1 Гбайт с файловой системой FAT. Остальное пространство накопителя не используется.

Для периодической проверки и очистки заполненного флэш-накопителя вместо стирания и форматирования также рекомендуется выполнять запись образа диска программой SelfImage. В процессе записи образа диска эта программа контролирует правильность записи во все используемую зону памяти диска и обнаруживает дефекты, не выявляемые при обычном стирании и форматировании.

**Внимание!** Не следует выполнять запись образа 930 Мбайтного диска на накопитель емкостью менее 930 Мбайт.

#### **Порядок работы с программой SelfImage:**

1. Установка программы на компьютер.

Установить программу SelfImage на свой компьютер в папку Program Files или в любое другое место.

В любом удобном месте создать пустую папку "Образы флэш". Скопировать в нее файл "pusto940.img.gz". В дальнейшем в этой папке удобно хранить все используемые файлы образов флэшкарты.

Открыть папку SelfImage, щелчком левой кнопки мыши пометить файл SelfImage.exe, затем щелчком правой кнопки мыши открыть меню действий с этим файлом. В открывшемся меню выбрать пункт "Создать ярлык", создать ярлык для программы SelfImage и поместить его на рабочий стол.

2. Запись образа диска на флэш-накопитель.

Вставить флэш- карту в карт-ридер или USB флэш в разъем USB.

Щелкнув по созданному ярлыку запустить программу SelfImage.

**Внимание!** Программу SelfImage нужно запускать от имени пользователя, имеющего право работы с дисками. Если таких прав нет, то после запуска SelfImage кратковременно не появляется сообщение "One moment. Enumerating drive partions" и в дальнейшем список дисков не отображается. В этом случае необходимо зайти в систему под именем администратора или в свойствах ярлыка разрешить ее запуск от имени администратора и запускать ее щелчком правой кнопки мыши и выбирая "запуск от имени".

После запуска кратковременно появится сообщение:

One moment.

Enumerating drive partions.

Затем появляется меню работы с программой SelfImage. Оно разделено на три поля: "Input", "Processig" и "Output".

В поле "Input" выбрать"File". Появится окно выбора файла. В нем выбрать и открыть файл образа диска, который нужно записать на флэш. Окно выбора файла закроется, а в окне "Input" в белой строке поля появится имя выбранного файла и его объем.

В нижнем поле щелчком левой кнопки мыши выбрать пункт "Drive". Щелкнуть по треугольнику в правом конце белого поля.

В ответ раскроется список всех подключенных к компьютеру дисков, в том числе и флэш-накопителя. Например, если в компьютере есть обычный дисковод, два винчестера, один из которых разбит на два логических диска, и подключен USB карт-ридер с четырьмя гнездами для разных типов компакт флэш карт, то отобразится следующий список:

\device\Floppy\0 - это дисковод дискет

\device\Harddisk0 (entire disk) - это весь первый винчестер компьютера \device\Harddisk0\partion1\ (C:\) - это логический диск C на первом винчестере \device\Harddisk0\partion2\ (E:\) - это логический диск E на первом винчестере \device\Harddisk1 (entire disk) - это весь второй винчестер компьютера \device\Harddisk1\partion1\ (D:\) - это логический диск D на втором винчестере \device\Harddisk2 (entire disk) - это вся флэш-карта в первом гнезде карт-ридера \device\Harddisk2\partion1\ (G:\) - это логический диск G на флэш-карте в первом гнезде \device\Harddisk3 (entire disk) - это вся флэш-карта во втором гнезде карт-ридера \device\Harddisk3\partion1\ (H:\) - это логический диск H на флэш-карте во втором гнезде \device\Harddisk4 (entire disk) - это вся флэш-карта в третьем гнезде карт-ридера \device\Harddisk4\partion1\ (I:\) - это логический диск I на флэш-карте в третьем гнезде \device\Harddisk5 (entire disk) - это вся флэш-карта в четвертом гнезде карт-ридера \device\Harddisk5\partion1\ (:\J) - это логический диск J на флэш-карте в четвертом гнезде Сдвигая мышкой прямоугольник-указатель справа от списка, можно просмотреть весь список.

 По щелчку на имени диска список исчезает (cледует выбирать строку "entire disk", а не "partion1"), отображается имя выбранного диска ("No Disk" если в этом гнезде диска нет), а в строке Target Partition Size отображается его емкость, обычно она немного меньше указанной на этикетке диска.

Сопоставляя отображаемую емкость диска с фактической убедиться, что выбран именно нужный диск.. Выбор диска можно отменить, нажав треугольник справа от имени выбранного диска, при этом вновь появится список для выбора.

**ВНИМАНИЕ!** Если вместо диска, подлежащего записи, ошибочно выбрать один из дисков компьютера, нажать Start и подтвердить намерение уничтожить все данные на диске, то хранившаяся на этом диске информация будет безвозвратно потеряна!

Нажать "Start". В ответ на предупреждение, что все данные на диске будут потеряны, еще раз проверить правильность выбора диска, отодвинув окно предупреждения от поля меню SelfImage. Убедившись в правильности, нажать "Да".

Появится окно, отображающее процесс записи образа из файла на флэш-накопитель.

После завершения записи цифры, отображающие объем и скорость, исчезнут. Через несколько секунд нажать появившуюся кнопку "Exit", еще через несколько секунд вынуть накопитель.

Через несколько секунд вставить накопитель вновь и стандартными средствами Windows (меню "Свойства диска") убедится, что флэш-накопитель отображается как 1-Гбайтный диск с файловой сиcтемой FAT.

После записи образа на накопитель USB Flash его следует отформатировать стандартными средствами Winows файловой системой FAT16 (в Windows XP она названа просто FAT).

Аналогично можно создать и внутренний диск прибора (несъемную компакт-флэш карту), записывая вместо образа пустого диска образ внутреннего диска с установленной операционной системой. Подготовленная таким образом флэш-карта вставляется в разъем внутреннего диска прибора, и он сразу готов к работе без дополнительных операций по установке ПО.

3. Сохранение содержимого накопителя в файл образа

Пользуясь этой возможностью можно сохранить образ любого нужного накопителя и использовать в дальнейшем для создания его точных копий. При этом нужно помнить, что объем файла - образа может оказаться очень большим, так как в образ сохраняется весь объем накопителя, включая и незанятую файлами область. Если в этой области были записаны и затем удалены файлы, то их информация осталась, и она также будет сохраняться в образе. Поскольку эта информация неоднородна, то при архивировании она займет гораздо больший объем, чем объем однородного пустого поля. Образ создается следующим образом.

 Вставить накопитель в карт-ридер или разъем USB. Запустить SelfImage. В поле "Input" выбрать"Drive", щелкнуть по треугольнику в конце белой строки и в появившемся списке выбрать имя диска, соответствующего всему объему флэш-накопителя.

 В приведенном выше примере это "\device\Harddisk3 (entire disk)", а не "\device\Harddisk3\partion1\  $(H:\Upsilon)$ ".

В поле "Processing" выбрать "Compress Image", оставить выбор "Compression Method" - "gzip(fast)". В поле "Output" выбрать "File". Появится окно выбора файла. В нем выбрать нужную папку, написать нужное имя файла и нажать "сохранить". Окно выбора файла закроется.

В оставшемся окне меню программы SelfImage проверить правильность выбора имени диска и имени файла и нажать "Start".

Появится окно, отображающее процесс записи образа флэш-накопителя в файл.

После завершения записи цифры, отображающие объем и скорость, исчезнут. Через несколько секунд нажать появившуюся кнопку "Exit", еще через несколько секунд вынуть накопитель.

### Приложение Л

## ЗАМЕНА ПРОГРАММНОГО ОБЕСПЕЧЕНИЯ

По мере совершенствования прибора и расширения его функциональных возможностей выпускаются новые версии программного обеспечения. Пользователь может самостоятельно установить новую версию ПО в имеющиеся у него приборы, для чего не требуется никакого специального дополнительного оборудования. Сообщения о выходе новых версий и соответствующие файлы помещаются на сайте www.sensorika.ru.

Следует помнить, что при установке в прибор новой версии ПО могут быть потеряны прежние настройки прибора. Если номенклатура настраиваемых пользователем параметров в новой и старой версиях различны, то старые файлы конфигурации не могут быть правильно восприняты новой версией. При ее запуске обнаружится несоответствие структуры файлов конфигурации, вместо них сформируются новые файлы с исходными настройками и прибор придется сконфигурировать вновь. В таких случаях, для сокрашения затрат времени на конфигурирование прибора, можно перед заменой ПО считать и запомнить в компьютере конфигурацию прибора с помощью программы Конфигуратор, затем заменить версию ПО в приборе и записать запомненную конфигурацию из компьютера в прибор. После этого нужно будет настроить только те параметры, которые отсутствовали в предыдущей версии ПО.

Узнать, повлечет ли замена версии ПО потерю прежних настроек прибора, можно из указаний по установке данной конкретной версии, содержащихся в текстовом файле, полученном вместе с файлами ПО, или у специалистов НПФ СЕНСОРИКА, сообщив им номера старой и новой версий ПО.

Обновление версии ПО выполняется следующим образом:

1. Ознакомиться с указаниями по установке данной конкретной версии, приведенными в текстовом файле. Переписать из компьютера на флэш-карту файлы новой версии ПО.

2. Подключить к прибору обычную компьютерную клавиатуру. Разъем PS/2 расположен под дверцей на левой стенке прибора.

3. Включить питание прибора и наблюдать появляющиеся на дисплее сообщения. По первому приглашению "PRESS CTRL-C FOR TERMINATE AUTOEXEC.BAT" немедленно нажать на подключенной к прибору компьютерной клавиатуре одновременно клавиши "Ctrl" и "С". При этом выполнение autoexec.bat прибора прервется и на дисплее появится запрос "Terminate batch file 'C: AUTOEXEC.BAT' (Yes/No/All).

В ответ на появившийся запрос нажать "Y", на дисплее появится приглашение операционной системы DOS "C:\>";

4. Вставить в считыватель флэш-карты прибора подготовленную выше карту с файлами ПО;

5. В зависимости от указаний по установке данной конкретной версии возможны два варианта дальнейших действий - см. п. 6 или 7 соответственно.

6. Если вместе с файлами ПО приложен командный файл для автоматической установки, например, роXX.bat, то:

- Перейти на диск Е (это вставленная флэш-карта), набрав на клавиатуре «Е:» и нажав «Enter», появится приглашение «E:\>»;

- запустить на исполнение командный файл установки ПО, набрав на клавиатуре его имя (poXX.bat) и нажав «Enter». На дисплее будет отображаться ход его выполнения. После окончания появится приглашение «Е: \>».

7. Если командного файла для установки ПО нет. то:

- запустить программу Volkov Commander, набрав на клавиатуре VC и нажав «Enter», Клавишами "Alt-F1" и "Alt-F2" установить на одной из панелей Volkov Commander диск С (внутренний диск прибора, на котором содержится его рабочее ПО), на другой панели - диск Е (это вставленная флэш-карта). Руководствуясь указаниями по установке данной конкретной версии ПО, скопировать с диска Е на диск С нужные файлы и удалить с диска С конфигурационные файлы старой версии (если указания это требуют).

8. Выключить питание прибора, отстыковать компьютерную клавиатуру. Включить питание и проверить выход прибора на рабочую программу. При необходимости восстановить требуемые настройки прибора.

9. При замене программного обеспечения вместо компакт-флэш карты можно использовать USB флэш. Накопитель USB флэш распознается прибором как диск А. Для правильного распознавания USB флэш следует вставлять в прибор только после выхода его в программу Volkov Commander. Перед включением питания прибора USB флэш необходимо вынуть. В остальном замена ПО с помощью USB флэш не отличается от описанной выше.

**Внимание!** Используемые Compact Flash и USB Flash должны иметь емкость не более 1 Гбайта и отформатированы под файловую систему FAT16. Накопители большей физической емкости можно использовать только после создания на них логического диска емкостью 1 Гбайт с файловой системой FAT 16. Рекомендуемая методика создания 1 Гбайтного диска на накопителях большей емкости приведена в приложении Р.

#### **Приложение М**

## **АЛГОРИТМЫ РЕГУЛИРОВАНИЯ И НАСТРОЙКА РЕГУЛЯТОРОВ**

Приборы обеспечивают два способа регулирования – позиционное и ПИД-регулирование.

#### **1 Позиционное регулирование**

Осуществляется путем задания уставок как описано в 2.5, 6.6.4 настоящего РЭ. На каждый регулируемый канал можно задать до четырех уставок, т.е. кроме простейшего двухпозиционного регулирования "включено – выключено" можно задавать и многопозиционное регулирование, когда величина и знак управляющего воздействия зависят от рассогласования между требуемым и фактическим значениями регулируемого параметра. Например, возможно регулирование нагрева (охлаждения) с разными, определяемыми задаваемыми уставками, уровнями мощности, регулирование типа "нагреватель – холодильник" с двумя ступенями мощностей нагревателя и холодильника и т.п. Предусмотрена возможность задания гистерезиса срабатывания выходных реле, что позволяет исключить "дребезг" реле при медленном изменении параметра в районе уставок и снизить частоту переключения реле. Позиционное регулирование не требует задействования ПИД каналов прибора. Настройка позиционного регулирования предельно проста и не требует знаний и опыта в настройке систем автоматического регулирования. Для объектов, у которых транспортное запаздывание мало по сравнению с постоянной времени, позиционное регулирование обеспечивает хорошее качество регулирования и более предпочтительно ввиду своей простоты. Однако для получения хорошего качества регулирования на объектах с большим отношением транспортного запаздывания к постоянной времени, приходится применять более сложный и трудоемкий в настройке метод ПИД-регулирования.

## **2 ПИД регулирование**

#### 2.1 **Алгоритм ПИД-регулирования**

В приборах реализован классический закон ПИД-регулирования, при котором величина управляющего воздействия складывается из трех составляющих, зависящих от рассогласования между уставкой и фактическим значением параметра, – пропорциональной, интегральной и дифференциальной. Вклад двух последних составляющих в суммарный сигнал управления задается соответствующими коэффициентами. Это позволяет задавать различные типы регулирования – пропорциональное (Прегулятор), при котором величина управляющего воздействия пропорциональна рассогласованию, пропорционально-интегральное (ПИ-регулятор) при котором величина управляющего воздействия зависит и от текущего рассогласования и от интегрального рассогласования за предшествующее время, пропорционально-дифференциальное (ПД-регулятор), при котором величина управляющего воздействия зависит и от текущего рассогласования и от скорости изменения рассогласования, а также пропорционально-интегрально-диффренциальное (ПИД-регулятор), при котором величина управляющего воздействия зависит от трех указанных выше составляющих.

 Программа ПИД-регулирования циклически с задаваемым периодом решения (квантования), вычисляет управляющее воздействие по следующей формуле:

$$
P\kappa = \frac{1}{\Pi n} \left( E\kappa + \frac{1}{T\mu} \sum_{i=1}^{\kappa} \left( Ei \times \Delta T \right) + T\mu \frac{\Delta E\kappa}{\Delta T} \right)
$$

где Рк - управляющее воздействие, вычисляемое в каждом **к** цикле решения. Выражается безразмерной величиной как отношение расчетного значения воздействия к максимально возможному для конкретного выходного устройства. Если выходным устройством является релейный выход, то он<br>формирует ШИМ сигнал, тогда Pк=1,00 соответствует постоянное включение выходного реле соответствует постоянное включение выходного реле (длительность импульса равна периоду ШИМ), Рк=0,5 задает длительность импульса ШИМ 0,5 от периода и т.д.. Если выходным устройством является ЦАП 4-20 мА, то Рк=1,00 соответствует ток 20 мА, Рк = 0,5 соответствует ток 12 мА, Рк=0 соответствует ток 4 мА. По положительному Рк сигнал ШИМ или ток ЦАП выдается на реле (ЦАП) "нагревателя", по отрицательному – на реле (ЦАП) "холодильника".

 На практике зачастую имеется только один исполнительный орган – или "нагреватель" или "холодильник". В таких случаях алгоритм работает точно так же, как при двух исполнительных органах, просто сигнал на отсутствующий "холодильник" или "нагреватель" никуда не выдается.

Если исполнительным органом является электрический механизм типа МЭО, то каждый МЭО управляется двумя релейными выходами прибора, один выход формирует сигнал "добавить", второй, с номером на 1 больше первого, - сигнал "убавить". Сигналы "добавить" и "убавить" рассчитываются по приращению значения Рк от данного до предыдущего цикла решения. Если приращение положительно, то

выдается сигнал "добавить", если отрицательно - " убавить". Сигнал "добавить" или "убавить" представляет собой включение релейного выхода на время, равное Т = Рк\*Тмэо, где Тмэо – время полного хода МЭО.сигналы выдаются на МЭО нагревателя, если отрицательно – то на МЭО холодильника.

 Пп – ширина полосы пропорциональности, задается в единицах регулируемого параметра. Параметром Пп задается коэффициент пропорциональности (1/Пп), определяющий чувствительность тракта к изменению рассогласования Ек. Ширина полосы Пп численно равна значению рассогласования Ек, при котором управляющее воздействие пропорционального регулятора равно 1,0, т.е. максимально. Например, задание Пп = 10 °С означает, что при рассогласовании Ек=10 °С вычисленное значение воздействия будет равно 1,0, при Ек= 4 °С воздействие будет равно 0,4, при Ек=15 °С вычисленное воздействие будет 1,50 Поскольку Рк=1,0 - это максимальное воздействие, которое может быть выдано выходным устройством, то оно будет формировать сигнал управления, пропорциональный Ек, только в пределах полосы Пп, а вне ее управление будет максимальным (1,0) и не будет зависеть от рассогласования Ек.

 Ек – рассогласование, вычисляется в каждом к - цикле решения как разность между заданным значением регулируемого параметра (уставкой) и измеренным в к - цикле значением.

 Ти – постоянная времени интегрирования, задается в сек. Параметром Ти задается интегральный коэффициент (1/Ти), определяющий вклад интегральной составляющей в сигнал управления. По физическому смыслу Ти – это время, по истечении которого при постоянном рассогласовании Е вклад, вносимый интегральной составляющей в Рк, нарастет до значения, равного вкладу пропорциональной составляющей Ек. Интегральная составляющая отключается при Ти = ∞. Для удобства ее отключения предусмотрено, что при задании Ти= 0 интегральная составляющая также .<br>отключается.

 Тд – постоянная времени дифференцирования, задается в секундах. Параметром Тд задается дифференциальный коэффициент, определяющий вклад дифференциальной составляющей (т.е. скорости изменения рассогласования) в сигнал управления. Задание Тд=0 приводит к отключению дифференциальной составляющей.

ΔЕк – разность между значениями Ек в данном и предыдущем циклах решения.

 ΔТ = Тк, где Тк – период решения (квантования), т.е. период с которым вычисляется и выдается на выходные устройства прибора сигнал управления Рк. Период квантования имеет размерность секунд и задается в виде целого числа периодов измерения прибора.

Для расширения возможностей ПИД-регулятора предусмотрено также задание полосы накопления интегральной составляющей Пн. Она задается в тех же единицах, что и Пп. При значениях рассогласования Ек, выходящих за предел Пн, накопление ΣEi\*ΔТ не делается, а ранее накопленное значение обнуляется. Выбор подходящего значения Пн позволяет уменьшать и исключать перерегулирование, возникающее из-за накопления большой интегральной составляющей на участке выхода объекта на режим когда рассогласование велико. Для удобства предусмотрено, что при задании Пн=0 программа сама устанавливает значение Пн = Пп, при этом интегральная составляющая будет включаться при входе регулятора в полосу пропорциональности (когда величина управляющего воздействия может зависеть от рассогласования). При задании ненулевого значения Пн программа использует это заданное значение, что позволяет задавать полосу Пн как шире, так и уже полосы Пп.

Если управление исполнительным органом объекта осуществляется от релейных выходов прибора сигналом ШИМ, то настраивается еще один параметр – Тш (период ШИМ). Тш задается в секундах.

### 2.2 **Настройка ПИД регуляторов**

Качество ПИД регулирования на каждом конкретном объекте сильно зависит от того, насколько выбранные настраиваемые параметры ПИД регулятора соответствуют параметрам объекта и заданной уставке. В приборах Ш932.9А такими параметрами являются Пп, Ти, Т<sub>д,</sub> Пн, Тк, а при управлении ШИМ – сигналом еще и Тш. Существует много различных методик определения коэффициентов и настройки ПИД регуляторов, примеры для некоторых из них приведены в разделе 3.4 настоящего приложения, а здесь приводятся только рекомендации, обусловленные параметрами приборов Ш932.9А.

Выбор значения Тк следует согласовывать с возможной скоростью изменения регулируемого параметра при переходных процессах. Если Тк велико так, что за время одного периода Тк параметр изменяется намного, то регулятор не будет успевать адекватно реагировать на это изменение. Если Тк мало так, что за время Тк регулируемый параметр практически не изменяется, то регулятор не сможет достоверно вычислять скорость изменения рассогласования. Более подробные рекомендации по выбору Тк приведены в разделе 3 настоящего приложения.

Период ШИМ Тш следует выбирать меньшим или равным периоду квантования. Нужно учитывать, что в приборах Ш932.9А дискретность изменения длительности импульсов ШИМ равна примерно 55 мс. При слишком малом Тш и малой величине сигнала управления, требуемой для поддержания регулируемого параметра в установившемся режиме, дискретность ШИМ может вызывать небольшие колебания регулируемого параметра. Например, при периоде Тш равном 1 с, дискретность изменения

сигнала ШИМ получается около 5.5 %. Если требуемая величина сигнала управления равна 0.08, то фактический выходной сигнал регулятора будет периодически изменяться от 0,055 до 0,110 так, чтобы в среднем получилось 0.08. В соответствии с этим регулируемый параметр также может немного колебаться около требуемого значения. Так как Тш не следует выбирать больше Тк, то слишком малый период квантования Тк нецелесообразно выбирать и с точки зрения дискретности ШИМ.

Полосу накопления интеграла Пн в большинстве случаев следует устанавливать равной Пп, для этого достаточно ввести в прибор Пн = 0.

При использовании различных методик определения коэффициентов ПИД регулятора, при переносе отработанных на Ш932.9А коэффициентов на регулятор другого типа или при использовании для Ш932.9А коэффициентов, отработанных на регуляторе другого типа, необходимо помнить, что существуют различные варианты реализации формулы ПИД - например, формула представляется с раскрытыми скобками и под коэффициентом при интегральной составляющей понимается не 1/Ти, а 1/Пп\*Ти, могут быть разные подходы к накоплению интеграла рассогласования вне полосы пропорциональности и т.п. Поэтому при заимствовании необходимо предварительно убедиться, что коэффициенты предназначены именно для описанной в п.2.1 реализации формулы ПИД

быть Критерии качества регулирования **MOLVT** различны, например, минимальное перерегулирование, минимальное время выхода на режим, точное равенство регулируемого параметра и уставки в установившемся режиме, минимальное отклонение регулируемого параметра при возмущающих воздействиях на объект, обеспечение приемлемого качества в широком диапазоне уставок и т.п. Из-за нелинейности характеристик объекта для получения высокого качества регулирования на разных уставках могут требоваться разные настройки регулятора. Поэтому задача обеспечения точной подстройки регулятора после начального ручного или автоматического определения настроечных коэффициентов весьма актуальна. Предусмотренная в Ш932.9А возможность регистрации и графического отображения не только регулируемого параметра, но и подаваемого на объект управляющего воздействия и каждой из трех его составляющих (П, И, Д) является исключительно удобным и мощным инструментом и для настройки ПИД регулятора и выбора оптимальных значений параметров и для понимания принципа работы ПИД регулятора и путей оптимизации его настроек.

При первом ознакомлении с ПИД регулятором приборов Ш932.9А настоятельно рекомендуется, пользуясь приведенными ниже примерами, внимательно ознакомиться с этим инструментом, а также приобрести навыки по работе с меню настройки каналов ПИД (Приложение Н) и по установке и смене различных масштабов графиков на дисплее. Затем опробовать эти приемы при работе прибора с реальным объектом.

Также в Ш932.9А предусмотрена возможность ручного управления, т.е. подачи на объект любого постоянного по величине сигнала управления. С помощью ручного управления и отображения графика изменения регулируемого параметра можно легко и удобно экспериментальным путем получать переходные характеристики объекта, позволяющие определять его основные параметры - постоянные времени и транспортное запаздывание и выбирать соответствующие настройки регулятора.

#### 3 Практические примеры и рекомендации

Приведенные ниже примеры дают общее представление о принципе работы регуляторов и их настройке и не ставят целью охватить все разнообразие методик настройки регуляторов. Примеры подобраны с целью практического ознакомления с широкими возможностями, которые предоставляют приборы Ш932.9А для получения, регистрации и удобного наглядного представления полной информации о параметрах объекта и работе регулятора. Эта информация необходима и для любой методики настройки и для оценки качества регулирования. Все примеры получены на реальном приборе Ш932.9А при работе с двумя разными объектами и сопровождаются краткими пояснениями. Приведенные в печатном экземпляре данного документа графики построены программой Microsoft Excel по зарегистрированным прибором данным, которые перенесены из прибора в компьютер с помощью штатного транспортного носителя. Здесь необходимо особо подчеркнуть, что приборы Ш932.9А обеспечивают оперативный и удобный просмотр графиков непосредственно на дисплее прибора. Возможность масштабирования графика по обеим осям, точное цифровое отображение параметра в точно выбираемой точке времени, прокрутка графика с тремя скоростями, позволяет получать результаты гораздо удобнее и точнее, чем при регистрации на обычных самописцах. Поэтому на практике необходимость переноса и обработки данных на компьютере возникает только для подготовки отчетных документов или при необходимости сложной математической обработки результатов.

#### 3.1 Регулирование пропорциональным регулятором

#### 3.1.1 Пример регулирования температуры объекта с малым транспортным запаздыванием позиционным регулятором прибора

Прибор конфигурируется просто для выдачи релейного сигнала по условиям «включено» - если ниже уставки, «выключено» - если неисправность датчика или прибора. Создавать и конфигурировать ПИД канал не требуется.

В данном примере для наглядности параллельно нагревателю было включено контрольное реле. сухие контакты которого заведены для регистрации на один из релейных входов прибора. Для отображения были набраны две соседние группы, в первой из которых задан канал измерения температуры, а во второй – релейный вход. На дисплее выбран режим отображения двух графиков, при этом на дисплее друг над другом отображались график изменения температуры и график релейного сигнала включения нагревателя. Затем на приборе был снят график процесса позиционного регулирования при работе с реальным объектом.

Чтобы не перегреть объект, вначале была задана небольшая уставка 45 °С. После того как отображаемый прибором в реальном времени график показал, что предварительная уставка отработана без большого перерегулирования, уставка была увеличена до рабочего значения 60 °С. Полученный график приведен на рисунке 1. По вертикальной оси даны отметки температуры в °С, по горизонтальной отметки текущего времени в час, мин и сек. Уставка была увеличена до 60 °С в 18 час 52 мин 46 с.

Из рисунка видно, что транспортное запаздывание невелико - рост и спад температуры запаздывают относительно моментов включения и выключения нагревателя незначительно, поэтому простой позиционный регулятор обеспечивает достаточно хорошее качество регулирования, и необходимости применять ПИД-регулятор для регулирования температуры в данных пределах на данном объекте нет. Разумеется, положительный результат регулирования позиционным регулятором не означает, что ПИД регулятор для данного объекта неприменим.

Также видно, что в установившемся режиме выходной сигнал позиционного регулятора аналогичен ШИМ сигналу ПИД регулятора. При большей уставке отдача тепла из объекта в окружающую среду также больше, поэтому для поддержания постоянной температуры отношение длительности включения нагревателя к периоду включения, как и при ШИМ сигнале, тоже увеличивается.

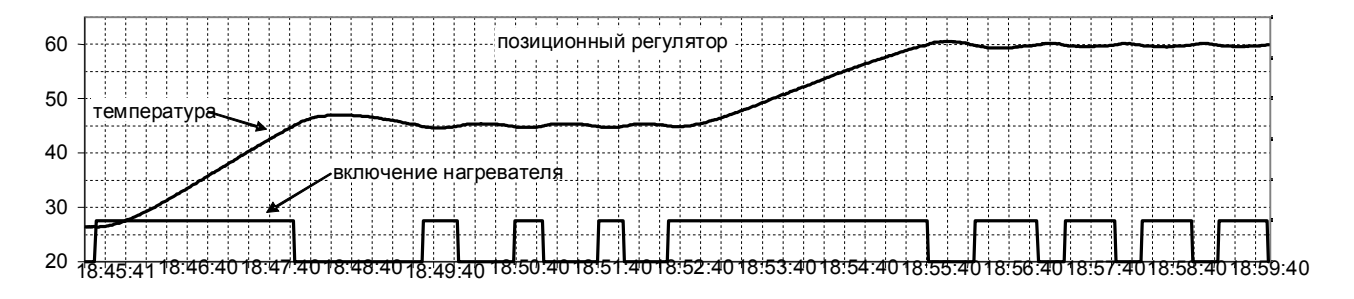

Рисунок 1 - Регулирование температуры объекта позиционным регулятором прибора Ш932.9А. Транспортное запаздывание объекта невелико.

На рисунке 2 приведен график регулирования температуры объекта с достаточно большим транспортным запаздыванием. Транспортное запаздывание этого объекта таково, что после выключения нагревателя температура еще долго продолжает расти, а после включения – некоторое время продолжает падать. На таком объекте позиционный регулятор не может обеспечить удовлетворительного качества регулирования.

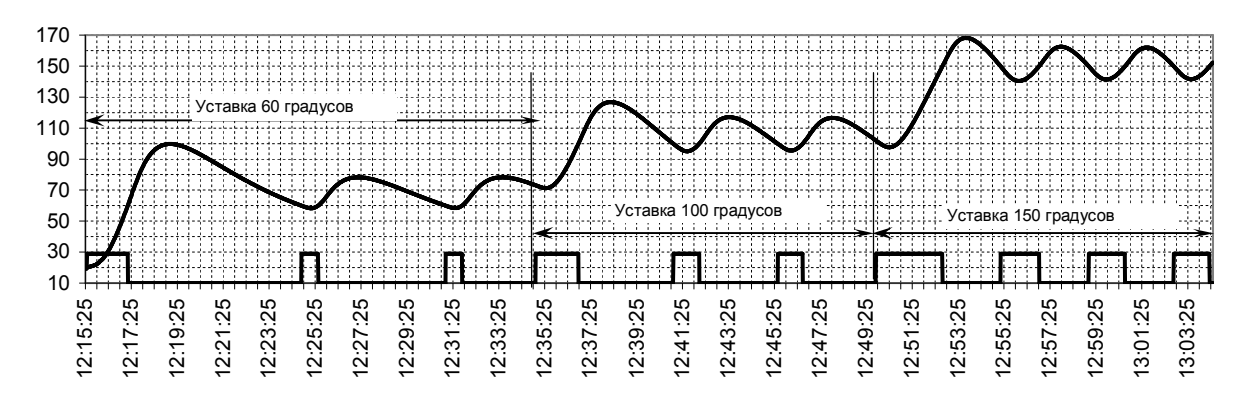

Рисунок 2 - Регулирование температуры объекта позиционным регулятором прибора Ш932.9А. Транспортное запаздывание объекта достаточно большое.

### 3.1.2 **Примеры регулирования температуры объекта ПИД каналом прибора Ш932.9А в конфигурациях П, ПД, и ПИД регулирования**

Рекомендуется знакомиться со всеми этими примерами последовательно, так как примеры П и ПД регулирования необходимы для понимания особенностей работы и настройки ПИД регулятора. Примеры получены при работе с тем же объектом, на котором был снят график рисунка 2. Транспортное запаздывание этого объекта не позволяло удовлетворительно регулировать его позиционным регулятором.

В данных примерах на первом канале прибора Ш932.9А был сконфигурирован канал ПИД регулирования, для наглядности на каналы 2 – 5 назначена регистрация мощности управления, пропорциональной, интегральной, дифференциальной составляющих мощности соответственно. Период опроса задан 1 с, период регистрации – равный периоду опроса. Остальные настройки ПИД канала показаны на графиках.

#### 3.2.1 Регулирование пропорциональным регулятором

Полученные прибором Ш932.9А графики работы П-регулятора при разных значениях Пп приведены на рисунке 3.

Из графиков наглядно видна работа П-регулятора. Вначале, когда рассогласование (разность между значением температуры и заданной уставкой), больше настроенной полосы пропорциональности Пп, мощность нагрева максимальна и не зависит от рассогласования. Когда рассогласование станет меньше, чем Пп. вычисленная относительная мощность нагрева будет меньше 1,0, фактическая мощность нагрева будет зависеть от рассогласования и постепенно снижаться, т.е. контур регулирования войдет в полосу пропорциональности. Видно, что после затухания колебаний температура стремится не к заданной уставке, а к меньшему значению. Это значение определяется соотношением величины Пп и величины утечки тепла из объекта. Равновесие наступает при рассогласовании Ек = Пп\*Рут, где Рут - мощность, необходимая для компенсации утечки тепла из объекта.

Очевидно, что если объект обладает самовыравниванием, то П-регулятор будет поддерживать регулируемый параметр на уровне ниже заданной уставки и величина недогрева до уставки будет прямо пропорциональна заданной Пп и величине утечки тепла. В принципе это можно учесть, задавая уставку выше требуемой, но тогда недобор до уставки будет меняться при изменении "утечки", что во многих случаях неприемлемо.

Основное преимущество пропорционального регулятора перед позиционным в том, что он позволяет снижать мощность управляющего воздействия на объект по мере приближения регулируемого параметра к уставке. При наличии транспортного запаздывания позиционный регулятор неизбежно даст перерегулирование, а в пропорциональном регуляторе можно снизить скорость подхода к уставке до такой степени, что перерегулирование будет пренебрежимо мало.

Однако реально реализовать это преимущество можно лишь на объектах, у которых самовыравнивания (т.е. снижения регулируемого параметра после снятия управляющего воздействия) нет. или оно незначительно (например, наполняемые резервуары и т.п.). На объектах с заметным самовыравниванием попытка снизить недогрев до уставки до приемлемой величины путем уменьшения Пп приводит к большим колебаниям при выходе на режим и даже к незатухающим автоколебаниям. Рисунок 3г показывает, что при уменьшении Пп до 25 °С недогрев остается большим (10 °С), а переходный процесс уже носит колебательный характер. Дальнейшее уменьшение Пп приведет к незатухающим колебаниям как на рисунках 3д. Зе.

Таким образом, для применения на объектах с заметным транспортным запаздыванием, подобных приведенному в данном примере, пропорциональный регулятор, имеет два больших недостатка большой недобор установившегося значения до заданной уставки при больших значениях Пп и колебательный характер переходного процесса при малых. На таких объектах П-регулятор, как и позиционный, не обеспечивает хорошего качества регулирования.

#### 3.2.2 Регулирование пропорционально - дифференциальным регулятором

ПД регулятор отличается от П-регулятора тем, что управляющее воздействие зависит не только от величины рассогласования, но и от скорости и направления его изменения. Величина дифференциальной составляющей пропорциональна скорости изменения рассогласования, а ее знак отрицателен если температура растет, и положителен если температура падает. Дифференциальная составляющая препятствует быстрому изменению рассогласования и тем самым способствует затуханию колебаний регулятора.

На рисунке 4 показана работа ПД-регулятора с тем же значением Пп=36, как и у П-регулятора на рисунке Зв. Видно, что подбором соответствующего значения Тд можно уменьшить или полностью подавить колебания при переходном процессе, которые наблюдались в П-регуляторе при том же значении Пп. Слишком большое значение Тд, как на рисунке 4г, приводит к заметному замедлению выхода регулятора на установившийся режим. Дальнейшее увеличение Тд нарушит работу регулятора и приведет к колебаниям как на рисунке 4д.

Управляющий сигнал (в данном случае это мощность нагрева) ПД-регулятора равен сумме пропорциональной и дифференциальной составляющих. Видно, что на участке роста температуры дифференциальная составляющая уменьшает управляющее воздействие - линия графика мощности нагрева идет ниже линии пропорциональной составляющей.

Графики рисунка 5 показывают, что характер переходного процесса в ПД-регуляторе определяется значением Тд и не меняется при изменении Пп в довольно широких пределах (в данном случае от 24 до 50). В П-регуляторе такое же изменение Пп резко изменяет характер процесса. Разумеется, чрезмерное уменьшение или увеличение Пп изменит характер процесса и в ПД-регуляторе, уменьшение может привести к автоколебаниям, которые нельзя подавить никаким Тд.

Благодаря стабилизирующему действию дифференциальной составляющей ПД-регулятор может работать с меньшими Пп, чем П регулятор, поэтому недогрев до уставки можно снизить, но устранить полностью нельзя.

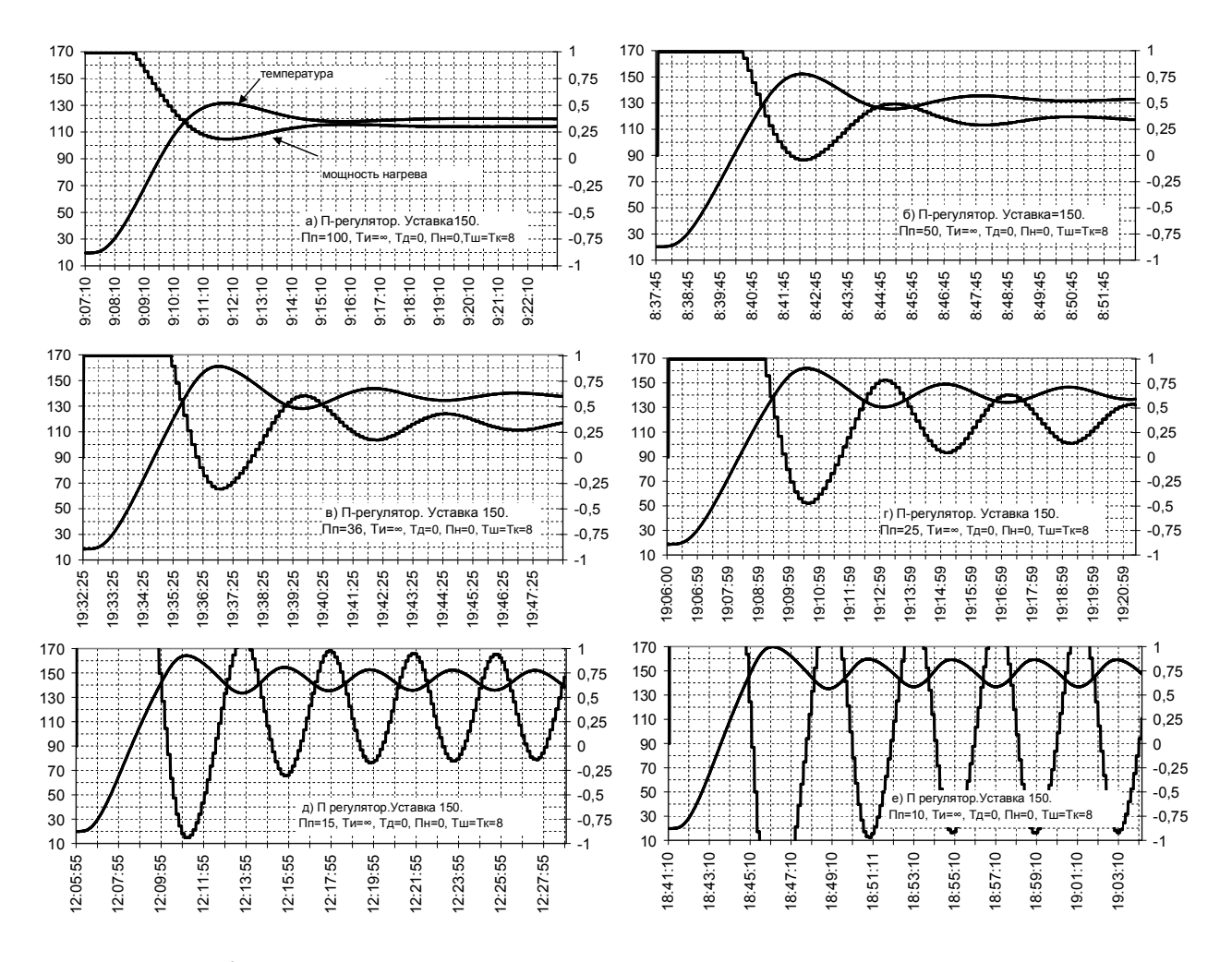

Рисунок 3 - Работа пропорционального регулятора в зависимости от настройки полосы пропорциональности

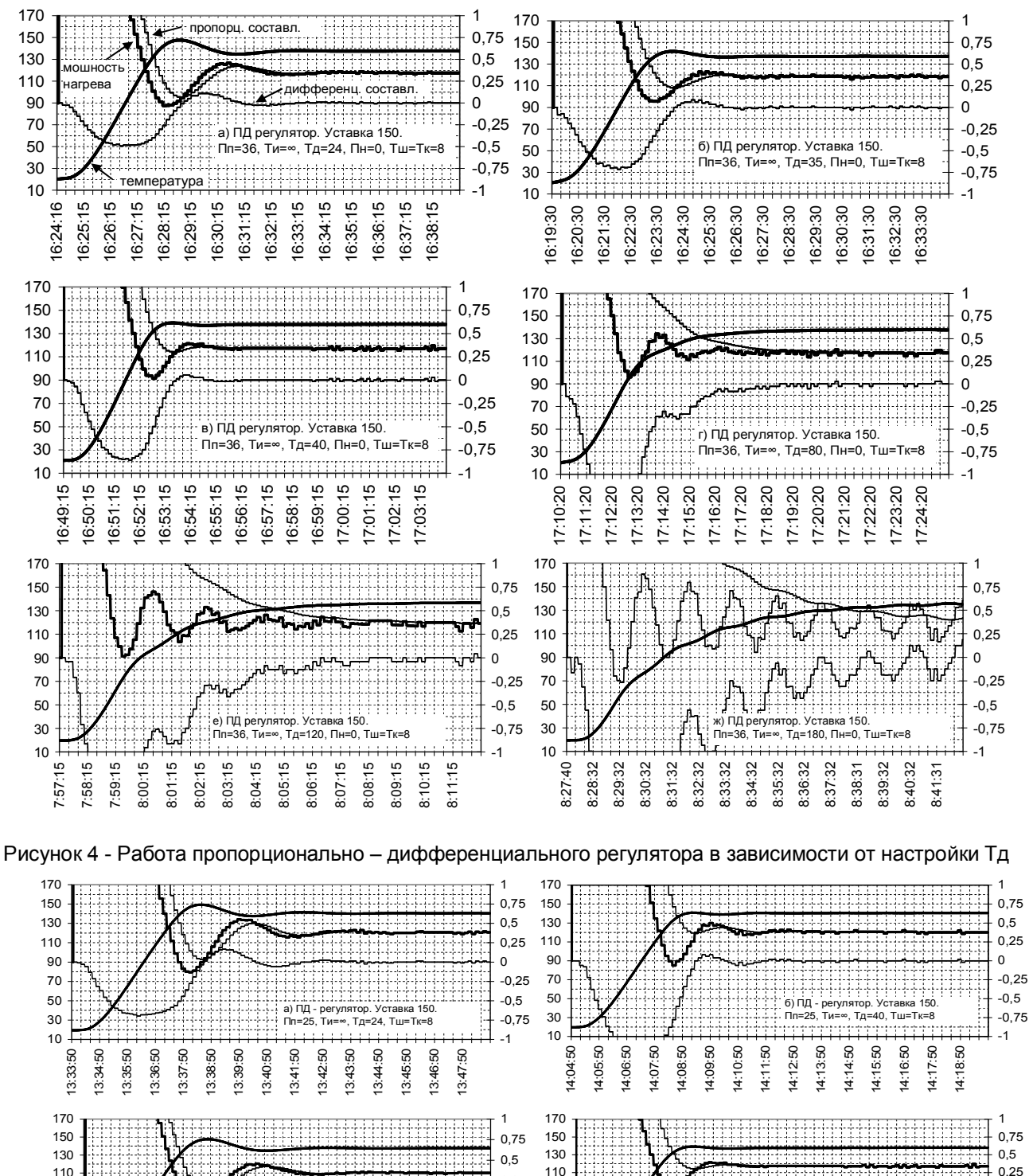

110 0,25 :::::::: 90 0 70 44444 iiiiiii ntata tahun 1 -0,25 50 г) ПД - регулятор. Уставка 150. в) ПД - регулятор. Уставка 150.<br>Пп=36, Ти=∞, Тд=24, Тш=Тк=8 -0,5 ∞, Тл=40, Тш=Тк=8 30 -0,75 10 17:03:15 16:31:15 16:32:15 16:33:15 16:34:15 16:35:15 16:36:15 16:37:15 16:38:15 16:51:15 16:56:15 16:59:15

16:52:15 16:53:15 16:54:15 16:55:15 16:57:15 16:58:15 17:00:15 17:01:15 17:02:15

-1 -0,75  $-0,5$ -0,25  $\Omega$ 

16:49:15 16:50:15

16:24:16 16:25:15 16:26:15 16:27:15 16:28:15 16:29:15 16:30:15

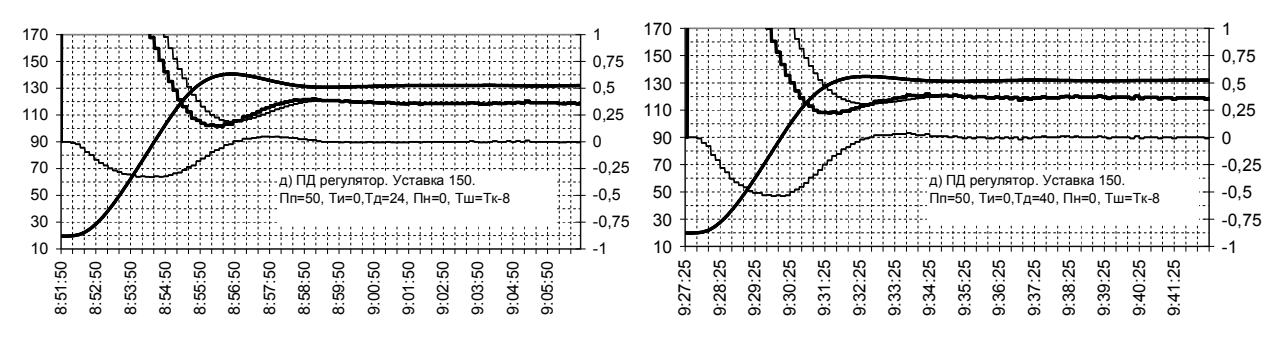

Рисунок 5 - Работа пропорционально – дифференциального регулятора в зависимости от настройки Пп

#### 3.2.3 **Регулирование пропорционально – интегрально - дифференциальным регулятором**

На инерционных объектах с заметным транспортным запаздыванием ПИД – регулятор устраняет оба основных недостатка П – регулятора – колебательный характер процесса и недобор до заданной уставки. От ПД-регулятора он отличается наличием интегральной составляющей, которая при наличии<br>положительного или отрицательного рассогласования постепенно увеличивает или уменьшает положительного или отрицательного рассогласования суммарный сигнал управления. Это позволяет постепенно свести рассогласование к нулю и установить постоянный уровень мощности управления, обеспечивающий компенсацию "утечки" объекта. Вклад интегральной составляющей в суммарный сигнал управления настраивается параметром Ти. Уменьшение значения Ти приводит к увеличению вклада интегральной составляющей в суммарный сигнал управления.

На рисунке 6 приведены графики работы ПИД-регулятора с теми же значениями Пп=36 и Тд=40, как у ПД-регулятора на рисунке 4в. Видно, что подбором соответствующего значения Ти можно устранить недогрев до уставки, имевший место в ПД-регуляторе. При большом значении Ти вклад интегральной составляющей мал, она растет медленно и выход на уставку замедлен (рисунок 6а). При слишком малом значении Ти интегральная составляющая нарастает слишком быстро, что приводит к перерегулированию (рисунок 6д) и даже к автоколебаниям (рисунок 6е). Исследования и практический опыт ряда отечественных и зарубежных специалистов показали, что для ПИД-регулятора, как правило, следует выбирать Ти примерно в 4 раза большим, чем Тд.

Рисунок 7 показывает влияние отклонения полосы пропорциональности Пп на работу ПИДрегулятора. Одновременно он показывает, что значение Тд для ПИД-регулятора может быть меньше, чем то, которое обеспечивает полное подавления выброса в ПД-регуляторе (рисунок 4в). Если в ПДрегуляторе выброс подавлен не полностью, но так что он несколько меньше уставки (рисунок 4б), то при таком Тд ПИД-регулятор может работать без перерегулирования.

КПЛШ.466429.036-02 РЭ Стр. 126

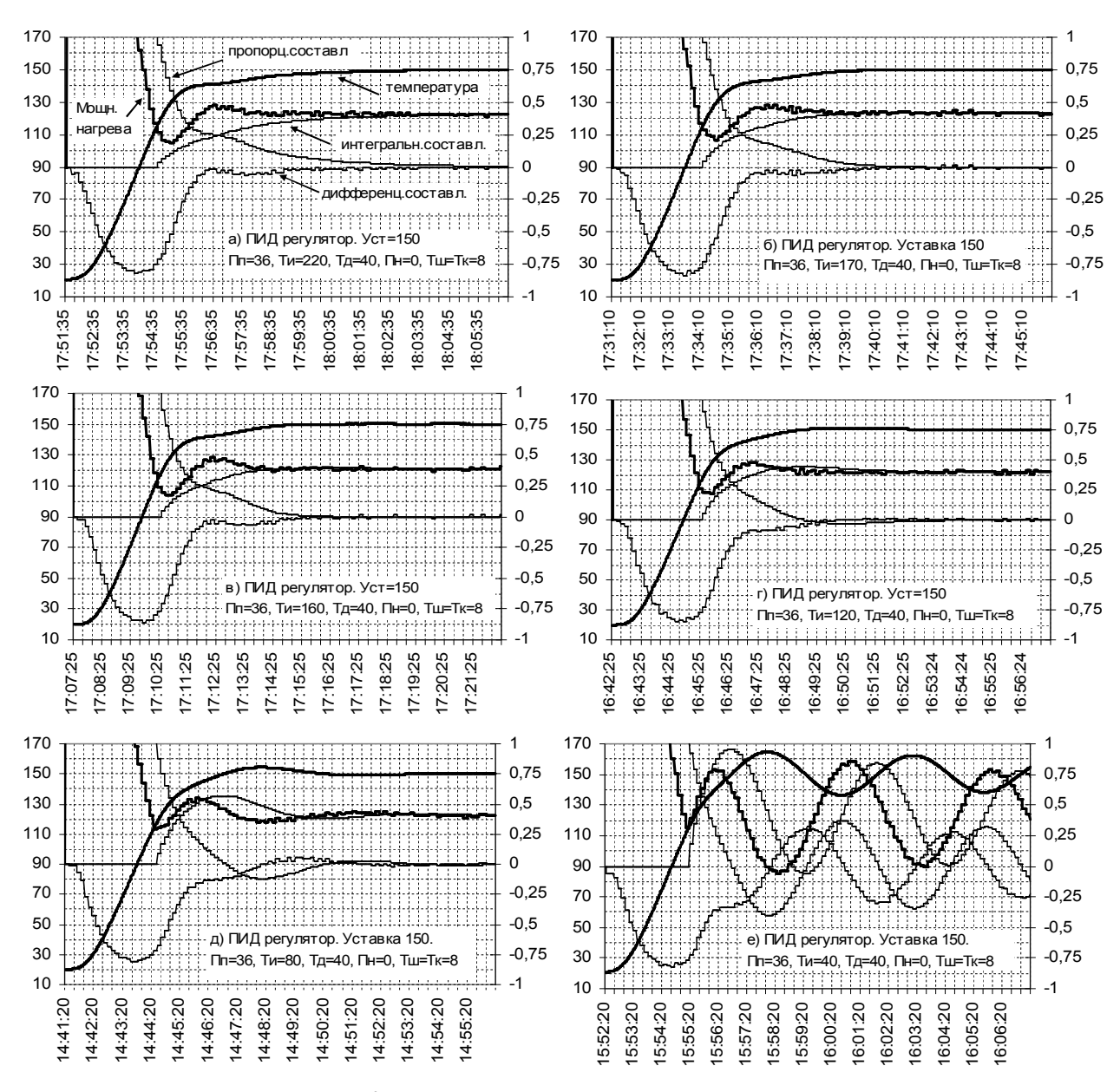

Рисунок 6 - Работа ПИД регулятора в зависимости от настройки Ти

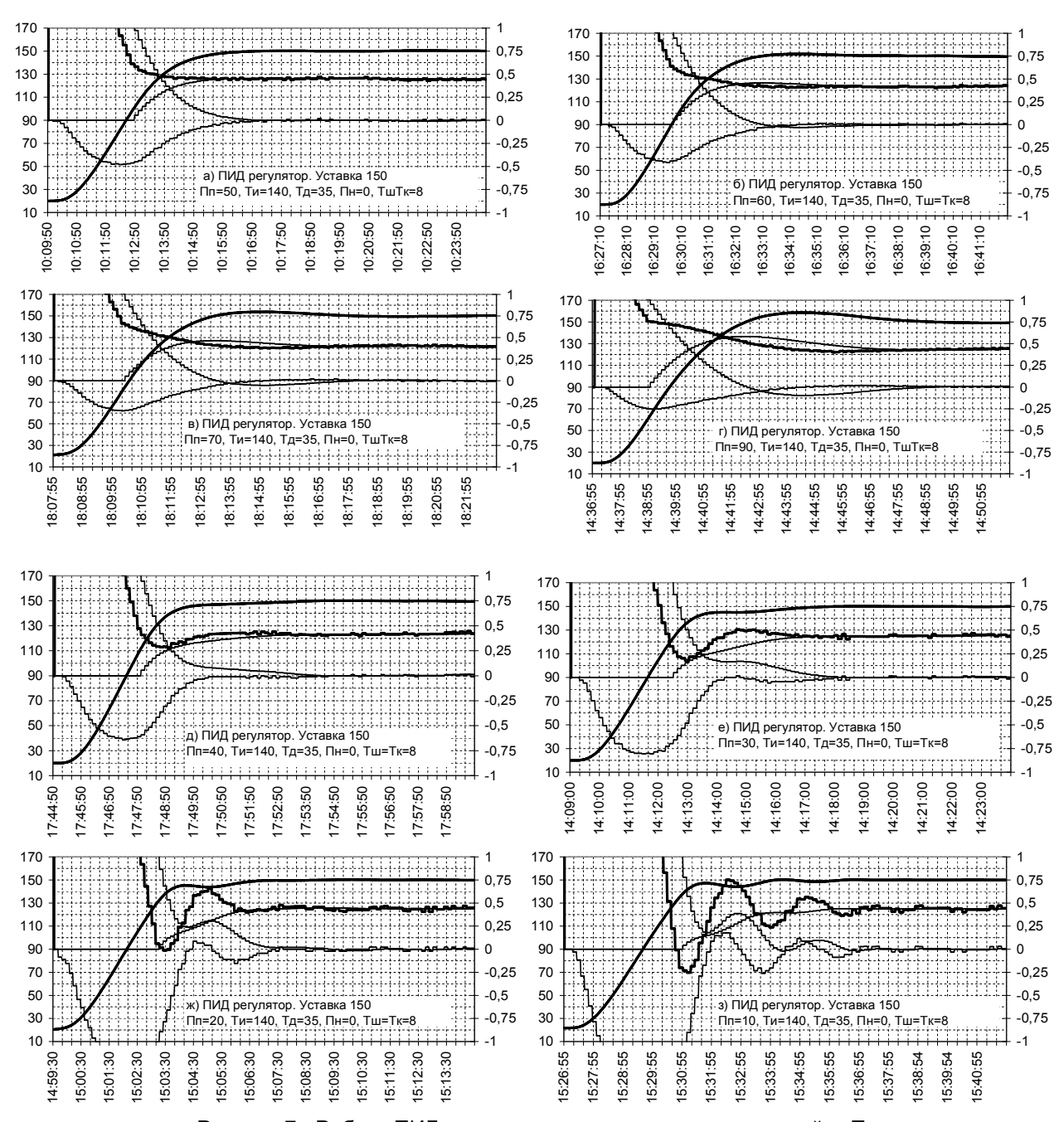

Рисунок 7 - Работа ПИД регулятора в зависимости от настройки Пп

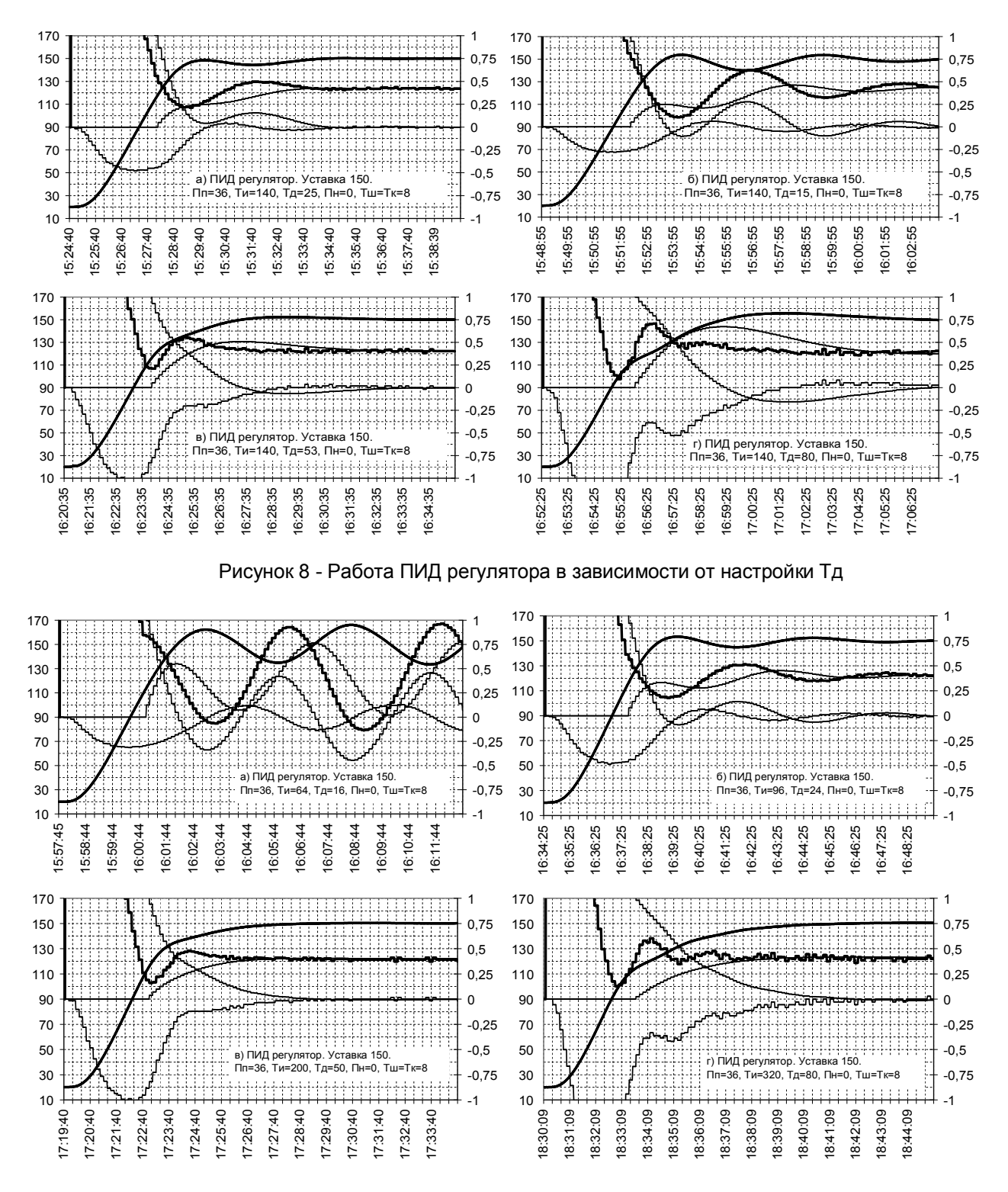

Рисунок 9 - Работа ПИД в зависимости от изменения Ти и Тд при сохранении соотношения Ти=4\*Тд

#### 3.3 Экспериментальное определение характеристик объекта

Для обеспечения нормальной работы ПИД-регулятора необходимо чтобы его настроечные коэффициенты соответствовали параметрам регулируемого объекта. На практике настроечные коэффициенты обычно определяют по какой-либо экспериментально снятой характеристике объекта. Наиболее используют одну из следующих характеристик:

- колебаний, возникающих при регулировании позиционным регулятором;

- реакции объекта на ступенчатое воздействие;

незатухающих или затухающих автоколебаний, возникающих при регулировании пропорциональным регулятором.

Ниже приводятся методики получения всех этих характеристик с помощью прибора Ш932.9А.

#### 3.3.1 Экспериментальное получение характеристики колебаний объекта, возбуждаемых позиционным регулятором

Кроме получения нужных параметров объекта этот метод также позволяет оценить возможность регулирования объекта простым позиционным регулятором. Чтобы не допустить опасного перегрева объекта при использовании этого метода, достаточно только априорно знать возможный прирост температуры за один период квантования при включенном на полную мощность нагревателе возможный прирост температуры после выключения нагревателя.

Для снятия характеристики в приборе конфигурируется канал ПИД-регулятора с параметрами, превращающими ПИД-регулятор в обычный позиционный: Пп=0.1 градуса. Ти=0. Тд=0. Периоды измерения и регистрации задаются минимальным (1-2 секунды), значения Тк и Тш устанавливаются равными периоду измерений, значение Пн в данном случае безразлично. При такой настройке отличие температуры от уставки более чем на 0,1 градуса вызывает, как и в позиционном регуляторе, включение "нагревателя" или "холодильника" сразу на полную мощность, а запаздывание реакции прибора на превышение уставки составляет не более одного периода квантования. Значение мощности при выключенном регуляторе задается равным нулю.

На свободный канал прибора назначается матканал "регистрация мощности управления ПИД", для отображения графиков создается группа из двух каналов - ПИД-регулятора и "регистрация мощности ПИД".

Уставка задается исходя из априорного знания о максимально возможном перегреве объекта за время одного периода квантования и после выключения нагревателя. В данном примере сначала взята уставка 60 градусов. Если бы было априорно известно, что при позиционном регулировании и рабочей уставке объект не перегреется выше допустимой температуры, то можно было бы сразу задать рабочее значение уставки

Убедившись, что на дисплее прибора отображается и график и цифровое значение температуры объекта, можно разрешить управление нагревателем от выхода прибора (снять блокировку, включить рубильник силовой цепи и т.п.). Все необходимые коммутации и снятие блокировок нужно сделать здесь до включения ПИД-регулятора прибора так чтобы дальше питание на нагреватель включилось сразу после выдачи сигнала управления из прибора.

Далее включить ПИД-регулятор прибора, установив состояние "регулирование включено" в меню настройки, затем сразу включить отображение на дисплее прибора графика нужной группы с каналами температуры и мощности управления и непрерывно наблюдать на дисплее включение нагревателя и рост температуры объекта. По достижению заданной уставки обязательно убедиться, что на дисплее отобразилось выключение нагревателя, т.е. график мощности перешел с уровня плюс на уровень минус. В противном случае нужно немедленно отключить нагреватель объекта внешними средствами и устранить ошибку в настройке прибора.

После того как пройдет несколько циклов включения - выключения нагревателя по графику на дисплее прибора станет видно, на сколько градусов выше уставки перегревается объект. Исходя из полученного знания величины превышения уставки, следует увеличить уставку на максимально допустимое с точки зрения перегрева значение и вновь дождаться нескольких циклов включения выключения. Так, периодически повышая уставку и контролируя результат, поднять уставку до значения, максимально допустимо близкого к рабочему.

Если объект обладает слабо выраженным самовыравниванием или его нет вообще, то после выключения нагревателя температура снижается очень медленно или вообще не снижается, повторного включения нагревателя не происходит долго. Здесь под самовыравниванием понимается свойство объекта возвращаться в исходное состояние после прекращения управляющего воздействия. Объекты без самовыравнивания обычно встречаются при регулировании не температуры, а, например, уровня воды в баке из которого нет утечки. Для экспериментального определения параметров таких объектов следует использовать другие методы.

Полученный на приборе график показан на рисунке 10. На левой оси нанесены отметки температуры в °С, на правой – отметки мощности в относительных единицах. Плавная линия – это график температуры, прямоугольные импульсы - уровень мощности, подаваемой на нагреватель, уровень +1 соответствует

включению полной мощности, -1 – выключению нагревателя. Вначале была задана уставка 60 ºС. В 12:35:01, убедившись, что до предельной температуры еще далеко, уставку увеличили до 100 ºС, в 12:49:50 уставку подняли до рабочего значения 150 ºС. По графику видно, на сколько возрастает температура объекта после выключения нагревателя. Например, в момент 12 час 52 мин 44 с прибор выключил нагрев, так как температура достигла уставки 150 ºС, а рост температуры продолжался еще 57 сек и температура доросла до 168,1 ºС. Также видно, что в 12:55:16 прибор включил нагрев, так как температура спала ниже уставки 150 ºС, а температура продолжала падать еще 44 с и упала до 140, 4 ºС.

Из анализа графика данного объекта можно сделать следующие выводы:

- позиционный регулятор не может обеспечить хорошего качества регулирования этого объекта

- объект обладает заметным самовыравниванием

- параметры объекта значительно меняются в зависимости от рабочей уставки. При увеличении температуры особенно заметно увеличивается скорость охлаждения при выключенном нагревателе и, соответственно, период автоколебаний. Поэтому оптимальные значения настроечных коэффициентов ПИД-регулятора тоже будут зависеть от температуры объекта.

Полученный график дает информацию, необходимую для выбора настроечных коэффициентов ПИДрегулятора – размах Ra и период Ta автоколебаний.

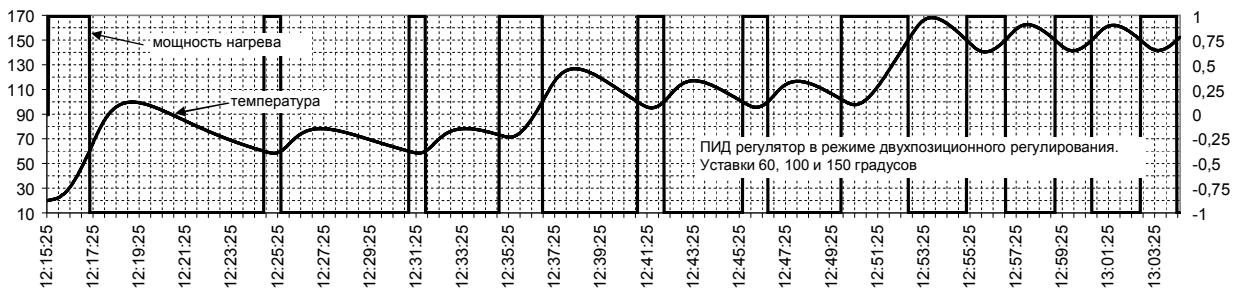

Рисунок 10 - График незатухающий колебаний, полученный прибором Ш932.9А при регулировании температуры инерционного объекта позиционным регулятором

#### 3.3.2 **Экспериментальное получение переходной характеристики реакции объекта на ступенчатое воздействие**

Для некоторых методик определения коэффициентов ПИД-регулятора требуется получить именно такую переходную характеристику. Ее можно легко и достаточно безопасно получить прибором Ш932.9А. Этот метод также приемлем для объектов и с малым самовыравниванием и без самовыравнивания. Необходимым условием обеспечения безопасности данного эксперимента является априорное знание такой величины мощности воздействия на объект, при которой оператор или прибор успеют своевременно выключить воздействие в случае приближения параметра к опасному значению. Например, что при включении нагревателя на мощность 5 % температура не может расти слишком быстро, или что при задании 5 % мощности насоса подачи воздуха в накопительный резервуар давление в нем не может слишком быстро расти. Для подстраховки оператора и более быстрого аварийного отключения рекомендуется задать в приборе соответствующую аварийную уставку, назначить ее на один из свободных релейных выходов и завести этот выход в цепь аварийного отключения воздействия. Значение аварийной уставки нужно выбрать с учетом возможного прироста температуры при включенном на данную мощность нагревателе за один период измерения и возможного прироста температуры после выключения нагревателя.

Переходная характеристика снимается следующим образом. В приборе конфигурируется канал ПИДрегулятора в режиме ручного управления. Для этого в меню настройки ПИД необходимо установить "мощность при выключенном регулировании" равную нулю и "регулирование выключено". Устанавливать "регулирование включено" на всем протяжении этого эксперимента нельзя, так как параметры регулятора не настроены. Периоды измерения и регистрации задаются минимальными (1-2 секунды), значения Тк и Тш устанавливаются равными периоду измерений, значения Пи, Ти, Тд, Пн в данном случае безразличны. Задать и проверить регистрацию и отображение температуры и мощности управления. Далее для подачи воздействия нужно, не включая регулирование, установить необходимое значение "мощность при выключенном регулировании", для снятия – установить нулевое значение этой мощности. При снятии характеристики нужно чтобы питание на нагреватель включалось по сигналу управления из прибора, т.е. все необходимые коммутации и снятие блокировок нужно делать до включения воздействия с панели прибора.

Снятие переходной характеристики нужно начинать с подачи небольшого, гарантирующего отсутствие опасного перегрева объекта, управляющего воздействия. Сразу после включения воздействия необходимо непрерывно наблюдать на дисплее ход графика температуры и быть готовым к немедленному снятию воздействия, если температура будет стремится к максимально допустимому значению без

тенденции прекращения ее роста до набора этого значения. Если объект имеет самовыравнивание, то с течением времени скорость роста параметра при постоянном управляющем воздействии снизится до нуля. На этом снятие характеристики заканчивается. Если при данном уровне воздействия достигнутое значение регулируемого параметра гораздо меньше рабочего значения, то объект приводят в исходное состояние и эксперимент повторяют при более высоком уровне воздействия.

 Если самовыравнивания у объекта нет, то рост значения параметра не замедляется, снятие характеристики нужно закончить, когда параметр достигнет наибольшего допустимого безопасного значения. Для такого объекта нужен не ПИД, а П или ПД-регулятор, поэтому в дальнейшем при задании коэффициентов ПИД регулятора нужно отключать интегральную составляющую заданием Ти=0.

Полученная на приборе переходная характеристика объекта показана на рисунке 11. На левой оси нанесены отметки температуры в градусах Цельсия, на правой – отметки мощности в относительных единицах. По горизонтальной оси – отметки времени в часах, минутах и секундах. Плавная линия – это график температуры, прямая линия – график поданной мощности.

Видно, что в момент 14 час 51 мин 29 сек нагреватель был включен на уровень 0,4 мощности и этот уровень постоянно подавался на всем показанном участке графика.

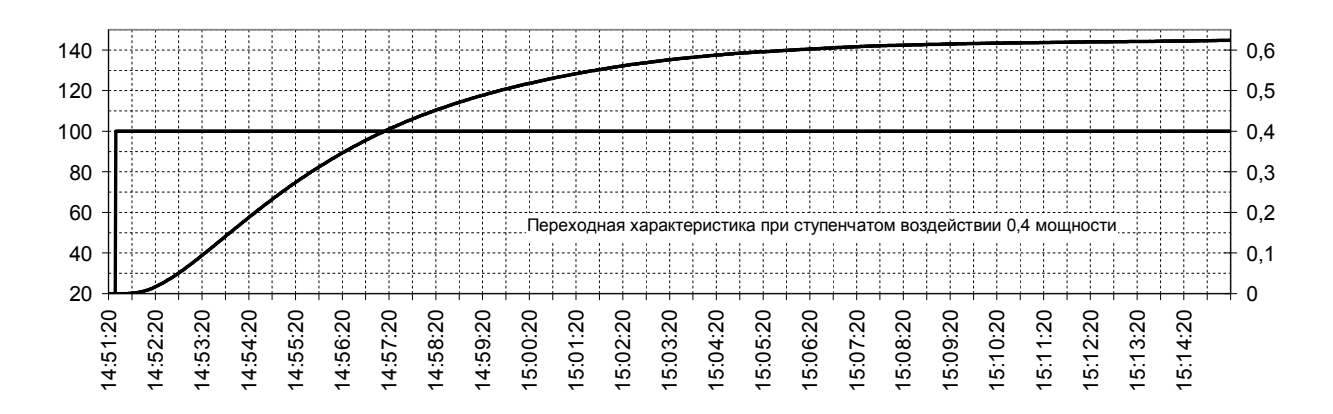

#### Рисунок 11 - Снятая прибором характеристика реакции объекта на ступенчатое воздействие

#### 3.3.3 **Экспериментальное получение характеристики незатухающих автоколебаний, возникающих при регулировании пропорциональным регулятором**

Методика определения настроечных коэффициентов ПИД-регулятора по характеристике незатухающих колебаний дает достаточно точные результаты. При снятии этой характеристики определяется критическое значение полосы пропорциональности Ппкр и период автоколебаний Та. Критическим является такое значение Пп, меньше которого колебания становятся незатухающими. Для снятия такой характеристики в приборе Ш932.9А создается канал ПИД-регулятора в конфигурации Прегулятора, т.е. Ти и Тд задаются нулевыми. Устанавливается близкая к рабочей уставка, полоса пропорциональности Пп устанавливается небольшой. В процессе выхода объекта на заданную уставку на дисплее прибора наблюдают график температуры и мощности управления. Если возникшие при выходе на уставку колебания затухают, то, не выключая объект и регулятор, устанавливают меньшее значение Пп, если не затухают – то большее. Таким подбором определяют Ппкр и получающийся при этом период автоколебаний Та.

Для примера на рисунке 12 приведен график, полученный на приборе Ш932.9А в процессе определения критической Пп. В 8:14:30 включен режим П-регулятора с параметрами уставка 150, Пп=20, Ти=0, Тд=0, Пн=0, Тш=Тк=8. По графику на дисплее прибора стало видно, что амплитуда колебаний уменьшается медленно, следовательно, Пп=20 немного больше критической. В 9час 21 мин установили Пп=16. Это мгновенное (не постепенное) изменение Пп явилось толчком для переходного процесса, и возникли колебания. Амплитуда колебаний стала возрастать, это значит что Пп=16 меньше критической. В 9:39:39 установили Пп=20. Видно, что амплитуда стала медленно уменьшаться. т.е подтвердилось, что Пп=20 выше критической. В 10:04:54 установили Пп=22 и дали толчок, ненадолго повысив уставку до 170 и вернув обратно. Видно, что система заметно раскачалась, но колебания быстро затухли. Этим убедились, что Пп=22 ниже критической. Таким образом, определили, что критическое значение Пп находится между 16 и 20. Можно было бы определить границы точнее, но на практике достаточно и такой точности. Период автоколебаний можно определить из графика при Пп=20.

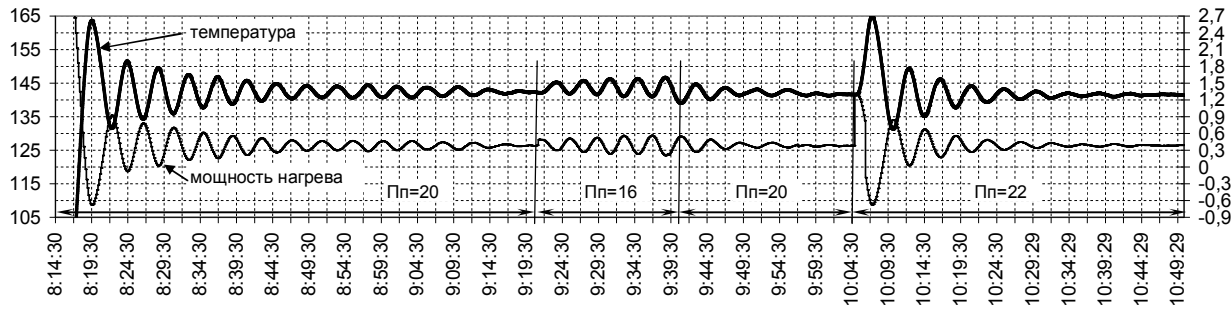

Рисунок 12 - Снятая прибором характеристика определения критического значения Пп

### 3.4 **Практические примеры настройки ПИД- регулятора**

Существует много разных способов настройки ПИД-регуляторов. По принципу выполнения их можно подразделить на следующие группы:

- ручная настройка путем последовательного подбора коэффициентов регулятора;

- ручная настройка путем снятия какой-либо характеристики объекта и ручного вычисления коэффициентов регулятора по полученным из характеристики данным;

- автоматическая настройка путем снятия характеристики объекта и автоматического вычисления коэффициентов регулятора по полученным из характеристики данным.

Первый способ дает наилучшие результаты, позволяет настроить регулятор на любой нужный критерий (перерегулирование, скорость выхода на режим, запас на изменение характеристик объекта и внешних условий, статическая и динамическая точность и т.п.). Приведенная ниже методика позволяет настроить регулятор, даже не имея опыта настройки ПИД-регуляторов. Однако этот способ наиболее трудоемок.

Второй и третий способы позволяют настроить регулятор гораздо быстрее, но точность настройки получается хуже.

При наличии достаточного опыта можно сначала грубо настроить регулятор по результатам снятия характеристики объекта и вычисления коэффициентов, а затем уточнить коэффициенты по результатам анализа графиков работы регулятора.

### 3.4.1 **Выбор периода квантования и периода ШИМ**

Правильный выбор этих настроек не менее важен, чем выбор коэффициентов Пп, Ти и Тд. При завышенном значении Тк за время одного периода Тк регулируемый параметр может измениться значительно, и регулятор будет реагировать на это изменение слишком поздно. При заниженном значении Тк изменение регулируемого параметра за период Тк получается настолько малым, что скорость изменения параметра и дифференциальная составляющая не могут вычисляться достаточно точно.

Эффект квантования четко виден на графиках б, в, г рисунка 13 – линии мощности управления и дифференциальной составляющей ступенчатые, так как мощность и все ее составляющие вычисляются с заданным периодом квантования Тк.. При слишком большом Тк, как на графиках в, г, линии грубо ступенчатые и запаздывание реакции регулятора вызывает колебания.

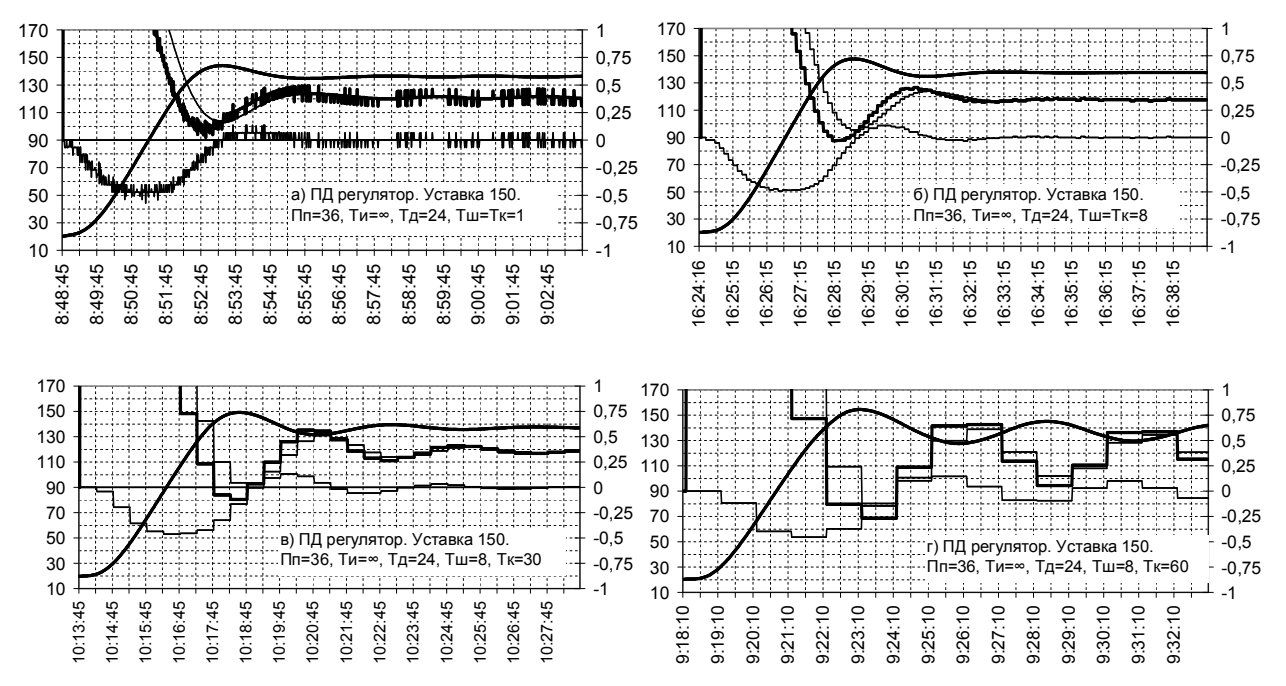

Рисунок 13 Влияние периода квантования Тк на работу регулятора

При слишком малом Тк, как на рисунке 8а, линии плавные, но уже заметна погрешность вычисления скорости в виде небольших хаотических отклонений от истинного значения, проявляющаяся пока только в виде размытости линий. Это еще не ухудшает работу регулятора, но при дальнейшем уменьшении Тк погрешность возрастет, и нормальная работа регулятора нарушится. Оптимальным будет значение Тк как на графике б, или промежуточное между значениями, показанными на графиках а и б. Если управление объектом осуществляется сигналом ШИМ, то при выборе Тк и Тш нужно учитывать и рекомендации, приведенные п.2.2.

Некоторые известные методики рекомендуют выбирать значение Тк в 5 - 15 раз меньше времени установления объекта, т.е. времени от момента подачи управления при исходном состоянии объекта до момента достижения 0,95 заданной уставки. Однако практика работы с прибором Ш932.9А показывает, что в большинстве случаев лучше выбирать меньшие значения - от 1/15 до 1/40 времени установления.

#### 3.4.2 **Пример ручной настройки путем последовательного подбора коэффициентов регулятора**

В результате выполнения последовательности примеров п.3.2.1–3.2.3, приведенных для иллюстрации принципа работы ПИД-регулятора, получилась вполне удовлетворительная настройка регулятора, показанная на рисунке 5б. В данном примере сформулирован рекомендуемый порядок такой настройки и рекомендации по выбору значений коэффициентов. Суть этого метода настройки в том, что коэффициенты подбираются последовательно. Вначале подбирается значение Пп, затем при найденном Пп подбирается Тд, затем при найденных Пп и Тд подбирается Ти. Подбор каждого из этих параметров ведется по виду кривой переходного процесса.

3.4.2.1. Полоса пропорциональности настраивается по методике примеров п.3.2.1 в конфигурации П регулятора, т.е при значениях Ти=∞, Тд=0. Одновременно с подбором оптимального значения Пп необходимо подобрать значение периода квантования Тк как рекомендовано в п.3.4.1.

 Чем меньше Пп, тем меньше время выхода на режим и выше точность поддержания параметра в установившемся режиме. Чрезмерное уменьшение ПП вначале приводит к колебательному характеру переходного процесса, а при дальнейшем уменьшении возникают незатухающие автоколебания.

. Цель этого этапа – подобрать наименьшее Пп при котором еще остается достаточный запас до критического значения Пп, приводящего к возникновению автоколебаний.

Пп следует выбирать с учетом желаемого вида переходного процесса. Если важнее быстрый выход на уставку, то следует выбрать Пп, при котором колебания затухают слабее – как на рисунке 3г (Пп=25), если важнее отсутствие перерегулирования и провалов, как на рисунке 3б (Пп=50). Обычно лучше выбирать нечто среднее, как на рисунке 3в (Пп=36).

3.4.2.2 Постоянная времени дифференцирования настраивается в конфигурации ПД-регулятора по методике примеров п.3.2.2.

Перед подбором оптимального значения Тд необходимо проверить и при необходимости уточнить правильность выбора значения периода квантования Тк как рекомендовано в п. 3.4.1.

Цель этого этапа - подобрать наименьшее значение Тд, при котором уже обеспечивается достаточное подавление колебаний при выходе регулятора на уставку. При этом не следует стремиться полностью перерегулирование, достаточно Тд, при котором есть небольшое перерегулирование и остается некоторый запас от максимального значения температуры при первом выбросе до заданной уставки Здесь также надо учитывать желаемый вид переходного процесса. Меньшее Тд дает более быстрый вход на уставку, большее – отсутствие перерегулирования и провалов. Значение Тд при котором вход ПД регулятора на уставку затянут как на рисунке 4г слишком велико, динамические характеристики регулятора будут неудовлетворительными.

Естественно, что после подбора Тд недогрев до уставки остается.

3.4.2.3 Постоянная времени интегрирования настраивается в конфигурации ПИД-регулятора по методике примеров п.3.2.3.

Цель этого этапа - подобрать такое значение Ти, при котором оставшийся после двух предыдущих этапов недогрев до уставки, отрабатывается как можно быстрее, а перерегулирование не превышает допустимого. Однако, как правило, оптимальным является значение Ти = 4\*Тд, поэтому вместо подбора нужно просто задать это значение Ти и проверить работу регулятора. Далее можно оптимизировать настройку по требуемому критерию - если быстрый выход на уставку важнее, чем перерегулирование, то Ти и Тд нужно несколько уменьшить, если важнее отсутствие перерегулирования, то увеличить. При этом соотношение Ти=4\*Тд рекомендуется сохранять.

### 3.4.3 Примеры настройки путем определения коэффициентов регулятора по снятой характеристике объекта

При настройке этим методом вначале снимается какая-либо характеристика объекта характеристика автоколебаний при позиционном регулировании по методике п.3.3.1, либо характеристика реакции на ступенчатое воздействие по методике п.3.3.2, либо характеристика автоколебаний при пропорциональном регулировании по методике п.3.3.3. Затем по полученным из характеристики данным вычисляются настроечные коэффициенты ПИД-регулятора. Разные авторы рекомендуют несколько отличные расчетные соотношения для вычисления настроек ПИД-регулятора по получаемым из характеристик данным. В данном примере использовались следующие:

а) при расчете по характеристике колебаний при позиционном регулировании:

 $\Pi$ n = 1,8Rn, Tu = 0,5Ta, T<sub>A</sub> = 0,12Ta

где Rп - размах (двойная амплитуда) установившихся колебаний

Та - период установившихся колебаний

Из снятой в п.3.2.1 характеристики находим Ra = 21 °С, Та = 225 с.

Вычисляем Пп =1,8\*21= 38 °С, Ти = 0,5\*225 = 112 с, Тд = 0,12\*225 = 27 с.

б) при расчете по характеристике реакции на ступенчатое воздействие:

 $\overline{\Pi}$  = (R<sup>\*</sup>T1)/1,2, Tu = 2<sup>\*</sup>T1, T<sub>A</sub> = 0,4T1

где R и T1 определяются как показано на рисунке 14.

Из снятой в п.3.2.2 характеристики находим Т1= 90 с. Т2=240 с.

R =  $(145 - 20)/240 = 0.523$  °C /c

Вычисляем Пп = (0,523\*90)/1,2 = 39 °С, Ти = 2\*90 = 180 с, Тд = 0,4\*90 = 36 с.

в) при расчете по характеристике автоколебаний при пропорциональном регулировании  $\overline{\Pi}$ п = 1,7\*Ппкр, Ти = 0,5Та, Тд = 0,12Та

где Ппкр - критическая полоса пропорциональности

Та - период установившихся колебаний

При снятии характеристики в п.3.2.3 нашли Ппкр= 19 °С. Та = 237 с.

Вычисляем Пп = 1,7\*19 = 32 °С, Ти = 0,5\*237 = 118 с, Тд = 0,12\*237 = 28 с.

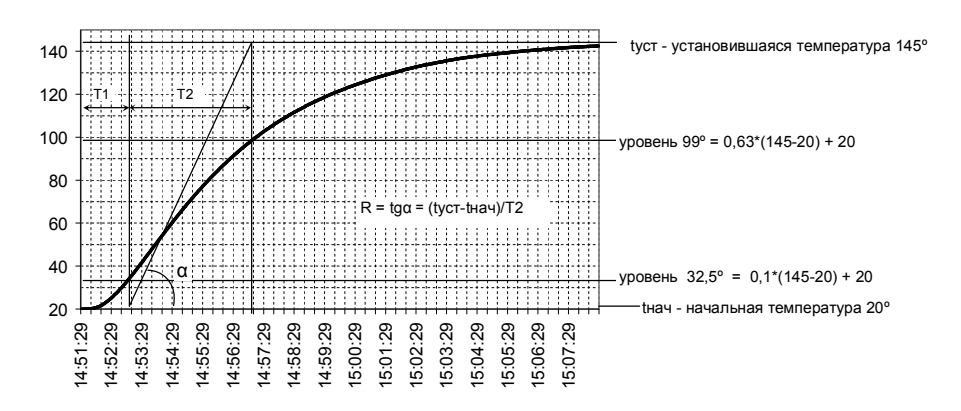

Рисунок 14 - Определение R, T1, T2 по характеристике реакции на ступенчатое воздействие

#### 3.4.4 **Сравнение четырех приведенных выше методик настройки**

Графики работы ПИД-регулятора, настроенного всеми приведенными выше способами, приведены на рисунке 14. Естественно, что три приведенные простейшие методики определения настроечных коэффициентов ПИД-регулятора по снятым характеристикам не могут дать абсолютно точных результатов, а при настройке методом последовательного подбора коэффициентов есть некоторая свобода выбора значений. Поэтому и результаты и графики несколько отличаются между собой. Какой то вклад в разброс результатов внесли и нестабильность внешних условий и параметров самого объекта.

Тем не менее, результаты всех описанных настроек на данном объекте обеспечили удовлетворительную работу ПИД-регулятора.

Метод последовательного подбора коэффициентов наиболее нагляден и надежен, он не использует никаких эмпирических зависимостей между снятыми характеристиками и значениями коэффициентов ПИДрегулятора. Однако этот метод весьма трудоемок и требует нескольких включений объекта с приведением объекта в исходное состояние перед включениями. Поэтому его имеет смысл использовать только в случаях, когда не удалось настроить регулятор другими более быстрыми способами.

Из трех рассмотренных методов определения коэффициентов по снятым характеристикам наиболее удобен метод по характеристике колебаний при позиционном регулировании. Но следует помнить, что на объектах, у которых транспортное запаздывание соизмеримо с постоянной времени, позиционный регулятор даст большое перерегулирование. Преимущества этого метода в том, что в большинстве случаев он вообще не требует отдельного включения объекта для снятия характеристики – рабочее включение начинается в режиме позиционного регулирования, затем определяются и вводятся настроечные коэффициенты и далее объект продолжает работу уже с настроенным ПИД-регулятором. Расчет коэффициентов настолько прост, что его можно сделать в уме, глядя на идущий на дисплее прибора график. Пример такой настройки показан на рисунке 16а. Перед включением объекта были установлены настройки, соответствующие позиционному режиму регулирования ПИД-канала: уставка 150, Пп=0, Ти=0, Тд=0, Пн=0, Тш=Тк=1. В 16:48:50 температура достигла заданной уставки. По графику на дисплее определили, что время выхода на уставку при максимальной мощности нагрева составило 250 секунд. Сразу после этого с учетом рекомендаций п. 3.4.1 выбрали и установили период квантования и период ШИМ Тк=Тш=8 секунд. В 16:52:30 зафиксировали время первого минимума температуры, в 16:56:30 зафиксировали время второго минимума и значение температуры 139,9 ºС, сразу же вычислили что период колебаний составил 240 секунд и вычислили и запомнили (но не ввели в прибор) Ти=240/2=120 секунд и Тд=240/8=30 секунд. В 16:58:30 зафиксировали значение второго максимума температуры 164,3 ºС и сразу же вычислили размах колебаний 163,7 – 140,5 = 23,2 градуса и вычислили Пп=1,8\*23,2=41. Сразу после вычисления в 16:59:40 ввели в прибор найденные значения Пп, Ти и Тд. На этом настройка ПИД-регулятора закончилась, и далее объект продолжил работу в рабочем режиме. По полученному графику также полезно определить и запомнить время выхода на уставку при нагреве полной мощностью. В данном случае уставка была достигнута за 253 секунды. Это полезно как отправная точка для последующей оценки оптимальности настройки ПИД-регулятора – если время выхода на режим не будет превышать это время больше чем на 10-20 %, то такую настройку следует считать оптимальной и дальнейшее существенное уменьшение времени выхода на уставку просто невозможно.

 Метод настройки по характеристике реакции объекта на ступенчатое воздействие требует более сложной обработки получаемого графика характеристики (см. п.3.4.3) и, как правило, требует отдельного включения объекта только для настройки регулятора. Однако из трех рассмотренных методов только он позволяет определить настроечные коэффициенты на объектах, у которых самовыравнивание очень мало или отсутствует. На таких объектах снятие характеристики следует начинать с подачи небольшого по величине управляющего воздействия и соблюдать меры предосторожности, описанные в п. 3.3.2.

Метод по характеристике колебаний при пропорциональном регулировании, как и при позиционном, пригоден только для объектов с заметным самовыравниванием. На объектах с большим транспортным запаздыванием этот метод позволяет избежать большого перерегулирования при снятии характеристики. Однако для этого нужно начинать с больших (порядка разности между начальной температурой и уставкой) значений Пп и опробования нескольких значений Пп, что требует гораздо больше времени. Настройку также можно провести без отдельного включения объекта, как показано на рисунке 16б. Вначале был включен П-регулятор с большим значением Пп=80, когда переходной процесс закончился, стало видно, что это значение намного больше критического. В 10час 16 мин задали меньшее Пп=30, колебания затухли быстро. В 10час 29 мин Пп уменьшили до 15, при таком Пп затухания колебаний не стало заметно. В 10 час 36 мин Пп увеличили до 20, стало заметно слабое затухание колебаний. Следовательно, критическое значение Пп находится между 15 и 20 и ближе к 20. Тогда по графику на дисплее прибора определили период колебаний Та, пользуясь методикой п.3.4.3 определили настройки Пп, Ти, Тд и в 10 час 48 мин ввели эти значения в прибор. ПИД-регулятор вышел на режим, и объект продолжил работу под управлением настроенного ПИД-регулятора. По сравнению с настройкой по методу позиционного регулирования этот метод требует больше времени, но позволяет настраивать регулятор более осторожно, не допуская большого перерегулирования и больших колебаний.

#### 3.5 **Примеры и рекомендации по подстройке коэффициентов ПИД регулятора**

Приборы Ш932.9А позволяют регистрировать работу ПИД-регулятора при каждом рабочем включении объекта. Просматривая графики можно оценить качество первоначальной настройки, скорректировать первоначально заданные коэффициенты, а в дальнейшем выявлять необходимость подстройки и подстраивать регулятор в случаях, когда параметры объекта или внешние условия значительно изменились. Такой анализ и подстройка особенно необходимы при наличии повышенных требований к качеству работы ПИД-регулятора. Ниже приводятся рекомендации по подстройке коэффициентов по результатам анализа графиков.

При оптимизации настроек следует помнить, что оптимальная настройка ПИД-регулятора – это компромисс между различными требованиями к качеству регулирования. На практике зачастую предпочтительнее не та настройка, при которой достигнут идеальный вид переходного процесса, а та, при которой переходный процесс остается удовлетворительным при отклонении параметров объекта и внешних условий от тех, при которых проведена настройка. В реальных условиях работы промышленных объектов наиболее нестабильным является коэффициент передачи объекта. Например, отклонение напряжения питания нагревателя на 10 % изменяет этот коэффициент на 20 %. Изменение полосы пропорциональности Пп влияет на работу регулятора точно так же, как и коэффициент передачи объекта. Поэтому желательно подбирать такую настройку, которая обеспечивает удовлетворительную работу при изменении значения полосы пропорциональности Пп в пределах до 30 – 60 %. Например, с точки зрения характера переходного процесса хорошей является настройка, показанная на рисунке 7а. Все линии идут плавно, стратегия управления логична – вначале регулятор нагревает объект полной мощностью, а затем быстро снижает ее до нужного установившегося значения. На рисунке 7е стратегия управления не столь логична - после нагрева полной мощностью регулятор сначала снижает мощность нагрева гораздо ниже требуемой, а затем снова поднимает мощность. Однако при настройке 7а увеличение Пп на 40 % (с 50 до 70) приводит к заметному перерегулированию, а при настройке 7е перерегулирования не возникает при увеличении или уменьшении Пп вдвое.

Аналогично настройка на рис 7г дает быстрый выход на уставку, но значение Пп уже ниже критического и небольшое увеличение коэффициента передачи объекта (эквивалентно уменьшению Пп) приведет к резкому росту амплитуды колебаний и незатухающим колебаниям.

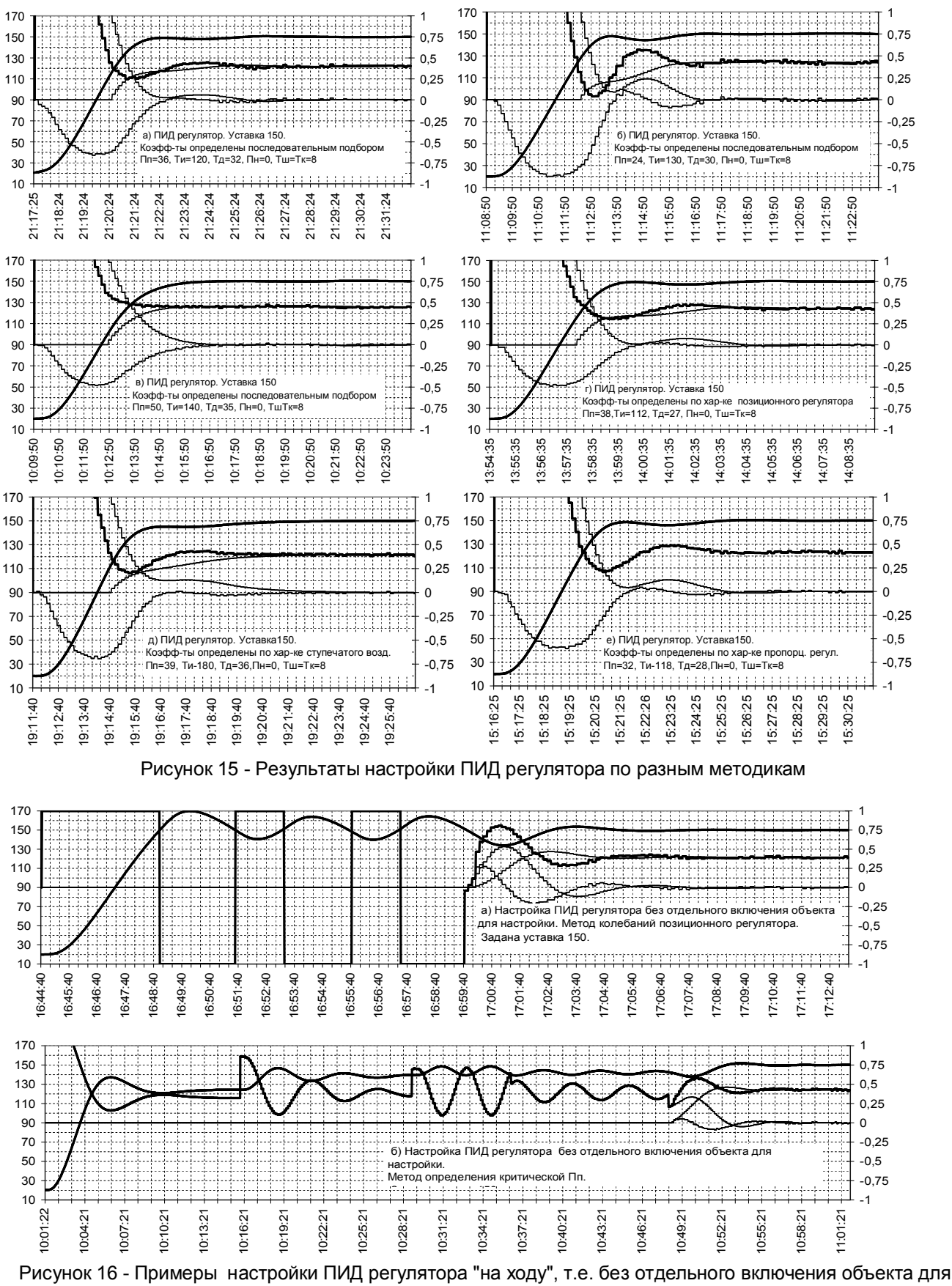

настройки

#### $3.5.1$ Подстройка коэффициентов ПИД регулятора по результатам анализа графиков, получаемых при рабочих включениях объекта

Определить по виду графиков, как и какой коэффициент ПИД-регулятора нужно изменить для получения желаемого результата, не так просто. В отличие от метода последовательного подбора коэффициентов здесь требуется и понимание принципа работы ПИД-регулятора и некоторый опыт. Объекты могут сильно отличаться друг от друга величинами и соотношением транспортного запаздывания и постоянной времени, нелинейной зависимостью этих параметров от режима работы и уставок и т.д. Соответственно и характер графиков и критичность к значениям коэффициентов ПИД-регулятора тоже будут различны. Поэтому дать четкий и универсальный для всех объектов алгоритм подстройки коэффициентов по результатам анализа графиков невозможно. Но, приобретя некоторый опыт анализа множества приведенных в предыдущих разделах графиков для одного объекта, можно в большинстве случаев однозначно определить нужную коррекцию настроечных коэффициентов регулятора и на объектах с другими параметрами. Ниже приведены некоторые примеры и рекомендации по анализу этих графиков для случаев грубого несоответствия настроек. Анализ графиков для точной подстройки при небольших несоответствиях настроек проводится аналогично.

Из приведенного в п.3.4.2 примера настройки регулятора методом последовательного подбора коэффициентов вытекают следующие основные условия правильной настройки регулятора. Ход начального участка графика от включения регулятора до начала резкого снижения скорости роста температуры в основном определяется значениями Пп и Тд. Они должны быть такими, чтобы скорость нарастания температуры начала снижаться немного раньше, чем температура достигнет заданной уставки. При этом значение Пп должно быть по возможности меньше, но так, чтобы оставался достаточный запас до критического значения Пп. Значение Тд также должно быть по возможности меньше, но обеспечивать отсутствие колебательного характера графика после первого снижения скорости роста. При правильно подобранных Пп и Тд ход последующего участка графика определяется значением Ти. Оно должно быть таким, чтобы интегральная составляющая росла как можно скорее, но не успевала дорасти до значения, требуемого в установившемся режиме, гораздо раньше, чем температура достигнет заданной уставки. В противном случае при достижении уставки рост интегральной составляющей резко замедлится, как на рисунках 8б и 9б. При слишком большом Ти регулятор очень медленно выходит на заданную уставку как на рисунке 6а.

При анализе графиков также нужно помнить о наличии транспортного запаздывания. Например, что причина провала температуры на рисунке 146 в момент 11:14:50 кроется в значении сигнала управления не в этот же момент времени, а в значении на более ранний момент, отстоящий примерно на время транспортного запаздывания. Из начального участка графика видно, что транспортное запаздывание порядка 40 - 60 секунд, следовательно, причиной является недостаточная величина мощности управления в момент примерно 11:14:00.

Можно рекомендовать следующий порядок анализа графиков. Вначале обратить внимание на график интегральной составляющей и найти величину интегральной составляющей в установившемся режиме. Если было перерегулирование температуры, то обратить внимание на его характер и скорость роста температуры перед перерегулированием - либо скорость роста температуры и начинает снижаться только незадолго до подхода к уставке и снижается резко, либо начинает снижаться задолго до подхода к уставке и снижается медленно.

Интегральная составляющая должна быстро и плавно дорасти до установившегося значения без большого превышения и обратного спада. Здесь возможны следующие ситуации:

1. График Ти имеет вид незатухающих или медленно затухающих колебаний, найти величину интегральной составляющей в установившемся режиме затруднительно - как на рисунках 6е, 9а, 8б.

На рисунке 6е видно, что первый резкий рост суммарного сигнала управления (мощности нагрева) обусловлен резким ростом интегральной составляющей, следовательно, причина в очень малом значении Τи.

На рисунках 8б и 9а во время первого роста интегральной составляющей мощность нагрева продолжала падать, следовательно, первопричина не в Ти, а в Пп или Тд. Видно, что колебания суммарного сигнала управления обусловлены в основном колебаниями пропорциональной составляющей. Но, поскольку размах колебаний дифференциальной составляющей заметно меньше, чем пропорциональной, то, скорее всего, нужно увеличить Тд и это позволить погасить колебания. Если увеличение Тд не даст результата, то нужно еще и увеличить Пп. Необходимость увеличения Тд на рисунке 8б подтверждается также и нарушением соотношения Ти=4Тд, а поскольку начало колебаний сигнала управления вызваны не Ти, то следует увеличить Тд, а не уменьшить Ти.

2. Колебания интегральной составляющей небольшой амплитуды, затухают за один - два периода, скорость роста температуры начинает снижаться резко и только при подходе к уставке как на рисунках 8б. 96, 73.

При таком характере скорости роста температуры причиной перерегулирования являются значения Пп или Тд. На рисунках 8б и 9б видно, что дифференциальная составляющая не вносит решающего вклада в суммарный сигнал управления, поэтому перерегулирования и колебания устранятся при

увеличении Тд. На рисунке 7з видно, что дифференциальная составляющая вносит решающий вклад в суммарный сигнала управления, но, тем не менее, колебания подавить не удается. Следовательно, здесь занижено значение Пп, а не Тд..

Из рисунков также видно, что при таком несоответствии Пп и (или) Тд интегральная составляющая вначале растет достаточно быстро, но затем резко прекращает свой рост, не достигнув установившегося значения.

3. Интегральная составляющая нарастает плавно, но скорость нарастания температуры не соответствует скорости роста интегральной составляющей и она достигает требуемого установившегося значения раньше, чем температура достигнет заданной уставки. Далее интегральная составляющая продолжает плавно нарастать выше требуемого значения, что вызывает перерегулирование, затем плавно спадает до него. Такое несоответствие скоростей может быть или из-за слишком быстрого роста интегральной составляющей вследствие малого значения Ти (рисунок 6д), или из-за слишком медленного роста температуры вследствие завышенных значений Пп (рисунок 7г) или Тд (рисунок 8г).

На всех этих рисунках видно, что интегральная составляющая доросла до значения, требуемого в установившемся режиме в то время, когда температура намного не доросла до уставки, и рассогласование было еще велико.

На рисунке 6д видно, что пропорциональная составляющая (т.е. рассогласование) уменьшается достаточно быстро, после нагрева максимальной мощностью суммарный сигнал управления также спадает достаточно круто, его излишний рост после спада вызван интегральной составляющей, следовательно значения Пп и Тд правильны и перерегулирование следует устранить увеличением Ти. Это же следует и из нарушения соотношения Ти=4\*Тд.

На рисунке 7г видно, что рассогласование и мощность нагрева снижаются медленно, а вклад дифференциальной составляющей в суммарный сигнал управления невелик. Следовательно, причина в завышенном значении Пп, а не Тд. Это подтверждается и тем, что соотношение Ти=4\*Тд выдержано.

На рисунке 8г видно, что скорость роста температуры снизилась слишком рано и что это снижение вызвано большой дифференциальной составляющей, сильно уменьшившей суммарный сигнал управления. Поэтому в данном случае следует уменьшить значение Тд.

Это же подтверждается и нарушенным соотношение Ти=4\*Тд.

4. Интегральная составляющая нарастает плавно, достигает установившегося значения, когда температура практически достигла уставки, перерегулирования нет, но выход на уставку слишком замедлен, как на рисунках 6а, 9г.

В обоих случаях причиной является завышенное значение Ти. На рисунке 6а завышено только Ти, на рисунке 7г соотношение Ти=4\*Тд выдержано, поэтому значение Тд тоже завышено, и оно привело к колебательному характеру графиков Тд и суммарного сигнала управления.

### **Приложение Н**

## **Настройка ПИД и математических каналов**

*ПИД – регулирование подробно описано в приложении «АЛГОРИТМЫ РЕГУЛИРОВАНИЯ И НАСТРОЙКА РЕГУЛЯТОРОВ», а использование канала Диаграмма – в приложении «ПРОГРАММНОЕ РЕГУЛИРОВАНИЕ».*

Режим настройки ПИД и мат. каналов имеет два меню: **Настройка парам. ПИД и мат. кан. Константы мат. канала ФОРМУЛА**

При входе в меню **Настройка парам. ПИД и мат. кан.** на дисплее появляется список из 64-ми каналов с запрограммированными типами, например, как на рисунке Н.1.

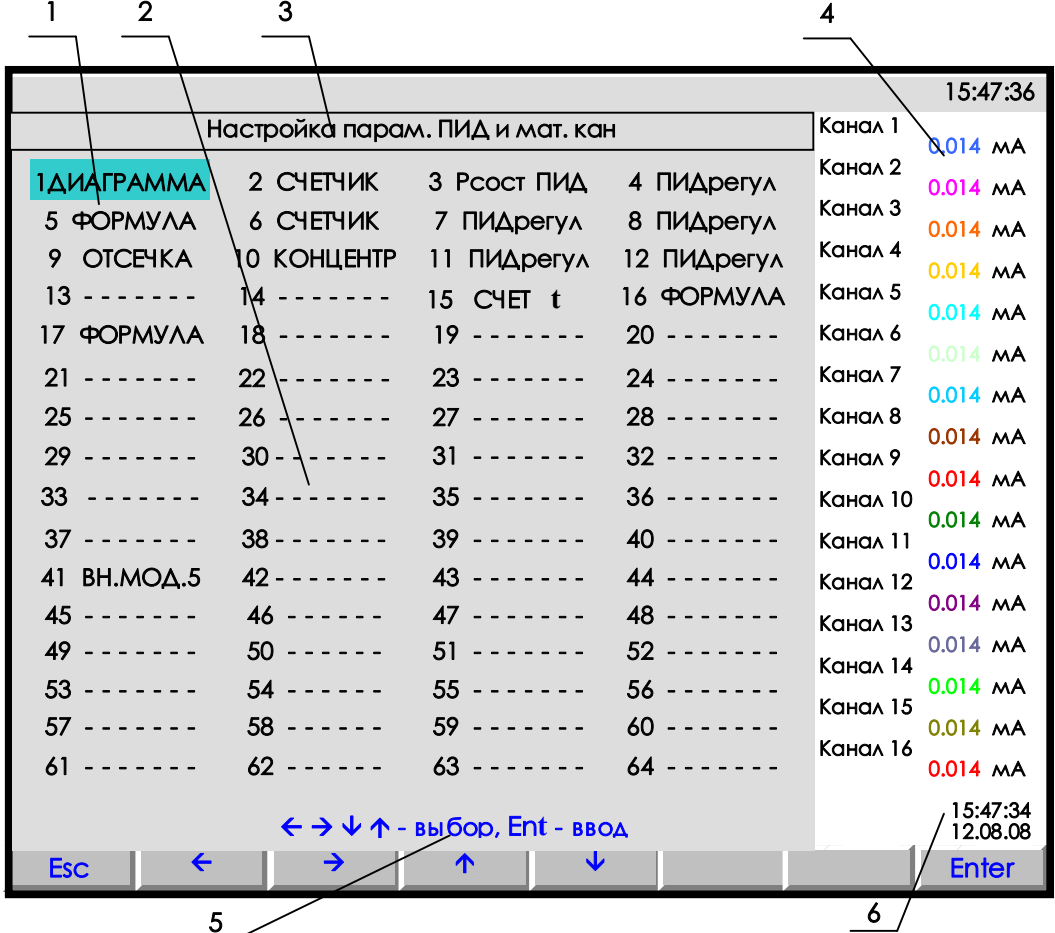

**1** – цветная полоска – управляемый клавишами прибора курсор выбора настраиваемого канала;

- **2** поле отображения всех математических и ПИД каналов с их настройкой;
- **3** строка отображения индицируемого режима;
- **4** показания текущих измерений тех групп каналов, которые были отображены в режиме 2-х графиков последними до выхода в этот режим;
- **5**  строка назначения клавиш в этом режиме; **6** время и дата записи в архив

**Рисунок Н.1 – Вид дисплея при входе в режим настройки параметров ПИД и мат. каналов**

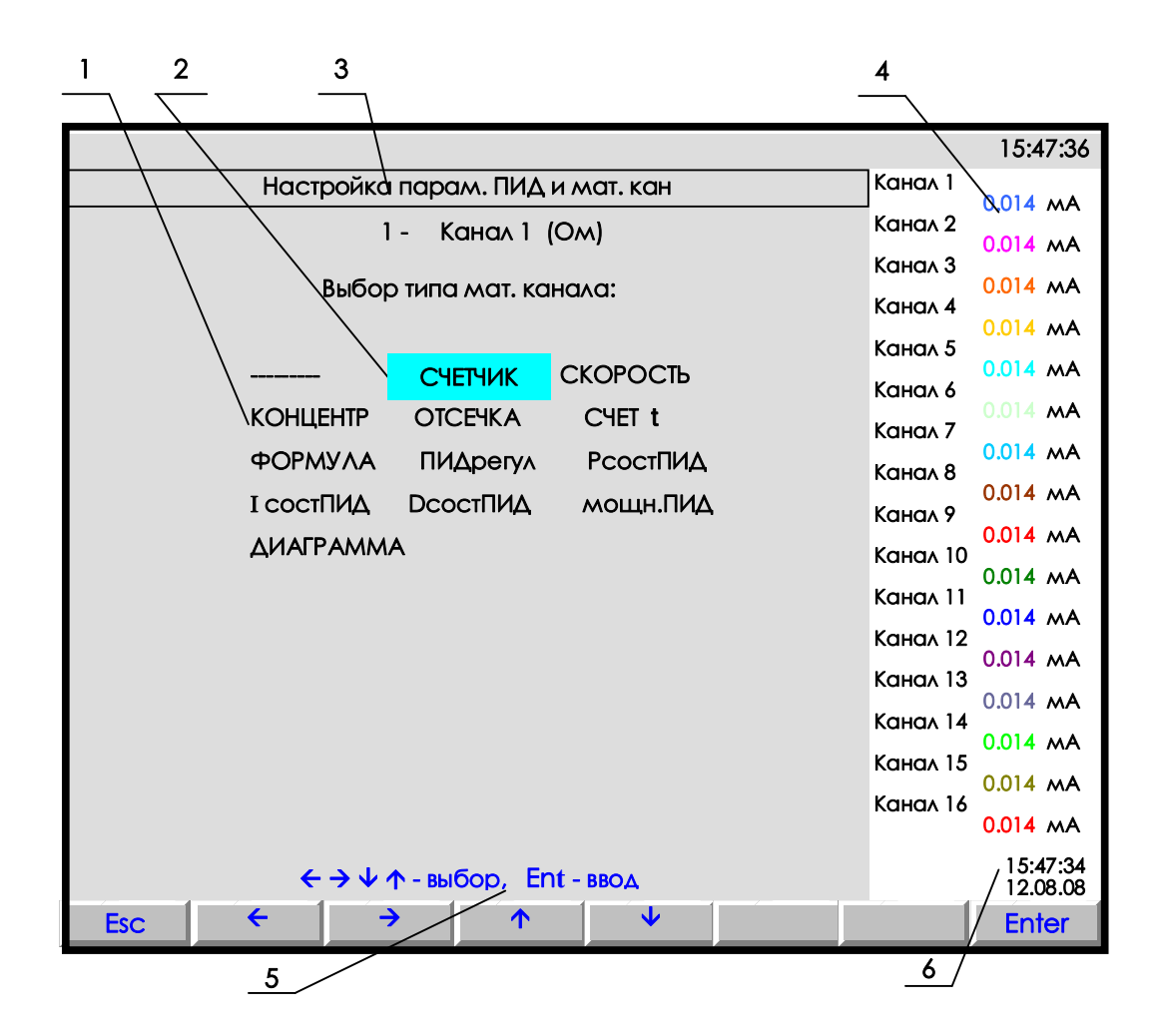

- **1** поле отображения всех типов мат. каналов для выбора;
- **2** цветная полоска управляемый клавишами прибора курсор выбора исходного канала;
- **3** строка отображения индицируемого режима;
- **4** показания текущих измерений тех групп каналов, которые были отображены в режиме 2-х графиков последними до выхода в этот режим;
- **5**  строка назначения клавиш в этом режиме;
- **6** время и дата записи в архив

**Рисунок Н.2 – Вид дисплея при выборе типа мат. канала**

Настраиваемый канал выбирается цветным прямоугольником, который управляется клавишами **← → ↓ ↑** . После выбора канала нажать клавишу **Enter,** и на дисплее появится список параметров настройки данного мат. канала, например:

> **NN – Канал Y (Ом) Тип ХХХХ Исходный канал nn Порядок результата: z**

где:

**NN –** номер математического канала;

 **Канал Y (Ом) -** присвоенное пользователем имя канала и единицы измерения по данному каналу.

…………

Для изменения любого из параметров, нужно отметить его цветным прямоугольником (курсором), который управляется клавишами **← → ↓ ↑** , и нажать **Enter.** Далее действовать согласно строке подсказок. Для выхода из любого подрежима – клавиша **Esc.**

Для настройки типа канала навести курсор на строку **Тип ХХХХ** и нажать **Enter** : на дисплее появится табло с набором возможных типов математических и ПИД каналов, приведенное на рисунке Н.1.

Прочерки в типе канала означают, что на канале с этим номером не задан ПИД или математический канал.

Если на канале задан один из приведенных на рисунке Н.2 математических типов каналов, то это значит, что под этим номером везде (при отображении, архивировании, сравнении с уставками, выдаче в компьютер **текущих значений с каналов**) будет фигурировать информация математического канала.

Если математические каналы задаются на свободных (незанятых другими каналами) номерах, то это не влияет на информацию других номеров каналов, но приводит к увеличению количества отображаемых и регистрируемых каналов.

Если математический (не ПИД) канал задан на номере одного из обычных каналов, то информация этого обычного канала становится доступна только как исходная для обработки мат. каналами, но не может отображаться, записываться в архив, сравниваться с уставками, а в компьютер она может быть считана как **значения с аналоговых датчиков**, но под другим адресом (см. таблицу 6.5).

#### Таблица Н.1

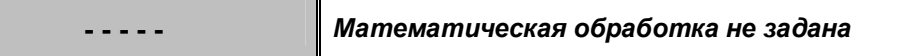

#### *ПОЯСНЕНИЯ*

Прочерки в типе канала означают, что на канале с этим номером не задан ПИД или математический канал.

#### Таблица Н.2

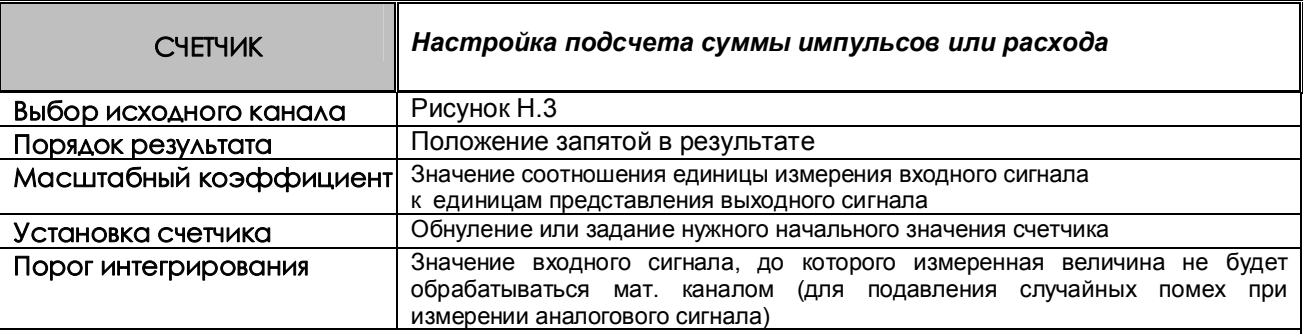

#### *ПОЯСНЕНИЯ*

Показания канала этого типа вычисляются в каждом цикле опроса путем вычисления приращения параметра за время от предыдущего опроса до данного и суммирования с накопленной ранее суммой приращений.

Если исходным каналом задан импульсный или релейный вход, то приращение вычисляется как сумма пришедших за цикл импульсов, умноженная на масштабный коэффициент.

Если исходным каналом задан аналоговый вход, то приращение вычисляется как значение входа, умноженное на интервал времени между опросами в предыдущем и данном цикла (берется в секундах), и на масштабный коэффициент.

Когда исходным каналом задан аналоговый вход, то приращение может быть как положительным, так и отрицательным, накопление ведется с учетом знака. Если приращение меньше задаваемого порога интегрирования, то оно принимается равным нулю.

При выходе из режима измерений или выключении прибора накопленная сумма не обнуляется и после выхода в режим измерений накопление продолжается со значения, накопленного в последнем перед прерыванием измерений цикле. Значение суммы можно обнулить или присвоить ему любое значение в меню **Установка счетчика**.

Сумма вычисляется в виде шестизначного десятичного числа. Положение запятой задается в меню **Порядок результата**. После достижения значения 999999 (независимо от заданного положения запятой, например, 99999,9 или 999,999) старшая (седьмая) цифра теряется, например, 999,820 +  $1,050 = 000,870.$ 

#### *ПРИМЕРЫ ИСПОЛЬЗОВАНИЯ:*

1. Для подсчета суммы импульсов: в качестве исходного канала задается импульсный вход, к которому подключен датчик импульсов, масштабный коэффициент задается равным единице.

2. Для подсчета расхода по информации с импульсного расходомера: в качестве масштабного коэффициента задается расход, соответствующий одному импульсу с датчика.

3. Для подсчета расхода по датчику с выходом 4-20 мА, показывающему разность давления на сужающем устройстве, на канале с номером аналогового входа, к которому подключен датчик, задается тип датчика 4 -20 мА, признак корнеизвлечения и соответствующий диапазон в единицах скорости расхода. В меню настройки мат. каналов на этом же номере канала задается тип мат. канала **СЧЕТЧИК** и нужный масштабный коэффициент. Промежуточная информация о скорости расхода не будет видна и не займет отдельный канал. Если же требуется знать и расход, и скорость расхода, то мат. канал **СЧЕТЧИК** нужно задать на свободном номере канала. Для исключения расчета расхода при малом сигнале можно задать ненулевой порог интегрирования в меню **Порог интегрирования.**

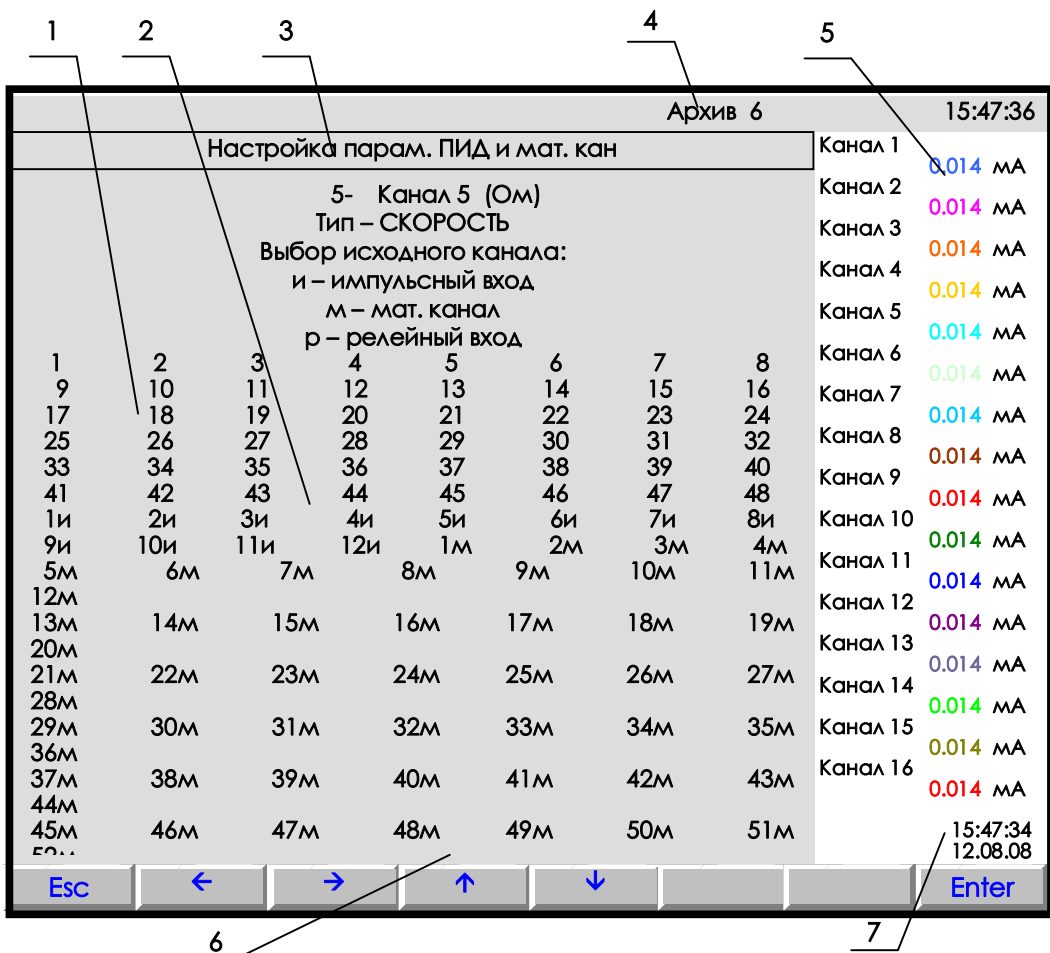

1 - цветная полоска - управляемый клавишами прибора курсор выбора исходного канала;

- 2 поле отображения всех типов каналов;<br>3 строка отображения всех типов каналов;
- 
- 4 индикатор номера файла архива, в который в данный момент идет регистрация данных (см. рисунок 6.4);
- 5 показания текущих измерений тех групп каналов, которые были отображены в режиме 2-х графиков последними до выхода в этот режим;
- 6 строка назначения клавиш в этом режиме;
- 7 время и дата записи в архив

Рисунок Н.3 - Вид дисплея при выборе исходного канала
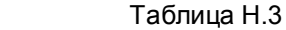

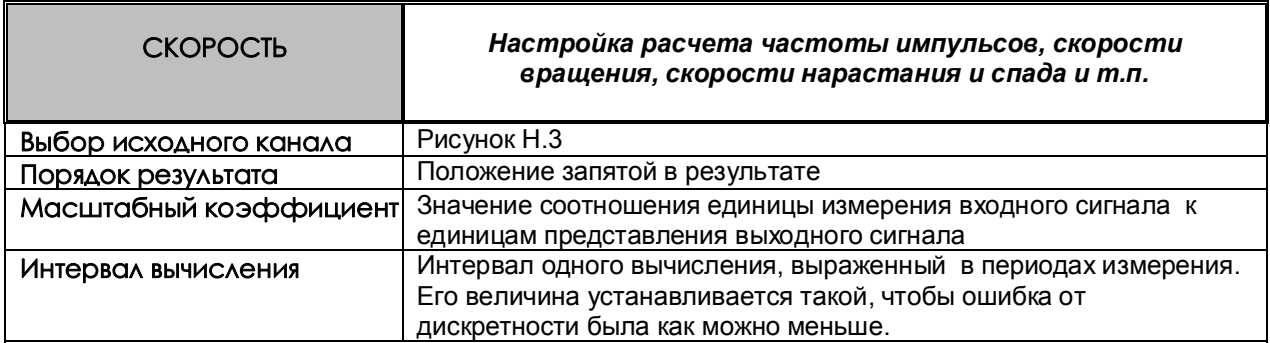

#### *ПОЯСНЕНИЕ:*

Показания канала этого типа вычисляются с заданным (кратным циклу опроса) интервалом времени путем вычисления приращения параметра за время этого интервала, деления его на выраженный в секундах интервал вычисления и умножения на масштабный коэффициент.

#### *ПРИМЕРЫ ИСПОЛЬЗОВАНИЯ:*

 1. Для расчета частоты следования импульсов в качестве исходного канала задается импульсный вход, к которому подключен датчик импульсов, масштабный коэффициент задается равным единице, интервал вычисления выбирается так, чтобы ошибка от дискретности и частота обновления результата были приемлемы. Например, для частоты 50 Гц можно взять интервал порядка 2 с, тогда ошибка от дискретности не превысит 1/100, и результат будет обновляться каждые 2 с.

Масштабный коэффициент можно взять - 1, порядок результата - 1, тогда частота будет отображаться в Гц.

2. Для расчета скорости вращения можно взять предыдущий пример с соответствующим масштабным коэффициентом. Например, если частоте 50 Гц соответствует скорость вращения 3000 об/мин, то нужно взять масштабный коэффициент 60.

3. Для расчета скорости изменения температуры нужно задать исходный канал, показывающий температуру, интервал вычисления и масштабный коэффициент аналогично предыдущему примеру.

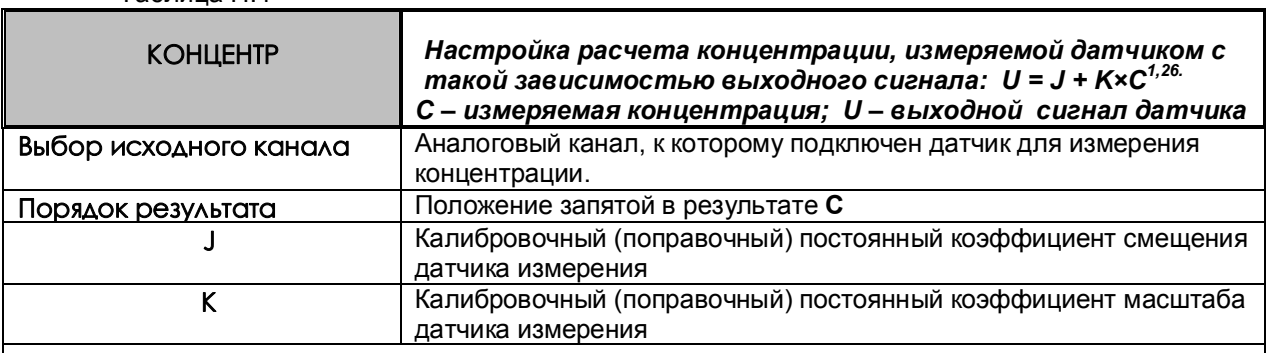

Таблица Н.4

#### *ПОЯСНЕНИЕ:*

Мат. канал **КОНЦЕНТР** можно задать на этом же или на другом свободном номере канала. В нем указать номер исходного канала (к которому подключен датчик), и коэффициенты J, K.

# *ПРИМЕР ИСПОЛЬЗОВАНИЯ:*

На канале, к которому подключен датчик, задать тип датчика, соответствующий выходному сигналу датчика, например, 0 – 100 мВ (таблица 6.10). Диапазон результата на этом канале оставить тот, который сформирован по умолчанию для заданного типа датчика.

Таблица Н.5

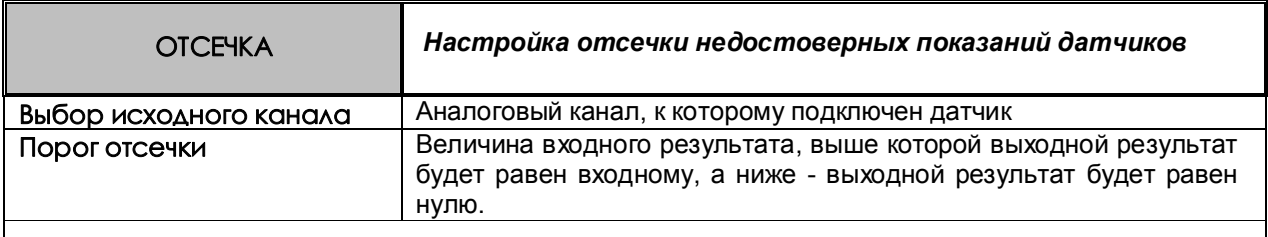

#### *ПРИМЕР ИСПОЛЬЗОВАНИЯ:*

Например, для отсечки недостоверных показаний датчиков скорости расхода, для которых запрограммировано корнеизвлечение.

#### Таблица Н.6

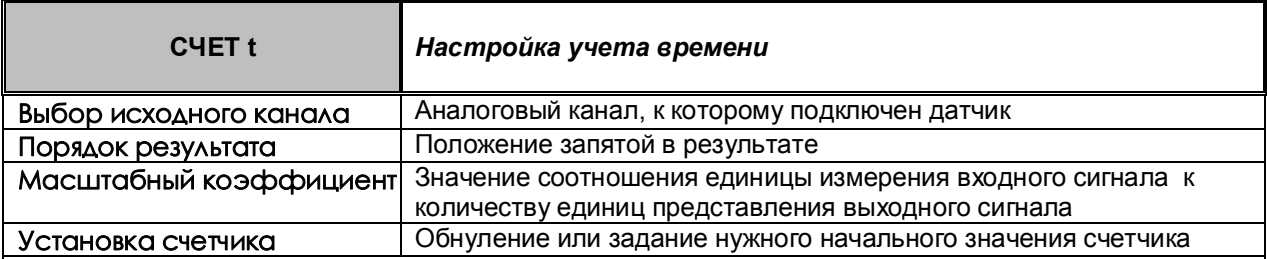

#### *ПОЯСНЕНИЯ:*

Исходным каналом может быть только релейный вход.

В каждом цикле опроса анализируется состояние релейного входа. Если сигнал есть, то к накопленному ранее суммарному времени прибавляется умноженный на масштабный коэффициент интервал времени от предыдущего до данного опроса. Суммарное время считается в виде шестизначного десятичного числа. Положение запятой задается в меню **Порядок результата**. После достижения значения 999999 (независимо от заданного положения запятой, например, 99999,9 или 999,999) старшая (седьмая) цифра теряется, т.е., например 999,820 + 1,050 = 000,870. При выходе из режима измерений или выключении прибора суммарное время не обнуляется, и после выхода в режим измерений накопление продолжается со значения, накопленного в последнем перед прерыванием измерений цикле.

Значение суммарного времени, можно обнулить или присвоить ему любое значение в меню «**Установка счетчика**».

# *ПРИМЕР ИСПОЛЬЗОВАНИЯ:*

 Для учета времени наработки агрегата в качестве исходного канала задается релейный вход, к которому подключен сигнал о включенном состоянии агрегата, масштабный коэффициент задается равным 1/3600=0,00027777 (для перевода с в час). Порядок результата можно задать 1, тогда наработка будет показываться с десятыми долями часа (до 99999,9 час). Также можно задать по этому математическому каналу уставку, назначить ее на релейный выход и указать необходимость записи в архив событий. Тогда после наработки агрегатом заданного времени будет выдан релейный сигнал, а в архиве событий появится запись, например, такая «**12.08.2006 21:20 Ресурс насоса истек**».

#### Таблица Н.7

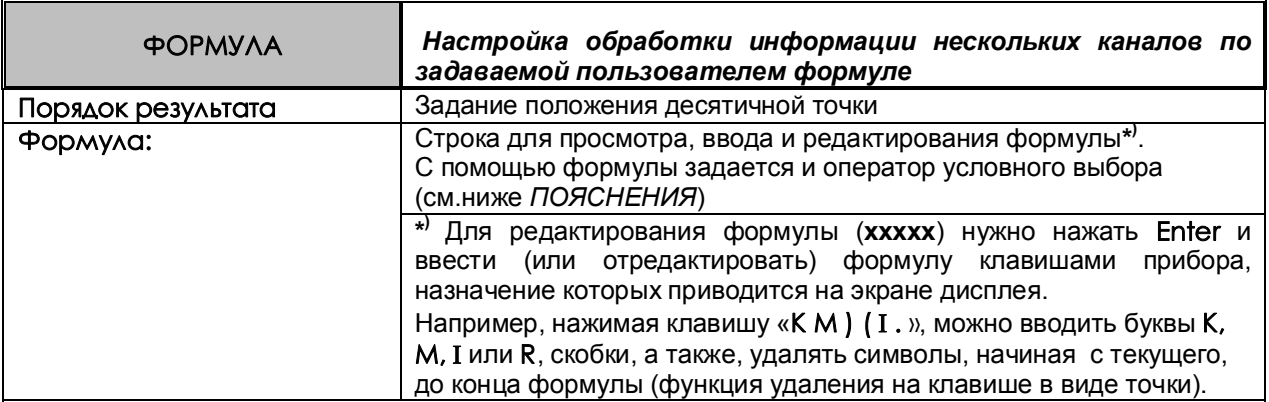

#### *ПОЯСНЕНИЯ:*

Формула вводится и редактируется в виде текстовой строки. В качестве аргументов формулы можно задавать:

- информацию физических каналов в виде чисел от **1** до **48**, соответствующих номерам каналов;
- информацию математических каналов в виде обозначений от **М1** до **М64**, соответствующих номерам математических каналов;
- информацию релейных входов в виде обозначений от **1** до **64**, соответствующих номерам релейных входов;
- информацию релейных выходов в виде обозначений от **R1** до **R64**, соответствующих номерам релейных выходов;
- заданные пользователем константы в виде обозначений от **К1** до **К30.** Их числовые значения задаются и просматриваются в отдельном меню **Константы мат. канала ФОРМУЛА**. Константы не привязаны к конкретным мат. каналам, одну и ту же константу можно использовать в нескольких мат. каналах.

В формуле можно задавать:

- знаки математических операций сложения, вычитания, умножения, деления и извлечения квадратного корня: **+ - \* / q** ;
- знаки операций сравнения в операторе условного выбора: **> <** , в этих операциях может использоваться обобщенный (**НДАТ**, **НКХС** или **НПР**) сигнал неисправности в виде обозначения **Н**;
- знаки логических операций **И**, **ИЛИ**, **НЕ** в виде символов **& | ~** соответственно;
- круглые скобки **( )**, задающие порядок выполнения операций.

В формуле можно задать до 60 символов.

Математические каналы вычисляются в конце каждого цикла измерений в порядке увеличения их номеров. Поэтому, если в качестве аргументов формулы данного мат. канала заданы мат. каналы с меньшим номером, то в формулу будут подставляться их значения, уже вычисленные в данном цикле. Если аргументами заданы мат. каналы с большим номером, то в формулу будут подставляться их значения, вычисленные в предыдущем цикле (в первом цикле – нулевые значения).

Если в формуле будет операция деления на ноль, или в результате операции получится бесконечно малое или слишком большое число, не входящее в формат с плавающей точкой, то в результат операции запишется наибольшее значение, равное 2 в степени 128, которое отображается в окне цифровых данных в виде «----», в остальных окнах — в виде «+INF».

*Оператор условного выбора* предназначен для выбора одного из двух значений (**C** или **D**) в зависимости от результата сравнения (**A** и **B)** и записывается в следующем виде: **(A<B)?C:D**

**(А<В)** - оператор сравнения

**A, B, C, D** - обозначения физических или математических каналов, константы или выражения в скобках.

Между **A** и **B** символ операции сравнения: меньше **<**, больше **>**.

После операции сравнения ставится символ **?**, а между первым и вторым выбираемыми значениями (**C** и **D)** - символ **:** (двоеточие).

Если условие операции сравнения выполняется (**да**), выбирается значение **C**, если условие операции сравнения не выполняется (**нет**), то выбирается значение **D**.

Оператор сравнения может использоваться как отдельная формула на мат. канале. Результат этого мат. канала будет принимать значение **1**, если выражение оператора сравнения выполняется (**да**), и значение **0**, если выражение не выполняется (**нет**).

Например, с помощью операции сравнения можно анализировать канал на исправность, т.к. при неисправности в значении канала вместо результата измерения записывается конкретное значение:

-32768 при **НПР**,

-32767 при **НДАТ**,

-32763 при **НКХС**).

Выражение (1<-32760 ) равно **1**, если на канале 1 есть **НДАТ**, **НПР** или **НКХС**, и равно **0**, если на нем результат измерения. Это выражение можно записывать в сокращенной форме как **(1 = Н)**.

Значение математического канала, полученное в результате операции сравнения или логического выражения, представляет собой число **0** или **1**, на такой канал можно назначить уставку и, соответственно, срабатывание релейного выхода.

Для включения реле при значении мат. канала **1** нужно задать уставку **0** и условие включения реле выше уставки.

Для включения реле при значении мат. канала **0** нужно задать уставку **1** и условие включения реле ниже уставки.

В обоих случаях можно задать уставку **0,5**.

#### *ПРИМЕРЫ ИСПОЛЬЗОВАНИЯ:*

 **Пример 1.** Нужно вычислить активную мощность в нагрузке P=U\*I\*CosФ, результат должен быть в киловаттах.

 К измерительному каналу 1 подключен датчик напряжения, на этом канале запрограммировано получение результата в вольтах.

 К измерительному каналу 2 подключен датчик тока, на этом канале запрограммировано получение результата в амперах.

 К измерительному каналу 3 подключен датчик косинуса угла сдвига фаз, на этом канале запрограммировано получение косинуса от 0 до 1.

 Для вычисления на одном из свободных номеров каналов (например, 18) зададим мат. канал типа формула и введем следующую формулу: К1\*1\*2\*3.

Для перевода ватт в киловатты зададим константу К1 равную 0,001

 **Пример 2.** Нужно вычислить среднее значение температуры по показаниям датчиков 16-ти каналов. Поскольку длина формулы превысит 30 символов, то используем промежуточные мат. каналы.

 На канале 17 введем формулу 1+2+3+4+5+6+7+8 На канале 18 введем формулу 9+10+11+12+13+14+15+16 На канале 19 введем формулу 1/К1\*(17+18) Значение константы К1 введем равным 16.

 **Пример 3.** Параметр измеряется двумя датчиками, подключенными к каналам 1 и 2. Нужно выбрать датчик, измеряющий параметр с меньшей погрешностью. Датчик канала 1 имеет наибольший предел измерений от 0 до 630 м<sup>3</sup>/ч, датчик канала 2 – меньший от 0 до 200 м<sup>3</sup>/ч. При значениях параметра < 200 необходимо использовать более точные показания датчика 2, в противном случае – показания датчика 1. Алгоритм выбора одного из измерительных каналов запишется в виде условного оператора: **(1<K1) ? 2:1,**

K1 – константа, равная 200.

Если значение параметра меньше, чем 200 м<sup>3</sup>/ч, то результат математического канала будет равен результату измерительного канала 2, иначе - результату измерительного канала 1.

 **Пример 4.** Необходимо организовать горячее резервирование датчиков в важном технологическом процессе. Тогда к измеряемой величине необходимо подключить второй резервный датчик, с которого будут сниматься показания, если первый отказал. Алгоритм выбора датчика выглядит таким образом: **(1=H)?2:1**

 **Пример 5.** Нужно включить релейный выход №2 если показания первого измерительного

канала больше 50 и при этом нет сигнала на релейном входе №3 .

 Создадим мат.канал формула на любом из свободных номеров, например, 35 **(1>K1) &**~**I3** 

 На канал 35 назначим уставку 0, на нее зададим номер релейного выхода 2 и условие его включения больше уставки.

То же самое можно выполнить по другому:

 На измерительный канал 1 назначим уставку 50, зададим на нее номер любого свободного релейного выхода, например, 17 (наличие в приборе соответствующего релейного блока не обязательно) и условие включения больше уставки. Создадим мат.канал формула на любом из свободных номеров, например, 35

# **R17 &** ~**I3**

 На канал 35 назначим уставку 0, на нее зададим номер релейного выхода 2 и условие его включения больше уставки.

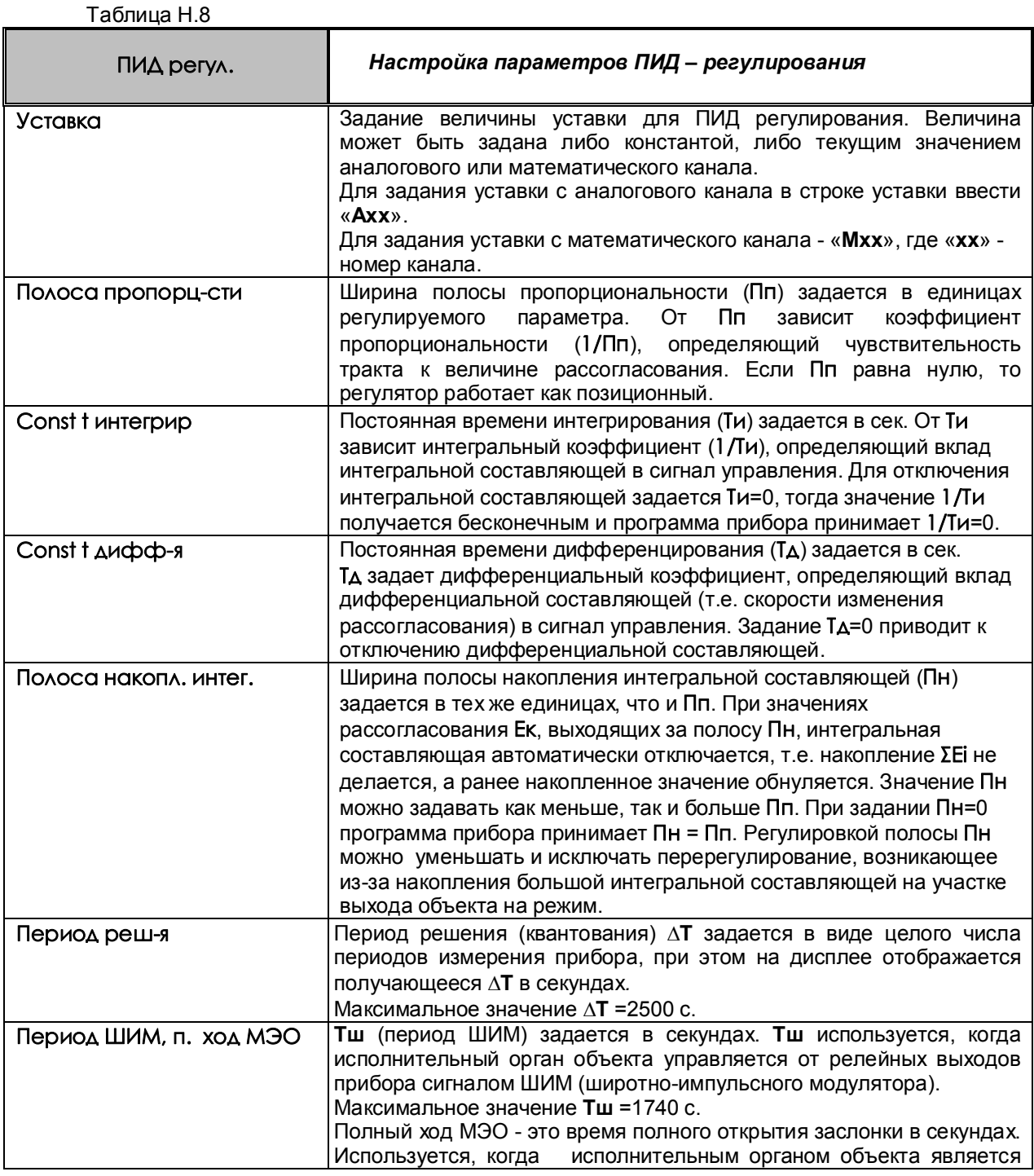

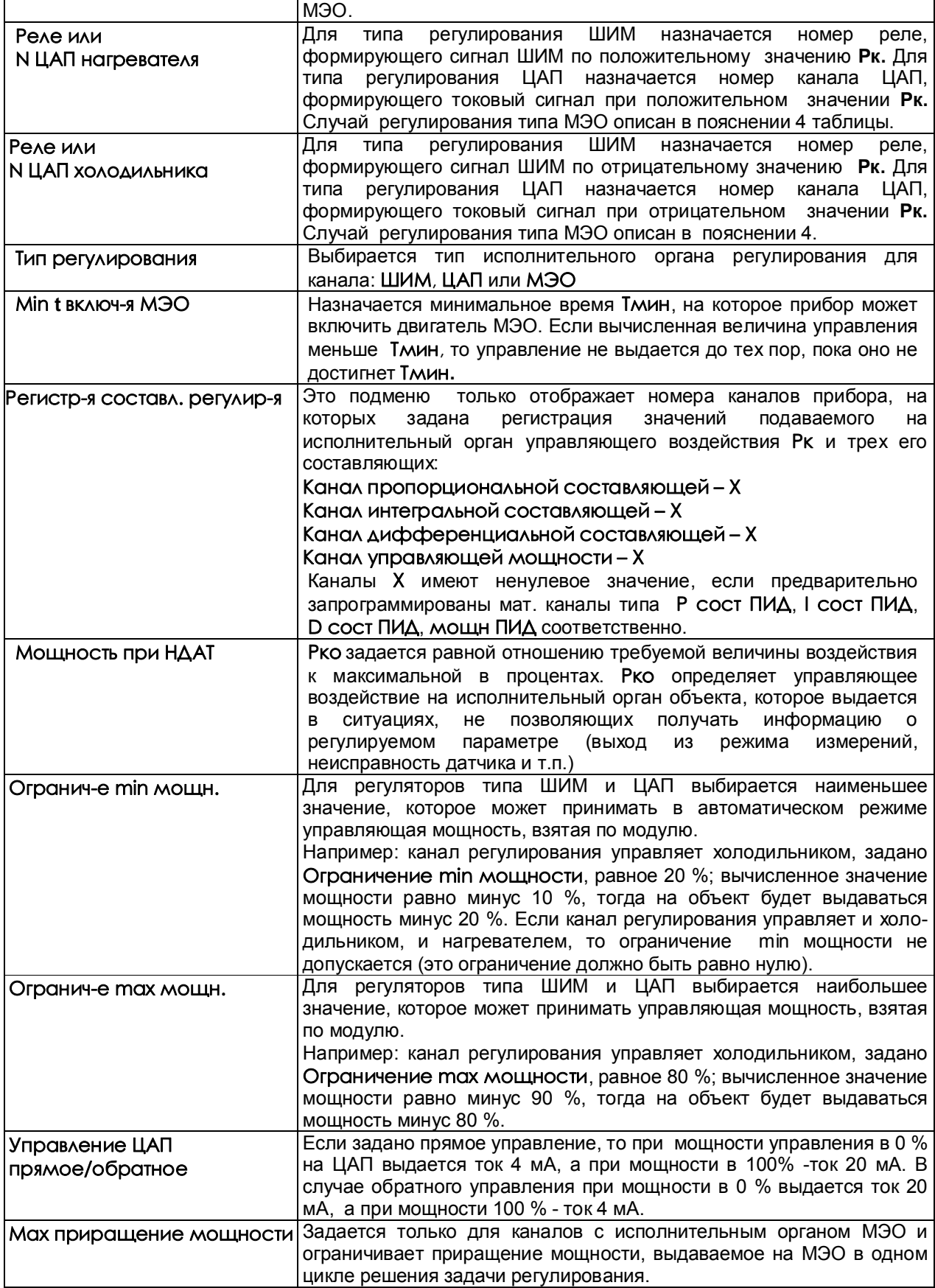

# *ПОЯСНЕНИЯ:*

В приборе предусмотрена возможность регистрации и графического отображения не только регулируемого параметра и подаваемого на объект управляющего воздействия, но каждой из трех составляющих (П, И, Д) сигнала управления. Это является исключительно удобным и мощным инструментом и для настройки ПИД-регулятора и выбора оптимальных значений параметров и для понимания принципа работы ПИД-регулятора и путей оптимизации его настроек. Подробнее см. приложение М.

2. Для удобства просмотра на каналах составляющих и мощности ПИД-регулирования рекомендуется устанавливать диапазон графика -100 +100.

3. При назначении номера реле нагревателя и холодильника нужно учесть, что эти же номера реле нельзя использовать при настройке выходов в 6.6.4. С другой стороны, регулируемый параметр можно поставить на дополнительный контроль по выходу за допуски, задавая другие номера реле в 6.6.4. Одни и те же номера реле нельзя использовать также для нескольких каналов ПИД-регулирования.

4. Канал ПИД-регулирования типа ШИМ и ЦАП может управлять и нагревателем, и холодильником, то канал типа МЭО может управлять либо нагревателем, либо холодильником.

В случае МЭО для управления нагревателем задается реле нагревателя N, отличное от нуля. Для управления холодильником реле нагревателя должно быть нулевым, реле холодильника отличным от нуля (=N). И в том, и в другом случае заданный номер реле N будет включать механизм на открытие заслонки, следующий номер реле N+1 будет включать механизм на закрытие.

Если канал регулирования типа МЭО управляет нагревателем, то управление будет происходить только при положительном значении Рк. Если приращение Рк за период решения задачи положительное, то включается реле N для открытия заслонки нагревателя. В случае отрицательного приращения Рк включается реле N+1 для закрытия заслонки нагревателя.

Если канал регулирования типа МЭО управляет холодильником, то управление будет происходить только при отрицательном значении Рк.. Если приращение Рк за период решения задачи отрицательное, то включается реле N для открытия заслонки холодильника. В случае положительного приращения Рк включается реле N+1 для закрытия заслонки холодильника.

# **ВНИМАНИЕ!**

- 1. Перед тем, как изменить тип канала регулирования или номер реле канала регулирования, необходимо выключить регулирование с предыдущими настройками и привести МЭО в исходное (см. Приложение Р «**Регулирование»**).
- 2. Перед выходом в тесты ЦАП выключить регулирование каналов типа **ЦАП**. Перед включением тестов релейных выходов выключить регулирование каналов типа **ШИМ** и выполнить **СТОП** каналов типа **МЭО** (см. Приложение Р «**Регулирование**»).
- 3. На дисплее появляется сообщение «**Ошибка настройки мат канала!**», если введен недопустимый параметр. Например: если запрограммировано более 4-х каналов типа **ПИД-регулятор**, или если для каналов **составляющие ПИД–регулирования** задан исходный канал с типом, отличным от типа **ПИД-регулятор**. Чтобы ошибка больше не появлялась, нужно исправить параметр или изменить тип мат. канала.

# Таблица Н.9

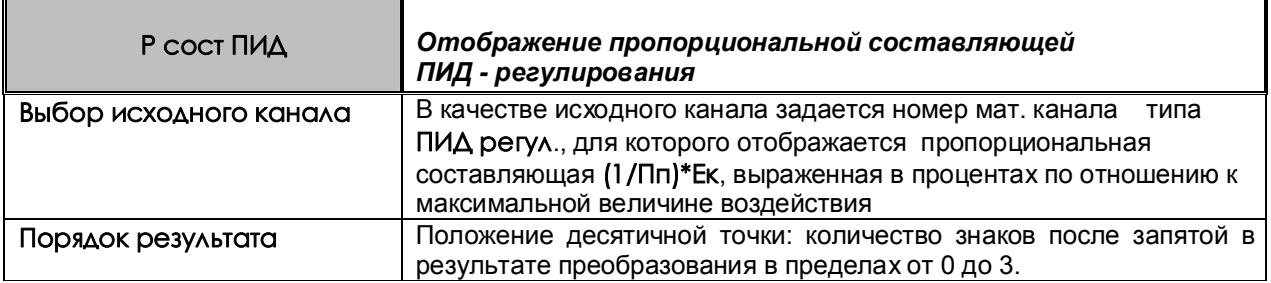

# Таблица Н.10

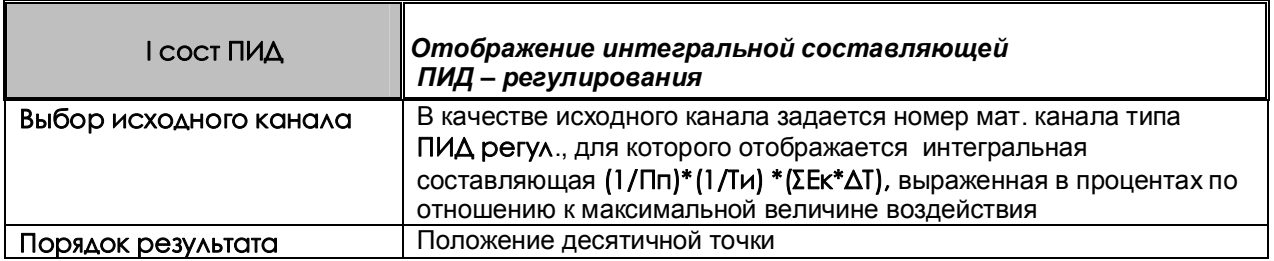

# Таблица Н.11

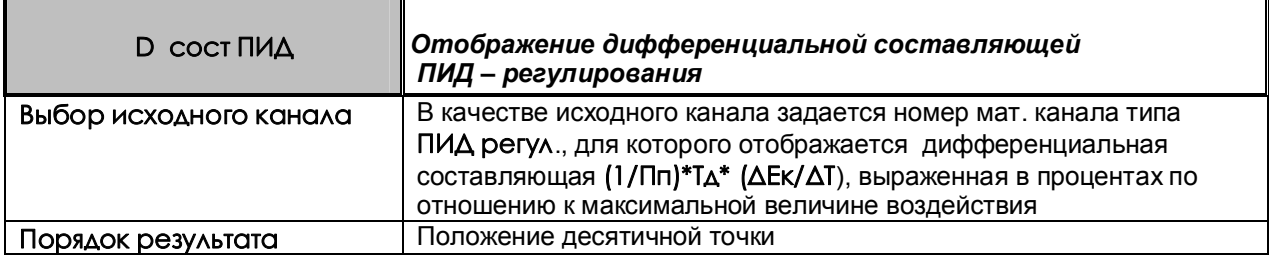

# Таблица Н.12

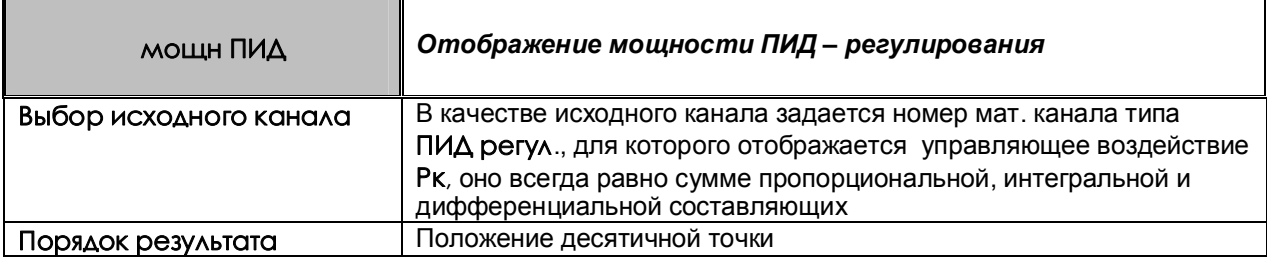

### Таблица Н.13

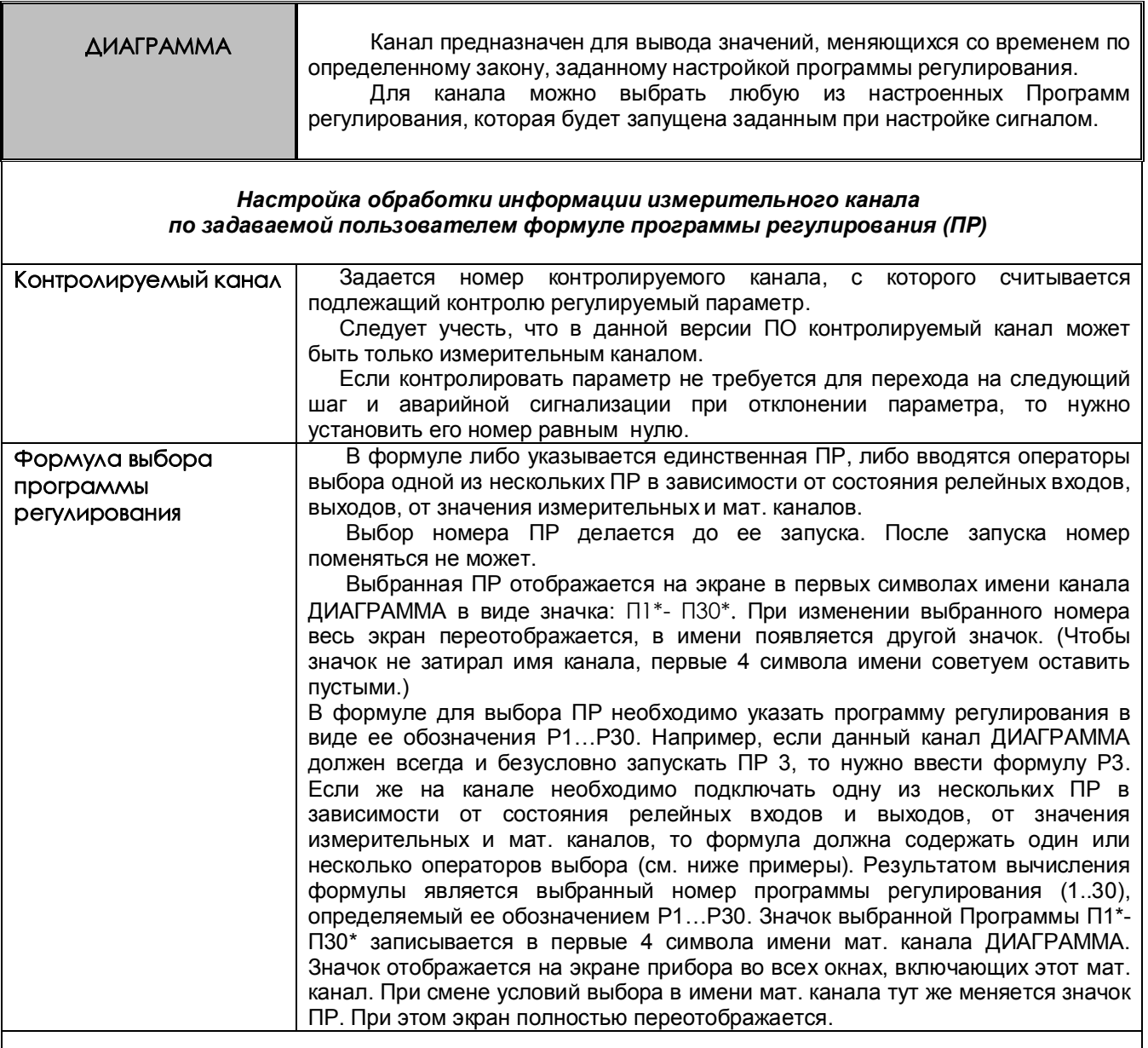

*ПРИМЕРЫ формул выбора Программы регулирования:*

1) Если канал ДИАГРАММА должен запускать всегда одну и ту же программу регулирования, например, ПР 5, то формула выбора будет такая: P5.

2) Если выбор одной из 3-х ПР должен определяться включением одного из 3-х тумблеров, подключенных к рел. входам 1, 2 и 3, то формула выбора ПР может иметь вид:

*I1?P1:(I2?P2:(I3?P3:P4))*

В этом случае, если включен тумблер 1 будет выбрана ПР1 (P1), иначе, если включен тумблер 2 – ПР2 (P2), иначе, если включен тумблер 3 – ПР3 (P3), иначе, если ни один тумблер не включен, будет выбрана ПР4 (P4). Поскольку нужно выбирать всего 3 ПР, то ПР4 должна быть настроена как «пустая», которая имеет всего один шаг «Конец».

Продолжение таблицы Н.13

в) Для выбора одной из 3-х ПР можно ограничиться двумя тумблерами. Тогда формула будет короче: *I1?P2:(I2?P3:P1).*

В этом случае выполнится следующий выбор: если I1=0, I2=0, то будет выбрана ПР1; если I1=1, I2=0, то будет выбрана ПР2; если I1=0, I2=1, то будет выбрана ПР3.

г) При выборе ПР могут использоваться значения аналоговых каналов и релейных выходов. Например, формула *(5>K3)?P1:(R2?P2:P3)* задает следующий выбор: если значение измерительного канала 5 больше константы К3, (значение которой вводится в меню), то выбирается ПР 1 (P1), в противном случае, если включен релейный выход 2 (R2), то будет выбрана ПР 2 (P2), иначе выбирается ПР 3 (P3).

Таким образом. в любом случае при любых условиях будет выбрана одна из указанных в формуле Программ.

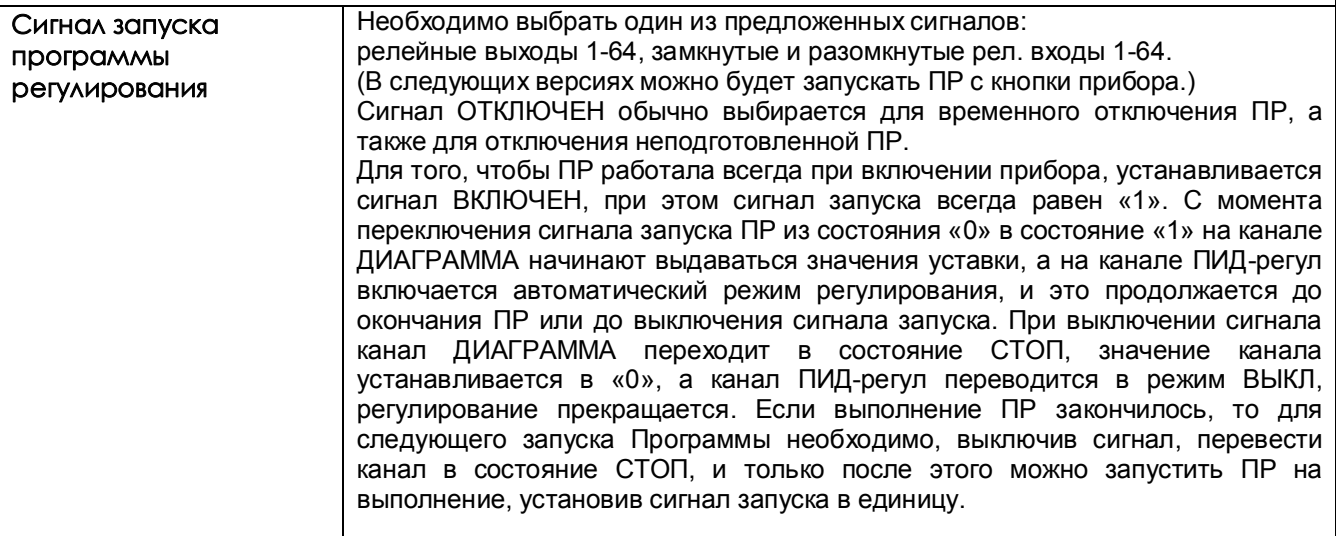

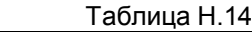

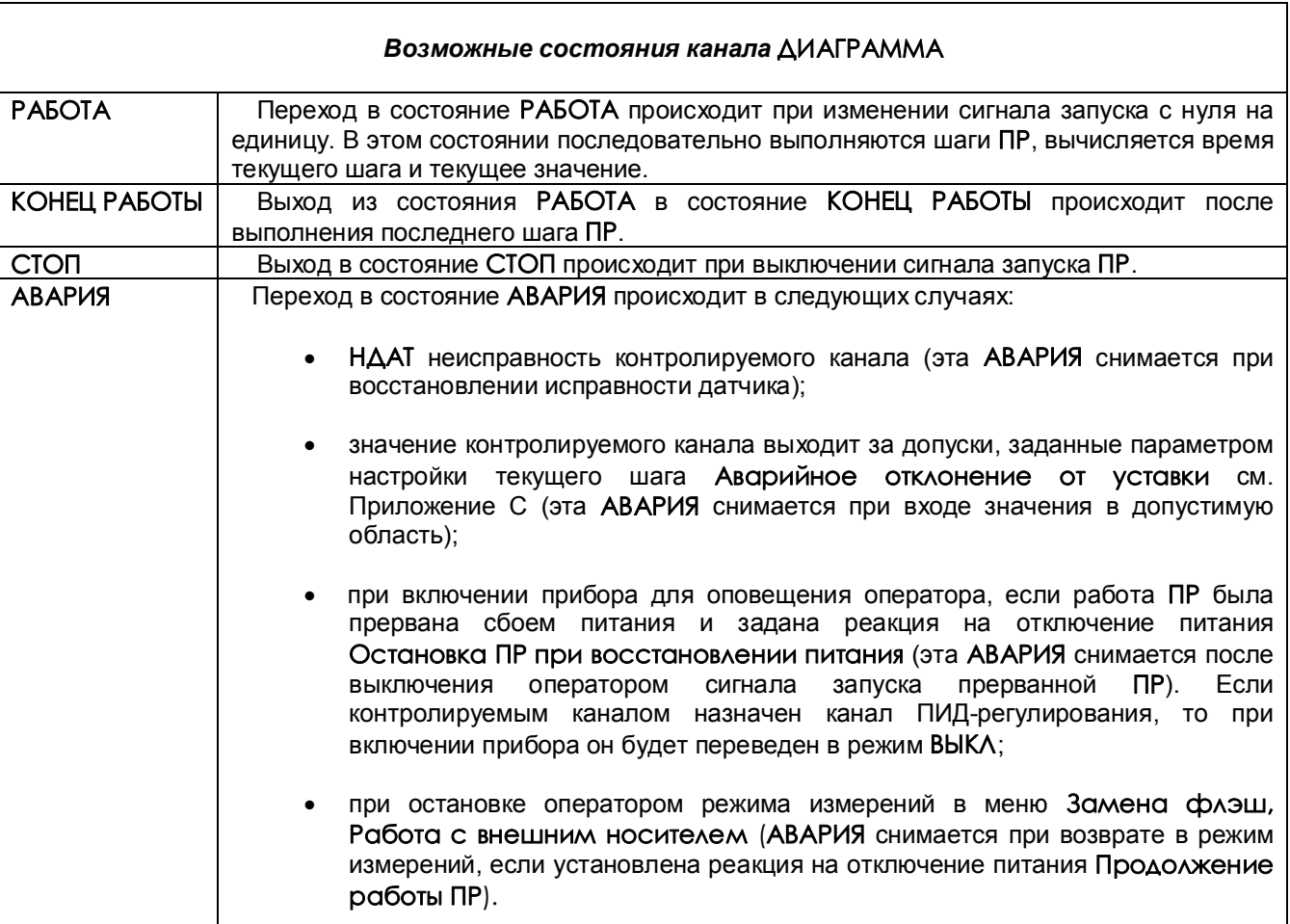

# *ПОЯСНЕНИЯ:*

 1. В состоянии **АВАРИЯ** прекращается изменение выходного значения канала **ДИАГРАММА**, перехода на следующий шаг не происходит.

 2. Из состояния **АВАРИЯ** можно перейти в **СТОП**, выключив сигнал запуска аварийной **ПР**, за исключением состояния **АВАРИИ** по причине остановки оператором режима измерений, в этом случае выключением сигнала запуска **АВАРИЯ** не снимается.

 3. **Регулирование** в состоянии **АВАРИЯ**. Если контролируемым каналом назначен канал ПИДрегулирования, и причина АВАРИИ - НДАТ или превышение регулируемым сигналом допустимого значения, то на исполнительный орган канала **ПИДрегул** выдается **Мощность при НДАТ**, заданная в меню настройки этого канала, В случае АВАРИИ по причине того, что регулируемый сигнал меньше минимально-допустимого, регулирование продолжается в соответствии с уставкой, сформированной до выхода в АВАРИЮ.

 4. **Сигнализация** об АВАРИИ осуществляется включением аварийного реле. Пока за аварийное реле принимается **Реле неисправности датчиков**. (В следующих версиях ПО оно будет вводиться отдельно для каждого канала **ДИАГРАММА**). Аварийное реле включается, если хотя бы на одном из каналов **ДИАГРАММА** возникла **АВАРИЯ.** Выключается оно только в случае выхода всех каналов **ДИАГРАММА** из состояния **АВАРИЯ**.

 5. Сигнал об **АВАРИИ** можно увидеть также на экране прибора как мигающее **Тревожное сообщение** в верхней строке с соответствующей надписью. Для этого необходимо настроить архив событий в меню **Архив событий** (см.далее п.6).

# 6. **Настройка архива событий**

В режиме «Регистрируемые рел. выходы» включить реле аварии. Соответствующие надписи тревожных сообщений вводятся в меню **Архив событий**, **События по уставкам рел. выходов** для номера канала **ДИАГРАММА,** на котором подключена ПР.

Причем:

- событие для уставки 3 соответствует АВАРИИ «регулируемый сигнал меньше допуска»,

- событие для уставки 4 соответствует АВАРИИ «регулируемый сигнал больше допуска»,

- событие по неисправности «Н» соответствует АВАРИИ после прерывания работы ПР отключением питания и АВАРИИ по НДАТ контролируемого канала.

Все тревожные сообщения записываются в архив событий, где их можно просматривать.

#### *ВНИМАНИЕ!*

В связи с тем, что канал **ДИАГРАММА** сам формирует значения уставок 3 и 4, номер реле аварии на эти уставки, условия включения реле и гистерезис, то для всех каналов **ДИАГРАММА** задавать эти значения в меню **Настройка релейных выходов** не имеет смысла.

#### 7. **Настройка релейных выходов для внешней сигнализации состояния канала ДИАГРАММА**

 Внешнюю сигнализацию можно обеспечить, разместив на щите управления сигнальную лампочку «РАБОТА» и лампочку или сирену «АВАРИЯ».

Так как в данной версии ПО за аварийное реле принимается «Реле неисправности датчиков», то номер реле аварии необходимо ввести в меню «Настройка рел. выходов», «Реле неисправности датчиков», «Номер реле НДАТ». (В следующих версиях ПО реле аварии будет вводиться отдельно для каждого канала «Диаграмма» при настройке канала). Необходимо также задать «Условие включения реле НДАТ» либо по условию «1-й раз НДАТ», либо «2-й раз НДАТ».

Это реле будет включено, если хотя бы на одном канале прибора неисправен датчик, а также если хотя бы на одном из каналов ДИАГРАММА сформирован сигнал АВАРИЯ.

Для включения лампочки РАБОТА нужно (в меню «Настройка рел. выходов») настроить соответствующий релейный выход на уставку 1 канала ДИАГРАММА (уставки 3 и 4 использовать нельзя!), задав значение уставки, равное нулю, а условие включения реле - «больше уставки, при неисправности выключить реле».

Лампочка включится при запуске ПР и выключится при выходе из состояния РАБОТА в СТОП или по концу программы. Если в состоянии РАБОТА произошла АВАРИЯ, лампочка «РАБОТА» не выключится, сигнал «АВАРИЯ» будет включен.

# **Приложение П**

# **УЧЕТ РАСХОДОВ**

Режимы просмотра учитываемых прибором расходов находятся в меню **Учет расходов**: **Просмотр часового архива Просмотр суточного архива Просмотр месячного архива** 

Каналы учета формируют часовые, суточные и месячные архивы учета из показаний математических каналов типа **Счетчик** и **Счет t**.

В каждом из этих архивов формируются записи, содержащие приращение контролируемого параметра (т.е. расход, время наработки) за соответствующий интервал времени. Количество записей, т.е. глубина архивов, составляет 768 часов, 60 суток и 20 месяцев соответственно.

Можно создать до 8 каналов учета.

В каждой записи содержится следующая информация:

- дата и время формирования записи;
- измеренный каналом учета расход за данный учетный интервал, т.е. за время от конца предыдущего учетного интервала (час, сутки, месяц соответственно) до момента формирования записи;
- фактическое время работы канала учета за данный учетный интервал;
- восстановленный по среднему расход за время перерыва работы канала учета на данном учетном интервале;
- время перерыва работы канала учета на данном учетном интервале (выключение прибора, неисправность датчика и т.п.);
- средняя скорость расхода за предыдущее время;
- итоговый измеренный расход на текущий момент времени;
- итоговый восстановленный по среднему расход на текущий момент времени;
- значение исходного математического канала (счетчика) на текущий момент времени. По окончании учетных интервалов этот счетчик не обнуляется.

Каждая новая запись в архиве формируется по окончанию учетного интервала, соответствующего виду архива (час, сутки, месяц). Поэтому все записи архива, кроме последней, содержат значения расхода за полный учетный интервал - за час, сутки и месяц соответственно. В последней записи содержится расход за неполный учетный интервал – от конца предыдущего учетного интервала до настоящего времени, указанного в этой записи. *Последнюю запись можно просматривать только с панели прибора, в архив она не записывается.*

Кроме приращения контролируемого параметра на данном интервале прибор фиксирует также суммарное время работы канала учета и суммарное время перерыва учета на этом же интервале, а также восстановленный расход за время перерыва работы. Восстановленный расход вычисляется как произведение средней скорости расхода на время перерыва.

Если время перерыва в работе больше, чем 31 день, то восстановленный расход не вычисляется, время отказа записывается равным нулю, при этом в архиве событий делается запись «**Перерыв > 31д. Параметры учета не восстановлены**».

Содержащиеся в записи итоговые значения измеренного и восстановленного расходов представляют собой приращения этих параметров за все время от последнего обнуления их значений в пункте меню "установка в ноль архивов расхода" или в меню настройки канала учета. В меню настройки канала учета можно установить также и ненулевое значение итогов, тогда текущее значение итогов будет представлять собой сумму установленного значения и приращения за время от установки до текущего момента. Если при установке итога ввести отрицательное значение, то итог будет уменьшен на это значение.

Факты установки в ноль архивов расходов, установки итоговых значений расхода и изменения системного времени с панели прибора записываются в архив событий.

В пункте меню "Недокументированный перерыв в измерениях" можно задать допускаемое ненулевое значение времени перерыва (в секундах). При этом перерывы в работе канала учета, длительностью меньше этого времени, не будут фиксироваться, как время перерыва, восстановленное по средней скорости значение расхода на этих интервалах не будет отражаться как восстановленное

значение расхода, а будет просто суммироваться с измеренным значением. Это позволяет использовать дополнение измеренного расхода расчетным без отражения в архивах учета кратковременных перерывов (например, при кратковременном отключении питания или при записи архивов с прибора на внешний носитель).

*Архивы учета можно просматривать в текстовом виде на дисплее прибора, а также копировать на ФК.*

#### **Приложение Р**

# **РЕГУЛИРОВАНИЕ**

Режим **Регулирование** на дисплей вызывается клавишей **Регул** и предназначен для наглядного отображения основных параметров процесса регулирования и оперативного управления этим процессом на каналах ПИД-регулирования, которые были предварительно запрограммированы в меню **Настройка ПИД и мат. Каналов** (см. Приложение Н).

В окне **Регулирование** (рисунок Р.1) предоставляется возможность устанавливать необходимый режим регулирования на канале: включать автоматический режим, переходить к ручному управлению, выключать управляющее воздействие на объект, а также задавать новую уставку.

Для изменения режима регулирования необходимо с помощью клавиш **← → ↓ ↑** подвести курсорпрямоугольник к параметру **режим** нужного канала и нажать клавишу **Enter,** при этом цвет прямоугольника меняется на красный, меняется и назначение клавиш. Нужно нажать соответствующую клавишу: для регуляторов типа ШИМ и ЦАП клавиши **ВЫКЛ**, **АВТО** или **РУЧНОЙ**; для регуляторов типа МЭО клавиши **СТОП**, **ИСХОДН**, **АВТО** или **РУЧНОЙ** (см. таблицу Р.1)

В режиме ручного управления оператор может задавать величину управляющего воздействия на объект регулирования в % от максимальной мощности. Он может сделать это двумя способами: либо ввести числовое значение мощности, либо довести мощность до нужного значения с помощью клавиш «прибавить» и «убавить». В первом случае он должен подвести курсор-прямоугольник к параметру **упр-е (%)** (управление) соответствующего канала регулятора и 2 раза нажать клавишу **Enter**, затем ввести новое значение мощности. Алгоритм ввода значения аналогичен 6.6.1.1. А на экране предоставляется строка подсказок. Во втором случае после установки курсора к параметру **упр-е (%)** оператор должен 1 раз нажать **Enter**, клавишами «прибавить +» и «убавить -» набрать нужное значение мощности, затем нажать клавишу **Enter**. За одно нажатие клавиши «+» или «-» значение меняется на 1.Если не отпускать клавишу, то значение будет меняться на 1 каждые 0,8 с. Если не отпускать клавишу до тех пор, пока значение не изменится на 10, то в дальнейшем оно будет меняться на 10 каждые 0,8 с до тех пор, пока клавиша не будет отпущена.

Уставка для канала регулирования может быть задана как числом, так и текущим значением аналогового входа или вычисленным значением математического канала. Уставка обычно вводится вместе с другими параметрами канала ПИД-регулирования в меню **Настройка параметров ПИД и мат. каналов**, но может быть оперативно изменена и в окне **Регулирование**, если задана числом. Для оперативного изменения уставки нужно подвести курсор-прямоугольник к параметру **уставка** соответствующего канала и 2 раза нажать клавишу **Enter,** затем ввести новое значение уставки аналогично 6.6.1.1. Уставка может быть изменена также с помощью клавиш «прибавить +» и «убавить -», как это описано выше в указаниях к установке величины управляющего воздействия.

Если уставка задана значением аналогового входа, и датчик на этом входе становится неисправным, то значение уставки принимается равным предыдущему измеренному значению входного сигнала датчика (до его неисправности), при этом цвет окна уставки соответствующего канала регулирования меняется на красный для оповещения оператора о некорректной уставке.

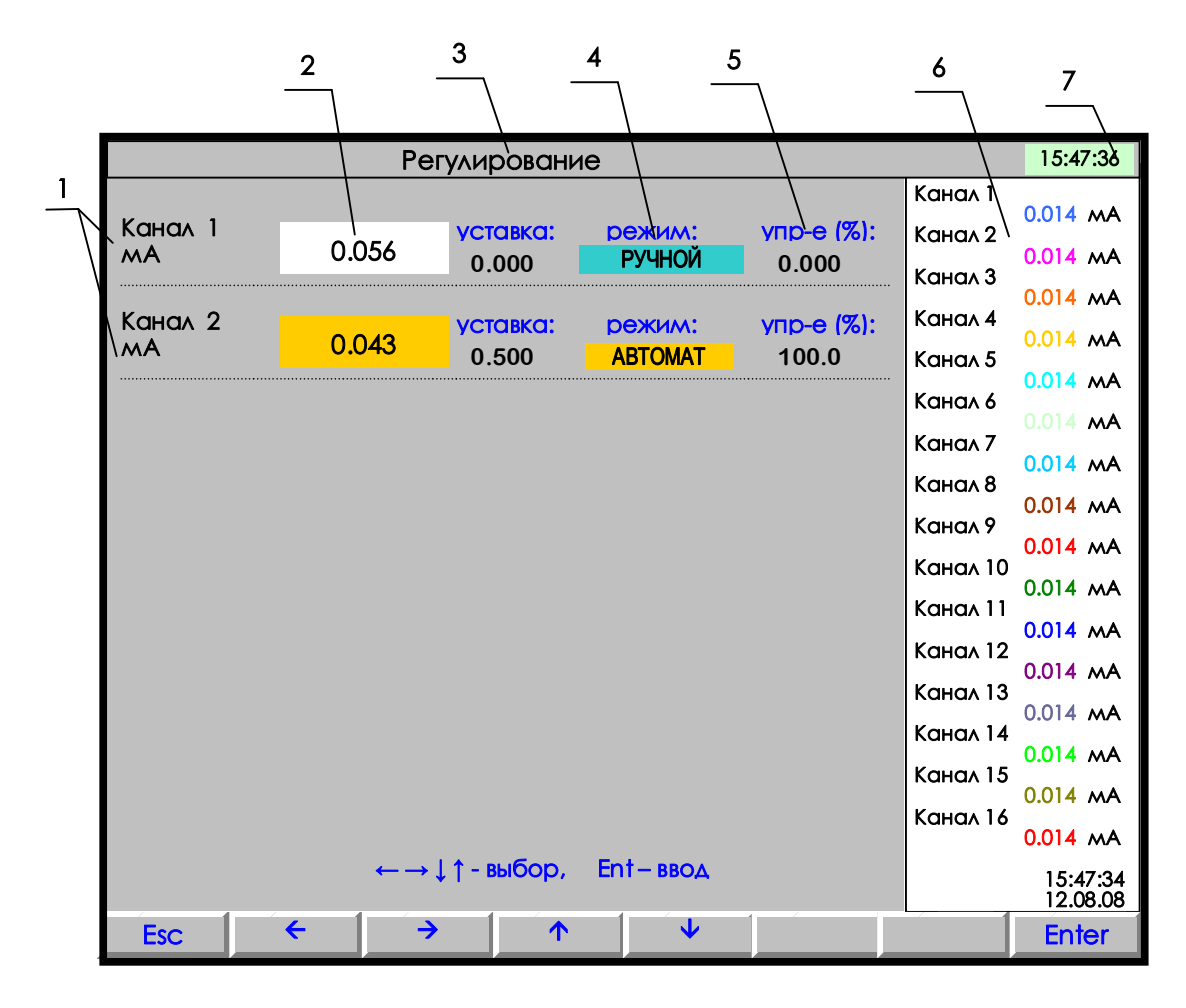

**1** – имя канала ПИД-регулятора. Может быть задано от одного до двенадцати каналов.

- В данном примере задано два канала ПИД-регулирования;
- **2** текущее значение регулируемого параметра соответствующего канала;
- **3**  наименование индицируемого режима;
- **4**  режим регулирования соответствующего канала. В данном примере выделен синей прямоугольной рамкой (курсором), которая перемещается на другие позиции табло клавишами  $\uparrow \downarrow \rightarrow \leftarrow$ ;
- **5** текущее значение сигнала управления (мощность) в процентах.

Для регуляторов типа МЭО выводится убывающий остаток мощности управляющего воздействия. Для регуляторов типа ШИМ и ЦАП выводится реальная мощность воздействия на объект, с учетом заданных ограничений мощности по минимальному и максимальному значению. Вычисленную мощность регулирования можно увидеть на канале составляющей регулирования **мощн. ПИД**;

**6** – поле текущих значений измерений по каналам;

**7** – текущее время.

**Рисунок Р.1 – Пример вида дисплея в режиме «Регулирование»** 

٦

# Таблица Р.1 - **Режимы регулирования**

Г

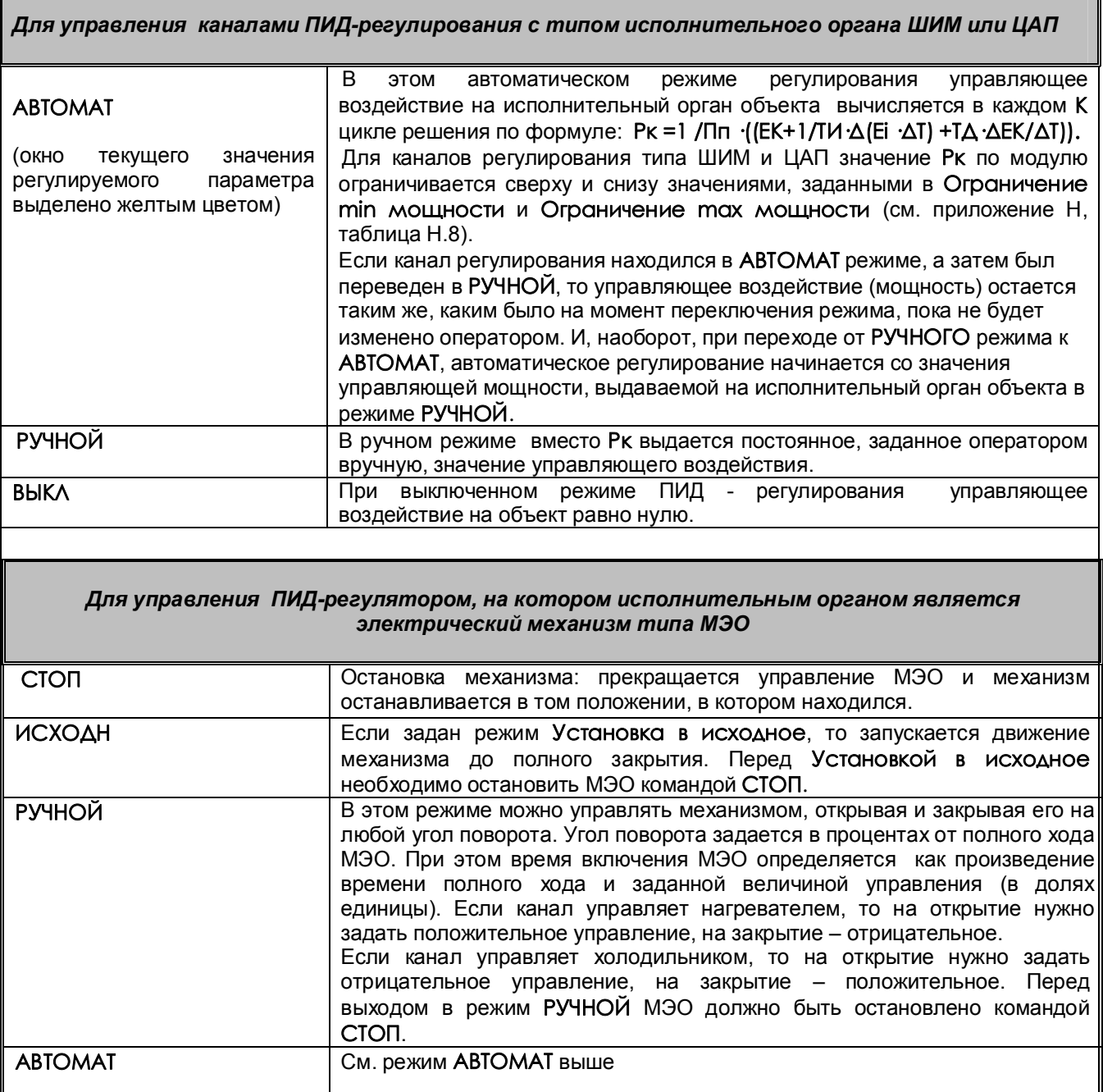

# **Приложение С**

# **ПРОГРАММНОЕ РЕГУЛИРОВАНИЕ**

Программное регулирование предназначено для поэтапного управления технологическим процессом, который может включать (на примере регулирования температуры) этапы нагрева, охлаждения и поддержания заданного значения температуры.

Последовательность этапов технологического процесса будем называть **Программой регулирования** (**ПР**), а каждый этап - **шагом ПР**.

ПР задает меняющийся со временем сигнал, который может подаваться, например, на канал ПИДрегулирования в качестве уставки, использоваться для позиционного регулирования, для формирования управляющих сигналов в соответствии с временной диаграммой. В приборе может быть настроено до 30 программ регулирования по 50 шагов каждая, общее количество шагов не должно превышать 500. В приборе может выполняться одновременно до 20-ти ПР, количество которых может ограничиваться только наличием свободных измерительных и математических каналов. Выбор и запуск ПР могут осуществляться с внешних тумблеров, размещаемых пользователем на щите управления. Сигнализация состояний ПР (РАБОТА и АВАРИЯ) также может быть выведена на щит управления.

#### $\mathbf 1$  **1 Просмотр программ регулирования**

В этом меню можно делать просмотр любой ПР из представляемого на дисплее списка от 1 до 30-й, не выходя из режима измерений.

Для входа в отображение нужной программы необходимо клавишами-стрелками навести на нее цветную полоску-курсор и нажать клавишу **Enter**. Изменить настройки в этом меню невозможно.

# **2 Настройка канала ПИД-регулирования по заданной программе регулирования**

Все настройки этого режима могут быть также защищены от несанкционированного изменения паролем, как и все остальные настройки прибора, описанные в разделе 6.6 настоящего РЭ. Для этого в меню «Установка пароля» нужно ввести ненулевой пароль и выполнить пункт «Включение пароля» (см.6.6.6 настоящего РЭ).

#### Таблица С.1 - **Этапы настройки канала ПИД-регулирования по заданной программе регулирования**

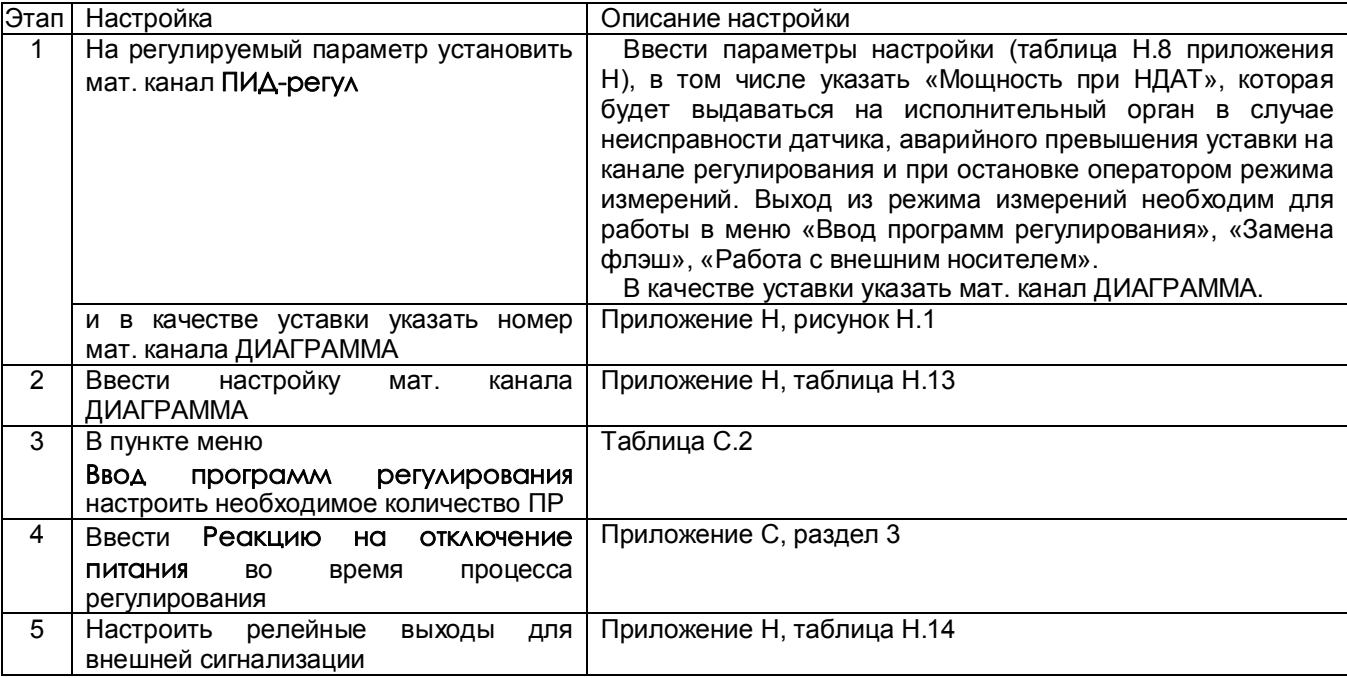

# Таблица С.2

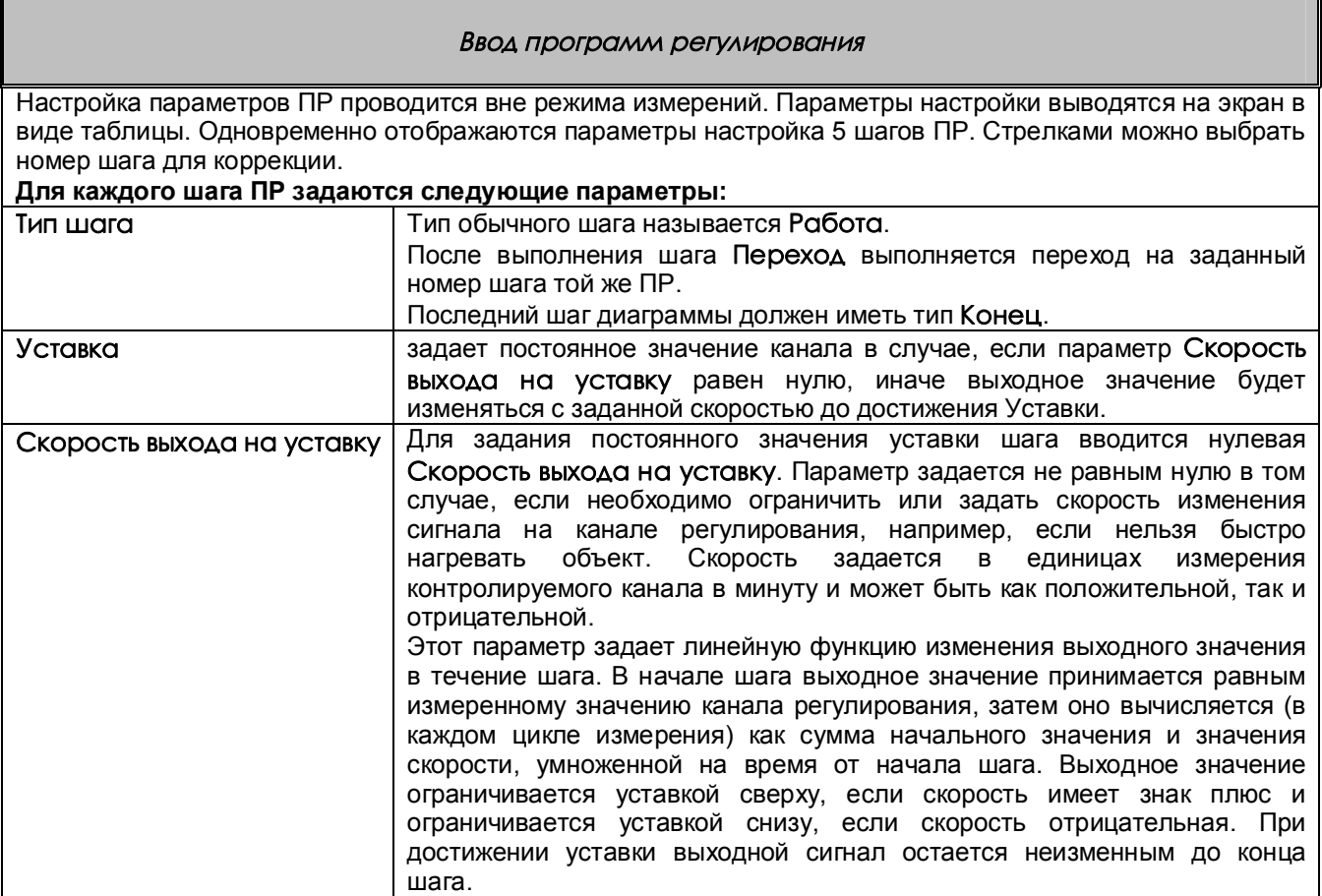

Продолжение таблицы С.2

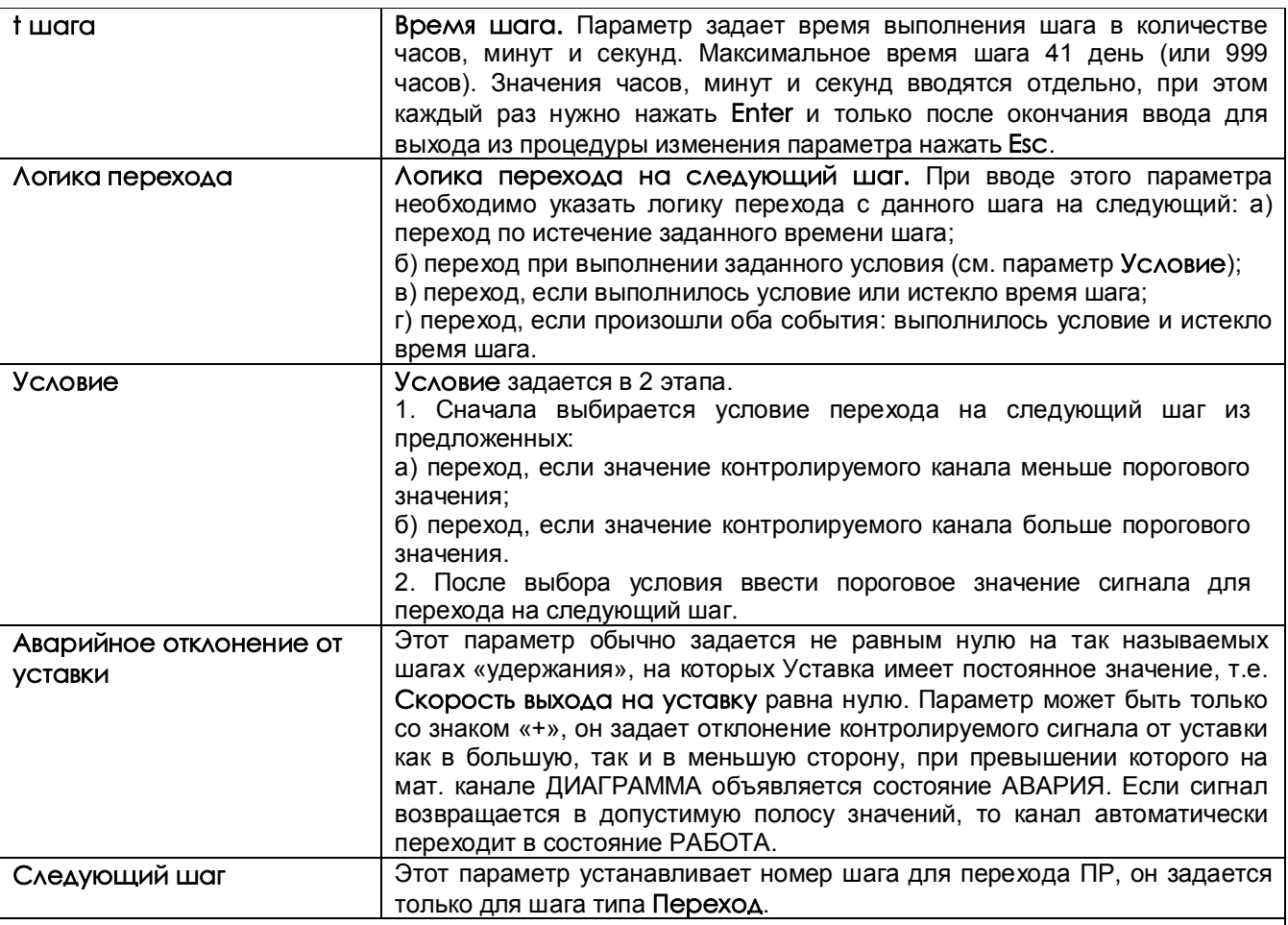

 *ПРИМЕЧАНИЕ -*При настройке параметров «Уставка», «Скорость выхода на уставку»,

«Пороговое значение сигнала для перехода», « Аварийное отклонение от уставки» предлагается два способа их изменения:

1) - цифровой набор параметра,

2) - увеличение или уменьшение параметра с помощью клавиш «+», «-».

# *ВНИМАНИЕ!*

 В связи с тем, что при вычислении времени шага используется системное время прибора, то нельзя менять системное время, пока работает хотя бы одна ПР с параметром t шага.

#### **3 Настройка реакции на отключение питания**

В этом пункте меню задается, какие действия должны быть выполнены при восстановлении питания после того, как питание было отключено и при входе в режим измерений после того, как оператор остановил режим измерений во время работы программ регулирования.

Предлагается следующий выбор:

# а) **Остановка программ регулирования, их продолжение невозможно**

Работа на каналах ДИАГРАММА завершается. Для оповещения оператора на каналах ДИАГРАММА объявляется состояние АВАРИЯ. В этом состоянии канал остается до тех пор, пока оператор не выключит сигнал запуска ПР на этом канале.

#### б) **Продолжение работы программ регулирования**

На каналах ДИАГРАММА начинают выполняться прерванные шаги ПР, а на каналах ПИДрегул включается автоматический режим регулирования. При этом время текущего шага вычисляется как разность системного времени прибора на момент включения в работу и системного времени начала шага, сохраненного в памяти прибора.

#### *ВНИМАНИЕ:*

1. В случае выбора «а» оператору нельзя останавливать режим измерений во время работы ПР, так как их дальнейшее продолжение будет невозможно. В случае выбора «б» оператор может ненадолго остановить режим измерений, если такое прерывание ПР допустимо конкретным технологическим процессом. На время прерывания ПР на исполнительный орган канала ПИД-регул будет выдаваться **Мощность при НДАТ**.

2. Если при настройке канала ДИАГРАММА был установлен сигнал запуска ПР «ВКЛЮЧЕН», то независимо от выбора реакции на отключение питания на этом канале будут выполняться действия пункта «б» по продолжению работы программы регулирования.

#### **4 Настройка позиционного регулятора по заданной программе регулирования**

При настройке одного объекта позиционного регулирования используются 3 аналоговых канала: измерительный, мат. канал ДИАГРАММА и мат. канал логическая ФОРМУЛА, в отличие от настройки объекта «ПИД-регулирования», при котором используются только 2 канала: измерительный и мат. канал ДИАГАРАММА.

#### **Этапы настройки:**

1) Сделать настройки, приведенные в таблице С.1 этапы 2-5.

2) Ввести мат. канал ФОРМУЛА с логической формулой «N<Мх», где N-номер измерительного «контролируемого канала», Мх-обозначение мат. канала ДИАГРАММА (х-номер мат. канала).

Значение канала ФОРМУЛА будет устанавливаться в «1», если сигнал измерительного канала меньше уставки, заданной каналом ДИАГРАММА, и будет устанавливаться в «0» при превышении уставки.

3) На номер мат. канала ФОРМУЛА в меню «Настройка рел.выходов» настроить номер реле, включающего исполнительный орган регулирования (например, печь). Указать значение уставки «0», «условие включения реле» - «1-й (или 2-й) раз больше уставки, при неисправности выключить», гистерезис установить в «0». Реле будет включать исполнительный орган в то время, когда сигнал измерительного канала меньше заданного значения ПР с канала ДИАГРАММА, и выключать его, если сигнал превысил заданное значение.

#### *ПРИМЕР настройки позиционного регулирования температуры по заданной ПР:*

-На измерительном канале 1 настроить датчик температуры,

-на мат. канале 2 настроить канал ДИАГАРАММА, указав «контролируемый канал» 1,

-на мат. канале 3 настроить канал ФОРМУЛА: «1<M2»,

-в меню «Настройка рел.выходов»:

на канале 3 указать номер реле 5, которое включает нагреватель,

уставку «0»,

гистерезис «0»,

условие включения реле «1-й раз больше уставки, при неисправности выключить», -настроить необходимые ПР,

-настроить реле АВАРИИ и РАБОТЫ

-настроить «Реакцию на отключение питания».

# **5 Сохранение настроек программ регулирования**

Каждая программа регулирования хранится на жестком диске прибора в отдельном файле настройки, что позволяет переносить отдельные программы из одного прибора в другой. Настройки хранятся в файлах PR1.CFG (PR1\_2.CFG) ... PR30.CFG (PR30\_2.CFG), (в скобках приведены имена дублирующих файлов).

Настройки всех тридцати ПР прибора могут быть сохранены на внешнем носителе USB-флэш или Compact Flash и восстановлены в меню «Работа с внешним носителем»(см.6.5.5 настоящего РЭ)режим **Запись, восстановление программ регулирования:** 

#### **Сохранение ПР на внешнем носителе Восстановление ПР с внешнего носителя**.

*Структура имен файлов, сохраненных на внешних носителях:*

Имя основного файла: PXX-NNN.CFG,

имя дублирующего файла: PXX2-NNN.CFG,

где XX- номер программы регулирования,

NNN- номер прибора, который вводится в меню «Настройка регистрации» (см.6.6.2), «N прибора в имени файлов на флэш».

#### *ПРИМЕР переноса настройки ПР из одного прибора в другой:*

Допустим, нужно перенести программу регулирования 3 из прибора с номером 15 в прибор с номером 7, причем в нем программа должна иметь номер 1.

Для этого необходимо:

а) Записать настройки прибора 15 на флэш. Файлы настройки программы 3 на флэш будут иметь имена P03-015.CFG, P032-015.CFG.

б) Записать настройки прибора 7 на флэш.

в) Скопировать файл P03-015.CFG в файл P01-007.CFG,

 скопировать файл P032-015.CFG в файл P012-007.CFG. При этом настройка ПР3 прибора 15 запишется в файл настройки ПР1 прибора 7. Настройка остальных ПР прибора 7 не изменится.

г) Вставить флэш в прибор 7 и провести восстановление настроек в меню «Восстановление ПР с внешнего носителя».

# **Приложение Т**

# **ОБОЗНАЧЕНИЯ ПРИ ЗАКАЗЕ ПРИБОРА**

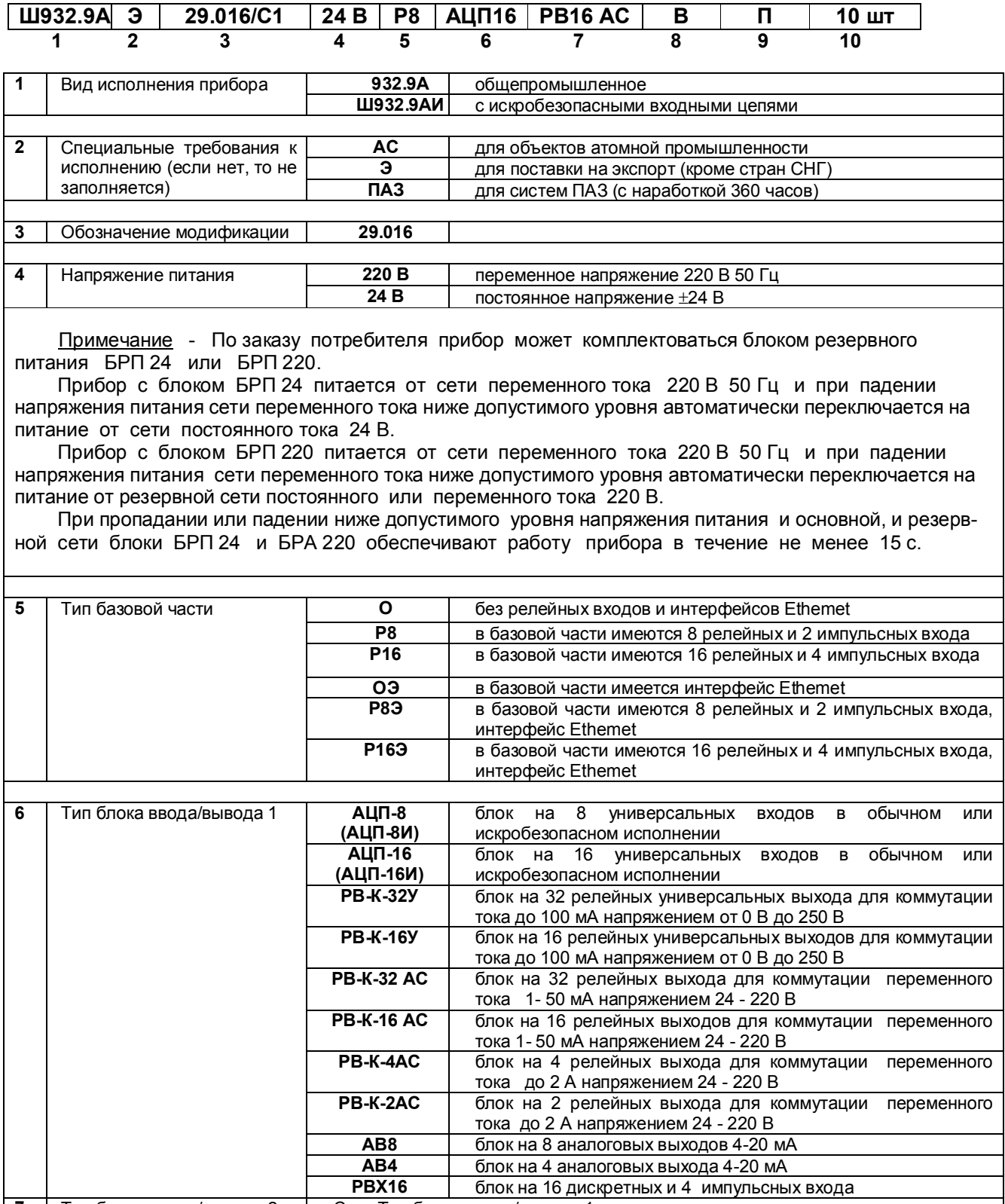

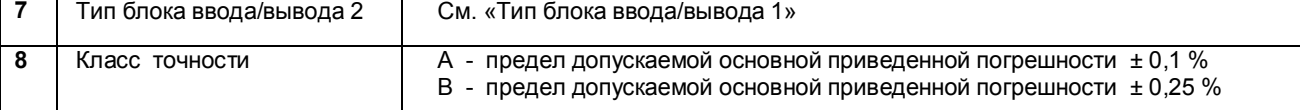

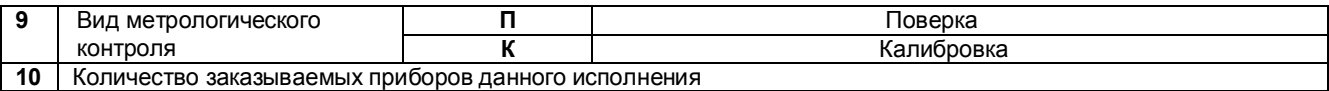

Максимально возможное количество входов/выходов в приборе:

- универсальных аналоговых входов (с индивидуальной гальваноразвязкой) до 16;
- дискретных входов (с индивидуальной гальваноразвязкой) до 16;
- импульсные входы (до 20 кГц, с индивидуальной гальваноразвязкой) до 4; - слаботочных релейных выходов (до 50 мА или до 100 мА) до 32;
- сильноточных релейных выходов (до 2 А) до 4;
- аналоговых выходов 4-20 мА до 8.

**В приборе не может быть одновременно максимального количества всех типов входов/выходов.** 

# **Дополнительно с прибором могут поставляться (стандартный комплект поставки см. раздел 10):**

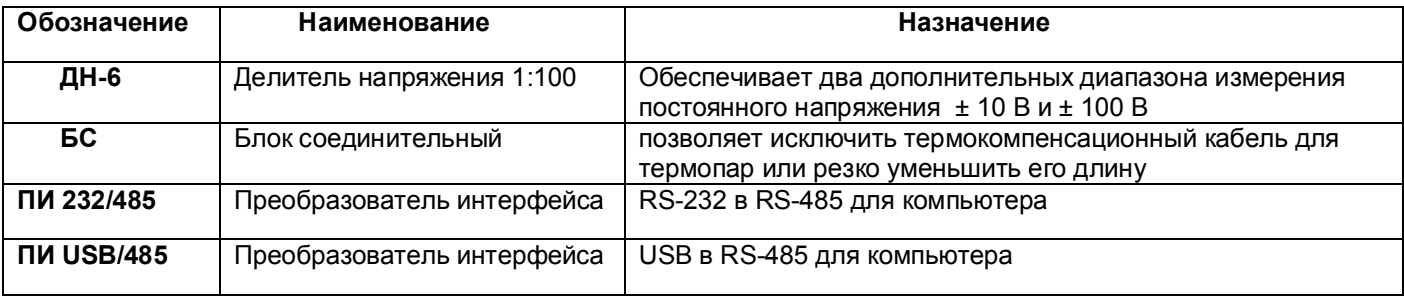